# **ARTIQ Documentation**

*Release 8.8961+344d44e*

**M-Labs and contributors**

**Oct 09, 2024**

# **OVERVIEW**

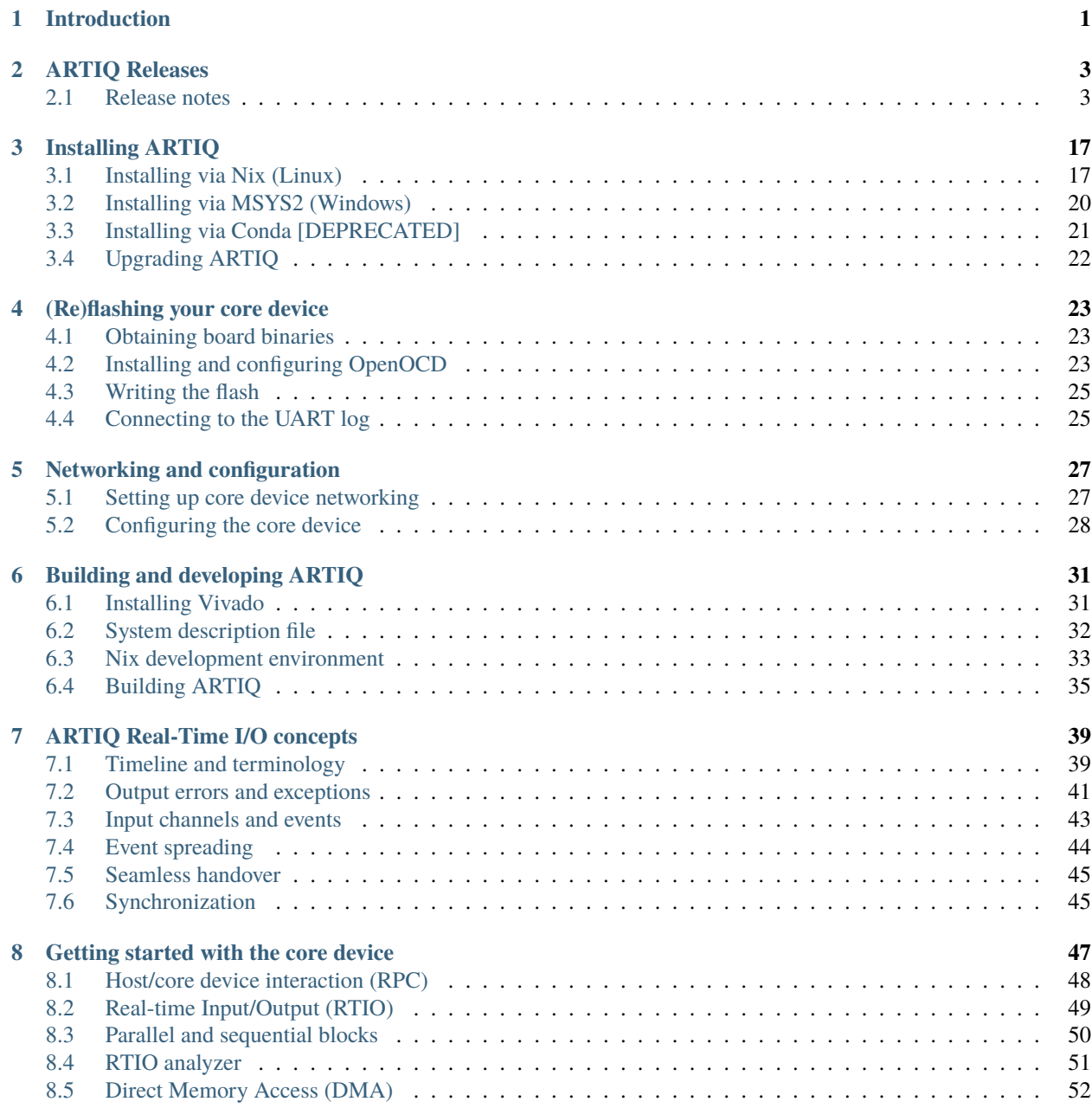

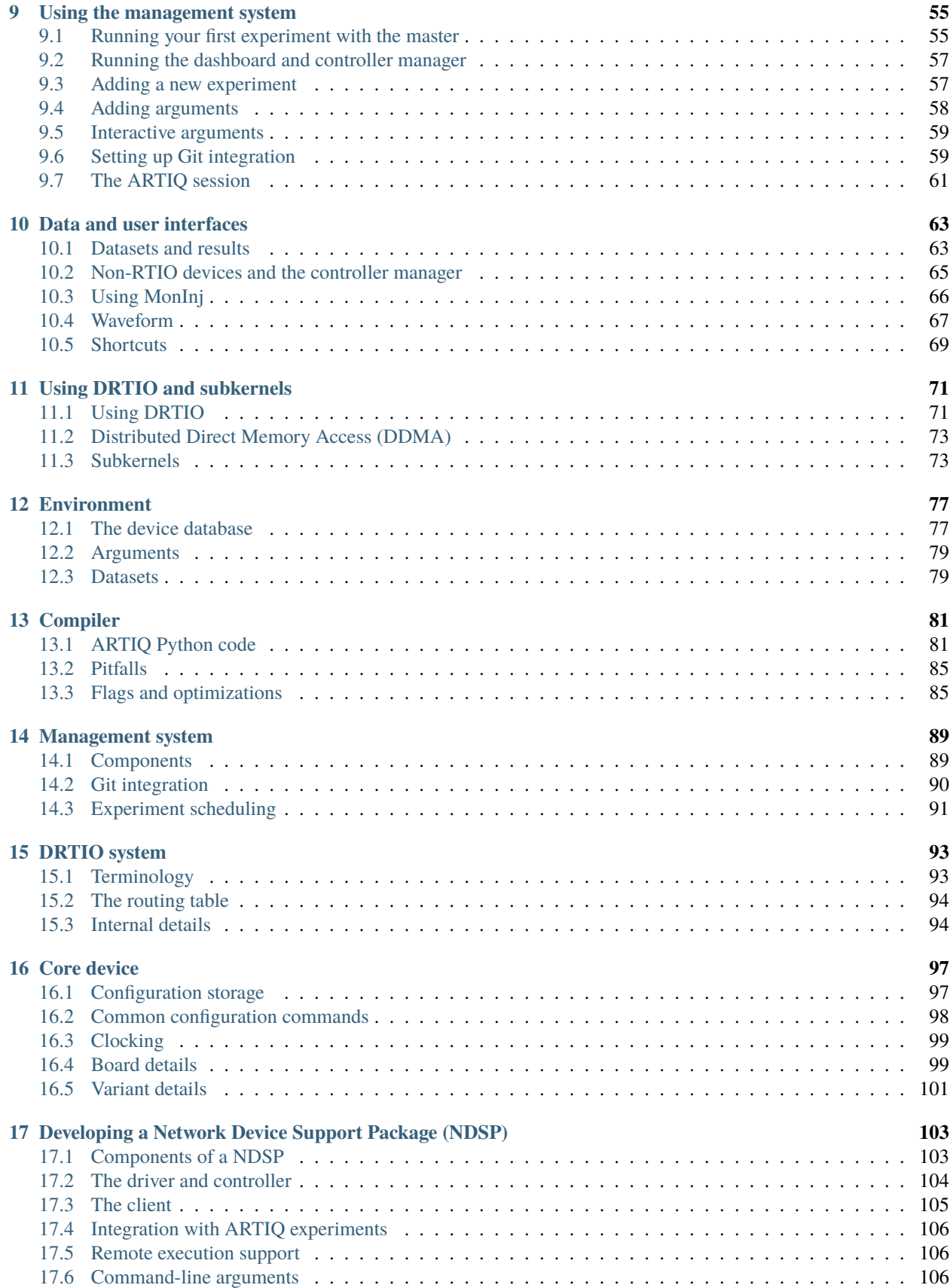

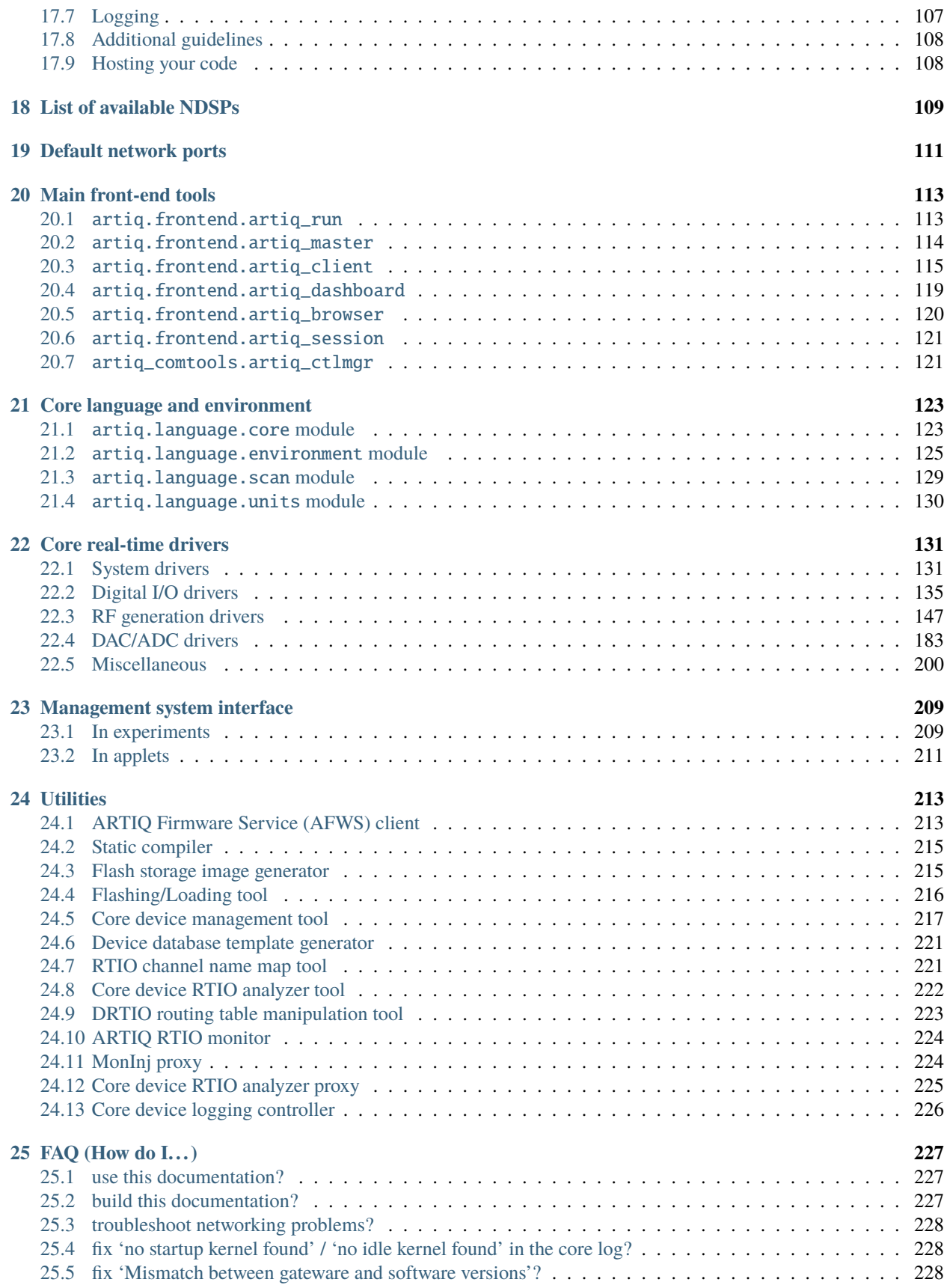

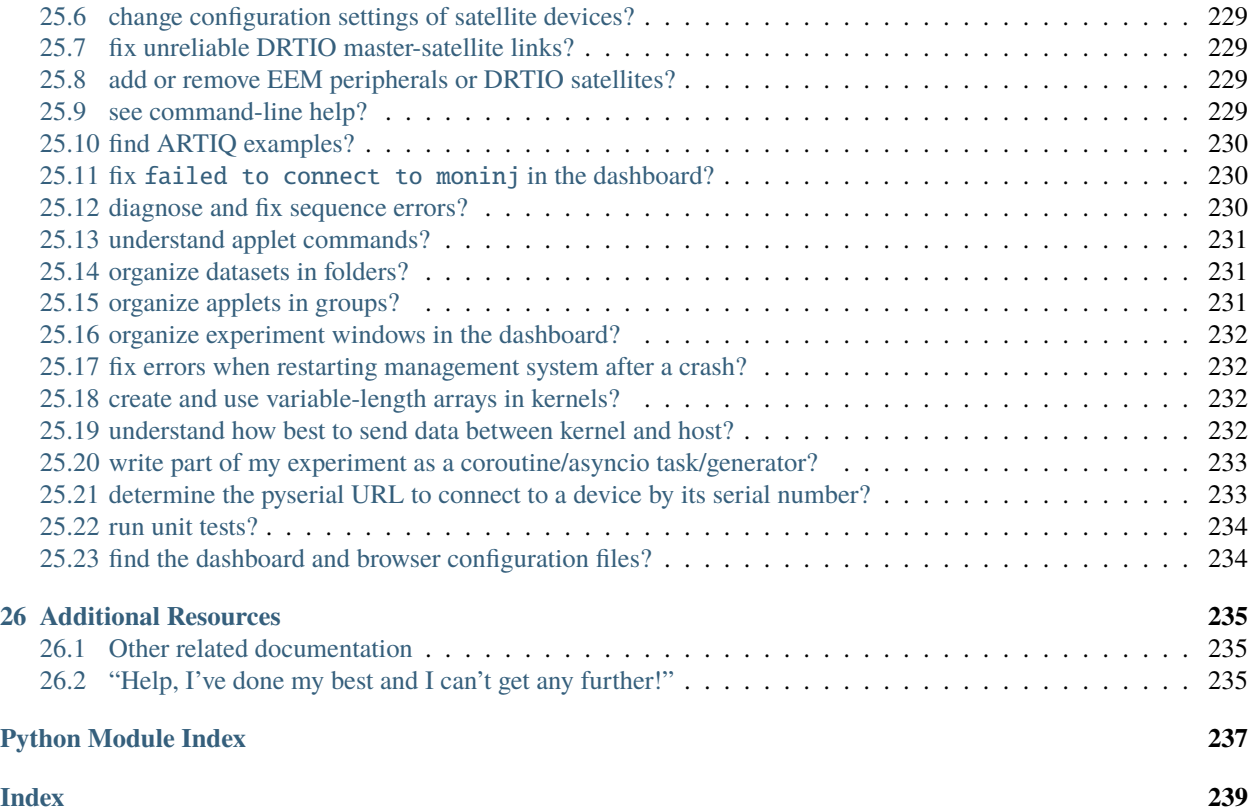

#### **CHAPTER**

# **INTRODUCTION**

<span id="page-6-0"></span>ARTIQ (Advanced Real-Time Infrastructure for Quantum physics) is the next-generation control system for quantum information experiments. It is maintained and developed by [M-Labs](https://m-labs.hk) and the initial development was for and in partnership with the [Ion Storage Group at NIST.](https://www.nist.gov/pml/time-and-frequency-division/ion-storage) ARTIQ is free software and offered to the entire research community as a solution equally applicable to other challenging control tasks, including outside the field of ion trapping. Several other laboratories (e.g. at the University of Oxford, the Army Research Lab, and the University of Maryland) have later adopted ARTIQ as their control system and have contributed to it.

The system features a high-level programming language that helps describing complex experiments, which is compiled and executed on dedicated hardware with nanosecond timing resolution and sub-microsecond latency. It includes graphical user interfaces to parametrize and schedule experiments and to visualize and explore the results.

ARTIQ uses FPGA hardware to perform its time-critical tasks. The [Sinara hardware,](https://github.com/sinara-hw) and in particular the Kasli FPGA carrier, is designed to work with ARTIQ. ARTIQ is designed to be portable to hardware platforms from different vendors and FPGA manufacturers. Several different configurations of a [high-end FPGA evaluation kit](http://www.xilinx.com/products/boards-and-kits/ek-k7-kc705-g.html) are also used and supported. FPGA platforms can be combined with any number of additional peripherals, either already accessible from ARTIQ or made accessible with little effort.

ARTIQ and its dependencies are available in the form of Nix packages (for Linux) and Conda packages (for Windows and Linux). Packages containing pre-compiled binary images to be loaded onto the hardware platforms are supplied for each configuration. Like any open source software ARTIQ can equally be built and installed directly from [source.](https://github.com/m-labs/artiq)

ARTIQ is supported by M-Labs and developed openly. Components, features, fixes, improvements, and extensions are funded by and developed for the partnering research groups.

Core technologies employed include [Python,](https://www.python.org/) [Migen,](https://github.com/m-labs/migen) [Migen-AXI,](https://github.com/peteut/migen-axi) [Rust,](https://www.rust-lang.org/) [MiSoC/](https://github.com/m-labs/misoc)[VexRiscv,](https://github.com/SpinalHDL/VexRiscv) [LLVM](https://llvm.org/)[/llvmlite,](https://github.com/numba/llvmlite) and [Qt5.](https://www.qt.io/)

Website: <https://m-labs.hk/artiq>

[Cite ARTIQ](http://dx.doi.org/10.5281/zenodo.51303) as Bourdeauducq, Sébastien et al. (2016). ARTIQ 1.0. Zenodo. 10.5281/zenodo. 51303.

Copyright (C) 2014-2024 M-Labs Limited. Licensed under GNU LGPL version 3+.

### **CHAPTER**

# **ARTIQ RELEASES**

<span id="page-8-0"></span>ARTIQ follows a rolling release model, with beta, stable, and legacy channels. Different releases are saved as different branches on the M-Labs [ARTIQ repository.](https://github.com/m-labs/artiq) The master branch represents the beta version, where at any time the next stable release of ARTIQ is currently in development. This branch is unstable and does not yet guarantee reliability or consistency, but may also already offer new features and improvements; see the [beta release notes](https://github.com/m-labs/artiq/blob/master/RELEASE_NOTES.rst) for the most up-todate information. The release-[number] branches represent stable releases, of which the most recent is considered the current stable version, and the second-most recent the current legacy version.

To install the current stable version of ARTIQ, consult the *current* [Installing ARTIQ](https://m-labs.hk/artiq/manual/installing.html) page. To install beta or legacy versions, consult the same page in their respective manuals. Instructions given in pre-legacy versions of the manual may or may not install their corresponding ARTIQ systems, and may or may not currently be supported (e.g. M-Labs does not host older ARTIQ versions for Conda, and Conda support will probably eventually be removed entirely). Regardless, all out-of-date versions remain available as complete source code on the repository.

The beta manual is hosted [here.](https://m-labs.hk/artiq/manual-beta/) The current manual is hosted [here.](https://m-labs.hk/artiq/manual/) The legacy manual is hosted [here.](https://m-labs.hk/artiq/manual-legacy/) Older versions of the manual can be rebuilt from the source files in doc/manual, retrieved from the respective branch.

# <span id="page-8-1"></span>**2.1 Release notes**

# **2.1.1 ARTIQ-8**

Highlights:

- **New hardware support:**
	- **–** Support for Shuttler, a 16-channel 125MSPS DAC card intended for ion transport. Waveform generator and user API are similar to the NIST PDQ.
	- **–** Implemented Phaser-servo. This requires recent gateware on Phaser.
	- **–** Almazny v1.2 with finer RF switch control.
	- **–** Metlino and Sayma support has been dropped due to complications with synchronous RTIO clocking.
	- **–** More user LEDs are exposed to RTIO on Kasli.
	- **–** Implemented Phaser-MIQRO support. This requires the proprietary Phaser MIQRO gateware variant from QUARTIQ.
	- **–** Sampler: fixed ADC MU to Volt conversion factor for Sampler v2.2+. For earlier hardware versions, specify the hardware version in the device database file (e.g. "hw\_rev": "v2.1") to use the correct conversion factor.
- Support for distributed DMA, where DMA is run directly on satellites for corresponding RTIO events, increasing bandwidth in scenarios with heavy satellite usage.
- Support for subkernels, where kernels are run on satellite device CPUs to offload some of the processing and RTIO operations.
- CPU (on softcore platforms) and AXI bus (on Zynq) are now clocked synchronously with the RTIO clock, to facilitate implementation of local processing on DRTIO satellites, and to slightly reduce RTIO latency.
- Support for DRTIO-over-EEM, used with Shuttler.
- Support for WRPLL low-noise clock recovery.
- Enabled event spreading on DRTIO satellites, using high watermark for lane switching.
- Added channel names to RTIO error messages.
- The RTIO analyzer is now proxied by aqctl\_coreanalyzer\_proxy typically running on the master machine, similarly to aqctl\_moninj\_proxy.
- **GUI:**
- **–** Integrated waveform analyzer, removing the need for external VCD viewers such as GtkWave.
- **–** Implemented Applet Request Interfaces which allow applets to modify datasets and set the current values of widgets in the dashboard's experiment windows.
- **–** Implemented a new EntryArea widget which allows argument entry widgets to be used in applets.
- **–** The "Close all applets" command (shortcut: Ctrl-Alt-W) now ignores docked applets, making it a convenient way to clean up after exploratory work without destroying a carefully arranged default workspace.
- **– Hotkeys now organize experiment windows in the order they were last interacted with:**
	- ∗ CTRL+SHIFT+T tiles experiment windows
	- ∗ CTRL+SHIFT+C cascades experiment windows
- **–** By enabling the quickstyle option, EnumerationValue entry widgets can now alternatively display its choices as buttons that submit the experiment on click.
- Datasets can now be associated with units and scale factors, and displayed accordingly in the dashboard including applets, like widgets such as NumberValue already did in earlier ARTIQ versions.
- Experiments can now request arguments interactively from the user at any time.
- Persistent datasets are now stored in a LMDB database for improved performance.
- Python's built-in types (such as float, or List[...]) can now be used in type annotations on kernel functions.
- MSYS2 packaging for Windows, which replaces Conda. Conda packages are still available to support legacy installations, but may be removed in a future release.
- Experiments can now be submitted with revisions set to a branch / tag name instead of only git hashes.
- Grabber image input now has an optional timeout.
- On NAR3-supported devices (Kasli-SoC, ZC706), when a Rust panic occurs, a minimal environment is started where the network and artiq\_coremgmt can be used. This allows the user to inspect logs, change configuration options, update the firmware, and reboot the device.
- Full Python 3.11 support.

Breaking changes:

• SimpleApplet now calls widget constructors with an additional ctl parameter for control operations, which includes dataset operations. It can be ignored if not needed. For an example usage, refer to the big\_number.py applet.

• SimpleApplet and TitleApplet now call data\_changed with additional parameters. Derived applets should change the function signature as below:

```
# SimpleApplet
def data_changed(self, value, metadata, persist, mods)
# SimpleApplet (old version)
def data_changed(self, data, mods)
# TitleApplet
def data_changed(self, value, metadata, persist, mods, title)
# TitleApplet (old version)
def data_changed(self, data, mods, title)
```
Accesses to the data argument should be replaced as below:

```
data[key][0] ==> persist[key]
data[key][1] ==> value[key]
```
- The ndecimals parameter in NumberValue and Scannable has been renamed to precision. Parameters after and including scale in both constructors are now keyword-only. Refer to the updated no\_hardware/ arguments\_demo.py example for current usage.
- Almazny v1.2 is incompatible with the legacy versions and is the default. To use legacy versions, specify almazny\_hw\_rev in the JSON description.
- kasli\_generic.py has been merged into kasli.py, and the demonstration designs without JSON descriptions have been removed. The base classes remain present in kasli.py to support third-party flows without JSON descriptions.
- Legacy PYON databases should be converted to LMDB with the script below:

```
from sipyco import pyon
import lmdb
old = pyon.load_file("dataset_db.pyon")
new = lmdb.open("dataset_db.mdb", subdir=False, map_size=2**30)
with new.begin(write=True) as txn:
  for key, value in old.items():
    txn.put(key.encode(), pyon.encode((value, {})).encode())
new.close()
```
• artiq.wavesynth has been removed.

#### **2.1.2 ARTIQ-7**

Highlights:

- **New hardware support:**
	- **–** Kasli-SoC, a new EEM carrier based on a Zynq SoC, enabling much faster kernel execution (see: [https://arxiv.org/abs/2111.15290\)](https://arxiv.org/abs/2111.15290).
	- **–** DRTIO support on Zynq-based devices (Kasli-SoC and ZC706).
	- **–** DRTIO support on KC705.
	- **–** HVAMP\_8CH 8 channel HV amplifier for Fastino / Zotinos
	- **–** Almazny mezzanine board for Mirny
- **–** Phaser: improved documentation, exposed the DAC coarse mixer and sif\_sync, exposed upconverter calibration and enabling/disabling of upconverter LO & RF outputs, added helpers to align Phaser updates to the RTIO timeline (get\_next\_frame\_mu()).
- **–** Urukul: get(), get\_mu(), get\_att(), and get\_att\_mu() functions added for AD9910 and AD9912.
- Softcore targets now use the RISC-V architecture (VexRiscv) instead of OR1K (mor1kx).
- Gateware FPU is supported on KC705 and Kasli 2.0.
- Faster compilation for large arrays/lists.
- Faster exception handling.
- Several exception handling bugs fixed.
- Support for a simpler shared library system with faster calls into the runtime. This is only used by the NAC3 compiler (nac3ld) and improves RTIO output performance (test\_pulse\_rate) by 9-10%.
- Moninj improvements: Urukul monitoring and frequency setting (through dashboard) is now supported. Core device moninj is now proxied via the aqctl\_moninj\_proxy controller.
- The configuration entry rtio\_clock supports multiple clocking settings, deprecating the usage of compile-time options.
- Added support for 100MHz RTIO clock in DRTIO.
- Previously detected RTIO async errors are reported to the host after each kernel terminates and a warning is logged. The warning is additional to the one already printed in the core device log immediately upon detection of the error.
- Extended Kasli gateware JSON description with configuration for SPI over DIO.
- TTL outputs can be now configured to work as a clock generator from the JSON.
- On Kasli, the number of FIFO lanes in the scalable events dispatcher (SED) can now be configured in the JSON.
- artiq\_ddb\_template generates edge-counter keys that start with the key of the corresponding TTL device (e.g. ttl\_0\_counter for the edge counter on TTL device ttl\_0).
- artiq\_master now has an --experiment-subdir option to scan only a subdirectory of the repository when building the list of experiments.
- Experiments can now be submitted by-content.
- The master can now optionally log all experiments submitted into a CSV file.
- Removed worker DB warning for writing a dataset that is also in the archive.
- Experiments can now call scheduler.check\_termination() to test if the user has requested graceful termination.
- ARTIQ command-line programs and controllers now exit cleanly on Ctrl-C.
- artiq\_coremgmt reboot now reloads gateware as well, providing a more thorough and reliable device reset (7-series FPGAs only).
- Firmware and gateware can now be built on-demand on the M-Labs server using afws\_client (subscribers only). Self-compilation remains possible.
- Easier-to-use packaging via Nix Flakes.
- Python 3.10 support (experimental).

Breaking changes:

- Due to the new RISC-V CPU, the device database entry for the core device needs to be updated. The target parameter needs to be set to rv32ima for Kasli 1.x and to rv32g for all other boards. Freshly generated device database templates already contain this update.
- Updated Phaser-Upconverter default frequency 2.875 GHz. The new default uses the target PFD frequency of the hardware design.
- Phaser.init() now disables all Kasli-oscillators. This avoids full power RF output being generated for some configurations.
- Phaser: fixed coarse mixer frequency configuration
- Mirny: Added extra delays in ADF5356.sync(). This avoids the need of an extra delay before calling ADF5356. init().
- The deprecated set\_dataset(..., save=...) is no longer supported.
- The PCA9548 I2C switch class was renamed to I2CSwitch, to accommodate support for PCA9547, and possibly other switches in future. Readback has been removed, and now only one channel per switch is supported.

### **2.1.3 ARTIQ-6**

#### Highlights:

- **New hardware support:**
	- **–** Phaser, a quad channel 1GS/s RF generator card with dual IQ upconverter and dual 5MS/s ADC and FPGA.
	- **–** Zynq SoC core device (ZC706), enabling kernels to run on 1 GHz CPU core with a floating-point unit for faster computations. This currently requires an external repository [\(https://git.m-labs.hk/m-labs/](https://git.m-labs.hk/m-labs/artiq-zynq) [artiq-zynq\)](https://git.m-labs.hk/m-labs/artiq-zynq).
	- **–** Mirny 4-channel wide-band PLL/VCO-based microwave frequency synthesiser
	- **–** Fastino 32-channel, 3MS/s per channel, 16-bit DAC EEM
	- **–** Kasli 2.0, an improved core device with 12 built-in EEM slots, faster FPGA, 4 SFPs, and high-precision clock recovery circuitry for DRTIO (to be supported in ARTIQ-7).
- **ARTIQ Python (core device kernels):**
	- **–** Multidimensional arrays are now available on the core device, using NumPy syntax. Elementwise operations (e.g.  $+$ , /), matrix multiplication ( $\omega$ ) and multidimensional indexing are supported; slices and views are not yet.
	- **–** Trigonometric and other common math functions from NumPy are now available on the core device (e.g. numpy.sin), both for scalar arguments and implicitly broadcast across multidimensional arrays.
	- **–** Failed assertions now raise AssertionErrors instead of aborting kernel execution.
- **Performance improvements:**
	- **–** SERDES TTL inputs can now detect edges on pulses that are shorter than the RTIO period [\(https:](https://github.com/m-labs/artiq/issues/1432) [//github.com/m-labs/artiq/issues/1432\)](https://github.com/m-labs/artiq/issues/1432)
	- **–** Improved performance for kernel RPC involving list and array.
- Coredevice SI to mu conversions now always return valid codes, or raise a ValueError.
- Zotino now exposes voltage\_to\_mu()
- ad9910**:**
	- **–** The maximum amplitude scale factor is now 0x3fff (was 0x3ffe before).
- **–** The default single-tone profile is now 7 (was 0).
- **–** Added option to set\_mu() that affects the ASF, FTW and POW registers instead of the single-tone profile register.
- Mirny now supports HW revision independent, human readable clk\_sel parameters: "XO", "SMA", and "MMCX". Passing an integer is backwards compatible.
- **Dashboard:**
	- **–** Applets now restart if they are running and a ccb call changes their spec
	- **–** A "Quick Open" dialog to open experiments by typing part of their name can be brought up Ctrl-P (Ctrl+Return to immediately submit the selected entry with the default arguments).
	- **–** The Applets dock now has a context menu command to quickly close all open applets (shortcut: Ctrl-Alt-W).
- Experiment results are now always saved to HDF5, even if run() fails.
- Core device: panic\_reset 1 now correctly resets the kernel CPU as well if communication CPU panic occurs.
- NumberValue accepts a type parameter specifying the output as int or float
- A parameter --identifier-str has been added to many targets to aid with reproducible builds.
- Python 3.7 support in Conda packages.
- *kasli\_generic* JSON descriptions are now validated against a schema. Description defaults have moved from Python to the schema. Warns if ARTIQ version is too old.

#### Breaking changes:

- artiq\_netboot has been moved to its own repository at <https://git.m-labs.hk/m-labs/artiq-netboot>
- Core device watchdogs have been removed.
- The ARTIQ compiler now implements arrays following NumPy semantics, rather than as a thin veneer around lists. Most prior use cases of NumPy arrays in kernels should work unchanged with the new implementation, but the behavior might differ slightly in some cases (for instance, non-rectangular arrays are not currently supported).
- quamash has been replaced with qasync.
- Protocols are updated to use device endian.
- Analyzer dump format includes a byte for device endianness.
- To support variable numbers of Urukul cards in the future, the artiq.coredevice.suservo.SUServo constructor now accepts two device name lists, cpld\_devices and dds\_devices, rather than four individual arguments.
- Experiment classes with underscore-prefixed names are now ignored when artiq\_client determines which experiment to submit (consistent with artiq\_run).

### **2.1.4 ARTIQ-5**

Highlights:

- **Performance improvements:**
	- **–** Faster RTIO event submission (1.5x improvement in pulse rate test) See: [https://github.com/m-labs/](https://github.com/m-labs/artiq/issues/636) [artiq/issues/636](https://github.com/m-labs/artiq/issues/636)
	- **–** Faster compilation times (3 seconds saved on kernel compilation time on a typical medium-size experiment) See: <https://github.com/m-labs/artiq/commit/611bcc4db4ed604a32d9678623617cd50e968cbf>

#### • **Improved packaging and build system:**

- **–** new continuous integration/delivery infrastructure based on Nix and Hydra, providing reproducibility, speed and independence.
- **–** rolling release process [\(https://github.com/m-labs/artiq/issues/1326\)](https://github.com/m-labs/artiq/issues/1326).
- **–** firmware, gateware and device database templates are automatically built for all supported Kasli variants.
- **–** new JSON description format for generic Kasli systems.
- **–** Nix packages are now supported.
- **–** many Conda problems worked around.
- **–** controllers are now out-of-tree.
- **–** split packages that enable lightweight applications that communicate with ARTIQ, e.g. controllers running on non-x86 single-board computers.

#### • **Improved Urukul support:**

- **–** AD9910 RAM mode.
- **–** Configurable refclk divider and PLL bypass.
- **–** More reliable phase synchronization at high sample rates.
- **–** Synchronization calibration data can be read from EEPROM.
- A gateware-level input edge counter has been added, which offers higher throughput and increased flexibility over the usual TTL input PHYs where edge timestamps are not required. See artiq.coredevice.edge\_counter for the core device driver and artiq.gateware.rtio.phy.edge\_counter/ artiq.gateware.eem.DIO. add\_std for the gateware components.
- With DRTIO, Siphaser uses a better calibration mechanism. See: [https://github.com/m-labs/artiq/commit/](https://github.com/m-labs/artiq/commit/cc58318500ecfa537abf24127f2c22e8fe66e0f8) [cc58318500ecfa537abf24127f2c22e8fe66e0f8](https://github.com/m-labs/artiq/commit/cc58318500ecfa537abf24127f2c22e8fe66e0f8)
- Schedule updates can be sent to influxdb (artiq influxdb schedule).
- Experiments can now programatically set their default pipeline, priority, and flush flag.
- List datasets can now be efficiently appended to from experiments using artiq.language.environment. HasEnvironment.append\_to\_dataset.
- The core device now supports IPv6.
- To make development easier, the bootloader can receive firmware and secondary FPGA gateware from the network.
- Python 3.7 compatibility (Nix and source builds only, no Conda).
- Various other bugs from 4.0 fixed.

• Preliminary Sayma v2 and Metlino hardware support.

Breaking changes:

- The artiq.coredevice.ad9910.AD9910 and artiq.coredevice.ad9914.AD9914 phase reference timestamp parameters have been renamed to ref\_time\_mu for consistency, as they are in machine units.
- The controller manager now ignores device database entries without the command key set to facilitate sharing of devices between multiple masters.
- The meaning of the  $-d$ /--dir and --srcbuild options of artiq\_flash has changed.
- Controllers for third-party devices are now out-of-tree.
- aqctl\_corelog now filters log messages below the WARNING level by default. This behavior can be changed using the -v and -q options like the other programs.
- On Kasli the firmware now starts with a unique default MAC address from EEPROM if *mac* is absent from the flash config.
- The -e/--experiment switch of artiq\_run and artiq\_compile has been renamed -c/--class-name.
- artiq\_devtool has been removed.
- Much of artiq.protocols has been moved to a separate package sipyco. artiq\_rpctool has been renamed to sipyco\_rpctool.

### **2.1.5 ARTIQ-4**

#### **4.0**

• The artiq.coredevice.ttl drivers no longer track the timestamps of submitted events in software, requiring the user to explicitly specify the timeout for count()/timestamp\_mu(). Support for sync() has been dropped.

Now that RTIO has gained DMA support, there is no longer a reliable way for the kernel CPU to track the individual events submitted on any one channel. Requiring the timeouts to be specified explicitly ensures consistent API behavior. To make this more convenient, the TTLInOut.gate\_\*() functions now return the cursor position at the end of the gate, e.g.:

```
ttl_input.count(ttl_input.gate_rising(100 * us))
```
In most situations – that is, unless the timeline cursor is rewound after the respective gate\_ $*($ ) call – simply passing now\_mu() is also a valid upgrade path:

ttl\_input.count(now\_mu())

The latter might use up more timeline slack than necessary, though.

In place of TTL(In)Out.sync, the new Core.wait\_until\_mu() method can be used, which blocks execution until the hardware RTIO cursor reaches the given timestamp:

```
ttl_output.pulse(10 * us)
self.core.wait_until_mu(now_mu())
```
- RTIO outputs use a new architecture called Scalable Event Dispatcher (SED), which allows building systems with large number of RTIO channels more efficiently. From the user perspective, collision errors become asynchronous, and non- monotonic timestamps on any combination of channels are generally allowed (instead of producing sequence errors). RTIO inputs are not affected.
- The DDS channel number for the NIST CLOCK target has changed.
- The dashboard configuration files are now stored one-per-master, keyed by the server address argument and the notify port.
- The master now has a --name argument. If given, the dashboard is labelled with this name rather than the server address.
- artiq\_flash targets Kasli by default. Use -t kc705 to flash a KC705 instead.
- artiq\_flash -m/--adapter has been changed to artiq\_flash -V/--variant.
- The proxy action of artiq\_flash is determined automatically and should not be specified manually anymore.
- kc705\_dds has been renamed kc705.
- The -H/--hw-adapter option of kc705 has been renamed -V/--variant.
- SPI masters have been switched from misoc-spi to misoc-spi2. This affects all out-of-tree RTIO core device drivers using those buses. See the various commits on e.g. the ad53xx driver for an example how to port from the old to the new bus.
- The ad5360 coredevice driver has been renamed to ad53xx and the API has changed to better support Zotino.
- artiq.coredevice.dds has been renamed to artiq.coredevice.ad9914 and simplified. DDS batch mode is no longer supported. The core\_dds device is no longer necessary.
- The configuration entry startup\_clock is renamed rtio\_clock. Switching clocks dynamically (i.e. without device restart) is no longer supported.
- set\_dataset(..., save=True) has been renamed set\_dataset(..., archive=True).
- On the AD9914 DDS, when switching to PHASE\_MODE\_CONTINUOUS from another mode, use the returned value of the last set\_mu call as the phase offset for PHASE\_MODE\_CONTINUOUS to avoid a phase discontinuity. This is no longer done automatically. If one phase glitch when entering PHASE\_MODE\_CONTINUOUS is not an issue, this recommendation can be ignored.

### **2.1.6 ARTIQ-3**

#### **3.7**

No further notes.

#### **3.6**

No further notes.

#### **3.5**

No further notes.

#### **3.4**

No further notes.

#### **3.3**

No further notes.

#### **3.2**

• To accommodate larger runtimes, the flash layout as changed. As a result, the contents of the flash storage will be lost when upgrading. Set the values back (IP, MAC address, startup kernel, etc.) after the upgrade.

#### **3.1**

No further notes.

#### **3.0**

- The --embed option of applets is replaced with the environment variable ARTIQ\_APPLET\_EMBED. The GUI sets this enviroment variable itself and the user simply needs to remove the --embed argument.
- EnvExperiment's prepare calls prepare for all its children.
- Dynamic \_\_getattr\_\_'s returning RPC target methods are not supported anymore. Controller driver classes must define all their methods intended for RPC as members.
- Datasets requested by experiments are by default archived into their HDF5 output. If this behavior is undesirable, turn it off by passing archive=False to get\_dataset.
- seconds\_to\_mu and mu\_to\_seconds have become methods of the core device driver (use e.g. self.core. seconds\_to\_mu()).
- AD9858 DDSes and NIST QC1 hardware are no longer supported.
- The DDS class names and setup options have changed, this requires an update of the device database.
- int(a, width=b) has been removed. Use int32(a) and int64(a).
- The KC705 gateware target has been renamed kc705\_dds.
- artiq.coredevice.comm\_tcp has been renamed artiq.coredevice.comm\_kernel, and Comm has been renamed CommKernel.
- The "collision" and "busy" RTIO errors are reported through the log instead of raising exceptions.
- Results are still saved when analyze raises an exception.
- LinearScan and RandomScan have been consolidated into RangeScan.
- The Pipistrello is no longer supported. For a low-cost ARTIQ setup, use either ARTIQ 2.x with Pipistrello, or the future ARTIQ 4.x with Kasli. Note that the Pipistrello board has also been discontinued by the manufacturer but its design files are freely available.
- The device database is now generated by an executable Python script. To migrate an existing database, add device\_db = `` at the beginning, and replace any PYON identifiers (``true, null,...) with their Python equivalents (True, None ...).
- Controllers are now named aqctl\_XXX instead of XXX\_controller.
- In the device database, the comm device has been folded into the core device. Move the "host" argument into the core device, and remove the comm device.
- The core device log now contains important information about events such as RTIO collisions. A new controller aqctl\_corelog must be running to forward those logs to the master. See the example device databases to see how to instantiate this controller. Using  $artiq$ -session ensures that a controller manager is running simultaneously with the master.
- Experiments scheduled with the "flush pipeline" option now proceed when there are lower-priority experiments in the pipeline. Only experiments at the current (or higher) priority level are flushed.
- The PDQ(2/3) driver has been removed and is now being maintained out-of tree at [https://github.com/m-labs/](https://github.com/m-labs/pdq) [pdq.](https://github.com/m-labs/pdq) All SPI/USB driver layers, Mediator, CompoundPDQ and examples/documentation has been moved.
- The master now rotates log files at midnight, rather than based on log size.
- The results keys start\_time and run\_time are now stored as doubles of UNIX time, rather than ints. The file names are still based on local time.
- Packages are no longer available for 32-bit Windows.

### **2.1.7 ARTIQ-2**

#### **2.5**

No further notes.

#### **2.4**

No further notes.

#### **2.3**

• When using conda, add the conda-forge channel before installing ARTIQ.

#### **2.2**

No further notes.

#### **2.1**

No further notes.

#### **2.0**

No further notes.

#### **2.0rc2**

No further notes.

#### **2.0rc1**

• The format of the influxdb pattern file is simplified. The procedure to edit patterns is also changed to modifying the pattern file and calling: artiq\_rpctool.py ::1 3248 call scan\_patterns (or restarting the bridge) The patterns can be converted to the new format using this code snippet:

```
from artiq.protocols import pyon
patterns = pyon.load_file("influxdb_patterns.pyon")
for p in patterns:
    print(p)
```
- The "GUI" has been renamed the "dashboard".
- When flashing NIST boards, use "-m nist\_qcX" or "-m nist\_clock" instead of just "-m qcX" or "-m clock" (#290).
- Applet command lines now use templates (e.g. \$python) instead of formats (e.g. {python}).
- On Windows, GUI applications no longer open a console. For debugging purposes, the console messages can still be displayed by running the GUI applications this way:

```
python3.5 -m artiq.frontend.artiq_browser
python3.5 -m artiq.frontend.artiq_dashboard
```
(you may need to replace python3.5 with python) Please always include the console output when reporting a GUI crash.

- The result folders are formatted "%Y-%m-%d/%H instead of "%Y-%m-%d/%H-%M". (i.e. grouping by day and then by hour, instead of by day and then by minute)
- The parent keyword argument of HasEnvironment (and EnvExperiment) has been replaced. Pass the parent as first argument instead.
- During experiment examination (and a fortiori repository scan), the values of all arguments are set to None regardless of any default values supplied.
- In the dashboard's experiment windows, partial or full argument recomputation takes into account the repository revision field.
- By default, NumberValue and Scannable infer the scale from the unit for common units.
- By default, artiq client keeps the current persist flag on the master.
- GUI state files for the browser and the dashboard are stores in "standard" locations for each operating system. Those are  $\sim$ /.config/artiq/2/artiq\_\*.pyon on Linux and C:\Users\<username>\AppData\Local\ m-labs\artiq\2\artiq\_\*.pyon on Windows 7.
- The position of the time cursor is kept across experiments and RTIO resets are manual and explicit (interexperiment seamless handover).
- All integers manipulated by kernels are numpy integers (numpy.int32, numpy.int64). If you pass an integer as a RPC argument, the target function receives a numpy type.

### **2.1.8 ARTIQ-1**

### **1.3**

No further notes.

#### **1.2**

No further notes.

#### **1.1**

• TCA6424A.set converts the "outputs" value to little-endian before programming it into the registers.

#### **1.0**

No further notes.

#### **1.0rc4**

• setattr argument and setattr device add their key to kernel invariants.

#### **1.0rc3**

- The HDF5 format has changed.
	- **–** The datasets are located in the HDF5 subgroup datasets.
	- **–** Datasets are now stored without additional type conversions and annotations from ARTIQ, trusting that h5py maps and converts types between HDF5 and python/numpy "as expected".
- NumberValue now returns an integer if ndecimals = 0, scale = 1 and step is integer.

#### **1.0rc2**

- The CPU speed in the pipistrello gateware has been reduced from 83 1/3 MHz to 75 MHz. This will reduce the achievable sustained pulse rate and latency accordingly. ISE was intermittently failing to meet timing (#341).
- set dataset in broadcast mode no longer returns a Notifier. Mutating datasets should be done with mutate dataset instead (#345).

#### **1.0rc1**

- Experiments (your code) should use from artiq.experiment import \* (and not from artiq import \* as previously)
- Core device flash storage has moved due to increased runtime size. This requires reflashing the runtime and the flash storage filesystem image or erase and rewrite its entries.
- RTIOCollisionError has been renamed to RTIOCollision
- the new API for DDS batches is:

with self.core\_dds.batch: ...

with core\_dds a device of type artiq.coredevice.dds.CoreDDS. The dds\_bus device should not be used anymore.

• LinearScan now supports scanning from high to low. Accordingly, its arguments min/max have been renamed to start/stop respectively. Same for RandomScan (even though there direction matters little).

### **CHAPTER**

### **THREE**

# **INSTALLING ARTIQ**

<span id="page-22-0"></span>ARTIQ can be installed using the Nix (on Linux) or MSYS2 (on Windows) package managers. Using Conda is also possible on both platforms but not recommended.

# <span id="page-22-1"></span>**3.1 Installing via Nix (Linux)**

First install the Nix package manager. Some distributions provide a package for it; otherwise, it can be installed via the script on the [Nix website.](http://nixos.org/nix/) Make sure you get Nix version 2.4 or higher. Prefer a single-user installation for simplicity.

Once Nix is installed, enable flakes, for example by running:

```
$ mkdir -p ~/.config/nix
$ echo "experimental-features = nix-command flakes" >> \sim /.config/nix/nix.conf
```
See also the different options for enabling flakes on [the NixOS wiki.](https://nixos.wiki/wiki/flakes)

The easiest way to obtain ARTIQ is to install it into the user environment with

```
$ nix profile install git+https://github.com/m-labs/artiq.git?ref=release-8
```
Answer "Yes" to the questions about setting Nix configuration options (for more details see 'Troubleshooting' below.) You should now have a minimal installation of ARTIQ, where the usual front-end commands ([artiq\\_run](#page-118-1), [artiq\\_master](#page-119-0), [artiq\\_dashboard](#page-124-0), etc.) are all available to you.

This installation is however quite limited, as Nix creates a dedicated Python environment for the ARTIQ commands alone. This means that other useful Python packages, which ARTIQ is not dependent on but which you may want to use in your experiments (pandas, matplotlib. . . ), are not available.

Installing multiple packages and making them visible to the ARTIQ commands requires using the Nix language. Create an empty directory with a file flake.nix with the following contents:

```
{
 inputs.extrapkg.url = "git+https://git.m-labs.hk/M-Labs/artiq-extrapkg.git?ref=release-
\rightarrow 8";
 outputs = \{ self, extrapkg \}:
    let
      pkgs = extrapkg.pkgs;
      artiq = extrapkg.packages.x86_64-linux;
    in {
      defaultPackage.x86_64-linux = pkgs.buildEnv {
        name = "artiq-env";
        paths = \lceil
```
(continues on next page)

```
(continued from previous page)
          # ========================================
          # EDIT BELOW
          # ============
          (pkgs.python3.withPackages(ps: [
            # List desired Python packages here.
            artiq.artiq
            #ps.paramiko # needed if and only if flashing boards remotely (artiq_flash -
\rightarrowH)
            #artiq.flake8-artiq
            #artiq.dax
            #artiq.dax-applets
            # The NixOS package collection contains many other packages that you may find
            # interesting. Here are some examples:
            #ps.pandas
            #ps.numba
            #ps.matplotlib
            # or if you need Qt (will recompile):
            #(ps.matplotlib.override { enableQt = true; })
            #ps.bokeh
            #ps.cirq
            #ps.qiskit
            # Note that NixOS also provides packages ps.numpy and ps.scipy, but it is
            # not necessary to explicitly add these, since they are dependencies of
            # ARTIQ and available with an ARTIQ install anyway.
          ]))
          #artiq.korad_ka3005p
          #artiq.novatech409b
          # List desired non-Python packages here
          # Other potentially interesting non-Python packages from the NixOS package␣
,→collection:
          #pkgs.gtkwave
          #pkgs.spyder
          #pkgs.R
          #pkgs.julia
          # ========================================
          # EDIT ABOVE
          # ========================================
        ];
      };
    };
 \texttt{mixConfig} = \{ # work around https://github.com/NixOS/nix/issues/6771
    extra-trusted-public-keys = "nixbld.m-labs.hk-
,→1:5aSRVA5b320xbNvu30tqxVPXpld73bhtOeH6uAjRyHc=";
    extra-substituters = "https://nixbld.m-labs.hk";
 };
}
```
You can now spawn a shell containing these packages by running  $\hat{\phi}$  nix shell in the directory containing the flake. nix. This should make both the ARTIQ commands and all the additional packages available to you. You can exit the shell with Control+D or with the command exit. A first execution of  $\hat{\mathbf{s}}$  nix shell may take some time, but for any future repetitions Nix will use cached packages and startup should be much faster.

You might be interested in creating multiple directories containing different flake.nix files which represent different sets of packages for different purposes. If you are familiar with Conda, using Nix in this way is similar to having multiple Conda environments.

To find more packages you can browse the [Nix package search](https://search.nixos.org/packages) website. If your favorite package is not available with Nix, contact M-Labs using the helpdesk@ email.

**Note:** If you find you prefer using flakes to your original nix profile installation, you can remove it from your system by running:

```
$ nix profile list
```
finding the entry with its Original flake URL listed as the GitHub ARTIQ repository, noting its index number (in a fresh Nix system it will normally be the only entry, at index 0), and running:

\$ nix profile remove [index]

While using flakes, ARTIQ is not 'installed' as such in any permanent way. However, Nix will preserve independent cached packages in /nix/store for each flake, which over time or with many different flakes and versions can take up large amounts of storage space. To clear this cache, run \$ nix-collect-garbage.

#### **3.1.1 Troubleshooting**

#### **"Do you want to allow configuration setting. . . (y/N)?"**

When installing and initializing ARTIQ using commands like nix shell, nix develop, or nix profile install, you may encounter prompts to modify certain configuration settings. These settings correspond to the nixConfig flag within the ARTIQ flake:

```
do you want to allow configuration setting 'extra-sandbox-paths' to be set to '/opt' (y/
\rightarrowN)?
do you want to allow configuration setting 'extra-substituters' to be set to 'https://
\rightarrownixbld.m-labs.hk' (y/N)?
do you want to allow configuration setting 'extra-trusted-public-keys' to be set to
,→'nixbld.m-labs.hk-1:5aSRVA5b320xbNvu30tqxVPXpld73bhtOeH6uAjRyHc=' (y/N)?
```
We recommend accepting these settings by responding with y. If asked to permanently mark these values as trusted, choose y again. This action saves the configuration to  $\sim$ /.local/share/nix/trusted-settings.json, allowing future prompts to be bypassed.

Alternatively, you can also use the option [accept-flake-config](https://nix.dev/manual/nix/stable/command-ref/conf-file#conf-accept-flake-config) by appending --accept-flake-config to your nix command, for example:

nix develop --accept-flake-config

Or add the option to  $\sim$ /.config/nix/nix.conf to make the setting more permanent:

```
extra-experimental-features = flakes
accept-flake-config = true
```
**Note:** Should you wish to revert to the default settings, you can do so by editing the appropriate options in the aforementioned configuration files.

#### **"Ignoring untrusted substituter, you are not a trusted user"**

If the following message displays when running nix shell or nix develop

```
warning: ignoring untrusted substituter 'https://nixbld.m-labs.hk', you are not a␣
,→trusted user.
Run `man nix.conf` for more information on the `substituters` configuration option.
```
and Nix proceeds to build some packages from source, this means that you are using [multi-user mode](https://nix.dev/manual/nix/stable/installation/multi-user) in Nix, which may be the case for example when Nix is installed via pacman in Arch Linux. By default, users accessing Nix in multi-user mode are "unprivileged" and cannot use untrusted substituters. To change this, edit /etc/nix/nix.conf and add the following line (or append to the key if the key already exists):

```
trusted-substituters = https://nixbld.m-labs.hk
```
This will add the substituter as a trusted substituter for all users using Nix.

Alternatively, add the following line:

trusted-users =  $\langle$ username> # Replace  $\langle$ username> with the user invoking `nix`

This will set your user as a trusted user, allowing the use of any untrusted substituters.

**Warning:** Setting users as trusted users will effectively grant root access to those users. See the [Nix documentation](https://nixos.org/manual/nix/stable/command-ref/conf-file#conf-trusted-users) for more information.

### <span id="page-25-0"></span>**3.2 Installing via MSYS2 (Windows)**

We recommend using our [offline installer,](https://nixbld.m-labs.hk/job/artiq/extra/msys2-offline-installer/latest) which contains all the necessary packages and requires no additional configuration. After installation, simply launch MSYS2 with ARTIQ from the Windows Start menu.

Alternatively, you may install [MSYS2,](https://msys2.org) then edit C:\MINGW64\etc\pacman.conf and add at the end:

```
[artiq]
SigLevel = Optional TrustAll
Server = https://msys2.m-labs.hk/artiq
```
Launch MSYS2 CLANG64 from the Windows Start menu to open the MSYS2 shell, and enter the following commands:

```
$ pacman -Syy
$ pacman -S mingw-w64-clang-x86_64-artiq
```
As above in the Nix section, you may find yourself wanting to add other useful packages (pandas, matplotlib, etc.). MSYS2 uses a port of ArchLinux's pacman to manage (add, remove, and update) packages. To add a specific package, you can simply use a command of the form:

\$ pacman -S <package name>

For more see the [MSYS2 documentation](https://www.msys2.org/docs/package-management/) on package management. If your favorite package is not available with MSYS2, contact M-Labs using the helpdesk@ email.

# <span id="page-26-0"></span>**3.3 Installing via Conda [DEPRECATED]**

**Warning:** Installing ARTIQ via Conda is not recommended. Instead, Linux users should install it via Nix and Windows users should install it via MSYS2. Conda support may be removed in future ARTIQ releases and M-Labs can only provide very limited technical support for Conda.

First, install [Anaconda](https://www.anaconda.com/download) or the more minimalistic [Miniconda.](https://conda.io/en/latest/miniconda.html) After installing either Anaconda or Miniconda, open a new terminal and verify that the following command works:

\$ conda

Executing just conda should print the help of the conda command. If your shell cannot find the conda command, make sure that the Conda binaries are in your \$PATH. If \$ echo \$PATH does not show the Conda directories, add them: execute e.g. \$ export PATH=\$HOME/miniconda3/bin:\$PATH if you installed Conda into ~/miniconda3.

Controllers for third-party devices (e.g. Thorlabs TCube, Lab Brick Digital Attenuator, etc.) that are not shipped with ARTIQ can also be installed with this script. Browse [Hydra](https://nixbld.m-labs.hk/project/artiq) or see the list of NDSPs in this manual to find the names of the corresponding packages, and list them at the beginning of the script.

Set up the Conda channel and install ARTIQ into a new Conda environment:

```
$ conda config --prepend channels https://conda.m-labs.hk/artiq
$ conda config --append channels conda-forge
$ conda create -n artiq artiq
```
**Note:** On Windows, if the last command that creates and installs the ARTIQ environment fails with an error similar to "seeking backwards is not allowed", try re-running the command with admin rights.

**Note:** For commercial use you might need a license for Anaconda/Miniconda or for using the Anaconda package channel. [Miniforge](https://github.com/conda-forge/miniforge) might be an alternative in a commercial environment as it does not include the Anaconda package channel by default. If you want to use Anaconda/Miniconda/Miniforge in a commercial environment, please check the license and the latest terms of service.

After the installation, activate the newly created environment by name.

\$ conda activate artiq

This activation has to be performed in every new shell you open to make the ARTIQ tools from that environment available.

# <span id="page-27-0"></span>**3.4 Upgrading ARTIQ**

**Note:** When you upgrade ARTIQ, as well as updating the software on your host machine, it may also be necessary to reflash the gateware and firmware of your core device to keep them compatible. New numbered release versions in particular incorporate breaking changes and are not generally compatible. See *[\(Re\)flashing your core device](#page-28-0)* for instructions.

### **3.4.1 Upgrading with Nix**

Run \$ nix profile upgrade if you installed ARTIQ into your user profile. If you used a flake.nix shell environment, make a back-up copy of the flake.lock file to enable rollback, then run \$ nix flake update and re-enter the environment with \$ nix shell.

To rollback to the previous version, respectively use \$ nix profile rollback or restore the backed-up version of the flake.lock file.

### **3.4.2 Upgrading with MSYS2**

Run pacman -Syu to update all MSYS2 packages, including ARTIQ. If you get a message telling you that the shell session must be restarted after a partial update, open the shell again after the partial update and repeat the command. See the [MSYS2](https://www.msys2.org/docs/updating/) and [Pacman](https://wiki.archlinux.org/title/Pacman) manuals for more information, including how to update individual packages if required.

### **3.4.3 Upgrading with Conda**

When upgrading ARTIQ or when testing different versions it is recommended that new Conda environments are created instead of upgrading the packages in existing environments. As a rule, keep previous environments around unless you are certain that they are no longer needed and the new environment is working correctly.

To install the latest version, simply select a different environment name and run the installation commands again.

Switching between Conda environments using commands such as \$ conda deactivate artiq-7 and \$ conda activate artiq-8 is the recommended way to roll back to previous versions of ARTIQ.

You can list the environments you have created using:

\$ conda env list

**CHAPTER**

# **(RE)FLASHING YOUR CORE DEVICE**

<span id="page-28-0"></span>**Note:** If you have purchased a pre-assembled system from M-Labs or QUARTIQ, the gateware and firmware of your devices will already be flashed to the newest version of ARTIQ. Flashing your device is only necessary if you obtained your hardware in a different way, or if you want to change your system configuration or upgrade your ARTIQ version after the original purchase. Otherwise, skip straight to *[Networking and configuration](#page-32-0)*.

# <span id="page-28-1"></span>**4.1 Obtaining board binaries**

If you have an active firmware subscription with M-Labs or QUARTIQ, you can obtain firmware for your system that corresponds to your currently installed version of ARTIQ using the ARTIQ firmware service (AFWS). One year of subscription is included with most hardware purchases. You may purchase or extend firmware subscriptions by writing to the sales@ email. The client [afws\\_client](#page-218-1) is included in all ARTIQ installations.

Run the command:

\$ afws\_client <username> build <afws\_director> <variant>

Replace <username> with the login name that was given to you with the subscription, <variant> with the name of your system variant, and <afws\_directory> with the name of an empty directory, which will be created by the command if it does not exist. Enter your password when prompted and wait for the build (if applicable) and download to finish. If you experience issues with the AFWS client, write to the helpdesk@ email. For more information about [afws\\_client](#page-218-1) see also the corresponding entry on the *[Utilities](#page-218-1)* page.

For certain configurations (KC705 or ZC706 only) it is also possible to source firmware from [the M-Labs Hydra server](https://nixbld.m-labs.hk/project/artiq) (in main and zynq respectively).

Without a subscription, you may build the firmware yourself from the open source code. See the section *[Building and](#page-36-0) [developing ARTIQ](#page-36-0)*.

# <span id="page-28-2"></span>**4.2 Installing and configuring OpenOCD**

**Warning:** These instructions are not applicable to Zynq devices (Kasli-SoC or ZC706), which do not use the utility [artiq\\_flash](#page-221-0). If your core device is a Zynq device, skip straight to *[Writing the flash](#page-30-0)*.

ARTIQ supplies the utility [artiq\\_flash](#page-221-0), which uses OpenOCD to write the binary images into an FPGA board's flash memory. For both Nix and MSYS2, OpenOCD are included with the installation by default. Note that in the case of Nix this is the package artiq.openocd-bscanspi and not pkgs.openocd; the second is OpenOCD from the Nix package collection, which does not support ARTIQ/Sinara boards.

```
Note: With Conda, install openocd as follows:
```

```
$ conda install -c m-labs openocd
```
Some additional steps are necessary to ensure that OpenOCD can communicate with the FPGA board:

#### **4.2.1 On Linux**

First ensure that the current user belongs to the plugdev group (i.e. plugdev shown when you run \$ groups). If it does not, run \$ sudo adduser \$USER plugdev and re-login.

If you installed OpenOCD on Linux using Nix, use the which command to determine the path to OpenOCD, and then copy the udev rules:

```
$ which openocd
/nix/store/2bmsssvk3d0y5hra06pv54s2324m4srs-openocd-mlabs-0.10.0/bin/openocd
$ sudo cp /nix/store/2bmsssvk3d0y5hra06pv54s2324m4srs-openocd-mlabs-0.10.0/
,→share/openocd/contrib/60-openocd.rules /etc/udev/rules.d
$ sudo udevadm trigger
```
NixOS users should configure OpenOCD through /etc/nixos/configuration.nix instead.

### **4.2.2 Linux using Conda**

If you are using a Conda environment artiq, then execute the statements below. If you are using a different environment, you will have to replace artiq with the name of your environment:

```
$ sudo cp ~/.conda/envs/artiq/share/openocd/contrib/60-openocd.rules /etc/udev/
\rightarrowrules.d
$ sudo udevadm trigger
```
#### **4.2.3 On Windows**

A third-party tool, [Zadig,](http://zadig.akeo.ie/) is necessary. It is also included with the MSYS2 offline installer and available from the Start Menu as Zadig Driver Installer. Use it as follows:

- 1. Make sure the FPGA board's JTAG USB port is connected to your computer.
- 2. Activate Options  $\rightarrow$  List All Devices.
- 3. Select the "Digilent Adept USB Device (Interface 0)" or "FTDI Quad-RS232 HS" (or similar) device from the drop-down list.
- 4. Select WinUSB from the spinner list.
- 5. Click "Install Driver" or "Replace Driver".

You may need to repeat these steps every time you plug the FPGA board into a port it has not previously been plugged into, even on the same system.

### <span id="page-30-0"></span>**4.3 Writing the flash**

First ensure the board is connected to your computer. In the case of Kasli, the JTAG adapter is integrated into the Kasli board; for flashing (and debugging) you can simply connect your computer to the micro-USB connector on the Kasli front panel. For Kasli-SoC, which uses [artiq\\_coremgmt](#page-222-0) to flash over network, an Ethernet connection and an IP address, supplied either with the -D option or in your *[device database](#page-82-1)*, are sufficient.

**For Kasli-SoC or ZC706:**

\$ artiq\_coremgmt [-D IP\_address] config write -f boot <afws\_directory>/boot.bin \$ artiq\_coremgmt reboot

If the device is not reachable due to corrupted firmware or networking problems, extract the SD card and copy boot.bin onto it manually.

**For Kasli:**

\$ artiq\_flash -d <afws\_directory>

**For KC705:**

\$ artiq\_flash -t kc705 -d <afws\_directory>

The SW13 switches need to be set to 00001.

Flashing over network is also possible for Kasli and KC705, assuming IP networking has already been set up. In this case, the -H HOSTNAME option is used; see the entry for [artiq\\_flash](#page-221-0) in the *[Utilities](#page-221-0)* reference.

# <span id="page-30-1"></span>**4.4 Connecting to the UART log**

A UART is a peripheral device for asynchronous serial communication; in the case of core device boards, it allows the reading of the UART log, which is used for debugging, especially when problems with booting or networking disallow checking core logs with artiq\_coremgmt log. If you had no issues flashing your board you can proceed directly to *[Networking and configuration](#page-32-0)*.

Otherwise, ensure your core device is connected to your PC with a data micro-USB cable, as above, and wait at least fifteen seconds after startup to try to connect. To help find the correct port to connect to, you can list your system's serial devices by running:

\$ python -m serial.tools.list\_ports -v

This will give you the list of /dev/ttyUSBx or COMx device names (on Linux and Windows respectively). Most commonly, the correct option is the third, i.e. index number 2, but it can vary.

**On Linux:**

Run the commands:

```
stty 115200 < /dev/ttyUSBx
cat /dev/ttyUSBx
```
When you restart or reflash the core device you should see the startup logs in the terminal. If you encounter issues, try other ttyUSBx names, and make certain that your user is part of the dialout group (run groups in a terminal to check).

#### **On Windows:**

Use a program such as PuTTY to connect to the COM port. Connect to every available COM port at first, restart

the core device, see which port produces meaningful output, and close the others. It may be necessary to install the [FTDI drivers](https://ftdichip.com/drivers/) first.

Note that the correct parameters for the serial port are 115200bps 8-N-1 for every core device.

**CHAPTER**

# **NETWORKING AND CONFIGURATION**

# <span id="page-32-1"></span><span id="page-32-0"></span>**5.1 Setting up core device networking**

For Kasli, insert a SFP/RJ45 transceiver (normally included with purchases from M-Labs and QUARTIQ) into the SFP0 port and connect it to an Ethernet port in your network. If the port is 10Mbps or 100Mbps and not 1000Mbps, make sure that the SFP/RJ45 transceiver supports the lower rate. Many SFP/RJ45 transceivers only support the 1000Mbps rate. If you do not have a SFP/RJ45 transceiver that supports 10Mbps and 100Mbps rates, you may instead use a gigabit Ethernet switch in the middle to perform rate conversion.

You can also insert other types of SFP transceivers into Kasli if you wish to use it directly in e.g. an optical fiber Ethernet network. Kasli-SoC already directly features RJ45 10/100/1000 Ethernet.

### **5.1.1 IP address and ping**

If you purchased a Kasli or Kasli-SoC device from M-Labs, it will arrive with an IP address already set, normally the address requested in the web shop at time of purchase. If you did not specify an address at purchase, the default IP M-Labs uses is 192.168.1.75. If you did not obtain your hardware from M-Labs, or if you have just reflashed your core device, see *[Tips and troubleshooting](#page-33-1)* below.

Once you know the IP, check that you can ping your device:

\$ ping <IP\_address>

If ping fails, check that the Ethernet LED is ON; on Kasli, it is the LED next to the SFP0 connector. As a next step, try connecting to the serial port to read the UART log. See *[Connecting to the UART log](#page-30-1)*.

### **5.1.2 Core management tool**

The tool used to configure the core device is the command-line utility  $artiq\_coremgmt$ . In order for it to connect to your core device, it is necessary to supply it somehow with the correct IP address for your core device. This can be done directly through use of the -D option, for example in:

\$ artiq\_coremgmt -D <IP\_address> log

**Note:** This command reads and displays the core log. If you have recently rebooted or reflashed your core device, you should see the startup logs in your terminal.

Normally, however, the core device IP is supplied through the *device database* for your system, which comes in the form of a Python script called device\_db.py (see also *[The device database](#page-82-1)*). If you purchased a system from M-Labs, the device\_db.py for your system will have been provided for you, either on the USB stick, inside ~/artiq on your NUC, or sent by email.

Make sure the field core\_addr at the top of the file is set to your core device's correct IP address, and always execute [artiq\\_coremgmt](#page-222-0) from the same directory the device database is placed in.

Once you can reach your core device, the IP can be changed at any time by running:

\$ artiq\_coremgmt [-D old\_IP] config write -s ip <new\_IP>

and then rebooting the device:

\$ artiq\_coremgmt [-D old\_IP] reboot

Make sure to correspondingly edit your device\_db.py after rebooting.

### <span id="page-33-1"></span>**5.1.3 Tips and troubleshooting**

#### **For Kasli-SoC:**

If the ip config is not set, Kasli-SoC firmware defaults to using the IP address 192.168.1.56.

#### **For ZC706:**

If the ip config is not set, ZC706 firmware defaults to using the IP address 192.168.1.52.

#### **For Kasli or KC705:**

If the ip config field is not set or set to use\_dhcp, the device will attempt to obtain an IP address and default gateway using DHCP. The chosen IP address will be in log output, which can be accessed via the *[UART log](#page-30-1)*.

If a static IP address is preferred, it can be flashed directly (OpenOCD must be installed and configured, as in *[\(Re\)flashing your core device](#page-28-0)*), along with, as necessary, default gateway, IPv6, and/or MAC address:

```
$ artiq_mkfs flash_storage.img [-s mac xx:xx:xx:xx:xx:xx] [-s ip xx.xx.xx.xx/xx] [-
,→s ipv4_default_route xx.xx.xx.xx] [-s ip6 xxxx:xxxx:xxxx:xxxx:xxxx:xxxx:xxxx:xxxx/
,→xx] [-s ipv6_default_route xxxx:xxxx:xxxx:xxxx:xxxx:xxxx:xxxx:xxxx]
$ artiq_flash -t [board] -V [variant] -f flash_storage.img storage start
```
On Kasli or Kasli-SoC devices, specifying the MAC address is unnecessary, as they can obtain it from their EEPROM. If you only want to access the core device from the same subnet, default gateway and IPv4 prefix length may also be ommitted. On any board, once a device can be reached by  $artiq\_coremgmt$ , these values can be set and edited at any time, following the procedure for IP above.

Regarding IPv6, note that the device also has a link-local address that corresponds to its EUI-64, which can be used simultaneously to the (potentially unrelated) IPv6 address defined by using the ip6 configuration key.

If problems persist, see the *[network troubleshooting](#page-233-0)* section of the FAQ.

# <span id="page-33-0"></span>**5.2 Configuring the core device**

**Note:** The following steps are optional, and you only need to execute them if they are necessary for your specific system. To learn more about how ARTIQ works and how to use it first, you might skip to the first tutorial page, *[ARTIQ](#page-44-0) [Real-Time I/O concepts](#page-44-0)*. For all configuration options, the core device generally must be restarted for changes to take effect.

### **5.2.1 Flash idle and/or startup kernel**

The *idle kernel* is the kernel (that is, a piece of code running on the core device; see *[ARTIQ Real-Time I/O concepts](#page-44-0)* for further explanation) which the core device runs in between experiments and whenever not connected to the host. It is saved directly to the core device's flash storage in compiled form. Potential uses include cleanup of the environment between experiments, state maintenance for certain hardware, or anything else that should run continuously whenever the system is not otherwise occupied.

To flash an idle kernel, first write an idle experiment. Note that since the idle kernel runs regardless of whether the core device is connected to the host, remote procedure calls or RPCs (functions called by a kernel to run on the host) are forbidden and the run() method must be a kernel marked with @kernel. Once written, you can compile and flash your idle experiment:

```
$ artiq_compile idle.py
$ artiq_coremgmt config write -f idle_kernel idle.elf
```
The *startup kernel* is a kernel executed once and only once immediately whenever the core device powers on. Uses include initializing DDSes and setting TTL directions. For DRTIO systems, the startup kernel should wait until the desired destinations, including local RTIO, are up, using self.core.get\_rtio\_destination\_status (see [get\\_rtio\\_destination\\_status\(\)](#page-137-0)).

To flash a startup kernel, proceed as with the idle kernel, but using the startup\_kernel key in the [artiq\\_coremgmt](#page-222-0) command.

**Note:** Subkernels (see *[Using DRTIO and subkernels](#page-76-0)*) are allowed in idle (and startup) experiments without any additional ceremony. [artiq\\_compile](#page-220-0) will produce a .tar rather than a .elf; simply substitute idle.tar for idle. elf in the artiq\_coremgmt config write command.

### **5.2.2 Select the RTIO clock source**

The core device may use any of an external clock signal, its internal clock with external frequency reference, or its internal clock with internal crystal reference. Clock source and timing are set at power-up. To find out what clock signal you are using, check the startup logs with artiq\_coremgmt log.

The default is to use an internal 125MHz clock. To select a source, use a command of the form:

\$ artiq\_coremgmt config write -s rtio\_clock int\_125 # internal 125MHz clock (default) \$ artiq\_coremgmt config write -s rtio\_clock ext0\_synth0\_10to125 # external 10MHz␣ ,<sup>→</sup>reference used to synthesize internal 125MHz

See *[Clocking](#page-104-0)* for availability of specific options.

### **5.2.3 Set up resolving RTIO channels to their names**

This feature allows you to print the channels' respective names alongside with their numbers in RTIO error messages. To enable it, run the  $artiq\_rtiomap$  tool and write its result into the device config at the device\_map key:

```
$ artiq_rtiomap dev_map.bin
$ artiq_coremgmt config write -f device_map dev_map.bin
```
More information on the artiq\_rtiomap utility can be found on the *[Utilities](#page-226-1)* page.

### **5.2.4 Enable event spreading**

This feature changes the logic used for queueing RTIO output events in the core device for a more efficient use of FPGA resources, at the cost of introducing nondeterminism and potential unpredictability in certain timing errors (specifically gateware *[sequence errors](#page-46-1)*). It can be enabled with the config key sed\_spread\_enable. See *[Event spreading](#page-49-0)*.

### **5.2.5 Load the DRTIO routing table**

If you are using DRTIO and the default routing table (for a star topology) is not suitable to your needs, you will first need to prepare and load a different routing table. See *[Using DRTIO](#page-76-2)*.
**CHAPTER**

# **BUILDING AND DEVELOPING ARTIQ**

<span id="page-36-0"></span>**Warning:** This section is only for software or FPGA developers who want to modify ARTIQ. The steps described here are not required if you simply want to run experiments with ARTIQ. If you purchased a system from M-Labs or QUARTIQ, we usually provide board binaries for you; you can use the AFWS client to get updated versions if necessary, as described in *[Obtaining board binaries](#page-28-0)*. It is not necessary to build them yourself.

The easiest way to obtain an ARTIQ development environment is via the [Nix package manager](https://nixos.org/nix/) on Linux. The Nix system is used on the [M-Labs Hydra server](https://nixbld.m-labs.hk/) to build ARTIQ and its dependencies continuously; it ensures that all build instructions are up-to-date and allows binary packages to be used on developers' machines, in particular for large tools such as the Rust compiler.

ARTIQ itself does not depend on Nix, and it is also possible to obtain everything from source (look into the flake. nix file to see what resources are used, and run the commands manually, adapting to your system) - but Nix makes the process a lot easier.

# **6.1 Installing Vivado**

It is necessary to independently install AMD's [Vivado,](https://www.xilinx.com/support/download.html) which requires a login for download and can't be automatically obtained by package managers. The "appropriate" Vivado version to use for building gateware and firmware can vary. Some versions contain bugs that lead to hidden or visible failures, others work fine. Refer to the flake.nix file from the ARTIQ repository in order to determine which version is used at M-Labs.

```
Tip: Text-search flake.nix for a mention of /opt/Xilinx/Vivado. Given e.g. the line
```

```
profile = "set -e; source /opt/Xilinx/Vivado/2022.2/settings64.sh"
```
the intended Vivado version is 2022.2.

Download and run the official installer. If using NixOS, note that this will require a FHS chroot environment; the ARTIQ flake provides such an environment, which you can enter with the command vivado-env from the development environment (i.e. after nix develop). Other tips:

- Be aware that Vivado is notoriously not a lightweight piece of software and you will likely need **at least 70GB+** of free space to install it.
- If you do not want to write to /opt, you can install into a folder of your home directory.
- During the Vivado installation, uncheck Install cable drivers (they are not required, as we use better open source alternatives).
- If the Vivado GUI installer crashes, you may be able to work around the problem by running it in unattended mode with a command such as ./xsetup -a XilinxEULA,3rdPartyEULA,WebTalkTerms -b Install -e 'Vitis Unified Software Platform' -l /opt/Xilinx/.
- Vivado installation issues are not uncommon. Searching for similar problems on [the M-Labs forum](https://forum.m-labs.hk/) or [Vivado's](https://support.xilinx.com/s/topic/0TO2E000000YKXwWAO/installation-and-licensing) [own support forums](https://support.xilinx.com/s/topic/0TO2E000000YKXwWAO/installation-and-licensing) might be helpful when looking for solutions.

# **6.2 System description file**

ARTIQ gateware and firmware binaries are dependent on the system configuration. In other words, a specific set of ARTIQ binaries is bound to the exact arrangement of real-time hardware it was generated for: the core device itself, its role in a DRTIO context (master, satellite, or standalone), the (real-time) peripherals in use, the physical EEM ports they will be connected to, and various other basic specifications. This information is normally provided to the software in the form of a JSON file called the system description or system configuration file.

**Warning:** System configuration files are only used with Kasli and Kasli-SoC boards. KC705 and ZC706 ARTIQ configurations, due to their relative rarity and specialization, are handled on a case-by-case basis and selected through a variant name such as nist\_clock, with no system description file necessary. See below in *[Building](#page-40-0) [ARTIQ](#page-40-0)* for where to find the list of supported variants. Writing new KC705 or ZC706 variants is not a trivial task, and not particularly recommended, unless you are an FPGA developer and know what you're doing.

If you already have your system configuration file on hand, you can edit it to reflect any changes in configuration. If you purchased your original system from M-Labs, or recently purchased new hardware to add to it, you can obtain your up-to-date system configuration file through AFWS at any time using the command \$ afws\_client get\_json (see *[AFWS client](#page-218-0)*). If you are starting from scratch, a close reading of coredevice\_generic.schema.json in artiq/ coredevice will be helpful.

System descriptions do not need to be very complex. At its most basic, a system description looks something like:

```
{
    "target": "kasli",
    "variant": "example",
    "hw_rev": "v2.0",
    "base": "master",
    "peripherals": [
        {
             "type": "grabber",
             "ports": [0]
        }
    ]
}
```
Only these five fields are required, and the peripherals list can in principle be empty. A limited number of more extensive examples can currently be found in [the ARTIQ-Zynq repository,](https://git.m-labs.hk/M-Labs/artiq-zynq/src/branch/master) as well as in the main repository under artiq/ examples/kasli\_shuttler. Once your system description file is complete, you can use artiq\_ddb\_template (see also *[Utilities](#page-226-0)*) to test it and to generate a template for the corresponding *[device database](#page-82-0)*.

#### **6.2.1 DRTIO descriptions**

Note that in DRTIO systems it is necessary to create one description file *per core device*. Satellites and their connected peripherals must be described separately. Satellites also need to be reflashed separately, albeit only if their personal system descriptions have changed. (The layout of satellites relative to the master is configurable on the fly and will be established much later, in the routing table; see *[Configuring the routing table](#page-76-0)*. It is not necessary to rebuild or reflash if only changing the DRTIO routing table).

In contrast, only one device database should be generated even for a DRTIO system. Use a command of the form:

```
$ artiq_ddb_template -s 1 <satellite1>.json -s 2 <satellite2>.json <master>.json
```
The numbers designate the respective satellite's destination number, which must correspond to the destination numbers used when generating the routing table later.

#### **6.2.2 Common system description changes**

To add or remove peripherals from the system, add or remove their entries from the peripherals field. When replacing hardware with upgraded versions, update the corresponding hw\_rev (hardware revision) field. Other fields to consider include:

- enable\_wrpll (a simple boolean, see *[Clocking](#page-104-0)*)
- sed\_lanes (increasing the number of SED lanes can reduce sequence errors, but correspondingly consumes more FPGA resources, see *[Sequence errors](#page-46-0)*)
- various defaults (e.g. core\_addr defines a default IP address, which can be freely reconfigured later).

### **6.3 Nix development environment**

- Install [Nix](http://nixos.org/nix/) if you haven't already. Prefer a single-user installation for simplicity.
- Configure Nix to support building ARTIQ:
	- **–** Enable flakes, for example by adding experimental-features = nix-command flakes to nix.conf. See also the [NixOS Wiki on flakes.](https://nixos.wiki/wiki/flakes)
	- **–** Add /opt (or your Vivado location) as an Nix sandbox, for example by adding extra-sandbox-paths = /opt to  $nix.config$ .
	- **–** Create a file called trusted-settings.json in ~/.local/share/nix/, if it doesn't exist already. Make sure it contains the following:

```
{
    "extra-sandbox-paths":{
        "/opt":true
    },
    "extra-substituters":{
        "https://nixbld.m-labs.hk":true
    },
    "extra-trusted-public-keys":{
        "nixbld.m-labs.hk-1:5aSRVA5b320xbNvu30tqxVPXpld73bhtOeH6uAjRyHc=
,→":true
    }
}
```
- **–** If using NixOS, instead make the equivalent changes to your configuration.nix.
- Clone [the ARTIQ Git repository,](https://github.com/m-labs/artiq) or [the ARTIQ-Zynq repository](https://git.m-labs.hk/M-Labs/artiq-zynq) for Zynq devices (Kasli-SoC or ZC706). By default, you are working with the master branch, which represents the beta version and is not stable (see *[ARTIQ](#page-8-0) [Releases](#page-8-0)*). Checkout the most recent release (git checkout release-[number]) for a stable version.
- If your Vivado installation is not in its default location /opt, open flake.nix and edit it accordingly (note that the edits must be made in the main ARTIQ flake, even if you are working with Zynq, see also tip below).
- Run nix develop at the root of the repository, where flake.nix is.

**Note:** You can also target legacy versions of ARTIQ; use Git to checkout older release branches. Note however that older releases of ARTIQ required different processes for developing and building, which you are broadly more likely to figure out by (also) consulting the corresponding older versions of the manual.

Once you have run nix develop you are in the ARTIQ development environment. All ARTIQ commands and utilities – [artiq\\_run](#page-118-0), [artiq\\_master](#page-119-0), etc. – should be available, as well as all the packages necessary to build or run ARTIQ itself. You can exit the environment at any time using Control+D or the exit command and re-enter it by re-running nix develop again in the same location.

**Tip:** If you are developing for Zynq, you will have noted that the ARTIQ-Zynq repository consists largely of firmware. The firmware for Zynq (NAR3) is more modern than that used for current mainline ARTIQ, and is intended to eventually replace it; for now it constitutes most of the difference between the two ARTIQ variants. The gateware for Zynq, on the other hand, is largely imported from mainline ARTIQ.

If you intend to modify the source housed in the original ARTIQ repository, but build and test the results on a Zynq device, clone both repositories and set your PYTHONPATH after entering the ARTIQ-Zynq development shell:

\$ export PYTHONPATH=/absolute/path/to/your/artiq:\$PYTHONPATH

Note that this only applies for incremental builds. If you want to use nix build, or make changes to the dependencies, look into changing the inputs of the flake.nix instead. You can do this by replacing the URL of the GitHub ARTIQ repository with path:/absolute/path/to/your/artiq; remember that Nix caches dependencies, so to incorporate new changes you will need to exit the development shell, update the Nix cache with nix flake update, and re-run nix develop.

### **6.3.1 Building only standard binaries**

If you are working with original ARTIQ, and you only want to build a set of standard binaries (i.e. without changing the source code), you can also enter the development shell without cloning the repository, using  $nix$  develop as follows:

\$ nix develop git+https://github.com/m-labs/artiq.git\?ref=release-[number]#boards

Leave off \?ref=release-[number] to prefer the current beta version instead of a numbered release.

**Note:** Adding #boards makes use of the ARTIQ flake's provided artiq-boards-shell, a lighter environment optimized for building firmware and flashing boards, which can also be accessed by running nix develop .#boards if you have already cloned the repository. Developers should be aware that in this shell the current copy of the ARTIQ sources is not added to your PYTHONPATH. Run nix flake show and read flake.nix carefully to understand the different available shells.

The parallel command does exist for ARTIQ-Zynq:

\$ nix develop git+https://git.m-labs.hk/m-labs/artiq-zynq\?ref=release-[number]

but if you are building ARTIQ-Zynq without intention to change the source, it is not actually necessary to enter the development environment at all; Nix is capable of accessing the official flake remotely for the build itself, eliminating the requirement for any particular environment.

This is equally possible for original ARTIQ, but not as useful, as the development environment (specifically the #boards shell) is still the easiest way to access the necessary tools for flashing the board. On the other hand, with Zynq, it is normally recommended to boot from SD card, which requires no further special tools. As long as you have a functioning Nix installation with flakes enabled, you can progress directly to the building instructions below.

### <span id="page-40-0"></span>**6.4 Building ARTIQ**

For general troubleshooting and debugging, especially with a 'fresh' board, see also *[Connecting to the UART log](#page-30-0)*.

### **6.4.1 Kasli or KC705 (ARTIQ original)**

For Kasli, if you have your system description file on-hand, you can at this point build both firmware and gateware with a command of the form:

\$ python -m artiq.gateware.targets.kasli <description>.json

With KC705, use:

\$ python -m artiq.gateware.targets.kc705 -V <variant>

This will create a directory artiq\_kasli or artiq\_kc705 containing the binaries in a subdirectory named after your description file or variant. Flash the board as described in *[Writing the flash](#page-30-1)*, adding the option --srcbuild, e.g., assuming your board is already connected by JTAG USB:

\$ artiq\_flash --srcbuild [-t kc705] -d artiq\_<board>/<variant>

**Note:** To see supported KC705 variants, run:

\$ python -m artiq.gateware.targets.kc705 --help

```
Look for the option -V VARIANT, --variant VARIANT.
```
#### **6.4.2 Kasli-SoC or ZC706 (ARTIQ on Zynq)**

The building process for Zynq devices is a little more complex. The easiest method is to leverage nix build and the makeArtiqZynqPackage utility provided by the official flake. The ensuing command is rather long, because it uses a multi-clause expression in the Nix language to describe the desired result; it can be executed piece-by-piece using the [Nix REPL,](https://nix.dev/manual/nix/2.18/command-ref/new-cli/nix3-repl.html) but nix build provides a lot of useful conveniences.

For Kasli-SoC, run:

\$ nix build --print-build-logs --impure --expr 'let fl = builtins.getFlake "git+https:// ,<sup>→</sup>git.m-labs.hk/m-labs/artiq-zynq?ref=release-[number]"; in (fl.makeArtiqZynqPackage ,<sup>→</sup>{target="kasli\_soc"; variant="<variant>"; json=<path/to/description.json>;}).kasli\_soc- ,<sup>→</sup><variant>-sd'

Replace <variant> with master, satellite, or standalone, depending on your targeted DRTIO role. Remove ?ref=release-[number] to use the current beta version rather than a numbered release. If you have cloned the repository and prefer to use your local copy of the flake, replace the corresponding clause with builtins.getFlake "/absolute/path/to/your/artiq-zynq".

For ZC706, you can use a command of the same form:

```
$ nix build --print-build-logs --impure --expr 'let fl = builtins.getFlake "git+https://
,→git.m-labs.hk/m-labs/artiq-zynq?ref=release-[number]"; in (fl.makeArtiqZynqPackage
,→{target="zc706"; variant="<variant>";}).zc706-<variant>-sd'
```
or you can use the more direct version:

```
$ nix build --print-build-logs git+https://git.m-labs.hk/m-labs/artiq-zynq\?ref=release-
,→[number]#zc706-<variant>-sd
```
(which is possible for ZC706 because there is no need to be able to specify a system description file in the arguments.)

**Note:** To see supported ZC706 variants, you can run the following at the root of the repository:

```
$ src/gateware/zc706.py --help
```
Look for the option -V VARIANT, --variant VARIANT. If you have not cloned the repository or are not in the development environment, try:

```
$ nix flake show git+https://git.m-labs.hk/m-labs/artiq-zynq\?ref=release-[number] |␣
\rightarrowgrep "package 'zc706.*sd"
```
to see the list of suitable build targets directly.

Any of these commands should produce a directory result which contains a file boot.bin. As described in *[Writing](#page-30-1) [the flash](#page-30-1)*, if your core device is currently accessible over the network, it can be flashed with [artiq\\_coremgmt](#page-222-0). If it is not connected to the network:

- 1. Power off the board, extract the SD card and load boot.bin onto it manually.
- 2. Insert the SD card back into the board.
- 3. Ensure that the DIP switches (labeled BOOT MODE) are set correctly, to SD.
- 4. Power the board back on.

Optionally, the SD card may also be loaded at the same time with an additional file config.txt, which can contain preset configuration values in the format key=value, one per line. The keys are those used with [artiq\\_coremgmt](#page-222-0). This allows e.g. presetting an IP address and any other configuration information.

After a successful boot, the "FPGA DONE" light should be illuminated and the board should respond to ping when plugged into Ethernet.

#### <span id="page-42-0"></span>**Booting over JTAG/Ethernet**

It is also possible to boot Zynq devices over USB and Ethernet. Flip the DIP switches to JTAG. The scripts remote\_run.sh and local\_run.sh in the ARTIQ-Zynq repository, intended for use with a remote JTAG server or a local connection to the core device respectively, are used at M-Labs to accomplish this. Both make use of the netboot tool artiq\_netboot, see also its source [here,](https://git.m-labs.hk/M-Labs/artiq-netboot) which is included in the ARTIQ-Zynq development environment. Adapt the relevant script to your system or read it closely to understand the options and the commands being run; note for example that remote\_run.sh as written only supports ZC706.

You will need to generate the gateware, firmware and bootloader first, either through nix build or incrementally as below. After an incremental build add the option -i when running either of the scripts. If using nix build, note that target names of the form <br/>board>-<variant>-jtag (run nix flake show to see all targets) will output the three necessary files without combining them into boot.bin.

**Warning:** A known Xilinx hardware bug on Zynq prevents repeatedly loading the SZL bootloader over JTAG (i.e. repeated calls of the \*\_run.sh scripts) without a POR reset. On Kasli-SoC, you can physically set a jumper on the PS\_POR\_B pins of your board and use the M-Labs [POR reset script.](https://git.m-labs.hk/M-Labs/zynq-rs/src/branch/master/kasli_soc_por.py)

#### **6.4.3 Zynq incremental build**

The boot.bin file used in a Zynq SD card boot is in practice the combination of several files, normally top.bit (the gateware), runtime or satman (the firmware) and szl.elf (an open-source bootloader for Zynq [written by M-](https://git.m-labs.hk/M-Labs/zynq-rs/src/branch/master/szl)[Labs,](https://git.m-labs.hk/M-Labs/zynq-rs/src/branch/master/szl) used in ARTIQ in place of Xilinx's FSBL). In some circumstances, especially if you are developing ARTIQ, you may prefer to construct these components separately. Be sure that you have cloned the repository and entered the development environment as described above.

To compile the gateware and firmware, enter the src directory and run two commands as follows:

#### **For Kasli-SoC:**

\$ gateware/kasli\_soc.py -g ../build/gateware <description.json> \$ make TARGET=kasli\_soc GWARGS="path/to/description.json" <fw-type>

**For ZC706:**

```
$ gateware/zc706.py -g ../build/gateware -V <variant>
$ make TARGET=zc706 GWARGS="-V <variant>" <fw-type>
```
where fw-type is runtime for standalone or DRTIO master builds and satman for DRTIO satellites. Both the gateware and the firmware will generate into the ../build destination directory. At this stage you can *[boot from JTAG](#page-42-0)*; either of the \*\_run.sh scripts will expect the gateware and firmware files at their default locations, and the szl.elf bootloader is retrieved automatically.

If you prefer to boot from SD card, you will need to construct your own boot.bin. Build szl.elf from source by running a command of the form:

\$ nix build git+https://git.m-labs.hk/m-labs/zynq-rs#<board>-szl

For easiest access run this command in the build directory. The szl.elf file will be in the subdirectory result. To combine all three files into the boot image, create a file called boot.bif in build with the following contents:

the\_ROM\_image:

{

```
[bootloader]result/szl.elf
```
(continues on next page)

(continued from previous page)

```
gateware/top.bit
    firmware/armv7-none-eabihf/release/<fw-type>
}
EOF
```
Save this file. Now use mkbootimage to create boot.bin.

```
$ mkbootimage boot.bif boot.bin
```
Boot from SD card as above.

**CHAPTER**

# **ARTIQ REAL-TIME I/O CONCEPTS**

<span id="page-44-0"></span>The ARTIQ Real-Time I/O design employs several concepts to achieve its goals of high timing resolution on the nanosecond scale and low latency on the microsecond scale while still not sacrificing a readable and extensible language.

In a typical environment two very different classes of hardware need to be controlled. One class is the vast arsenal of diverse laboratory hardware that interfaces with and is controlled from a typical PC. The other is specialized real-time hardware that requires tight coupling and a low-latency interface to a CPU. The ARTIQ code that describes a given experiment is composed of two types of "programs": regular Python code that is executed on the host and ARTIQ *kernels* that are executed on a *core device*. The CPU that executes the ARTIQ kernels has direct access to specialized programmable I/O timing logic (part of the *gateware*). The two types of code can invoke each other and transitions between them are seamless.

The ARTIQ kernels do not interface with the real-time gateware directly. That would lead to imprecise, indeterminate, and generally unpredictable timing. Instead the CPU operates at one end of a bank of FIFO (first-in-first-out) buffers while the real-time gateware at the other end guarantees the *all or nothing* level of excellent timing precision.

A FIFO for an output channel holds timestamps and event data describing when and what is to be executed. The CPU feeds events into this FIFO. A FIFO for an input channel contains timestamps and event data for events that have been recorded by the real-time gateware and are waiting to be read out by the CPU on the other end.

# **7.1 Timeline and terminology**

The set of all input and output events on all channels constitutes the *timeline*. A high-resolution wall clock (rtio\_counter\_mu) counts clock cycles and manages the precise timing of the events. Output events are executed when their timestamp matches the current clock value. Input events are recorded when they reach the gateware and stamped with the current clock value accordingly.

The kernel runtime environment maintains a timeline cursor (called now\_mu) used as the timestamp when output events are submitted to the FIFOs. Both now\_mu and rtio\_counter\_mu are counted in integer *machine units,* or mu, rather than SI units. The machine unit represents the maximum resolution of RTIO timing in an ARTIQ system. The duration of a machine unit is the *reference period* of the system, and may be changed by the user, but normally corresponds to a duration of one nanosecond.

The timeline cursor now\_mu can be moved forward or backward on the timeline using  $artig.language.core$ .  $delay()$  and  $artiq$ . Language.core.delay\_mu() (for delays given in SI units or machine units respectively). The absolute value of now\_mu on the timeline can be retrieved using [artiq.language.core.now\\_mu\(\)](#page-130-2) and it can be set using [artiq.language.core.at\\_mu\(\)](#page-130-3). The difference between the cursor and the wall clock is referred to as *slack.* A system is considered in a situation of *positive slack* when the cursor is ahead of the wall clock, i.e., in the future; respectively, it is in *negative slack* if the cursor is behind the wall clock, i.e. in the past.

RTIO timestamps, the timeline cursor, and the rtio\_counter\_mu wall clock are all counted relative to the core device startup/boot time. The wall clock keeps running across experiments.

Absolute timestamps can be large numbers. They are represented internally as 64-bit integers. With a typical onenanosecond machine unit, this covers a range of hundreds of years. Conversions between such a large integer number and a floating point representation can cause loss of precision through cancellation. When computing the difference of absolute timestamps, use self.core.mu\_to\_seconds(t2-t1), not self.core.mu\_to\_seconds(t2)-self.  $core.mu_to_seconds(t1)$  (see  $mu_to_seconds()$ ). When accumulating time, do it in machine units and not in SI units, so that rounding errors do not accumulate.

**Note:** Absolute timestamps are also referred to as *RTIO fine timestamps,* because they run on a significantly finer resolution than the timestamps of the so-called *coarse RTIO clock,* the actual clocking signal provided to or generated by the core device. The frequency of the coarse RTIO clock is set by the core device *[clocking settings](#page-104-0)* but is most commonly 125MHz, which corresponds to eight one-nanosecond machine units per coarse RTIO cycle.

The *coarse timestamp* of an event is its timestamp as according to the lower resolution of the coarse clock. It is in practice a truncated version of the fine timestamp. In general, ARTIQ offers *precision* on the fine level, but *operates* at the coarse level; this is rarely relevant to the user, but understanding it may clarify the behavior of some RTIO issues (e.g. sequence errors).

The following basic example shows how to place output events on the timeline. It emits a precisely timed 2 µs pulse:

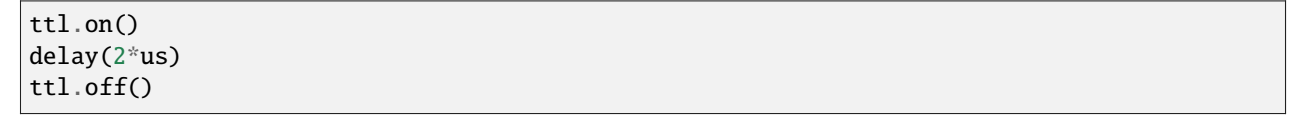

The device ttl represents a single digital output channel ([artiq.coredevice.ttl.TTLOut](#page-144-0)). The [artiq.](#page-144-1)  $coredevice.ttl.TTLOut.on()$  method places an rising edge on the timeline at the current cursor position (now\_mu). Then the cursor is moved forward 2 µs and a falling edge is placed at the new cursor position. Later, when the wall clock reaches the respective timestamps, the RTIO gateware executes the two events.

The following diagram shows what is going on at the different levels of the software and gateware stack (assuming one machine unit of time is 1 ns):

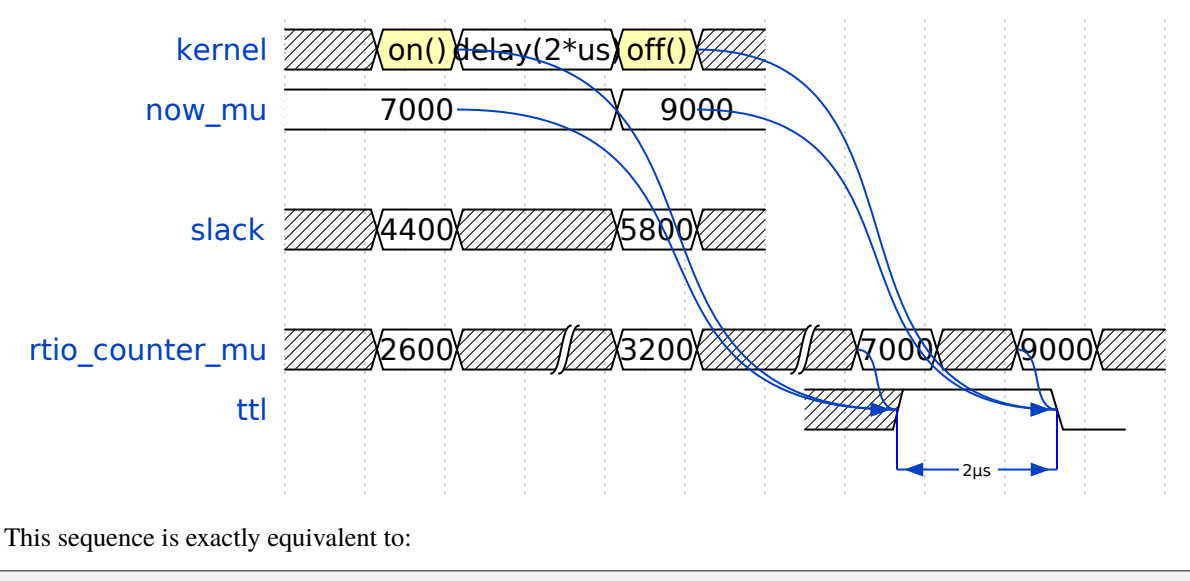

ttl.pulse(2\*us)

This method [artiq.coredevice.ttl.TTLOut.pulse\(\)](#page-144-2) advances the timeline cursor (using  $delay()$  internally) by exactly the amount given. ther methods such as  $on($ ,  $off()$ ,  $set($ ) do not modify the timeline cursor. The latter are called *zero-duration* methods.

# **7.2 Output errors and exceptions**

### **7.2.1 Underflows**

A RTIO ouput event must always be programmed with a timestamp in the future. In other words, the timeline cursor now\_mu must be in advance of the current wall clock rtio\_counter\_mu: the past cannot be altered. The following example tries to place a rising edge event on the timeline. If the current cursor is in the past, an [artiq.coredevice.](#page-138-0) [exceptions.RTIOUnderflow](#page-138-0) exception is thrown. The experiment attempts to handle the exception by moving the cursor forward and repeating the programming of the rising edge:

```
try:
    ttl.on()
except RTIOUnderflow:
    # try again at the next mains cycle
    delay(16.6667*ms)
    ttl.on()
```
Once the timeline cursor has overtaken the wall clock, the exception does not reoccur and the event can be scheduled successfully. This can also be thought of as adding positive slack to the system.

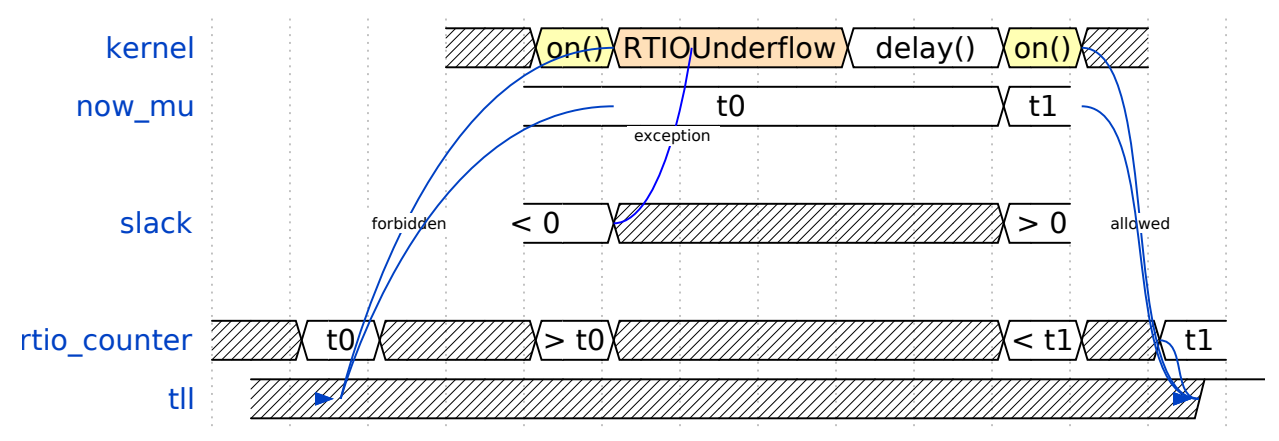

To track down [RTIOUnderflow](#page-138-0) exceptions in an experiment there are a few approaches:

- Exception backtraces show where underflow has occurred while executing the code.
- The *[integrated logic analyzer](#page-56-0)* shows the timeline context that lead to the exception. The analyzer is always active and supports plotting of RTIO slack. This makes it possible to visually find where and how an experiment has 'run out' of positive slack.

### <span id="page-46-0"></span>**7.2.2 Sequence errors**

A sequence error occurs when a sequence of coarse timestamps cannot be transferred to the gateware. Internally, the gateware stores output events in an array of FIFO buffers (the 'lanes'). Within each particular lane, the coarse timestamps of events must be strictly increasing.

If an event with a timestamp coarsely equal to or lesser than the previous timestamp is submitted, *or* if the current lane is nearly full, the scaleable event dispatcher (SED) selects the next lane, wrapping around once the final lane is reached. If this lane also contains an event with a timestamp equal to or beyond the one being submitted, the placement fails and a sequence error occurs.

**Note:** For performance reasons, unlike [RTIOUnderflow](#page-138-0), most gateware errors do not halt execution of the kernel,

because the kernel cannot wait for potential error reports before continuing. As a result, sequence errors are not raised as exceptions and cannot be caught. Instead, the offending event – in this case, the event that could not be queued – is discarded, the experiment continues, and the error is reported in the core log. To check the core log, use the command artiq\_coremgmt log.

By default, the ARTIQ SED has eight lanes, which normally suffices to avoid sequence errors, but problems may still occur if many (>8) events are issued to the gateware with interleaving timestamps. Due to the strict timing limitations imposed on RTIO gateware, it is not possible for the SED to rearrange events in a lane once submitted, nor to anticipate future events when making lane choices. This makes sequence errors fairly 'unintelligent', but also generally fairly easy to eliminate by manually rearranging the generation of events (*not* rearranging the timing of the events themselves, which is rarely necessary.)

It is also possible to increase the number of SED lanes in the gateware, which will reduce the frequency of sequencing issues, but will correspondingly put more stress on FPGA resources and timing.

Other notes:

- Strictly increasing (coarse) timestamps never cause sequence errors.
- Strictly increasing *fine* timestamps within the same coarse cycle may still cause sequence errors.
- The number of lanes is a hard limit on the number of RTIO output events that may be emitted within one coarse cycle.
- Zero-duration methods (such as [artiq.coredevice.ttl.TTLOut.on\(\)](#page-144-1)) do not advance the timeline and so will always consume additional lanes if they are scheduled simultaneously. Adding a delay of at least one coarse RTIO cycle will prevent this (e.g. delay\_mu(np.int64(self.core.ref\_multiplier))).
- Whether a particular sequence of timestamps causes a sequence error or not is fully deterministic (starting from a known RTIO state, e.g. after a reset). Adding a constant offset to the sequence will not affect the result.

**Note:** To change the number of SED lanes, it is necessary to recompile the gateware and reflash your core device. Use the sed\_lanes field in your system description file to set the value, then follow the instructions in *[Building and](#page-36-0) [developing ARTIQ](#page-36-0)*. Alternatively, if you have an active firmware subscription with M-Labs, contact helpdesk@ for edited binaries.

### **7.2.3 Collisions**

A collision occurs when events are submitted to a given RTIO output channel at a resolution the channel is not equipped to handle. Some channels implement 'replacement behavior', meaning that RTIO events submitted to the same timestamp will override each other (for example, if a ttl.off() and ttl.on() are scheduled to the same timestamp, the latter automatically overrides the former and only ttl.on() will be submitted to the channel). On the other hand, if replacement behavior is absent or disabled, or if the two events have the same coarse timestamp with differing fine timestamps, a collision error will be reported.

Like sequence errors, collisions originate in gateware and do not stop the execution of the kernel. The offending event is discarded and the problem is reported asynchronously via the core log.

### **7.2.4 Busy errors**

A busy error occurs when at least one output event could not be executed because the output channel was already busy executing an event. This differs from a collision error in that a collision is triggered when a sequence of events overwhelms *communication* with a channel, and a busy error is triggered when *execution* is overwhelmed. Busy errors are only possible in the context of single events with execution times longer than a coarse RTIO clock cycle; the exact parameters will depend on the nature of the output channel (e.g. the specific peripheral device).

Offending event(s) are discarded and the problem is reported asynchronously via the core  $log$ .

# **7.3 Input channels and events**

Input channels detect events, timestamp them, and place them in a buffer for the experiment to read out. The following example counts the rising edges occurring during a precisely timed 500 ns interval. If more than 20 rising edges are received, it outputs a pulse:

```
if input.count(input.gate_rising(500*ns)) > 20:
    delay(2*us)
    output.pulse(500*ns)
```
Note that many input methods will necessarily involve the wall clock catching up to the timeline cursor or advancing before it. This is to be expected: managing output events means working to plan the future, but managing input events means working to react to the past. For input channels, it is the past that is under discussion.

In this case, the [gate\\_rising\(\)](#page-142-0) waits for the duration of the 500ns interval (or *gate window*) and records an event for each rising edge. At the end of the interval it exits, leaving the timeline cursor at the end of the interval (now\_mu = rtio\_counter\_mu). [count\(\)](#page-141-0) unloads these events from the input buffers and counts the number of events recorded, during which the wall clock necessarily advances (rtio\_counter\_mu > now\_mu). Accordingly, before we place any further output events, a  $delay()$  is necessary to re-establish positive slack.

Similar situations arise with methods such as [TTLInOut.sample\\_get](#page-143-0) and [TTLInOut.watch\\_done](#page-144-4).

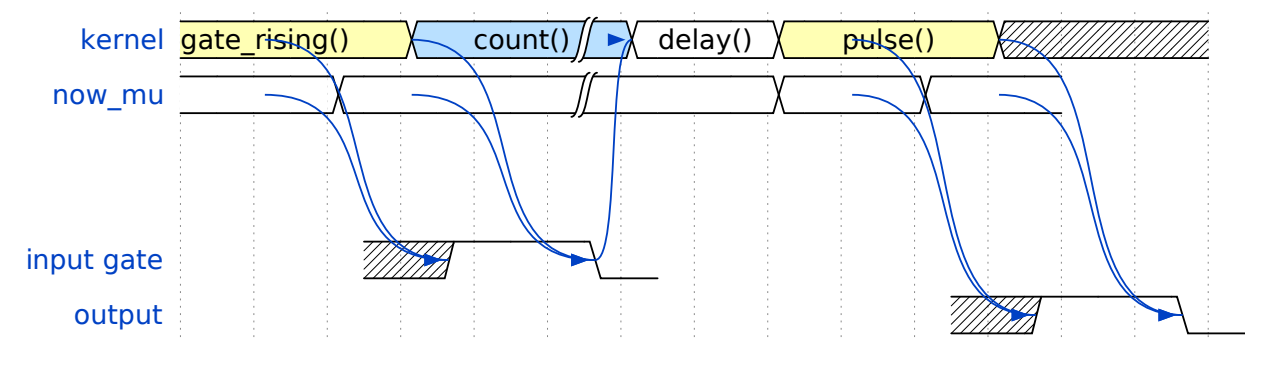

#### **7.3.1 Overflow exceptions**

The RTIO input channels buffer input events received while an input gate is open, or when using the sampling API ([TTLInOut.sample\\_input](#page-143-1)) at certain points in time. The events are kept in a FIFO until the CPU reads them out via e.g. [count\(\)](#page-141-0), [timestamp\\_mu\(\)](#page-143-2) or [sample\\_get\(\)](#page-143-0). The size of these FIFOs is finite and specified in gateware; in practice, it is limited by the resources available to the FPGA, and therefore differs depending on the specific core device being used. If a FIFO is full and another event comes in, this causes an overflow condition. The condition is converted into an [RTIOOverflow](#page-138-1) exception that is raised on a subsequent invocation of one of the readout methods. Overflow exceptions are generally best dealt with simply by reading out from the input buffers more frequently. In odd or particular cases, users may consider modifying the length of individual buffers in gateware.

**Note:** It is not possible to provoke an [RTIOOverflow](#page-138-1) on a RTIO output channel. While output buffers are also of finite size, and can be filled up, the CPU will simply stall the submission of further events until it is once again possible to buffer them. Among other things, this means that padding the timeline cursor with large amounts of positive slack is not always a valid strategy to avoid [RTIOOverflow](#page-138-1) exceptions when generating fast event sequences. In practice only a fixed number of events can be generated in advance, and the rest of the processing will be carried out when the wall clock is much closer to now\_mu.

For larger numbers of events which run up against this restriction, the correct method is to use *[Direct Memory Access](#page-57-0) [\(DMA\)](#page-57-0)*. In edge cases, enabling event spreading (see below) may fix the problem.

## **7.4 Event spreading**

By default, the SED only ever switches lanes for timestamp sequence reasons, as described above in *[Sequence errors](#page-46-0)*. If only output events of strictly increasing coarse timestamps are queued, the SED fills up a single lane and stalls when it is full, regardless of the state of other lanes. This is preserved to avoid nondeterminism in sequence errors and corresponding unpredictable failures (since the timing of 'fullness' depends on the timing of when events are *queued*, which can vary slightly based on CPU execution jitter).

For better utilization of resources and to maximize buffering capacity, *event spreading* may be enabled, which allows the SED to switch lanes immediately when they reach a certain high watermark of 'fullness', increasing the number of events that can be queued before stalls ensue. To enable event spreading, use the sed\_spread\_enable config key and set it to 1:

\$ artiq\_coremgmt config write -s sed\_spread\_enable 1

This will change where and when sequence errors occur in your kernels, and might cause them to vary from execution to execution of the same experiment. It will generally reduce or eliminate [RTIOUnderflow](#page-138-0) exceptions caused by queueing stalls and significantly increase the threshold on sequence length before *[DMA](#page-57-0)* becomes necessary.

Note that event spreading can be particularly helpful in DRTIO satellites, as it is the space remaining in the *fullest* FIFO that is used as a metric for when the satellite can receive more data from the master. The setting is not system-wide and can and must be set independently for each core device in a system. In other words, to enable or disable event spreading in satellites, flash the satellite core configuration directly; this will have no effect on any other satellites or the master.

# **7.5 Seamless handover**

The timeline cursor persists across kernel invocations. This is demonstrated in the following example where a pulse is split across two kernels:

def run():  $k1()$  $k2()$ @kernel def k1(): ttl.on()  $delay(1*s)$ @kernel  $def k2()$ : ttl.off()

Here, run() calls k1() which exits leaving the cursor one second after the rising edge and k2() then submits a falling edge at that position.

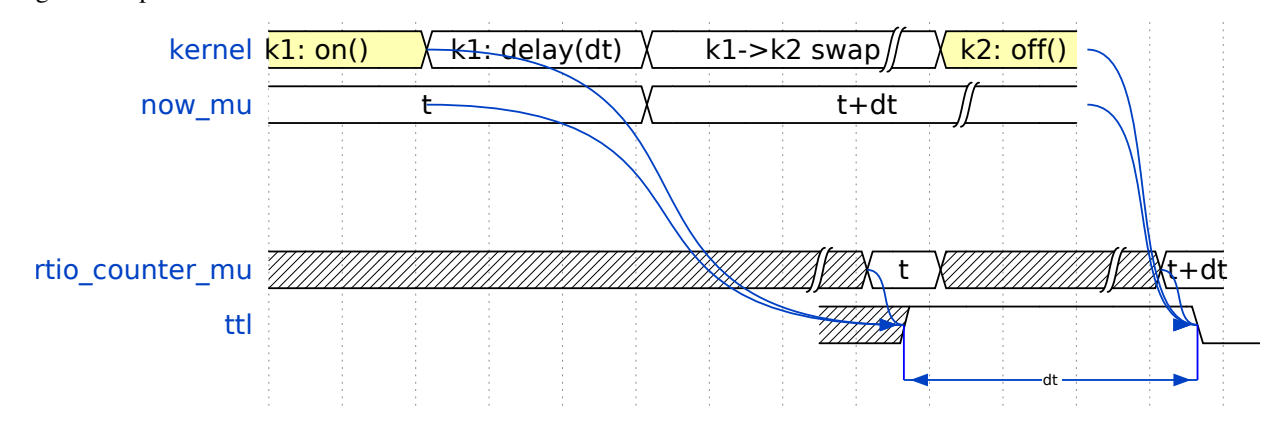

# **7.6 Synchronization**

The seamless handover of the timeline (cursor and events) across kernels and experiments implies that a kernel can exit long before the events it has submitted have been executed. Generally, this is preferable: it frees up resources to the next kernel and allows work to be carried on from kernel to kernel without interruptions.

However, as a result, no guarantees are made about the state of the system when a new kernel enters. Slack may be positive, negative, or zero; input channels may be filled to overflowing, or empty; output channels may contain events currently being executed, contain events scheduled for the far future, or contain no events at all. Unexpected negative slack can cause RTIOUnderflows. Unexpected large positive slack may cause a system to appear to 'lock', as all its events are scheduled for a distant future and the CPU must wait for the output buffers to empty to continue.

As a result, when beginning a new experiment in an uncertain context, we often want to clear the RTIO FIFOs and initialize the timeline cursor to a reasonable point in the near future. The method [artiq.coredevice.core.Core.](#page-137-1) [reset\(\)](#page-137-1) (self.core.reset()) is provided for this purpose. The example idle kernel implements this mechanism.

On the other hand, if a kernel exits while some of its events are still waiting to be executed, there is no guarantee made that the events in question ever *will* be executed (as opposed to being flushed out by a subsequent core reset). If a kernel should wait until all its events have been executed, use the method  $wait\_until\_mu()$  with a timestamp after (or at) the last event:

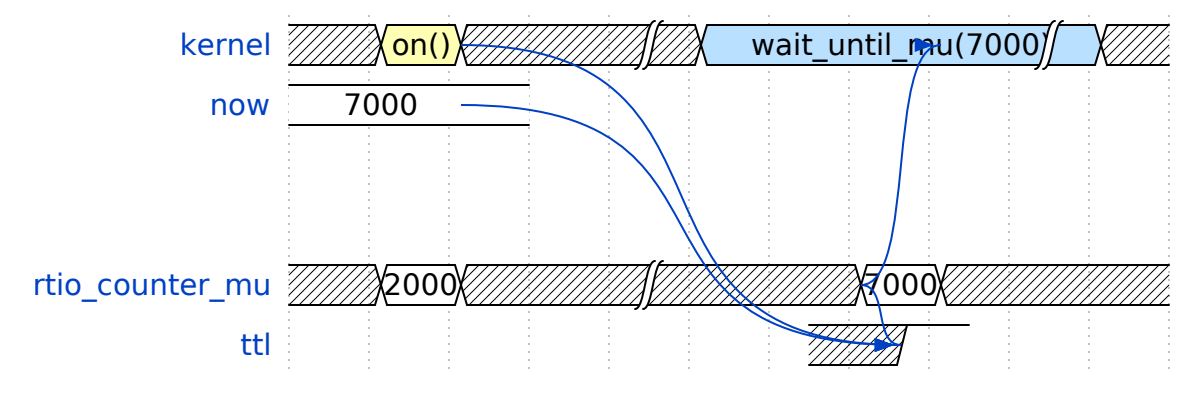

In many cases, [now\\_mu\(\)](#page-130-2) will return an appropriate timestamp:

```
self.core.wait_until_mu(now_mu())
```
**CHAPTER**

**EIGHT**

# **GETTING STARTED WITH THE CORE DEVICE**

<span id="page-52-0"></span>As a very first step, we will turn on a LED on the core device. Create a file led.py containing the following:

```
from artiq.experiment import *
class LED(EnvExperiment):
    def build(self):
        self.setattr_device("core")
        self.setattr_device("led0")
    @kernel
    def run(self):
        self.core.reset()
        self.led0.on()
```
The central part of our code is our LED class, which derives from [EnvExperiment](#page-134-0). Almost all experiments should derive from this class, which provides access to the environment as well as including the necessary experiment framework from the base-level [Experiment](#page-133-0). It will call our [build\(\)](#page-131-0) at the right time and provides the [setattr\\_device\(\)](#page-132-0) we use to gain access to our devices core and led. The [kernel\(\)](#page-128-0) decorator (@kernel) tells the system that the [run\(\)](#page-133-1) method is a kernel and must be compiled for and executed on the core device (instead of being interpreted and executed as regular Python code on the host).

Before you can run the example experiment, you will need to supply ARTIQ with the device database for your system, just as you did when configuring the core device. Make sure device\_db.py is in the same directory as led.py. Check once again that the field core\_addr, placed at the top of the file, matches the current IP address of your core device.

If you don't have a device\_db.py for your system, consult *[The device database](#page-82-0)* to find out how to construct one. You can also find example device databases in the examples folder of ARTIQ, sorted into corresponding subfolders by core device, which you can edit to match your system.

**Note:** To access the examples, find where the ARTIQ package is installed on your machine with:

```
python3 -c "import artiq; print(artiq.__path__[0])"
```
Run your code using [artiq\\_run](#page-118-0), which is one of the ARTIQ front-end tools:

\$ artiq\_run led.py

The process should terminate quietly and the LED of the device should turn on. Congratulations! You have a basic ARTIQ system up and running.

## **8.1 Host/core device interaction (RPC)**

A method or function running on the core device (which we call a "kernel") may communicate with the host by calling non-kernel functions that may accept parameters and may return a value. The "remote procedure call" (RPC) mechanisms automatically handle the communication between the host and the device, conveying between them what function to call, what parameters to call it with, and the resulting value, once returned.

Modify led.py as follows:

```
def input_led_state() -> TBool:
    return input("Enter desired LED state: ") == "1"class LED(EnvExperiment):
   def build(self):
        self.setattr_device("core")
        self.setattr_device("led0")
    @kernel
    def run(self):
        self.core.reset()
        s = inputledstate()self.core.break_realtime()
        if s:
            self.led0.on()
        else:
            self.led0.off()
```
You can then turn the LED off and on by entering 0 or 1 at the prompt that appears:

\$ artiq\_run led.py Enter desired LED state: 1 \$ artiq\_run led.py Enter desired LED state: 0

What happens is that the ARTIQ compiler notices that the input\_led\_state function does not have a @kernel decorator ([kernel\(\)](#page-128-0)) and thus must be executed on the host. When the function is called on the core device, it sends a request to the host, which executes it. The core device waits until the host returns, and then continues the kernel; in this case, the host displays the prompt, collects user input, and the core device sets the LED state accordingly.

The return type of all RPC functions must be known in advance. If the return value is not None, the compiler requires a type annotation, like -> TBool in the example above. See also *[ARTIQ types](#page-87-0)*.

Without the [break\\_realtime\(\)](#page-136-0) call, the RTIO events emitted by  $self$ .led0.on() or [self.led0.off\(\)](#page-142-1) would be scheduled at a fixed and very short delay after entering [run\(\)](#page-133-1). These events would fail because the RPC to input\_led\_state() can take an arbitrarily long amount of time, and therefore the deadline for the submission of RTIO events would have long passed when  $self$ .  $led0$  on () or  $self$ .  $led0$  of  $f()$  are called (that is, the rtio\_counter\_mu wall clock will have advanced far ahead of the timeline cursor now\_mu, and an [RTIOUnderflow](#page-138-0) would result; see *[ARTIQ Real-Time I/O concepts](#page-44-0)* for the full explanation of wall clock vs. timeline.) The [break\\_realtime\(\)](#page-136-0) call is necessary to waive the real-time requirements of the LED state change. Rather than delaying by any particular time interval, it reads rtio\_counter\_mu and moves up the now\_mu cursor far enough to ensure it's once again safely ahead of the wall clock.

### **8.2 Real-time Input/Output (RTIO)**

The point of running code on the core device is the ability to meet demanding real-time constraints. In particular, the core device can respond to an incoming stimulus or the result of a measurement with a low and predictable latency. We will see how to use inputs later; first, we must familiarize ourselves with how time is managed in kernels.

Create a new file rtio.py containing the following:

```
from artiq.experiment import *
class Tutorial(EnvExperiment):
    def build(self):
        self.setattr_device("core")
        self.setattr_device("ttl0")
    @kernel
    def run(self):
        self.core.reset()
        self.ttl0.output()
        for i in range(1000000):
            delay(2*us)
            self.ttl0.pulse(2*us)
```
In its  $build()$  method, the experiment obtains the core device and a TTL device called  $\text{ttl0}$  as defined in the device database. In ARTIQ, TTL is used roughly synonymous with "a single generic digital signal" and does not refer to a specific signaling standard or voltage/current levels.

When  $run()$ , the experiment first ensures that  $\text{ttl0}$  is in output mode and actively driving the device it is connected to. Bidirectional TTL channels (i.e. [TTLInOut](#page-140-0)) are in input (high impedance) mode by default, output-only TTL channels ([TTLOut](#page-144-0)) are always in output mode. There are no input-only TTL channels.

The experiment then drives one million 2  $\mu$ s long pulses separated by 2  $\mu$ s each. Connect an oscilloscope or logic analyzer to TTL0 and run artiq\_run rtio.py. Notice that the generated signal's period is precisely 4 µs, and that it has a duty cycle of precisely 50%. This is not what one would expect if the delay and the pulse were implemented with register-based general purpose input output (GPIO) that is CPU-controlled. The signal's period would depend on CPU speed, and overhead from the loop, memory management, function calls, etc., all of which are hard to predict and variable. Any asymmetry in the overhead would manifest itself in a distorted and variable duty cycle.

Instead, inside the core device, output timing is generated by the gateware and the CPU only programs switching commands with certain timestamps that the CPU computes.

This guarantees precise timing as long as the CPU can keep generating timestamps that are increasing fast enough. In the case that it fails to do so (and attempts to program an event with a timestamp smaller than the current RTIO clock timestamp), [RTIOUnderflow](#page-138-0) is raised. The kernel causing it may catch it (using a regular try... except... construct), or allow it to propagate to the host.

Try reducing the period of the generated waveform until the CPU cannot keep up with the generation of switching events and the underflow exception is raised. Then try catching it:

```
from artiq.experiment import *
def print_underflow():
   print("RTIO underflow occured")
```
(continues on next page)

(continued from previous page)

```
class Tutorial(EnvExperiment):
   def build(self):
        self.setattr_device("core")
        self.setattr_device("ttl0")
   @kernel
    def run(self):
        self.core.reset()
        try:
            for i in range(1000000):
                self.ttl0.pulse(...)
                delay(...)
        except RTIOUnderflow:
            print_underflow()
```
### **8.3 Parallel and sequential blocks**

It is often necessary for several pulses to overlap one another. This can be expressed through the use of the with parallel construct, in which the events generated by individual statements are scheduled to execute at the same time, rather than sequentially. The duration of the parallel block is the duration of its longest statement.

Try the following code and observe the generated pulses on a 2-channel oscilloscope or logic analyzer:

```
from artiq.experiment import *
class Tutorial(EnvExperiment):
    def build(self):
        self.setattr_device("core")
        self.setattr_device("ttl0")
        self.setattr_device("ttl1")
    @kernel
    def run(self):
        self.core.reset()
        for i in range(1000000):
            with parallel:
                self.ttl0.pulse(2*us)
                self.ttl1.pulse(4*us)
            delay(4*us)
```
ARTIQ can implement with parallel blocks without having to resort to any of the typical parallel processing approaches. It simply remembers its position on the timeline (now\_mu) when entering the parallel block and resets to that position after each individual statement. At the end of the block, the cursor is advanced to the furthest position it reached during the block. In other words, the statements in a parallel block are actually executed sequentially. Only the RTIO events generated by the statements are *scheduled* in parallel.

Remember that while now\_mu resets at the beginning of each statement in a parallel block, the wall clock advances regardless. If a particular statement takes a long time to execute (which is different from – and unrelated to! – the events *scheduled* by the statement taking a long time), the wall clock may advance past the reset value, putting any subsequent statements inside the block into a situation of negative slack (i.e., resulting in [RTIOUnderflow](#page-138-0)). Sometimes underflows may be avoided simply by reordering statements within the parallel block. This especially applies to input methods, which generally necessarily block CPU progress until the wall clock has caught up to or overtaken the cursor.

Within a parallel block, some statements can be scheduled sequentially again using a with sequential block. Observe the pulses generated by this code:

```
for i in range(1000000):
   with parallel:
        with sequential:
            self.ttl0.pulse(2*us)
            delay(1*us)self.ttl0.pulse(1*us)
        self.ttl1.pulse(4*us)
    delay(4*us)
```
**Warning:** with parallel specifically 'parallelizes' the *top-level* statements inside a block. Consider as an example:

```
\left| \right| for i in range(1000000):
\frac{1}{2} with parallel:
\vert self.ttl0.pulse(2*us)
\frac{4}{4} if True:
\vert self.ttll.pulse(2*us)
6 \vert self.ttl2.pulse(2*us)
         delay(4*us)
```
This code will not schedule the three pulses to ttl0, ttl1, and ttl2 in parallel. Rather, the pulse to ttl1 is 'parallelized' *with the if statement*. The timeline cursor resets once, at the beginning of line #4; it will not repeat the reset at the deeper indentation level for #5 or #6.

In practice, the pulses to ttl0 and ttl1 will execute simultaneously, and the pulse to ttl2 will execute after the pulse to ttl1, bringing the total duration of the parallel block to 4 us. Internally, lines #5 and #6, contained within the top-level if statement, are considered an atomic sequence and executed within an implicit with sequential. To schedule #5 and #6 in parallel, it is necessary to place them inside a second, nested parallel block within the if statement.

Particular care needs to be taken when working with parallel blocks which generate large numbers of RTIO events, as it is possible to cause sequencing issues in the gateware; see also *[Sequence errors](#page-46-0)*.

### <span id="page-56-0"></span>**8.4 RTIO analyzer**

The core device records all real-time I/O waveforms, as well as the variation of RTIO slack, into a circular buffer, the contents of which can be extracted using [artiq\\_coreanalyzer](#page-227-0). Try for example:

```
from artiq.experiment import *
class Tutorial(EnvExperiment):
    def build(self):
        self.setattr_device("core")
        self.setattr_device("ttl0")
    @kernel
    def run(self):
        self.core.reset()
        for i in range(5):
```
(continues on next page)

(continued from previous page)

self.ttl0.pulse(0.1 \* ms)  $delay(0.1 * ms)$ 

When using artig\_run, the recorded buffer data can be extracted directly into the terminal, using a command in the form of:

\$ artiq\_coreanalyzer -p

**Note:** The first time this command is run, it will retrieve the entire contents of the analyzer buffer, which may include every experiment you have run so far. For a more manageable introduction, run the analyzer once to clear the buffer, run the experiment, and then run the analyzer a second time, so that only the data from this single experiment is displayed.

This will produce a list of the exact output events submitted to RTIO, printed in chronological order, along with the state of both now\_mu and rtio\_counter\_mu. While useful in diagnosing some specific gateware errors (in particular, *[sequencing issues](#page-46-0)*), it isn't the most readable of formats. An alternate is to export to VCD, which can be viewed using third-party tools such as GTKWave. Run the experiment again, and use a command in the form of:

\$ artiq\_coreanalyzer -w <file\_name>.vcd

The <file\_name>.vcd file should be immediately created and written. Check the directory the command was run in to find it.

**Tip:** Tutorials on GTKWave options (or other third-party tools) and how best to view VCD files can be found online. By default, the data in a trace like rtio\_slack will probably be presented in a raw form. To see a stepped wave as in the ARTIQ dashboard, look for options to interpret the data as a real number, then as an analog signal.

Pay attention to the timescale of the waveform dock in your chosen viewer; if you have set your signals to display but nothing is visible, it is likely zoomed in or out much too far.

The easiest way to view recorded analyzer data, however, is directly in the ARTIQ dashboard, a feature which will be presented later in *[Waveform](#page-72-0)*.

### <span id="page-57-0"></span>**8.5 Direct Memory Access (DMA)**

DMA allows for storing fixed sequences of RTIO events in system memory and having the DMA core in the FPGA play them back at high speed. Provided that the specifications of a desired event sequence are known far enough in advance, and no other RTIO issues (collisions, sequence errors) are provoked, even extremely fast and detailed event sequences can always be generated and executed. RTIO underflows occur when events cannot be generated *as fast as* they need to be executed, resulting in an exception when the wall clock 'catches up' to now\_mu. The solution is to record these sequences to the DMA core. Once recorded, event sequences are fixed and cannot be modified, but can be safely replayed very quickly at any position in the timeline, potentially repeatedly.

Try this:

```
from artiq.experiment import *
class DMAPulses(EnvExperiment):
    def build(self):
```
(continues on next page)

(continued from previous page)

```
self.setattr_device("core")
    self.setattr_device("core_dma")
    self.setattr_device("ttl0")
@kernel
def record(self):
    with self.core_dma.record("pulses"):
        # all RTIO operations now_mu go to the "pulses"
        # DMA buffer, instead of being executed immediately.
        for i in range(50):
            self.ttl0.pulse(100*ns)
            delay(100*ns)
@kernel
def run(self):
    self.core.reset()
    self.record()
    # prefetch the address of the DMA buffer
    # for faster playback trigger
    pulses_handle = self.core_dma.get_handle("pulses")
    self.core.break_realtime()
    while True:
        # execute RTIO operations in the DMA buffer
        # each playback advances the timeline by 50*(100+100) ns
        self.core_dma.playback_handle(pulses_handle)
```
**Note:** Only output events are redirected to the DMA core. Input methods inside a with dma block will be called as they would be outside of the block, in the current real-time context, and input events will be buffered normally, not to DMA.

For more documentation on the methods used, see the *[artiq.coredevice.dma](#page-138-2)* reference.

**CHAPTER**

## **USING THE MANAGEMENT SYSTEM**

<span id="page-60-0"></span>In practice, rather than managing experiments by executing [artiq\\_run](#page-118-0) over and over, most use cases are better served by using the ARTIQ *management system*. This is the high-level application part of ARTIQ, which can be used to schedule experiments, manage devices and parameters, and distribute and store results. It also allows for distributed use of ARTIQ, with a single master coordinating demands on the system issued over the network by multiple clients. Using this system, multiple users on different machines can schedule experiments or analyze results on the same ARTIQ system, potentially simultaneously, without interfering with each other.

The management system consists of at least two parts:

- a. the **ARTIQ master,** which runs on a single machine, facilitates communication with the core device and peripherals, and is responsible for most of the actual duties of the system,
- b. one or more **ARTIQ clients,** which may be local or remote and which communicate only with the master. Both a GUI (the **dashboard**) and a straightforward **command line client** are provided, with many of the same capabilities.

as well as, optionally,

- c. one or more **controller managers**, which coordinate the operation of certain (generally, non-realtime) classes of device and provide certain services to the clients,
- d. and one or more instances of the **ARTIQ browser**, a GUI application designed to facilitate the analysis of experiment results and datasets.

In this tutorial, we will explore the basic operation of the management system. Because the various components of the management system run wholly on the host machine, and not on the core device (in other words, they do not inherently involve any kernel functions), it is not necessary to have a core device or any specialized hardware set up to use it. The examples in this tutorial can all be carried out using only your host computer.

## **9.1 Running your first experiment with the master**

Until now, we have executed experiments using  $artiq\_run$ , which is a simple standalone tool that bypasses the management system. We will now see how to run an experiment using a master and a client. In this arrangement, the master is responsible for communicating with the core device, scheduling and keeping track of experiments, and carrying out RPCs the core device may call for. Clients submit experiments to the master to be scheduled and, if necessary, query the master about the state of experiments and their results.

First, create a folder called ~/artiq-master. Copy into it the device\_db.py for your system (your device database, exactly as in *[Getting started with the core device](#page-52-0)*); the master uses the device database in the same way as [artiq\\_run](#page-118-0) when communicating with the core device.

**Tip:** Since no devices are actually used in these examples, you can also use a device database in the model of the

device\_db.py from examples/no\_hardware, which uses resources from artiq/sim instead of referencing or requiring any real local hardware.

Secondly, create a subfolder ~/artiq-master/repository to contain experiments. By default, the master scans for a folder of this name to determine what experiments are available; if you'd prefer to use a different name, this can be changed by running artiq\_master -r [folder name] instead of artiq\_master below. Experiments don't have to be in the repository to be submitted to the master, but the repository contains those experiments the master is automatically aware of.

Create a very simple experiment in  $\sim/\text{artiq-master/repository}$  and save it as mgmt\_tutorial.py:

```
from artiq.experiment import *
class MgmtTutorial(EnvExperiment):
    """Management tutorial"""
   def build(self):
       pass # no devices used
    def run(self):
        print("Hello World")
```
Start the master with:

```
$ cd ~/artiq-master
$ artiq_master
```
This command should display ARTIQ master is now ready and not return, as the master keeps running. In another terminal, use the client to request this experiment:

\$ artiq\_client submit repository/mgmt\_tutorial.py

This command should print a message in the format RID: 0, telling you the scheduling ID assigned to the experiment by the master, and exit. Note that it doesn't matter *where* the client is run; the client does not require direct access to device\_db.py or the repository folder, and only directly communicates with the master. Relatedly, the path to an experiment a client submits is given relative to the location of the *master*, not the client.

Return to the terminal where the master is running. You should see an output similar to:

INFO:worker(0,mgmt\_tutorial.py):print:Hello World

In other words, a worker created by the master has executed the experiment and carried out the print instruction. Congratulations!

**Tip:** In order to run the master and the clients on different PCs, start the master with a --bind flag:

\$ artiq\_master --bind [hostname or IP to bind to]

and then use the option --server or -s for clients, as in:

```
$ artiq_client -s [hostname or IP of the master]
$ artiq_dashboard -s [hostname or IP of the master]
```
Both IPv4 and IPv6 are supported. See also the individual references [artiq\\_master](#page-119-0), [artiq\\_dashboard](#page-124-0), and [artiq\\_client](#page-120-0) for more details.

You may also notice that the master has created some other organizational files in its home directory, notably a folder results, where a HDF5 record is preserved of every experiment that is submitted and run. The files in results will be discussed in greater detail in *[Data and user interfaces](#page-68-0)*.

### **9.2 Running the dashboard and controller manager**

Submitting experiments with [artiq\\_client](#page-120-0) has some interesting qualities: for instance, experiments can be requested simultaneously by different clients and be relied upon to execute cleanly in sequence, which is useful in a distributed context. On the other hand, on an local level, it doesn't necessarily carry many practical advantages over using [artiq\\_run](#page-118-0). The real convenience of the management system lies in its GUI, the dashboard. We will now try submitting an experiment using the dashboard.

First, start the controller manager:

\$ artiq\_ctlmgr

Like the master, this command should not return, as the controller manager keeps running. Note that the controller manager requires access to the device database, but not in the local directory – it gets that access automatically by connecting to the master.

**Note:** We will not be using controllers in this part of the tutorial. Nonetheless, the dashboard will expect to be able to contact certain controllers given in the device database, and print error messages if this isn't the case (e.g. Is aqctl\_moninj\_proxy running?). It is equally possible to check your device database and start the requisite controllers manually, or to temporarily delete their entries from device\_db.py, but it's normally quite convenient to let the controller manager handle things. The role and use of controller managers will be covered in more detail in *[Data](#page-68-0) [and user interfaces](#page-68-0)*.

In a third terminal, start the dashboard:

\$ artiq\_dashboard

Like  $artiq\_client$ , the dashboard requires no direct access to the device database or the repository. It communicates with the master to receive information about available experiments and the state of the system.

You should see the list of experiments from the repository in the dock called 'Explorer'. In our case, this will only be the single experiment we created, listed by the name we gave it in the docstring inside the triple quotes, "Management tutorial". Select it, and in the window that opens, click 'Submit'.

This time you will find the output displayed directly in the dock called 'Log'. The dashboard log combines the master's console output, the dashboard's own logs, and the device logs of the core device itself (if there is one in use); normally, this is the only log it's necessary to check.

### **9.3 Adding a new experiment**

Create a new file in your repository folder, called timed\_tutorial.py:

```
from artiq.experiment import *
import time
class TimedTutorial(EnvExperiment):
    """Timed tutorial"""
```
(continues on next page)

(continued from previous page)

```
def build(self):
    pass # no devices used
def run(self):
    print("Hello World")
    time.sleep(10)
    print("Goodnight World")
```
Save it. You will notice that it does not immediately appear in the 'Explorer' dock. For stability reasons, the master operates with a cached idea of the repository, and changes in the file system will often not be reflected until a *repository rescan* is triggered.

You can ask it to do this through the command-line client:

\$ artiq\_client scan-repository

or you can right-click in the Explorer and select 'Scan repository HEAD'. Now you should be able to select and submit the new experiment.

If you switch the 'Log' dock to its 'Schedule' tab while the experiment is still running, you will see the experiment appear, displaying its RID, status, priority, and other information. Click 'Submit' again while the first experiment is in progress, and a second iteration of the experiment will appear in the Schedule, queued up to execute next in line.

Note: You may have noted that experiments can be submitted with a due date, a priority level, a pipeline identifier, and other specific settings. Some of these are self-explanatory. Many are scheduling-related. For more information on experiment scheduling, see *[Experiment scheduling](#page-96-0)*.

In the meantime, you can try out submitting either of the two experiments with different priority levels and take a look at the queues that ensue. If you are interested, you can try submitting experiments through the command line client at the same time, or even open a second dashboard in a different terminal. Observe that no matter the source, all submitted experiments will be accounted for and handled by the scheduler in an orderly way.

### **9.4 Adding arguments**

Experiments may have arguments, values which can be set in the dashboard on submission and used in the experiment's code. Create a new experiment called argument\_tutorial.py, and give it the following  $build()$  and [run\(\)](#page-133-1) functions:

```
def build(self):
    self.setattr_argument("count", NumberValue(precision=0, step=1))
def run(self):
for i in range(self.count):
    print("Hello World", i)
```
The method [setattr\\_argument\(\)](#page-132-1) acts to set the argument and make its value accessible, similar to the effect of [setattr\\_device\(\)](#page-132-0). The second input sets the type of the argument; here, [NumberValue](#page-130-4) represents a floating point numerical value. To learn what other types are supported, see [artiq.language.environment](#page-130-5) and [artiq.](#page-134-1) [language.scan](#page-134-1).

Rescan the repository as before. Open the new experiment in the dashboard. Above the submission options, you should now see a spin box that allows you to set the value of count. Try setting it and submitting it.

### **9.5 Interactive arguments**

With standard arguments, it is only possible to use  $setattr\_argument()$  in  $build()$ ; these arguments are always requested at submission time. However, it is also possible to use *interactive* arguments, which can be requested and supplied inside  $run()$ , while the experiment is being executed. Modify the experiment as follows (and push the result):

```
def build(self):
   pass
def run(self):
   repeat = Truewhile repeat:
       print("Hello World")
       with self.interactive(title="Repeat?") as interactive:
           interactive.setattr_argument("repeat", BooleanValue(True))
       repeat = interfaceive
```
Close and reopen the submission window, or click on the button labeled 'Recompute all arguments', in order to update the submission parameters. Submit again. It should print once, then wait; you may notice in 'Schedule' that the experiment does not exit, but hangs at status 'running'.

Now, in the same dock as 'Explorer', navigate to the tab 'Interactive Args'. You can now choose and submit a value for 'repeat'. Every time an interactive argument is requested, the experiment pauses until an input is supplied.

**Note:** If you choose to 'Cancel' instead, an [CancelledArgsError](#page-134-2) will be raised (which an experiment can catch, instead of halting).

In order to request and supply multiple interactive arguments at once, simply place them in the same with block; see also the example interactive.py in examples/no\_hardware.

### **9.6 Setting up Git integration**

So far, we have used the bare filesystem for the experiment repository, without any version control. Using Git to host the experiment repository helps with tracking modifications to experiments and with the traceability to a particular version of an experiment.

**Note:** The workflow we will describe in this tutorial corresponds to a situation where the computer running the ARTIQ master is also used as a Git server to which multiple users may contribute code. The Git setup can be customized according to your needs; the main point to remember is that when scanning or submitting, the ARTIQ master uses the internal Git data (*not* any working directory that may be present) to fetch the latest *fully completed commit* at the repository's head. See the *[Management system](#page-95-0)* page for notes on alternate workflows.

We will use our current repository folder as the working directory for making local modifications to the experiments, move it away from the master's data directory, and replace it with a new repository folder, which will hold only the Git data used by the master. Stop the master with Ctrl+C and enter the following commands:

```
$ cd ~/artiq-master
$ mv repository ~/artiq-work
$ mkdir repository
```
(continues on next page)

(continued from previous page)

```
$ cd repository
$ git init --bare
```
Now initialize a regular (non-bare) Git repository in our working directory:

\$ cd ~/artiq-work \$ git init

Then add and commit our experiments:

```
$ git add mgmt_tutorial.py
$ git add timed_tutorial.py
$ git commit -m "First version of the tutorial experiments"
```
and finally, connect the two repositories and push the commit upstream to the master's repository:

```
$ git remote add origin ~/artiq-master/repository
$ git push -u origin master
```
**Tip:** If you are not familiar with command-line Git and would like to understand these commands in more detail, search for some tutorials in basic use of Git; there are many available online.

Start the master again with the -g flag, which tells it to treat its repository folder as a bare Git repository:

\$ cd ~/artiq-master \$ artiq\_master -g

**Note:** Note that you need at least one commit in the repository before the master can be started.

Now you should be able to restart the dashboard and see your experiments there.

To make things more convenient, we will make Git tell the master to rescan the repository whenever new data is pushed from downstream. Create a file ~/artiq-master/repository/hooks/post-receive with the following contents:

```
#!/bin/sh
artiq_client scan-repository --async
```
Then set its execution permissions:

\$ chmod 755 repository/hooks/post-receive

**Note:** Remote client machines may also push and pull into the master repository, using e.g. Git over SSH.

Let's now make a modification to the experiments. In the working directory  $artiq$ -work, open mgmt\_tutorial.py again and add an exclamation mark to the end of "Hello World". Before committing it, check that the experiment can still be executed correctly by submitting it directly from the working directory, using the command-line client:

\$ artiq\_client submit ~/artiq-work/mgmt\_tutorial.py

**Note:** Alternatively, right-click in the Explorer dock and select the 'Open file outside repository' option for the same effect.

Verify the log in the GUI. If you are happy with the result, commit the new version and push it into the master's repository:

```
$ cd ~/artiq-work
$ git commit -a -m "More enthusiasm"
$ git push
```
Notice that commands other than git commit and git push are no longer necessary. The Git hook should cause a repository rescan automatically, and submitting the experiment in the dashboard should run the new version, with enthusiasm included.

## **9.7 The ARTIQ session**

Often, you will want to run an instance of the controller manager and dashboard along with the ARTIQ master, whether or not you also intend to allow other clients to connect remotely. For convenience, all three can be started simultaneously with a single command:

```
$ artiq_session
```
Arguments to the individual tools (including -s and --bind) can still be specified using the -m, -d and -c options for master, dashboard and manager respectively. Use an equals sign to avoid confusion in parsing, for example:

\$ artiq\_session -m=-g

to start the session with the master in Git mode. See also [artiq\\_session](#page-126-0).

**CHAPTER**

### **DATA AND USER INTERFACES**

<span id="page-68-0"></span>Beyond running single experiments, or basic use of master, client, and dashboard, ARTIQ supports a much broader range of interactions between its different components. These integrations allow for system control which is extensive, flexible, and dynamic, with space for different workflows and methodologies depending on the needs of particular sets of experiments. We will now explore some of these further tools and systems.

**Note:** This page follows up directly on *[Using the management system](#page-60-0)*, but discusses a broader range of features, most of which continue to rest on the foundation of the management system. Some sections (datasets, the browser) are still possible to try out using your PC alone; others (MonInj, the RTIO analyzer) are only meaningful in relation to real-time hardware.

### **10.1 Datasets and results**

ARTIQ uses the concept of *datasets* to manage the data exchanged with experiments, both supplied *to* experiments (generally, from other experiments) and saved *from* experiments (i.e. results or records). We will now see how to view and manipulate datasets, both in experiments or through the management system. Create a new experiment as follows:

```
from artiq.experiment import *
import numpy as np
import time
class Datasets(EnvExperiment):
    """Dataset tutorial"""
   def build(self):
        pass # no devices used
   def run(self):
        self.set_dataset("parabola", np.full(10, np.nan), broadcast=True)
        for i in range(10):
            self.mutate_dataset("parabola", i, i*i)
            time.sleep(0.5)
```
Save it as dataset\_tutorial.py. Commit and push your changes, or rescan the repository, whichever is appropriate for your management system configuration. Submit the experiment. In the same window as 'Explorer', navigate to the 'Dataset' tab and observe that a new dataset has been created under the name parabola. As the experiment runs, the values are progressively calculated and entered.

**Note:** By default, datasets are primarily attributes of the experiments that run them, and are not shared with the master or the dashboard. The broadcast=True argument specifies that a dataset should be shared in real-time with the master, which is then responsible for storing it in the dataset database dataset\_db.mdb and dispatching it to any clients. For more about dataset options see the *[Environment](#page-84-0)* page.

As long as archive=False is not explicitly set, datasets are among the information preserved by the master in the results folder. The files in results are organized in subdirectories based on the time they were executed, as results/<date>/<hour>/; their individual filenames are a combination of the RID assigned to the execution and the name of the experiment module itself. As such, results are stored in a unique and identifiable location for each iteration of an experiment, even if a dataset is overwritten in the master.

You can open the result file for this experiment with HDFView, h5dump, or any similar third-party tool. Observe that it contains the dataset we just generated, as well as other useful information such as RID, run time, start time, and the Git commit ID of the repository at the time of the experiment (a hexadecimal hash such as 947acb1f90ae1b8862efb489a9cc29f7d4e0c645).

**Tip:** If you are not familiar with Git, try running git log in either of your connected Git repositories to see a history of commits in the repository which includes their respective hashes. As long as this history remains intact, you can use a hash of this kind of to uniquely identify, and even retrieve, the state of the files in the repository at the time this experiment was run. In other words, when running experiments from a Git repository, it's always possible to retrieve the code that led to a particular set of results.

A last interesting feature of the result files is that, for experiments with arguments, they also store the values of the arguments used for that iteration of the experiment. Again, this is for reproducibility: if it's ever necessary to find what arguments produced certain results, that information is preserved in the HDF5 file. To repeat an experiment with the exact same arguments as in a previous run, the 'Load HDF5' button in the submission window can be used to take them directly from a result file.

### **10.1.1 Applets**

Most of the time, rather than the HDF dump, we would like to see our result datasets in a readable graphical form, preferably without opening any third-party applications. In the ARTIQ dashboard, this is achieved by programs called "applets". Applets provide simple, modular GUI features, and are run independently from the dashboard as separate processes for modularity and resilience. ARTIQ supplies several applets for basic plotting in the artiq.applets module, and provides interfaces so users can write their own.

#### **See also:**

Resources for writing your own applets are detailed on the *[Management system reference](#page-216-0)* page.

For our parabola dataset, we will create an XY plot using the provided artiq.applets.plot\_xy. Applets are configured with simple command line options. To figure out what configurations are accepted, use the -h flag, as in:

```
$ python3 -m artiq.applets.plot_xy -h
```
In our case, we only need to supply our dataset to the applet to be plotted. Navigate to the "Applet" dock in the dashboard. Right-click in the empty list and select "New applet from template" and "XY". This will generate a version of the applet command which shows all the configuration options; edit the line so that it retrieves the parabola dataset and erase the unused options. It should look like:

\${artiq\_applet}plot\_xy parabola

Run the experiment again, and observe how the points are added to the plot in the applet window as they are generated.

**Tip:** Datasets and applets can both be arranged in groups for organizational purposes. (In fact, so can arguments; see the reference of  $setattr\_argument()$ . For datasets, use a dot (.) in names to separate folders. For applets, left-click in the applet list to see the option 'Create Group'. You can drag and drop to move applets in and out of groups, or select a particular group with a click to create new applets in that group. Deselect applets or groups with CTRL+click.

**Tip:** You can close all open, undocked applets with the shortcut CTRL+ALT+W. Docked applets will remain where they are. This is a convenient way to clean up after exploratory work without destroying a carefully arranged workspace.

#### **10.1.2 The ARTIQ browser**

ARTIQ also possesses a second GUI, specifically targeted for the manipulation and analysis of datasets, called the ARTIQ browser. It is standalone, and does not require either a running master or a core device to operate; a connection to the master is only necessary if you want to upload edited datasets back to the main management system. Open results in the browser by running:

```
$ cd ~/artiq-master
$ artiq_browser ./results
```
Navigate to the entry containing your parabola datasets in the file explorers on the left. To bring the dataset into the browser, click on the HDF5 file.

To open an experiment, click on 'Experiment' at the top left. Observe that instead of 'Submit', the option given is 'Analyze'. Where  $artiq\_run$  and  $artiq\_master$  ultimately call  $prepare(), run(),$  $prepare(), run(),$  $prepare(), run(),$  $prepare(), run(),$  and  $analyze(),$  $analyze(),$  the browser limits itself to [analyze\(\)](#page-134-3). Nonetheless, it still accepts arguments.

As described later in *[Experiment scheduling](#page-96-0)*, only [run\(\)](#page-133-1) is obligatory for experiments to implement, and only run() is permitted to access hardware; the preparation and analysis stages occur before and after, and are limited to the host machine. The browser allows for re-running the post-experiment [analyze\(\)](#page-134-3), potentially with different arguments or an edited algorithm, while accessing the datasets from opened results files.

Notably, the browser does not merely act as an HDF5 viewer, but also allows the use of ARTIQ applets to plot and view the data. For this, see the lower left dock; applets can be opened, closed, and managed just as they are in the dashboard, once again accessing datasets from results.

### **10.2 Non-RTIO devices and the controller manager**

As described in *[ARTIQ Real-Time I/O concepts](#page-44-0)*, there are two classes of equipment a laboratory typically finds itself needing to operate. So far, we have largely discussed ARTIQ in terms of one only: specialized hardware which requires the very high-resolution timing control ARTIQ provides. The other class comprises the broad range of regular, "slow" laboratory devices, which do *not* require nanosecond precision and can generally be operated perfectly well from a regular PC over a non-realtime channel such as USB.

To handle these "slow" devices, ARTIQ uses *controllers*, intermediate pieces of software which are responsible for the direct I/O to these devices and offer RPC interfaces to the network. By convention, ARTIQ controllers are named with the prefix aqctl\_. Controllers can be started and run standalone, but are generally handled through the *controller manager*, [artiq\\_ctlmgr](#page-126-1). The controller manager in turn communicates with the ARTIQ master, and through it with clients or the GUI.

Like clients, controllers do not need to be run on the same machine as the master. Various controllers in a device database may in fact be distributed across multiple machines, in whatever way is most convenient for the devices in question, alleviating cabling issues and OS compatibility problems. Each machine running controllers must run its own controller manager. Communication with the master happens over the network. Use the -s flag of [artiq\\_ctlmgr](#page-126-1) to set the IP address or hostname of a master to bind to.

**Tip:** The controller manager is made available through the artiq-comtools package, maintained separately from the main ARTIQ repository. It is considered a dependency of ARTIQ, and is normally included in any ARTIQ installation, but can also be installed independently. This is especially useful when controllers are widely distributed; instead of installing ARTIQ on every machine that runs controllers, only artiq-comtools and its much lighter set of dependencies are necessary. See the source repository [here.](https://github.com/m-labs/artiq-comtools)

We have already used the controller manager in the previous part of the tutorial. To run it, the only command necessary is:

```
$ artiq_ctlmgr
```
Note however that in order for the controller manager to be able to start a controller, the controller in question must first exist and be properly installed on the machine the manager is running on. For laboratory devices, this normally means it must be part of a complete Network Device Support Package, or NDSP. *[Some NDSPs are already available](#page-114-0)*. If your device is not on this list, the protocol is designed to make it relatively simple to write your own; for more information and a tutorial, see the *[Developing a Network Device Support Package \(NDSP\)](#page-108-0)* page.

Once a device is correctly listed in device\_db.py, it can be added to an experiment using self. setattr\_device([device\_name]) and the methods its API offers called straightforwardly as self. [device\_name]. [method\_name]. As long as the requisite controllers are running and available, the experiment can then be executed with [artiq\\_run](#page-118-0) or through the management system. To understand how to add controllers to the device database, see also *[The device database](#page-82-0)*.

### **10.2.1 ARTIQ built-in controllers**

Certain built-in controllers are also included in a standard ARTIQ installation, and can be run directly in your ARTIQ shell. They are listed at the end of the *[Utilities](#page-229-0)* reference (the commands prefixed with aqctl\_ rather than artiq\_) and included by default in device databases generated with  $artiq\_ddb\_template$ .

Broadly speaking, these controllers are edge cases, serving as proxies for interactions between clients and the core device, which otherwise do not make direct contact with each other. Features like dashboard MonInj and the RTIO analyzer's Waveform tab, both discussed in more depth below, depend upon a respective proxy controller to function. A proxy controller is also used to communicate the core log to dashboards.

Although they are listed in the references for completeness' sake, there is normally no reason to run the built-in controllers independently. A controller manager run alongside the master (or anywhere else, provided the given addresses are edited accordingly; proxy controllers communicate with the core device by network just as the master does) is more than sufficient.

# **10.3 Using MonInj**

One of ARTIQ's most convenient features is the Monitor/Injector, commonly known as MonInj. This feature allows for checking (monitoring) the state of various peripherals and setting (injecting) values for their parameters, directly and without any need to explicitly run an experiment for either. MonInj is integrated into ARTIQ on a gateware level, and (except in the case of injection on certain peripherals) can be used in parallel to running experiments, without interrupting them.

In order to use dashboard MonInj, aqctl\_moninj\_proxy or a local controller manager must be running. Given this, navigate to the dashboard's MonInj tab. Mouse over the second button at the top of the dock, which is labeled 'Add channels'. Clicking on it will open a small pop-up, which allows you to select RTIO channels from those currently available in your system.
**Note:** Multiple channels can be selected and added simultaneously. The button with a folder icon allows opening independent pop-up MonInj docks, into which channels can also be added. Configurations of docks and channels will be remembered between dashboard restarts.

**Warning:** Not all ARTIQ/Sinara real-time peripherals support both monitoring *and* injection, and some do not yet support either. Which peripherals belong to which categories has varied somewhat over the history of ARTIQ versions. Depending on the complexity of the peripheral, incorporating monitor or injection support represents a nontrivial engineering effort, which has generally only been undertaken when commissioned by particular research groups or users. The pop-up menu will display only channels that are valid targets for one or the other functionality.

For DDS/Urukul in particular, injection is supported by a slightly different implementation, which involves automatic submission of a miniature kernel which will override and terminate any other experiments currently executing. Accordingly, Urukul injection should be used carefully.

MonInj can always be tested using the user LEDs, which you can find the folder ttl in the pop-up menu. Channels are listed according to the types and names given in device\_db.py. Add your LED channels to the main dock; their monitored values will be displayed automatically. Try running any experiment that has an effect on LED state to see the monitored values change.

Mouse over one of the LED channel fields to see the two buttons OVR, for override, and LVL, for level. Clicking 'Override' will cause MonInj to take direct control of the channel, overriding any experiments that may be running. Once the channel is overriden, its level can be changed directly from the dashboard, by clicking 'Level' to flip it back and forth.

### **10.3.1 Command-line monitor**

For those peripherals which support monitoring, the command-line [artiq\\_rtiomon](#page-229-0) utility can be used to see monitor output directly in the terminal. The command-line monitor does not require or interact with the management system or even the device database. Instead, it takes the core device IP address and a channel number as parameters and communicates with the core device directly.

**Tip:** To remember which channel numbers were assigned to which peripherals, check your device database, specifically the channel field in local entries.

# **10.4 Waveform**

The RTIO analyzer was briefly presented in *[RTIO analyzer](#page-56-0)*. Like MonInj, it is directly accessible to the dashboard through its own proxy controller, [aqctl\\_coreanalyzer\\_proxy](#page-230-0). To see it in action with the management system, navigate to the 'Waveform' tab of the dashboard. The dock should display several buttons and a currently empty list of waveforms, distinguishable only by the timeline along the top of the field. Use the 'Add channels' button, similar to that used by MonInj, to add waveforms to the list, for example rtio\_slack and the led0 user LED.

The circular arrow 'Fetch analyzer data' button has the same basic effect as using the command-line [artiq\\_coreanalyzer](#page-227-0): it extracts the full contents of the circular analyzer buffer. In order to start from a clean slate, click the fetch button a few times, until the analyzer dump is empty aside from stop message warning appears. Try running a simple experiment, for example this one, which underflows:

```
from artiq.experiment import *
class BlinkToUnderflow(EnvExperiment):
    def build(self):
        self.setattr_device("core")
        self.setattr_device("led0")
   @kernel
   def run(self):
        self.core.reset()
        for i in range(1000):
            self.led0.pulse(.2*us)
            delay(.2*us)
```
Now fetch the analyzer data again (only once)! Visible waveforms should appear in their respective fields. If nothing is visible to you, the timescale is likely zoomed too far out; adjust by zooming with CTRL+scroll and moving along the timeline by dragging it with your mouse. On a clean slate, BlinkToUnderflow should represent the first RTIO events on the record, and the waveforms accordingly will be displayed at the very beginning of the timeline.

Eventually, you should be able to see the up-and-down 'square wave' pattern of the blinking LED, coupled with a steadily descending line in the RTIO slack, representing the progressive wearing away of the slack gained using self. core.reset(). This kind of analysis can be especially useful in diagnosing underflows; with some practice, the waveform can be used to ascertain which parts of an experiment are consuming the greatest amounts of slack, thereby causing underflows down the line.

**Tip:** File options in the top left allow for saving and exporting RTIO traces and channel lists (including to VCD), as well as opening them from saved files.

## **10.4.1 RTIO logging**

It is possible to dump any Python object so that it appears alongside the waveforms, using the built-in rtio\_log() function, which accepts a log name as its first parameter and an arbitrary number of objects along with it. Try adding it to the BlinkToUnderflow experiment:

```
@kernel
def run(self):
    self.core.reset()
    for i in range(1000):
        self.led0.pulse(.2*us)
        rtio_log("test_trace", "i", i)
        delay(.2*us)
```
Run this edited experiment. Fetch the analyzer data. Open the 'Add channels' pop-up again; test\_trace should appear as an option now that the experiment has been run. Observe that every i is printed as a single-point event in a new waveform timeline.

# **10.5 Shortcuts**

The last notable tab of the dashboard is called 'Shortcuts'. To demonstrate its use, navigate to the 'Explorer' tab, leftclick on an experiment, and select 'Set shortcut'. Binding an experiment to one of the available keys will cause it to be automatically submitted any time the key is pressed. The 'Shortcuts' tab simply displays the current set of bound experiments, and provides controls for opening a submission window or deleting the shortcut.

**Note:** Experiments submitted by shortcut will always use the argument currently entered into the submission window, if one is open. If no window is currently open, it will simply use the value *last* entered into a submission window. This is true even if that value was never used to submit an experiment.

It is also possible to bring up a "Quick Open" dialogue where experiments can be called up by searching part of their name. This is bound to the hotkey CTRL+P. To immediately start the experiment with its default arguments, hit CTRL+ENTER.

**CHAPTER**

## **ELEVEN**

## **USING DRTIO AND SUBKERNELS**

<span id="page-76-0"></span>In larger or more spread-out systems, a single core device might not be suited to managing all the RTIO operations or channels necessary. For these situations ARTIQ supplies Distributed Real-Time IO, or DRTIO. This allows systems to be configured with some or all of their RTIO channels distributed to one or several *satellite* core devices, which are linked to the *master* core device. These remote channels are then accessible in kernels on the master device exactly like local channels.

While the components of a system, as well as the distribution of peripherals among satellites, are necessarily fixed in the system configuration, the specific topology of master and satellite links is flexible and can be changed whenever necessary. It is supplied to the core device by means of a routing table (see below). Kasli and Kasli-SoC devices use SFP ports for DRTIO connections. Links should be high-speed duplex serial lines operating 1Gbps or more.

Certain peripheral cards with onboard FPGAs of their own (e.g. Shuttler) can be configured as satellites in a DRTIO setting, allowing them to run their own subkernels and make use of DDMA. In these cases, the EEM connection to the core device is used for DRTIO communication (DRTIO-over-EEM).

**Note:** As with other configuration changes (e.g. adding new hardware), if you are in possession of a non-distributed ARTIQ system and you'd like to expand it into a DRTIO setup, it's easily possible to do so, but you need to be sure that both master and satellite are (re)flashed with this in mind. As usual, if you obtained your hardware from M-Labs, you will normally be supplied with all the binaries you need, through a fws\_client or otherwise.

**Warning:** Do not confuse the DRTIO *master device* (used to mean the central controlling core device of a distributed system) with the *ARTIQ master* (the central piece of software of ARTIQ's management system, which interacts with [artiq\\_client](#page-120-0) and the dashboard.) [artiq\\_run](#page-118-0) can be used to run experiments on DRTIO systems just as easily as non-distributed ones, and the ARTIQ master interacts with the central core device regardless of whether it's configured as a DRTIO master or standalone.

# **11.1 Using DRTIO**

### <span id="page-76-1"></span>**11.1.1 Configuring the routing table**

By default, DRTIO assumes a routing table for a star topology (i.e. all satellites directly connected to the master), with destination 0 being the master device's local RTIO core and destinations 1 and above corresponding to devices on the master's respective downstream ports. To use any other topology, it is necessary to supply a corresponding routing table in the form of a binary file, written to flash storage under the key routing\_table. The binary file is easily generated in the correct format using [artiq\\_route](#page-228-0). This example is for a chain of 3 devices:

```
# create an empty routing table
$ artiq_route rt.bin init
# set destination 0 to the master's local RTIO core
$ artiq_route rt.bin set 0 0
# for destination 1, first use hop 1 (the first downstream port)
# then use the local RTIO core of that second device.
$ artiq_route rt.bin set 1 1 0
# for destination 2, use hop 1 and reach the second device as
# before, then use hop 1 on that device to reach the third
# device, and finally use the local RTIO core (hop 0) of the
# third device.
$ artiq_route rt.bin set 2 1 1 0
$ artiq_route rt.bin show
 0: 0
 1: 1 0
 2: 1 1 0$ artiq_coremgmt config write -f routing_table rt.bin
```
Destination numbers must correspond to the ones used in the *[device database](#page-82-0)*, listed in the satellite\_cpu\_targets field. If unsure which destination number corresponds to which physical satellite device, check the channel numbers of the peripherals associated with that device; in DRTIO systems bits 16-24 of the RTIO channel number correspond to the destination number of the core device they are bound to. See also the *[DRTIO system](#page-98-0)* page.

All routes must end with the local RTIO core of the destination device. Incorrect routing tables will cause RTIODestinationUnreachable exceptions. The local RTIO core of the master device is considered a destination like any other; it must be explicitly listed in the routing table to be accessible to kernels.

As with other configuration changes, the core device should be restarted (artiq\_coremgmt reboot, power cycle, etc.) for changes to take effect.

### **11.1.2 Using the core language with DRTIO**

Remote channels are accessed just as local channels are (e.g., most commonly, by calling self.setattr\_device() and then referencing the device by name.)

### **11.1.3 Link establishment**

After devices have booted, it takes several seconds for all links in a DRTIO system to become established. Kernels should not attempt to access destinations until all required links are up (trying to do so will raise RTIODestinationUnreachable exceptions). ARTIQ provides the method  $get\_rtio\_destination\_status()$ which determines whether a destination can be reached. We recommend calling it in a loop in your startup kernel for each important destination in order to delay startup until they all can be reached.

#### **11.1.4 Latency**

Each hop (link traversed) increases the RTIO latency of a destination by a significant amount; however, this latency is constant and can be compensated for in kernels. To limit latency in a system, fully utilize the downstream ports of devices to reduce the depth of the tree, instead of creating chains. In some situations, the use of subkernels (see below) may also bypass potential latency issues.

## **11.2 Distributed Direct Memory Access (DDMA)**

By default on DRTIO systems, all events recorded by the master's DMA core are kept and played back on the master. With distributed DMA, RTIO events that should be played back on remote destinations are distributed to the corresponding satellites. In some cases (typically, large buffers on several satellites with high event throughput), it allows for better performance and higher bandwidth, as the RTIO events do not have to be sent over the DRTIO link(s) during playback.

To enable distributed DMA for the master, simply provide an enable\_ddma=True argument for the [record\(\)](#page-139-0) method - taking a snippet from the non-distributed example in the *[core language tutorial](#page-57-0)*:

```
@kernel
def record(self):
   with self.core_dma.record("pulses", enable_ddma=True):
        # all RTIO operations now go to the "pulses"
        # DMA buffer, instead of being executed immediately.
        for i in range(50):
            self.ttl0.pulse(100*ns)
            delay(100*ns)
```
In standalone systems, as well as in subkernels (see below), this argument is ignored; in standalone systems it is meaningless and in subkernels it must always be enabled for structural reasons.

Enabling DDMA on a purely local sequence on a DRTIO system introduces an overhead during trace recording which comes from additional processing done on the record, so careful use is advised. Due to the extra time that communicat-ing with relevant satellites takes, an additional delay before playback may be necessary to prevent a [RTIOUnderflow](#page-138-0) when playing back a DDMA-enabled sequence.

## **11.3 Subkernels**

Rather than only offloading the RTIO channels to satellites and limiting all processing to the master core device, it is also possible to run kernels directly on satellite devices. These are referred to as *subkernels*. Using subkernels to process and control remote RTIO channels can free up resources on the core device.

Subkernels behave for the most part like regular kernels; they accept arguments, can return values, and are marked by the decorator @subkernel(destination=i), where i is the satellite's destination number as used in the routing table. To call a subkernel, call it like any other function. There are however a few caveats:

- subkernels do not support RPCs,
- subkernels do not support (recursive) DRTIO (but they can call other subkernels and send messages to each other, see below),
- they support DMA, for which DDMA is considered always enabled,
- they can raise exceptions, which they may catch locally or propagate to the calling kernel,
- their return values must be fully annotated with an ARTIQ type,
- their arguments should be annotated, and only basic ARTIQ types are supported,
- while self is allowed as an argument, it is retrieved at compile time and exists as a purely local object afterwards. Any changes made by other kernels will not be visible, and changes made locally will not be applied anywhere else.

### **11.3.1 Subkernels in practice**

Subkernels begin execution as soon as possible when called. By default, they are not awaited, but awaiting is necessary to receive results or exceptions. The await function subkernel\_await(function, [timeout]) takes as argument the subkernel to be awaited and, optionally, a timeout value in milliseconds. If the timeout is reached without response from the subkernel, a [SubkernelError](#page-138-1) is raised. If no timeout value is supplied the function waits indefinitely for the return. Negative timeout values are ignored.

For example, a subkernel performing integer addition:

```
from artiq.experiment import *
@subkernel(destination=1)
def subkernel_add(a: TInt32, b: TInt32) -> TInt32:
   return a + b
class SubkernelExperiment(EnvExperiment):
    def build(self):
        self.setattr_device("core")
    @kernel
    def run(self):
        subkernel_add(2, 2)
        result = subkernel_await(subkernel_add)
        assert result == 4
```
Subkernels are compiled after the main kernel and immediately sent to the designated satellite. When they are called, the master simply instructs the subkernel to load and run the corresponding kernel. When self is used in subkernels, it is embedded into the compiled and uploaded data; this is the reason why changes made do not propagate between kernels.

If a subkernel is called on a satellite where a kernel is already running, the newer kernel overrides silently, and the previous kernel will not be completed.

Warning: Be careful with use of self.core.reset() around subkernels. Since self in subkernels is purely local, calling self.core.reset() in a subkernel will only affect that specific satellite and its own FIFOs. On the other hand, calling self.core.reset() in the master kernel will clear FIFOs in all satellites, regardless of whether a subkernel is running, but will not stop the subkernel. As a result, any event currently in a FIFO queue will be cleared, but the subkernels may continue to queue events. This is likely to result in odd behavior; it's best to avoid using self.core.reset() during the lifetime of any subkernels.

If a subkernel is complex and its binary relatively large, the delay between the call and actually running the subkernel may be substantial. If it's necessary to minimize this delay, subkernel\_preload(function) should be used before the call.

While a subkernel is running, the satellite is disconnected from the RTIO interface of the master. As a result, regardless of what devices the subkernel itself uses, none of the RTIO devices on that satellite will be available to the master, nor will messages be passed on to any further satellites downstream. This applies both to regular RTIO operations and DDMA. While a subkernel is running, a satellite may use its own local DMA, but an attempt by any other device to run DDMA through the satellite will fail. Control is returned to the master when no subkernel is running – to be sure that a device will be accessible, await before performing any RTIO operations on the affected satellite.

**Note:** Subkernels do not exit automatically if a master kernel exits, and are seamlessly carried over between experiments. Much like RTIO events left in FIFO queues, the nature of seamless transition means subkernels left running after the end of an experiment cannot be guaranteed to complete (as they may be overriden by newer subkernels in the next experiment). Following experiments must also be aware of the risk of attempting to reach RTIO devices currently 'blocked' by an active subkernel left over from a previous experiment. This can be avoided simply by having each experiment await all of its subkernels at some point before exiting. Alternatively, if necessary, a system can be sanitized by calling trivial kernels in each satellite – any leftover subkernels will be overriden and automatically cancelled.

#### **11.3.2 Calling other kernels**

Subkernels can call other kernels and subkernels. For a more complex example:

```
from artiq.experiment import *
class SubkernelExperiment(EnvExperiment):
    def build(self):
        self.setattr_device("core")
        self.setattr_device("ttl0")
        self.setattr_device("ttl8") # assuming it's on satellite
   @subkernel(destination=1)
    def add_and_pulse(self, a: TInt32, b: TInt32) -> TInt32:
        c = a + bself.pulse_ttl(c)
        return c
   @subkernel(destination=1)
   def pulse_ttl(self, delay: TInt32) -> TNone:
        self.ttl8.pulse(delay*us)
   @kernel
    def run(self):
        subkernel_preload(self.add_and_pulse)
        self.core.reset()
        delay(10*ms)
        self.add_and_pulse(2, 2)
        self.ttl0.pulse(15*us)
        result = subkernel_await(self.add_and_pulse)
        assert result == 4self.pulse_ttl(20)
```
In this case, without the preload, the delay after the core reset would need to be longer. Depending on the connection, the call may still take some time in itself. Notice that the method pulse\_ttl() can be called both within a subkernel and on its own.

**Note:** Subkernels can call subkernels on any other satellite, not only their own. Care should however be taken that

different kernels do not call subkernels on the same satellite, or only very cautiously. If, e.g., a newer call overrides a subkernel that another caller is awaiting, unpredictable timeouts or locks may result, as the original subkernel will never return. There is no mechanism to check whether a particular satellite is 'busy'; it is up to the programmer to handle this correctly.

## **11.3.3 Message passing**

Apart from arguments and returns, subkernels can also pass messages between each other or the master with built-in subkernel\_send() and subkernel\_recv() functions. This can be used for communication between subkernels, to pass additional data, or to send partially computed data. Consider the following example:

```
from artiq.experiment import *
@subkernel(destination=1)
def simple_message() -> TInt32:
    data = subkernel_recv("message", TInt32)
   return data +20class MessagePassing(EnvExperiment):
   def build(self):
        self.setattr_device("core")
   @kernel
    def run(self):
        simple_self()
        subkernel_send(1, "message", 150)
        result = subkernel_await(simple_self)
        assert result == 170
```
The subkernel\_send(destination, name, value) function requires three arguments: a destination, a name for the message (to be used for identification in the corresponding subkernel\_recv()), and the passed value.

The subkernel\_recv(name, type, [timeout]) function requires two arguments: message name (matching exactly the name provided in subkernel\_send) and expected type. Optionally, it also accepts a third argument, a timeout for the operation in milliseconds. As with subkernel\_await, the default behavior is to wait as long as necessary, and a negative argument is ignored.

A message can only be received while a subkernel is running, and is placed into a buffer to be retrieved when required. As a result send executes independently of any receive and never deadlocks. However, a receive function may timeout or lock (wait forever) if no message with the correct name and destination is ever sent.

#### **CHAPTER**

### **TWELVE**

## **ENVIRONMENT**

ARTIQ experiments exist in an environment, which consists of devices, arguments, and datasets. Access to the envi-ronment is handled through the [HasEnvironment](#page-131-0) manager provided by the [EnvExperiment](#page-134-0) class that experiments should derive from.

## <span id="page-82-0"></span>**12.1 The device database**

Information about available devices is provided to ARTIQ through a file called the device database, typically called device\_db.py, which many of the ARTIQ front-end tools require access to in order to run. The device database specifies:

- what devices are available to an ARTIQ installation
- what drivers to use
- what controllers to use
- how and where to contact each device, *i.e.* 
	- **–** at which RTIO channel(s) each local device can be reached
	- **–** at which network address each controller can be reached

as well as, if present, how and where to contact the core device itself (e.g., its IP address, often by a field named core\_addr).

This is stored in a Python dictionary whose keys are the device names, which the file must define as a global variable with the name device\_db. Examples for various system configurations can be found inside the subfolders of artiq/ examples. A typical device database entry looks like this:

```
"led": {
    "type": "local",
    "module": "artiq.coredevice.ttl",
    "class": "TTLOut",
    "arguments": {"channel": 19}
},
```
Note that the key (the name of the device) is led and the value is itself a Python dictionary. Names will later be used to gain access to a device through methods such as self.setattr\_device("led"). While in this case led can be replaced with another name, provided it is used consistently, some names (in particular, core) are used internally by ARTIQ and will cause problems if changed. It is often more convenient to use aliases for renaming purposes, see below.

**Note:** The device database is generated and stored in the memory of the master when the master is first started. Changes

to the device\_db.py file will not immediately affect a running master. In order to update the device database, rightclick in the Explorer window and select 'Scan device database', or run the command artiq\_client scan-devices.

**Warning:** It is important to understand that the device database does not *set* your system configuration, only *describe* it. If you change the devices available to your system, it is usually necessary to edit the device database, but editing the database will not change what devices are available to your system.

Remote (normally, non-realtime) devices must have accessible, suitable controllers and drivers; see *[Developing](#page-108-0) [a Network Device Support Package \(NDSP\)](#page-108-0)* for more information, including how to add entries for new remote devices to your device database. Local devices (normally, real-time, e.g. your Sinara hardware) must be connected to your system, and more importantly, your gateware and firmware must have been compiled to account for them, and to expect them at those ports.

While controllers can be added and removed to your device database on an *ad hoc* basis, in order to make new real-time hardware accessible, it is generally also necessary to recompile and reflash your gateware and firmware. (If you purchase your hardware from M-Labs, you will be provided with new binaries and necessary assistance.) See *[Building and developing ARTIQ](#page-36-0)*.

Adding or removing new real-time hardware is a difference in *system configuration,* which must be specified at compilation time of gateware and firmware. For Kasli and Kasli-SoC, this is managed in the form of a JSON usually called the *[system description file](#page-37-0)*. The device database generally provides that information to ARTIQ which can change from instance to instance ARTIQ is run, e.g., device names and aliases, network addresses, clock frequencies, and so on. The system configuration defines that information which is *not* permitted to change, e.g., what device is associated with which EEM port or RTIO channels. Insofar as data is duplicated between the two, the device database is obliged to agree with the system description, not the other way around.

If you obtain your hardware from M-Labs, you will always be provided with a device\_db.py to match your system configuration, which you can edit as necessary to add controllers, aliases, and so on. In the relatively unlikely case that you are writing a device database from scratch, the  $artiq\_ddb\_template$  utility can be used to generate a template device database directly from the JSON system description used to compile your gateware and firmware. This is the easiest way to ensure that details such as the allocation of RTIO channel numbers will be represented in the device database correctly. See also the corresponding entry in *[Utilities](#page-226-0)*.

### **12.1.1 Local devices**

Local device entries are dictionaries which contain a type field set to local. They correspond to device drivers that are created locally on the master as opposed to using the controller mechanism; this is normally the real-time hardware of the system, including the core, which is itself considered a local device. The led example above is a local device entry.

The fields module and class determine the location of the Python class of the driver. The arguments field is another (possibly empty) dictionary that contains arguments to pass to the device driver constructor. arguments is often used to specify the RTIO channel number of a peripheral, which must match the channel number in gateware.

On Kasli and Kasli-SoC, the allocation of RTIO channels to EEM ports is done automatically when the gateware is compiled, and while conceptually simple (channels are assigned one after the other, from zero upwards, for each device entry in the system description file) it is not entirely straightforward (different devices require different numbers of RTIO channels). Again, the easiest way to handle this when writing a new device database is automatically, using [artiq\\_ddb\\_template](#page-226-0).

### **12.1.2 Controllers**

Controller entries are dictionaries which contain a type field set to controller. When an experiment requests such a device, a RPC client (see sipyco.pc\_rpc) is created and connected to the appropriate controller. Controller entries are also used by controller managers to determine what controllers to run. For an example, see *[the NDSP development](#page-111-0) [page](#page-111-0)*.

The host and port fields configure the TCP connection. The target field contains the name of the RPC target to use (you may use sipyco\_rpctool on a controller to list its targets). Controller managers run the command field in a shell to launch the controller, after replacing {port} and {bind} by respectively the TCP port the controller should listen to (matching the port field) and an appropriate bind address for the controller's listening socket.

An optional best\_effort boolean field determines whether to use sipyco.pc\_rpc.Client or sipyco.pc\_rpc. BestEffortClient. BestEffortClient is very similar to Client, but suppresses network errors and automatically retries connections in the background. If no best\_effort field is present, Client is used by default.

### **12.1.3 Aliases**

If an entry is a string, that string is used as a key for another lookup in the device database.

# **12.2 Arguments**

Arguments are values that parameterize the behavior of an experiment. ARTIQ supports both interactive arguments, requested and supplied at some point while an experiment is running, and submission-time arguments, requested in the build phase and set before the experiment is executed. For more on arguments in practice, see the tutorial section *[Adding arguments](#page-63-0)*. For supported argument types, see the reference for [artiq.language.environment](#page-130-0); for specific methods, see the reference for [HasEnvironment](#page-131-0).

# **12.3 Datasets**

Datasets are values that are read and written by experiments kept in a key-value store. They exist to facilitate the exchange and preservation of information between experiments, from experiments to the management system, and from experiments to long-term storage. Datasets may be either scalars (bool, int, float, or NumPy scalar) or NumPy arrays. For basic use of datasets, see the *[data interfaces tutorial](#page-68-0)*.

A dataset may be broadcast (broadcast=True), that is, distributed to all clients connected to the master. This is useful e.g. for the ARTIQ dashboard to plot results while an experiment is in progress and give rapid feedback to the user. Broadcasted datasets live in a global key-value store owned by the master. Care should be taken that experiments use distinctive real-time result names in order to avoid conflicts. Broadcasted datasets may be used to communicate values across experiments; for instance, a periodic calibration experiment might update a dataset read by payload experiments.

Broadcasted datasets are replaced when a new dataset with the same key (name) is produced. By default, they are erased when the master halts. Broadcasted datasets may be made persistent (persistent=True, which also implies broadcast=True), in which case the master stores them in a LMDB database typically called dataset\_db.mdb, where they are saved across master restarts.

By default, datasets are archived in the results HDF5 output for that run, although this can be opted against (archive=False). They can be viewed and analyzed with the ARTIQ browser, or with an HDF5 viewer of your choice.

## **12.3.1 Datasets and units**

Datasets accept metadata for numerical formatting with the unit, scale and precision parameters of set\_dataset.

**Note:** In experiment code, values are assumed to be in the SI base unit. Setting a dataset with a value of 1000 and the unit kV represents the quantity 1 kV. It is recommended to use the globals defined by  $\ar{tq}$ . language.units and write 1\*kV instead of 1000 for the value.

In dashboards and clients these globals are not available. However, setting a dataset with a value of 1 and the unit kV simply represents the quantity 1 kV.

precision refers to the max number of decimal places to display. This parameter does not affect the underlying value, and is only used for display purposes.

#### **CHAPTER**

## **THIRTEEN**

## **COMPILER**

The ARTIQ compiler transforms the Python code of the kernels into machine code executable on the core device. For limited purposes (normally, obtaining executable binaries of idle and startup kernels), it can be accessed through [artiq\\_compile](#page-220-0). Otherwise it is invoked automatically whenever a function with an applicable decorator is called.

ARTIQ kernel code accepts *nearly,* but not quite, a strict subset of Python 3. The necessities of real-time operation impose a harsher set of limitations; as a result, many Python features are necessarily omitted, and there are some specific discrepancies (see also *[Pitfalls](#page-90-0)*).

In general, ARTIQ Python supports only statically typed variables; it implements no heap allocation or garbage collection systems, essentially disallowing any heap-based data structures (although lists and arrays remain available in a stack-based form); and it cannot use runtime dispatch, meaning that, for example, all elements of an array must be of the same type. Nonetheless, technical details aside, a basic knowledge of Python is entirely sufficient to write ARTIQ experiments.

**Note:** The ARTIQ compiler is now in its second iteration. The third generation, known as NAC3, is [currently in](https://git.m-labs.hk/M-Labs/nac3) [development,](https://git.m-labs.hk/M-Labs/nac3) and available for pre-alpha experimental use. NAC3 represents a major overhaul of ARTIQ compilation, and will feature much faster compilation speeds, a greatly improved type system, and more predictable and transparent operation. It is compatible with ARTIQ firmware starting at ARTIQ-7. Instructions for installation and basic usage differences can also be found [on the M-Labs Forum.](https://forum.m-labs.hk/d/392-nac3-new-artiq-compiler-3-prealpha-release) While NAC3 is a work in progress and many important features remain unimplemented, installation and feedback is welcomed.

## **13.1 ARTIQ Python code**

A variety of short experiments can be found in the subfolders of artiq/examples, especially under kc705\_nist\_clock/repository and no\_hardware/repository. Reading through these will give you a general idea of what ARTIQ Python is capable of and how to use it.

### **13.1.1 Functions and decorators**

The ARTIQ compiler recognizes several specialized decorators, which determine the way the decorated function will be compiled and handled.

 $Q$ kernel (see [kernel\(\)](#page-128-0)) designates kernel functions, which will be compiled for and executed on the core device; the basic setup and background for kernels is detailed on the *[Getting started with the core device](#page-52-0)* page. @subkernel  $(subkernel()$  $(subkernel()$  designates subkernel functions, which are largely similar to kernels except that they are executed on satellite devices in a DRTIO setting, with some associated limitations; they are described in more detail on the *[Using](#page-76-0) [DRTIO and subkernels](#page-76-0)* page.

 $\mathcal{Q}$ rpc ([rpc\(\)](#page-128-2)) designates functions to be executed on the host machine, which are compiled and run in regular Python, outside of the core device's real-time limitations. Notably, functions without decorators are assumed to be host-bound by default, and treated identically to an explicitly marked @rpc. As a result, the explicit decorator is only really necessary when specifying additional flags (for example, flags={"async"}, see below).

@portable ([portable\(\)](#page-128-3)) designates functions to be executed *on the same device they are called.* In other words, when called from a kernel, a portable is executed as a kernel; when called from a subkernel, it is executed as a kernel, on the same satellite device as the calling subkernel; when called from a host function, it is executed on the host machine.

 $\&$ host\_only ( $host\_only()$ ) functions are executed fully on the host, similarly to @rpc, but calling them from a kernel as an RPC will be refused by the compiler. It can be used to mark functions which should only ever be called by the host.

Warning: ARTIQ goes to some lengths to cache code used in experiments correctly, so that experiments run according to the state of the code when they were started, even if the source is changed during the run time. Python itself annoyingly fails to implement this (see also [issue #416\)](https://github.com/m-labs/artiq/issues/416), necessitating a workaround on ARTIQ's part. One particular downstream limitation is that the ARTIQ compiler is unable to recognize decorators with path prefixes, i.e.:

```
import artiq.experiment as aq
[...]
```

```
@aq.kernel
def run(self):
    pass
```
will fail to compile. As long as from artiq.experiment import \* is used as in the examples, this is never an issue. If prefixes are strongly preferred, a possible workaround is to import decorators separately, as e.g. from artiq.language.core import kernel.

## **13.1.2 ARTIQ types**

Python/NumPy types correspond to ARTIQ types as follows:

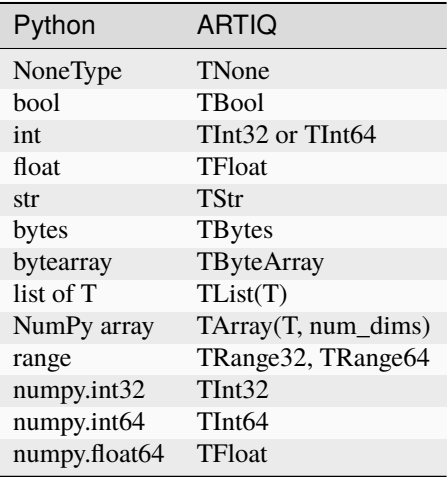

Integers are 32-bit by default but may be converted to 64-bit with numpy.int64.

The ARTIQ compiler can be thought of as overriding all built-in Python types, and types in kernel code cannot always be assumed to behave as they would in host Python. In particular, normally heap-allocated types such as arrays, lists, and strings are very limited in what they support. Strings must be constant and lists and arrays must be of constant size. Methods like append, push, and pop are unavailable as a matter of principle, and will not compile. Certain types, notably dictionaries, have no ARTIQ implementation and cannot be used in kernels at all.

**Tip:** Instead of pushing or appending, preallocate for the maximum number of elements you expect with a list comprehension, i.e.  $x = [0 \text{ for } \_ \text{in range}(1024)]$ , and then keep a variable n noting the last filled element of the array. Afterwards, x[0:n] will give you a list with that number of elements.

Multidimensional arrays are allowed (using NumPy syntax). Element-wise operations (e.g.  $+$ , /), matrix multiplication (@) and multidimensional indexing are supported; slices and views (currently) are not.

User-defined classes are supported, provided their attributes are of other supported types (attributes that are not used in the kernel are ignored and thus unrestricted). When several instances of a user-defined class are referenced from the same kernel, every attribute must have the same type in every instance of the class.

#### **13.1.3 Basic ARTIQ Python**

Basic Python features can broadly be used inside kernels without further compunctions. This includes loops (for / while / break / continue), conditionals (if / else / elif), functions, exceptions, try / except / else blocks, and statically typed variables of any supported types.

Kernel code can call host functions without any additional ceremony. However, such functions are assumed to return None, and if a value other than None is returned, an exception is raised. To call a host function returning a value other than None its return type must be annotated, using the standard Python syntax, e.g.:

```
def return_four() \rightarrow TInt32:
    return 4
```
Kernels can freely modify attributes of objects shared with the host. However, by necessity, these modifications are actually applied to local copies of the objects, as the latency of immediate writeback would be unsupportable in a real-time environment. Instead, modifications are written back *when the kernel completes;* notably, this means RPCs called by a kernel itself will only have access to the unmodified host version of the object, as the kernel hasn't finished execution yet. In some cases, accessing data on the host is better handled by calling RPCs specifically to make the desired modifications.

**Warning:** Kernels *cannot and should not* return lists, arrays, or strings they have created, or any objects containing them; in the absence of a heap, the way these values are allocated means they cannot outlive the kernels they are created in. Trying to do so will normally be discovered by lifetime tracking and result in compilation errors, but in certain cases lifetime tracking will fail to detect a problem and experiments will encounter memory corruption at runtime. For example:

```
def func(a):
   return a
class ProblemReturn1(EnvExperiment):
   def build(self):
        self.setattr_device("core")
   @kernel
    def run(self):
        # results in memory corruption
        return func([1, 2, 3])
```
will compile, **but corrupts at runtime.** On the other hand, lists, arrays, or strings can and should be used as inputs for RPCs, and this is the preferred method of returning data to the host. In this way the data is sent before the kernel completes and there are no allocation issues.

## **13.1.4 Available built-in functions**

ARTIQ makes various useful built-in and mathematical functions from Python, NumPy, and SciPy available in kernel code. They are not guaranteed to be perfectly equivalent to their host namesakes (for example, numpy.rint() normally rounds-to-even, but in kernel code rounds toward zero) but their behavior should be basically predictable.

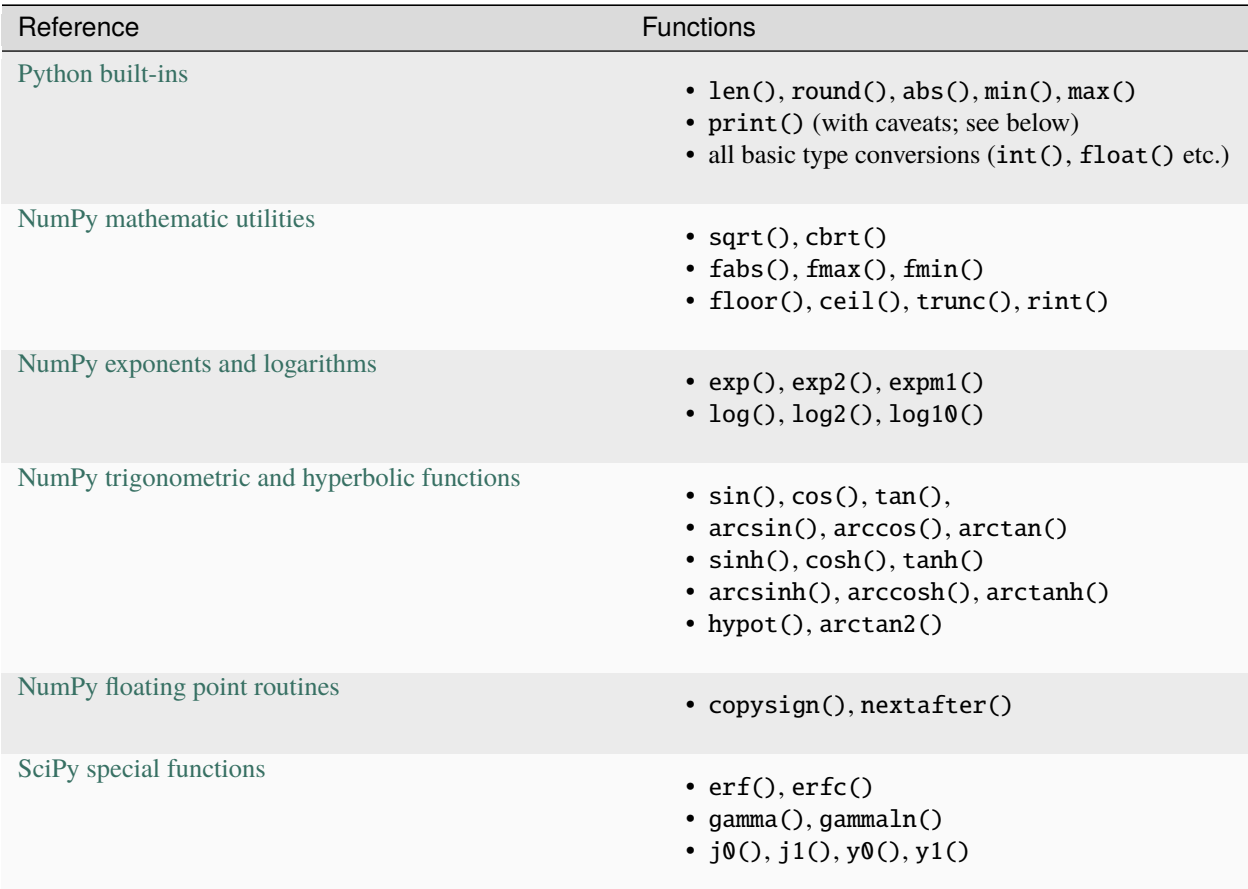

Basic NumPy array handling (np.array(), numpy.transpose(), numpy.full(), @, element-wise operation, etc.) is also available. NumPy functions are implicitly broadcast when applied to arrays.

### **13.1.5 Print and logging functions**

ARTIQ offers two native built-in logging functions: rtio\_log(), which prints to the *[RTIO log](#page-56-0)*, as retrieved by [artiq\\_coreanalyzer](#page-227-0), and core\_log(), which prints directly to the core log, regardless of context or network connection status. Both exist for debugging purposes, especially in contexts where a print() RPC is not suitable, such as in idle/startup kernels or when debugging delicate RTIO slack issues which may be significantly affected by the overhead of print().

print() itself is in practice an RPC to the regular host Python print(), i.e. with output either in the terminal of [artiq\\_run](#page-118-0) or in the client logs when using [artiq\\_dashboard](#page-124-0) or [artiq\\_compile](#page-220-0). This means on one hand that it should not be used in idle, startup, or subkernels, and on the other hand that it suffers of some of the timing limitations of any other RPC, especially if the RPC queue is full. Accordingly, it is important to be aware that the timing of print() outputs can't reliably be used to debug timing in kernels, and especially not the timing of other RPCs.

## <span id="page-90-0"></span>**13.2 Pitfalls**

Empty lists do not have valid list element types, so they cannot be used in the kernel.

Arbitrary-length integers are not supported at all on the core device; all integers are either 32-bit or 64-bit. This especially affects calculations that result in a 32-bit signed overflow. If the compiler detects a constant that can't fit into 32 bits, the entire expression will be upgraded to 64-bit arithmetic, but if all constants are small, 32-bit arithmetic is used even if the result will overflow. Overflows are not detected.

The result of calling the builtin round function is different when used with the builtin float type and the numpy. float64 type on the host interpreter; round(1.0) returns an integer value 1, whereas round(numpy.float64(1. 0)) returns a floating point value numpy.float64(1.0). Since both float and numpy.float64 are mapped to the builtin float type on the core device, this can lead to problems in functions marked @portable; the workaround is to explicitly cast the argument of round to float: round(float(numpy.float64(1.0))) returns an integer on the core device as well as on the host interpreter.

# **13.3 Flags and optimizations**

The ARTIQ compiler runs many optimizations, most of which perform well on code that has pristine Python semantics. It also contains more powerful, and more invasive, optimizations that require opt-in to activate.

### **13.3.1 Asynchronous RPCs**

If an RPC returns no value, it can be invoked in a way that does not block until the RPC finishes execution, but only until it is queued. (Submitting asynchronous RPCs too rapidly, as well as submitting asynchronous RPCs with arguments that are too large, can still block until completion.)

To define an asynchronous RPC, use the @rpc annotation with a flag:

```
@rpc(flags={"async"})
def record_result(x):
    self.results.append(x)
```
#### **13.3.2 Fast-math flags**

The compiler does not normally perform algebraically equivalent transformations on floating-point expressions, because this can dramatically change the result. However, it can be instructed to do so if all of the following are true:

- Arguments and results will not be Not-a-Number or infinite;
- The sign of a zero value is insignificant;
- Any algebraically equivalent transformations, such as reassociation or replacing division with multiplication by reciprocal, are legal to perform.

If this is the case for a given kernel, a fast-math flag can be specified to enable more aggressive optimization for this specific kernel:

```
@kernel(flags={"fast-math"})
def calculate(x, y, z):
   return x * z + y * z
```
This flag particularly benefits loops with I/O delays performed in fractional seconds rather than machine units, as well as updates to DDS phase and frequency.

#### **13.3.3 Kernel invariants**

The compiler attempts to remove or hoist out of loops any redundant memory load operations, as well as propagate known constants into function bodies, which can enable further optimization. However, it must make conservative assumptions about code that it is unable to observe, because such code can change the value of the attribute, making the optimization invalid.

When an attribute is known to never change while the kernel is running, it can be marked as a *kernel invariant* to enable more aggressive optimization for this specific attribute.

```
class Converter:
   kernel_invariants = {"ratio"}def __init__(self, ratio=1.0):
        self.ratio = ratio
   @kernel
   def convert(self, value):
        return value * self.ratio ** 2
```
In the synthetic example above, the compiler will be able to detect that the result of evaluating self.ratio \*\* 2 never changes and replace it with a constant, removing an expensive floating-point operation.

```
class Worker:
   kernel_invariants = {"interval"}def __init__(self, interval=1.0*us):
        self.interval = interval
   def work(self):
        # something useful
class Looper:
```
(continues on next page)

(continued from previous page)

```
def __init__(self, worker):
    self.worker = worker
@kernel
def loop(self):
    for \_ in range(100):
        delay(self.worker.interval / 5.0)
        self.worker.work()
```
In the synthetic example above, the compiler will be able to detect that the result of evaluating self.interval / 5.0 never changes, even though it neither knows the value of self.worker.interval beforehand nor can see through the self.worker.work() function call, and thus can hoist the expensive floating-point division out of the loop, transforming the code for loop into an equivalent of the following:

```
@kernel
def loop(self):
    precomputed_delay_mu = self.core.seconds_to_mu(self.worker.interval / 5.0)
    for \_ in range(100):
        delay_mu(precomputed_delay_mu)
        self.worker.work()
```
**CHAPTER**

## **FOURTEEN**

## **MANAGEMENT SYSTEM**

**Note:** The ARTIQ management system as described here is optional. Experiments can be run one-by-one using [artiq\\_run](#page-118-0), and controllers can be run without a controller manager. For their very first steps with ARTIQ or in simple or particular cases, users do not need to deploy the management system. For an introduction to the system and how to use it, see *[Using the management system](#page-60-0)*.

## **14.1 Components**

#### **14.1.1 Master**

The *[ARTIQ master](#page-119-0)* is responsible for managing the dataset and device databases, the experiment repository, scheduling and running experiments, archiving results, and distributing real-time results. It is a headless component, and one or several clients (command-line or GUI) use the network to interact with it.

The master expects to be given a directory on startup, the experiment repository, containing these experiments which are automatically tracked and communicated to clients. By default, it simply looks for a directory called repository. The -r flag can be used to substitute an alternate location.

It also expects access to a device\_db.py, with a corresponding flag --device-db to substitute a different file name. Additionally, it will reference or create certain files in the directory it is run in, among them dataset\_db.mdb, the LMDB database containing persistent datasets, last\_rid.pyon, which simply contains the last used RID, and the results directory.

**Note:** Because the other parts of the management system all seem to be able to access the information stored in these files, confusion can sometimes result about where it is really stored and how it is distributed. Device databases, datasets, results, and experiments are all solely kept and administered by the master, which communicates information to dashboards, browsers, and clients over the network whenever necessary.

Notably, clients and dashboards do not send in experiments to the master; they request them from the array of experiments the master knows about, primarily those in repository, but also in the master's local file system, if 'Open file outside repository' is selected. This is true even if repository is configured as a Git repository and cloned on other machines.

The ARTIQ master should not be confused with the 'master' device in a DRTIO system, which is only a designation for the particular core device acting as central node in a distributed configuration of ARTIQ. The two concepts are otherwise unrelated.

### **14.1.2 Clients**

The *[command-line client](#page-120-0)* connects to the master and permits modification and monitoring of the databases, reading the experiment schedule and log, and submitting experiments.

The *[dashboard](#page-124-0)* connects to the master and is the main method of interacting with it. The main roles of the dashboard are scheduling of experiments, setting of their arguments, examining the schedule, displaying real-time results, and debugging TTL and DDS channels in real time.

The dashboard remembers and restores GUI state (window/dock positions, last values entered by the user, etc.) in between instances. This information is stored in a file called artiq\_dashboard\_{server}\_{port}.pyon in the configuration directory (e.g. generally ~/.config/artiq for Unix, same as data directory for Windows), distinguished in subfolders by ARTIQ version.

#### **14.1.3 Browser**

The *[browser](#page-125-0)* is used to read ARTIQ results HDF5 files and run experiment [analyze\(\)](#page-134-1) functions, in particular to retrieve previous result databases, process them, and display them in ARTIQ applets. The browser also remembers and restores its GUI state; this is stored in a file called simply artiq\_browser, kept in the same configuration directory as the dashboard.

### **14.1.4 Controller manager**

The controller manager is provided in the artiq-comtools package (which is also made available separately from mainline ARTIQ, to allow independent use with minimal dependencies) and started with the  $artiq_cctlmgr$  command. It is responsible for running and stopping controllers on a machine. One controller manager must be run by each network node that runs controllers.

A controller manager connects to the master and accesses the device database through it to determine what controllers need to be run. The local network address of the connection is used to filter for only those controllers allocated to the current node. Hostname resolution is supported. Changes to the device database are tracked and controllers will be stopped and started accordingly.

# **14.2 Git integration**

The master may use a Git repository to store experiment source code. Using Git has many advantages. For example, each result file (HDF5) contains the commit ID corresponding to the exact source code it was produced by, which helps reproducibility. Although the master also supports non-bare repositories, it is recommended to use a bare repository (e.g. git init --bare) to easily support push transactions from clients.

You will want Git to notify the master every time the repository is pushed to (e.g. updated), so that the master knows to rescan the repository for new or changed experiments. This is easiest done with the post-receive hook, as described in *[Setting up Git integration](#page-64-0)*.

**Note:** If you plan to run the ARTIQ system entirely on a single machine, you may also consider using a non-bare repository and the post-commit hook to trigger repository scans every time you commit changes (locally). In this case, note that the ARTIQ master never uses the repository's working directory, but only what is committed. More precisely, when scanning the repository, it fetches the last (atomically) completed commit at that time of repository scan and checks it out in a temporary folder. This commit ID is used by default when subsequently submitting experiments. There is one temporary folder by commit ID currently referenced in the system, so concurrently running experiments from different repository revisions is fully supported by the master.

By default, the dashboard runs experiments from the repository, whereas the command-line client (artiq\_client submit) runs experiments from the raw filesystem (which is useful for iterating rapidly without creating many disorganized commits). In order to run from the raw filesystem when using the dashboard, right-click in the Explorer window and select the option 'Open file outside repository'. In order to run from the repository when using the command-line client, simply pass the -R flag.

# **14.3 Experiment scheduling**

#### **14.3.1 Basics**

To make more efficient use of hardware resources, experiments are generally split into three phases and pipelined, such that potentially compute-intensive pre-computation or analysis phases may be executed in parallel with the bodies of other experiments, which access hardware.

#### **See also:**

These steps are implemented in [Experiment](#page-133-0). However, user-written experiments should usually derive from (subclass) [artiq.language.environment.EnvExperiment](#page-134-0), which additionally provides access to the methods of [artiq.language.environment.HasEnvironment](#page-131-0).

There are three stages of a standard experiment users may write code in:

- 1. The **preparation** stage, which pre-fetches and pre-computes any data that necessary to run the experiment. Users may implement this stage by overloading the  $prepare()$  method. It is not permitted to access hardware in this stage, as doing so may conflict with other experiments using the same devices.
- 2. The **run** stage, which corresponds to the body of the experiment and generally accesses hardware. Users must implement this stage and overload the [run\(\)](#page-133-2) method.
- 3. The **analysis** stage, where raw results collected in the running stage are post-processed and may lead to updates of the parameter database. This stage may be implemented by overloading the  $an\frac{1}{\sqrt{2}}$  () method.

Only the  $run()$  method implementation is mandatory; if the experiment does not fit into the pipelined scheduling model, it can leave one or both of the other methods empty (which is the default).

Consecutive experiments are then executed in a pipelined manner by the ARTIQ master's scheduler: first experiment A runs its preparation stage, than experiment A executes its running stage while experiment B executes its preparation stage, and so on.

Note: The next experiment (B) may start its  $run()$  before all events placed into (core device) RTIO buffers by the previous experiment (A) have been executed. These events may then execute while experiment B's [run\(\)](#page-133-2) is already in progress. Using [reset\(\)](#page-137-1) in experiment B will clear the RTIO buffers, discarding pending events, including those left over from A.

Interactions between events of different experiments can be avoided by preventing the [run\(\)](#page-133-2) method of experiment A from returning until all events have been executed. This is discussed in the section on RTIO *[Synchronization](#page-50-0)*.

### **14.3.2 Priorities and timed runs**

When determining what experiment should begin executing next (i.e. enter the preparation stage), the scheduling looks at the following factors, by decreasing order of precedence:

- 1. Experiments may be scheduled with a due date. This is considered the *earliest possible* time of their execution (rather than a deadline, or latest possible – ARTIQ makes no guarantees about experiments being started or completed before any specified time). If a due date is set and it has not yet been reached, the experiment is not eligible for preparation.
- 2. The integer priority value specified by the user.
- 3. The due date itself. The earliest (reached) due date will be scheduled first.
- 4. The run identifier (RID), an integer that is incremented at each experiment submission. This ensures that, all else being equal, experiments are scheduled in the same order as they are submitted.

### **14.3.3 Multiple pipelines**

Experiments must be placed into a pipeline at submission time, set by the "Pipeline" field. The master supports multiple simultaneous pipelines, which will operate in parallel. Pipelines are identified by their names, and are automatically created (when an experiment is scheduled with a pipeline name that does not yet exist) and destroyed (when they run empty). By default, all experiments are submitted into the same pipeline, main.

When using multiple pipelines it is the responsibility of the user to ensure that experiments scheduled in parallel will never conflict with those of another pipeline over resources (e.g. attempt to use the same devices simultaneously).

### **14.3.4 Pauses**

In the run stage, an experiment may yield to the scheduler by calling the pause() method of the scheduler. If there are other experiments with higher priority (e.g. a high-priority experiment has been newly submitted, or reached its due date and become eligible for execution), the higher-priority experiments are executed first, and then pause() returns. If there are no such experiments, pause() returns immediately. To check whether pause() would in fact *not* return immediately, use [artiq.master.scheduler.Scheduler.check\\_pause\(\)](#page-214-0).

The experiment must place the hardware in a safe state and disconnect from the core device (typically, by calling self.core.comm.close() from the kernel, which is equivalent to [artiq.coredevice.core.Core.close\(\)](#page-136-0)) before calling pause().

Accessing the pause() and [check\\_pause\(\)](#page-214-0) methods is done through a virtual device called scheduler that is accessible to all experiments. The scheduler virtual device is requested like regular devices using  $get\_device()$  (self. get\_device()) or [setattr\\_device\(\)](#page-132-1) (self.setattr\_device()).

[check\\_pause\(\)](#page-214-0) can be called (via RPC) from a kernel, but pause() must not be.

#### **CHAPTER**

### **FIFTEEN**

# **DRTIO SYSTEM**

<span id="page-98-0"></span>DRTIO is the time and data transfer system that allows ARTIQ RTIO channels to be distributed among several satellite devices, synchronized and controlled by a central core device. The main source of DRTIO traffic is the remote control of RTIO output and input channels. The protocol is optimized to maximize throughput and minimize latency, and handles flow control and error conditions (underflows, overflows, etc.)

The DRTIO protocol also supports auxiliary traffic, which is low-priority and non-realtime, e.g., to override and monitor TTL I/Os. Auxiliary traffic never interrupts or delays the main traffic, so it cannot cause unexpected latencies or exceptions (e.g. RTIO underflows).

The lower layers of DRTIO are similar to [White Rabbit](https://white-rabbit.web.cern.ch/) , with the following main differences:

- lower latency
- deterministic latency
- real-time/auxiliary channels
- higher bandwidth
- no Ethernet compatibility
- only star or tree topologies are supported

Time transfer and clock syntonization is typically done over the serial link alone. The DRTIO code is written as much as possible to support porting to different types of transceivers (Xilinx MGTs, Altera MGTs, soft transceivers running off regular FPGA IOs, etc.) and different synchronization mechanisms.

# **15.1 Terminology**

In a system of interconnected DRTIO devices, each RTIO core (controlling a certain set of associated RTIO channels) is assigned a number and called a *destination*. One DRTIO device normally contains one RTIO core.

On one DRTIO device, the immediate path that a RTIO request must take is called a *hop*: the request can be sent to the local RTIO core, or to another device downstream. Each possible hop is assigned a number. Hop 0 is normally the local RTIO core, and hops 1 and above correspond to the respective downstream ports of the device.

DRTIO devices are arranged in a tree topology, with the core device at the root. For each device, its distance from the root (in number of devices that are crossed) is called its *rank*. The root has rank 0, the devices immediately connected to it have rank 1, and so on.

# **15.2 The routing table**

The routing table defines, for each destination, the list of hops ("route") that must be taken from the root in order to reach it.

It is stored in a binary format that can be generated and manipulated with the utility [artiq\\_route](#page-228-0), see *[Configuring](#page-76-1) [the routing table](#page-76-1)*. The binary file is programmed into the flash storage of the core device under the routing\_table key. It is automatically distributed to downstream devices when the connections are established. Modifying the routing table requires rebooting the core device for the new table to be taken into account.

# **15.3 Internal details**

Bits 16-24 of the RTIO channel number (assigned to a respective device in the initial *[system description JSON](#page-37-0)*, and specified again for use of the ARTIQ front-end in the device database) define the destination. Bits 0-15 of the RTIO channel number select the channel within the destination.

### **15.3.1 Real-time and auxiliary packets**

DRTIO is a packet-based protocol that uses two types of packets:

- real-time packets, which are transmitted at high priority at a high bandwidth and are used for the bulk of RTIO commands and data. In the ARTIQ DRTIO implementation, real-time packets are processed entirely in gateware.
- auxiliary packets, which are lower-bandwidth and are used for ancillary tasks such as housekeeping and monitoring/injection. Auxiliary packets are low-priority and their transmission has no impact on the timing of real-time packets (however, transmission of real-time packets slows down the transmission of auxiliary packets). In the AR-TIQ DRTIO implementation, the contents of the auxiliary packets are read and written directly by the firmware, with the gateware simply handling the transmission of the raw data.

### **15.3.2 Link layer**

The lower layer of the DRTIO protocol stack is the link layer, which is responsible for delimiting real-time and auxiliary packets and assisting with the establishment of a fixed-latency high speed serial transceiver link.

DRTIO uses the IBM (Widmer and Franaszek) 8b/10b encoding. D characters (the encoded 8b symbols) always transmit real-time packet data, whereas K characters are used for idling and transmitting auxiliary packet data.

At every logic clock cycle, the high-speed transceiver hardware transmits some amount N of 8b/10b characters (typically, N is 2 or 4) and receives the same amount. With DRTIO, those characters must be all of the D type or all of the K type; mixing D and K characters in the same logic clock cycle is not allowed.

A real-time packet is defined by a series of D characters containing the packet's payload, delimited by at least one K character. Real-time packets must be padded to satisfy the requirement that only D or only K characters are transmitted during a logic clock cycle, by making their length a multiple of N.

K characters, which are transmitted whenever there is no real-time data to transmit and to delimit real-time packets, are chosen using a 3-bit K selection word. If this K character is the first character in the set of N characters processed by the transceiver in the logic clock cycle, the mapping between the K selection word and the 8b/10b K space contains commas. If the K character is any of the subsequent characters processed by the transceiver, a different mapping is used that does not contain any commas. This scheme allows the receiver to align its logic clock with that of the transmitter, simply by shifting its logic clock so that commas are received into the first character position.

**Note:** Due to the shoddy design of transceiver hardware, this simple process of clock and comma alignment is difficult to perform in practice. The paper "High-speed, fixed-latency serial links with Xilinx FPGAs" (by Xue LIU, Qing-xu DENG, Bo-ning HOU and Ze-ke WANG) discusses techniques that can be used. The ARTIQ implementation simply keeps resetting the receiver until the comma is aligned, since relatively long lock times are acceptable.

The series of K selection words is then used to form auxiliary packets and the idle pattern. When there is no auxiliary packet to transfer or to delimitate auxiliary packets, the K selection word 100 is used. To transfer data from an auxiliary packet, the K selection word 0ab is used, with ab containing two bits of data from the packet. An auxiliary packet is delimited by at least one 100 K selection word.

Both real-time traffic and K selection words are scrambled in order to make the generated electromagnetic interference practically independent from the DRTIO traffic. A multiplicative scrambler is used and its state is shared between the real-time traffic and K selection words, so that real-time data can be descrambled immediately after the scrambler has been synchronized from the K characters. Another positive effect of the scrambling is that commas always appear regularly in the absence of any traffic (and in practice also appear regularly on a busy link). This makes a receiver always able to synchronize itself to an idling transmitter, which removes the need for relatively complex link initialization states.

Due to the use of K characters both as delimiters for real-time packets and as information carrier for auxiliary packets, auxiliary traffic is guaranteed a minimum bandwidth simply by having a maximum size limit on real-time packets.

## **15.3.3 Clocking**

At the DRTIO satellite device, the recovered and aligned transceiver clock is used for clocking RTIO channels, after appropriate jitter filtering using devices such as the Si5324. The same clock is also used for clocking the DRTIO transmitter (loop timing), which simplifies clock domain transfers and allows for precise round-trip-time measurements to be done.

## **15.3.4 RTIO clock synchronization**

As part of the DRTIO link initialization, a real-time packet is sent by the core device to each satellite device to make them load their respective timestamp counters with the timestamp values from their respective packets.

## **15.3.5 RTIO outputs**

Controlling a remote RTIO output involves placing the RTIO event into the buffer of the destination. The core device maintains a cache of the buffer space available in each destination. If, according to the cache, there is space available, then a packet containing the event information (timestamp, address, channel, data) is sent immediately and the cached value is decremented by one. If, according to the cache, no space is available, then the core device sends a request for the space available in the destination and updates the cache. The process repeats until at least one remote buffer entry is available for the event, at which point a packet containing the event information is sent as before.

Detecting underflow conditions is the responsibility of the core device; should an underflow occur then no DRTIO packet is transmitted. Sequence errors are handled similarly.

### **15.3.6 RTIO inputs**

The core device sends a request to the satellite for reading data from one of its channels. The request contains a timeout, which is the RTIO timestamp to wait for until an input event appears. The satellite then replies with either an input event (containing timestamp and data), a timeout, or an overflow error.

#### **CHAPTER**

## **SIXTEEN**

## **CORE DEVICE**

The core device is a FPGA-based hardware component that contains a softcore or hardcore CPU tightly coupled with the so-called RTIO core, which runs in gateware and provides precision timing. The CPU executes Python code that is statically compiled by the ARTIQ compiler and communicates with peripherals (TTL, DDS, etc.) through the RTIO core, as described in *[ARTIQ Real-Time I/O concepts](#page-44-0)*. This architecture provides high timing resolution, low latency, low jitter, high-level programming capabilities, and good integration with the rest of the Python experiment code.

While it is possible to use the other parts of ARTIQ (controllers, master, GUI, dataset management, etc.) without a core device, most use cases will require it.

## **16.1 Configuration storage**

The core device reserves some storage space (either flash or directly on SD card, depending on target board) to store configuration data. The configuration data is organized as a list of key-value records, accessible either through [artiq\\_mkfs](#page-220-1) and artig\_flash or, preferably in most cases, the config option of the artig\_coremgmt core management tool (see below). Information can be stored to keys of any name, but the specific keys currently used and referenced by ARTIQ are summarized below:

#### idle\_kernel

Stores (compiled .tar or .elf binary of) idle kernel. See *[Configuring the core device](#page-33-0)*.

#### startup\_kernel

Stores (compiled .tar or .elf binary of) startup kernel. See *[Configuring the core device](#page-33-0)*.

#### ip

Sets IP address of core device. For this and other networking options see also *[Setting up core device networking](#page-32-0)*.

#### mac

Sets MAC address of core device. Unnecessary on Kasli or Kasli-SoC, which can obtain it from EEPROM.

#### ipv4\_default\_route

Sets IPv4 default route.

#### ip6

Sets IPv6 address of core device. Can be set irrespective of and used simultaneously as IPv4 address above.

#### ipv6\_default\_route

Sets IPv6 default route.

#### sed\_spread\_enable

If set to 1, will activate *[Event spreading](#page-49-0)* in this core device. Needs to be set separately for satellite devices in a DRTIO setting.

#### log\_level

Sets core device log level. Possible levels are TRACE, DEBUG, INFO, WARN, ERROR, and OFF. Note that enabling higher log levels will produce some core device slowdown.

#### uart\_log\_level

Sets UART log level, with same options. Printing a large number of messages to UART log will produce a significant slowdown.

#### rtio\_clock

Sets the RTIO clock; see *[Clocking](#page-104-0)*.

#### routing\_table

Sets the routing table in DRTIO systems; see *[Configuring the routing table](#page-76-1)*. If not set, a star topology is assumed.

#### device\_map

If set, allows the core log to connect RTIO channels to device names and use device names as well as channel numbers in log output. A correctly formatted table can be automatically generated with [artiq\\_rtiomap](#page-226-1), see *[Utilities](#page-226-1)*.

#### net\_trace

If set to 1, will activate net trace (print all packets sent and received to UART and core log). This will considerably slow down all network response from the core. Not applicable for ARTIQ-Zynq (Kasli-SoC, ZC706).

#### panic\_reset

If set to 1, core device will restart automatically. Not applicable for ARTIQ-Zynq.

#### no\_flash\_boot

If set to 1, will disable flash boot. Network boot is attempted if possible. Not applicable for ARTIQ-Zynq.

#### boot

Allows full firmware/gateware (boot.bin) to be written with [artiq\\_coremgmt](#page-222-0), on ARTIQ-Zynq systems only.

## **16.2 Common configuration commands**

To write, then read, the value test\_value in the key my\_key:

```
$ artiq_coremgmt config write -s my_key test_value
$ artiq_coremgmt config read my_key
b'test_value'
```
You do not need to remove a record in order to change its value. Just overwrite it:

\$ artiq\_coremgmt config write -s my\_key some\_value \$ artiq\_coremgmt config write -s my\_key some\_other\_value \$ artiq\_coremgmt config read my\_key b'some\_other\_value'

You can write several records at once:

\$ artiq\_coremgmt config write -s key1 value1 -f key2 filename -s key3 value3

You can also write entire files in a record using the  $-$ f option. This is useful for instance to write the startup and idle kernels into the flash storage:

```
$ artiq_coremgmt config write -f idle_kernel idle.elf
$ artiq_coremgmt config read idle_kernel | head -c9
b'\x7fELF
```
The same option is used to write boot.bin in ARTIQ-Zynq. Note that the boot key is write-only. See also the full reference of [artiq\\_coremgmt](#page-222-0) in *[Utilities](#page-222-0)*.

# <span id="page-104-0"></span>**16.3 Clocking**

The core device generates the RTIO clock using a PLL locked either to an internal crystal or to an external frequency reference. If choosing the latter, external reference must be provided (via front panel SMA input on Kasli boards). Valid configuration options include:

- int\_100 internal crystal reference is used to synthesize a 100MHz RTIO clock,
- int\_125 internal crystal reference is used to synthesize a 125MHz RTIO clock (default option),
- int\_150 internal crystal reference is used to synthesize a 150MHz RTIO clock.
- ext0\_synth0\_10to125 external 10MHz reference clock used to synthesize a 125MHz RTIO clock,
- ext0\_synth0\_80to125 external 80MHz reference clock used to synthesize a 125MHz RTIO clock,
- ext0\_synth0\_100to125 external 100MHz reference clock used to synthesize a 125MHz RTIO clock,
- ext0\_synth0\_125to125 external 125MHz reference clock used to synthesize a 125MHz RTIO clock.

The selected option can be observed in the core device boot logs and accessed using artiq\_coremgmt config with key rtio\_clock.

As of ARTIQ 8, it is now possible for Kasli and Kasli-SoC configurations to enable WRPLL – a clock recovery method using [DDMTD](http://white-rabbit.web.cern.ch/documents/DDMTD_for_Sub-ns_Synchronization.pdf) and Si549 oscillators – both to lock the main RTIO clock and (in DRTIO configurations) to lock satellites to master. This is set by the enable\_wrpll option in the *[JSON description file](#page-37-0)*. Because WRPLL requires slightly different gateware and firmware, it is necessary to re-flash devices to enable or disable it in extant systems. If you would like to obtain the firmware for a different WRPLL setting through AFWS, write to the helpdesk@ email.

If phase noise performance is the priority, it is recommended to use  $ext0_synth0_125\text{ to}125$  over other  $ext0$  options, as this bypasses the (noisy) MMCM.

If not using WRPLL, PLL can also be bypassed entirely with the options

- ext0\_bypass (input clock used directly)
- ext0\_bypass\_125 (explicit alias)
- ext0\_bypass\_100 (explicit alias)

Bypassing the PLL ensures the skews between input clock, downstream clock outputs, and RTIO clock are deterministic across reboots of the system. This is useful when phase determinism is required in situations where the reference clock fans out to other devices before reaching the master.

# **16.4 Board details**

#### **16.4.1 FPGA board ports**

All boards have a serial interface running at 115200bps 8-N-1 that can be used for debugging.

## **16.4.2 Kasli and Kasli-SoC**

[Kasli](https://github.com/sinara-hw/Kasli/wiki) and [Kasli-SoC](https://github.com/sinara-hw/Kasli-SOC/wiki) are versatile core devices designed for ARTIQ as part of the open-source [Sinara](https://github.com/sinara-hw/meta/wiki) family of boards. All support interfacing to various EEM daughterboards (TTL, DDS, ADC, DAC...) through twelve onboard EEM ports. Kasli is based on a Xilinx Artix-7 FPGA, and Kasli-SoC, which runs on a separate [Zynq port](https://git.m-labs.hk/M-Labs/artiq-zynq) of the ARTIQ firmware, is based on a Zynq-7000 SoC, notably including an ARM CPU allowing for much heavier software computations at high speeds. They are architecturally very different but supply similar feature sets. Kasli itself exists in two versions, of which the improved Kasli v2.0 is now in more common use, but the original v1.0 remains supported by ARTIQ.

Kasli can be connected to the network using a 10000Base-X SFP module, installed into the SFP0 cage. Kasli-SoC features a built-in Ethernet port to use instead. If configured as a DRTIO satellite, both boards instead reserve SFP0 for the upstream DRTIO connection; remaining SFP cages are available for downstream connections. Equally, if used as a DRTIO master, all free SFP cages are available for downstream connections (i.e. all but SFP0 on Kasli, all four on Kasli-SoC).

The DRTIO line rate depends upon the RTIO clock frequency running, e.g., at 125MHz the line rate is 2.5Gbps, at 150MHz 3.0Gbps, etc. See below for information on RTIO clocks.

### **16.4.3 KC705 and ZC706**

Two high-end evaluation kits are also supported as alternative ARTIQ core device target boards, respectively the Kintex7 [KC705](https://www.xilinx.com/products/boards-and-kits/ek-k7-kc705-g.html) and Zynq-SoC [ZC706,](https://www.xilinx.com/products/boards-and-kits/ek-z7-zc706-g.html) both from Xilinx. ZC706, like Kasli-SoC, runs on the ARTIQ-Zynq port. Both are supported in several set variants, namely NIST CLOCK and QC2 (FMC), either available in master, satellite, or standalone variants. See also *[Building and developing ARTIQ](#page-36-0)* for more on system variants.

#### **Common KC705 problems**

- The SW13 switches on the board need to be set to 00001.
- When connected, the CLOCK adapter breaks the JTAG chain due to TDI not being connected to TDO on the FMC mezzanine.
- On some boards, the JTAG USB connector is not correctly soldered.

#### **VADJ**

With the NIST CLOCK and QC2 adapters, for safe operation of the DDS buses (to prevent damage to the IO banks of the FPGA), the FMC VADJ rail of the KC705 should be changed to 3.3V. Plug the Texas Instruments USB-TO-GPIO PMBus adapter into the PMBus connector in the corner of the KC705 and use the Fusion Digital Power Designer software to configure (requires Windows). Write to chip number U55 (address 52), channel 4, which is the VADJ rail, to make it 3.3V instead of 2.5V. Power cycle the KC705 board to check that the startup voltage on the VADJ rail is now 3.3V.

# **16.5 Variant details**

## **16.5.1 NIST CLOCK**

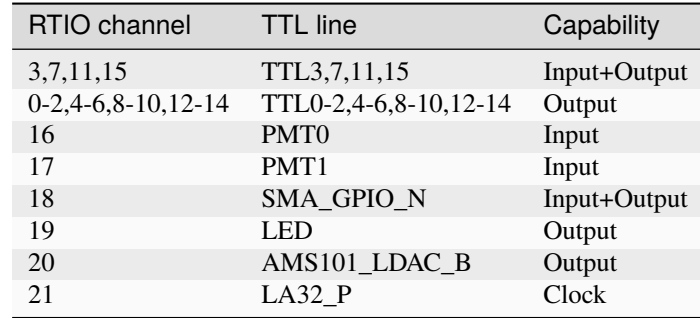

With the KC705 CLOCK hardware, the TTL lines are mapped as follows:

The board has RTIO SPI buses mapped as follows:

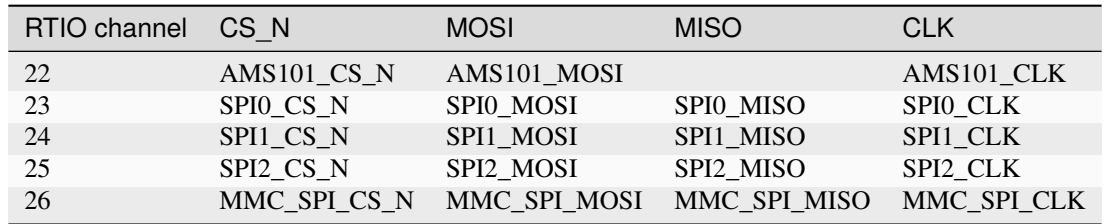

The DDS bus is on channel 27.

The ZC706 variant is identical except for the following differences:

- The SMA GPIO on channel 18 is replaced by an Input+Output capable PMOD1\_0 line.
- Since there is no SDIO on the programmable logic side, channel 26 is instead occupied by an additional SPI:

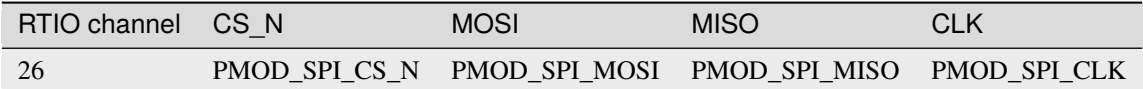

### **16.5.2 NIST QC2**

With the KC705 QC2 hardware, the TTL lines are mapped as follows:

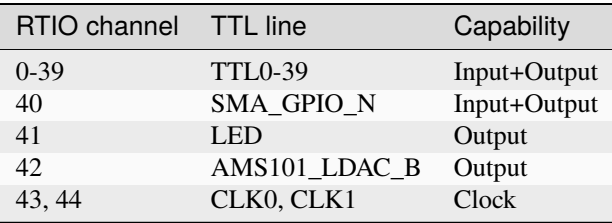

The board has RTIO SPI buses mapped as follows:

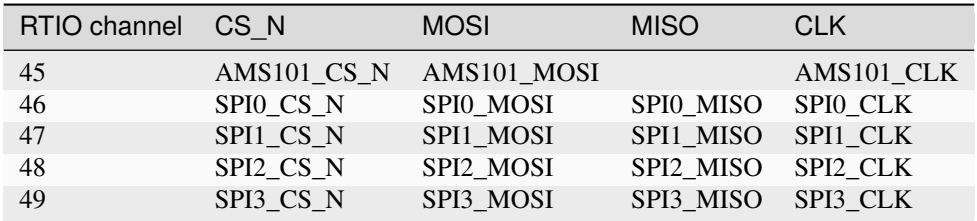

There are two DDS buses on channels 50 (LPC, DDS0-DDS11) and 51 (HPC, DDS12-DDS23).

The QC2 hardware uses TCA6424A I2C I/O expanders to define the directions of its TTL buffers. There is one such expander per FMC card, and they are selected using the PCA9548 on the KC705.

To avoid I/O contention, the startup kernel should first program the TCA6424A expanders and then call output() on all TTLInOut channels that should be configured as outputs. See  $artiq$ , coredevice. i2c for more details.

The ZC706 is identical except for the following differences:

- The SMA GPIO is once again replaced with PMOD1\_0.
- The first four TTLs also have edge counters, on channels 52, 53, 54, and 55.
## **SEVENTEEN**

# **DEVELOPING A NETWORK DEVICE SUPPORT PACKAGE (NDSP)**

Besides the kind of specialized real-time hardware most of ARTIQ is concerned with the control and management of, ARTIQ also easily handles more conventional 'slow' devices. This is done through *controllers*, based on [SiPyCo](https://github.com/m-labs/sipyco) (manual hosted [here\)](https://m-labs.hk/artiq/sipyco-manual/), which expose remote procedure call (RPC) interfaces to the network. This allows experiments to issue RPCs to the controllers as necessary, without needing to do direct I/O to the devices. Some advantages of this architecture include:

- Controllers/drivers can be run on different machines, alleviating cabling issues and OS compatibility problems.
- Reduces the impact of driver crashes.
- Reduces the impact of driver memory leaks.

Certain devices (such as the PDQ2) may still perform real-time operations by having certain controls physically connected to the core device (for example, the trigger and frame selection signals on the PDQ2). For handling such cases, parts of the support infrastructure may be kernels executed on the core device.

#### **See also:**

Some NDSPs for particular devices have already been written and made available to the public. A (non-exhaustive) list can be found on the page *[List of available NDSPs](#page-114-0)*.

# **17.1 Components of a NDSP**

Full support for a specific device, called a network device support package or NDSP, requires several parts:

- 1. The *driver*, which contains the Python API functions to be called over the network and performs the I/O to the device. The top-level module of the driver should be called artiq.devices.XXX.driver.
- 2. The *controller*, which instantiates, initializes and terminates the driver, and sets up the RPC server. The controller is a front-end command-line tool to the user and should be called artiq.frontend.aqctl\_XXX. A setup.py entry must also be created to install it.
- 3. An optional *client*, which connects to the controller and exposes the functions of the driver as a command-line interface. Clients are front-end tools (called artiq.frontend.aqcli\_XXX) that have setup.py entries. In most cases, a custom client is not needed and the generic sipyco\_rpctool utility can be used instead. Custom clients are only required when large amounts of data, which would be unwieldy to pass as sipyco\_rpctool command-line parameters, must be transferred over the network API.
- 4. An optional *mediator*, which is code executed on the client that supplements the network API. A mediator may contain kernels that control real-time signals such as TTL lines connected to the device. Simple devices use the network API directly and do not have a mediator. Mediator modules are called artiq.devices.XXX.mediator and their public classes are exported at the artiq.devices.XXX level (via \_init\_\_.py) for direct import and use by the experiments.

## **17.2 The driver and controller**

As an example, we will develop a controller for a "device" that is very easy to work with: the console from which the controller is run. The operation that the driver will implement (and offer as an RPC) is writing a message to that console.

To use RPCs, the functions that a driver provides must be the methods of a single object. We will thus define a class that provides our message-printing method:

```
class Hello:
    def message(self, msg):
       print("message: " + msg)
```
For a more complex driver, we would place this class definition into a separate Python module called driver. In this example, for simplicity, we can include it in the controller module.

For the controller itself, we will turn this method into a server using sipyco.pc\_rpc. Import the function we will use:

from sipyco.pc\_rpc import simple\_server\_loop

and add a main function that is run when the program is executed:

```
def main():
   simple_server_loop({"hello": Hello()}, "::1", 3249)
if _name_ == "_main_":
   main()
```
**Tip:** Defining the main function instead of putting its code directly in the if \_\_name\_\_ == "\_\_main\_\_" body enables the controller to be used as a setuptools entry point as well.

The parameters ::1 and 3249 are respectively the address to bind the server to (in this case, we use IPv6 localhost) and the TCP port. Add a line:

#!/usr/bin/env python3

at the beginning of the file, save it as aqctl\_hello.py, and set its execution permissions:

```
$ chmod 755 aqctl_hello.py
```
Run it as:

```
$ ./aqctl_hello.py
```
In a different console, verify that you can connect to the TCP port:

```
$ telnet ::1 3249
Trying ::1...
Connected to ::1.
Escape character is '^]'.
```
**Tip:** To exit telnet, use the escape character combination (Ctrl + ]) to access the **telnet** > prompt, and then enter quit or close to close the connection.

Also verify that a target (i.e. available service for RPC) named "hello" exists:

```
$ sipyco_rpctool ::1 3249 list-targets
Target(s): hello
```
# **17.3 The client**

Clients are small command-line utilities that expose certain functionalities of the drivers. The sipyco\_rpctool utility contains a generic client that can be used in most cases, and developing a custom client is not required. You have already used it above in the form of list-targets. Try these commands:

```
$ sipyco_rpctool ::1 3249 list-methods
$ sipyco_rpctool ::1 3249 call message test
```
In case you are developing a NDSP that is complex enough to need a custom client, we will see how to develop one. Create a aqcli\_hello.py file with the following contents:

```
#!/usr/bin/env python3
from sipyco.pc_rpc import Client
def main():
    remote = Client("::1", 3249, "hello")try:
        remote.message("Hello World!")
    finally:
        remote.close_rpc()
if {\_}name{\_} == "{\_}main{\_}"main()
```
Run it as before, making sure the controller is running first. You should see the message appear in the controller's terminal:

\$ ./aqctl\_hello.py message: Hello World!

We see that the client has made a request to the server, which has, through the driver, performed the requisite I/O with the "device" (its console), resulting in the operation we wanted. Success!

**Warning:** Note that RPC servers operate on copies of objects provided by the client, and modifications to mutable types are not written back. For example, if the client passes a list as a parameter of an RPC method, and that method append() s an element to the list, the element is not appended to the client's list.

To access this driver in an experiment, we can retrieve the Client instance with the get\_device and set\_device methods of [artiq.language.environment.HasEnvironment](#page-131-0), and then use it like any other device (provided the controller is running and accessible at the time).

## **17.4 Integration with ARTIQ experiments**

Generally we will want to add the device to our *[device database](#page-82-0)* so that we can add it to an experiment with self.setattr\_device and so the controller can be started and stopped automatically by a controller manager (the [artiq\\_ctlmgr](#page-126-0) utility from artiq-comtools). To do so, add an entry to your device database in this format:

```
device_db.update({
    "hello": {
        "type": "controller",
        "host": ": 1",
        "port": 3249,
        "command": "python /abs/path/to/aqctl_hello.py -p {port}"
    },
})
```
Now it can be added using  $self.setattr\_device('hello")$  in the build() phase of the experiment, and its methods accessed via:

self.hello.message("Hello world!")

**Note:** In order to be correctly started and stopped by a controller manager, your controller must additionally implement a ping() method, which should simply return true, e.g.

def ping(self): return True

## **17.5 Remote execution support**

If you wish to support remote execution in your controller, you may do so by simply replacing simple\_server\_loop with sipyco.remote\_exec.simple\_rexec\_server\_loop.

## **17.6 Command-line arguments**

Use the Python argparse module to make the bind address(es) and port configurable on the controller, and the server address, port and message configurable on the client. We suggest naming the controller parameters --bind (which adds a bind address in addition to a default binding to localhost), --no-bind-localhost (which disables the default binding to localhost), and --port, so that those parameters stay consistent across controllers. Use -s/--server and --port on the client. The sipyco.common\_args.simple\_network\_args() library function adds such arguments for the controller, and the sipyco.common\_args.bind\_address\_from\_args() function processes them.

The controller's code would contain something similar to this:

```
from sipyco.common_args import simple_network_args
def get_argparser():
   parser = argparse.ArgumentParser(description="Hello world controller")
    simple_network_args(parser, 3249) # 3249 is the default TCP port
    return parser
```
(continues on next page)

(continued from previous page)

```
def main():
    args = get_argparser().parse_args()
    simple_server_loop(Hello(), bind_address_from_args(args), args.port)
```
We suggest that you define a function get\_argparser that returns the argument parser, so that it can be used to document the command line parameters using sphinx-argparse.

# **17.7 Logging**

For debug, information and warning messages, use the logging Python module and print the log on the standard error output (the default setting). As in other areas, there are five logging levels, from most to least critical, CRITICAL, ERROR, WARNING, INFO, and DEBUG. By default, the logging level starts at WARNING, meaning it will print messages of level WARNING and above (and no debug nor information messages). By calling sipyco.common\_args. verbosity\_args with the parser as argument, you add support for the --verbose (-v) and --quiet (-q) arguments in your controller. Each occurrence of  $-v$  (resp.  $-q$ ) in the arguments will increase (resp. decrease) the log level of the logging module. For instance, if only one -v is present, then more messages (INFO and above) will be printed. If only one -q is present in the arguments, then ERROR and above will be printed. If -qq is present in the arguments, then only CRITICAL will be printed.

The program below exemplifies how to use logging:

```
import argparse
import logging
from sipyco.common_args import verbosity_args, init_logger_from_args
# get a logger that prints the module name
logger = logging.getLogger(\text{name})def get_argparser():
    parser = argparse.ArgumentParser(description="Logging example")
    parser.add_argument("--someargument",
                        help="some argument")
    # [...]
    add_verbosity_args(parser) # This adds the -q and -v handling
    return parser
def main():
    args = get_argparser().parse_args()
    init_logger_from_args(args) # This initializes logging system log level according to␣
\leftrightarrow-v/-q args
    logger.debug("this is a debug message")
    logger.info("this is an info message")
    logger.warning("this is a warning message")
    logger.error("this is an error message")
    logger.critical("this is a critical message")
```
(continues on next page)

(continued from previous page)

```
if _name__ == "_main_":
   main()
```
# **17.8 Additional guidelines**

## **17.8.1 Command line and options**

- Controllers should be able to operate in "simulation" mode, specified with --simulation, where they behave properly even if the associated hardware is not connected. For example, they can print the data to the console instead of sending it to the device, or dump it into a file.
- The device identification (e.g. serial number, or entry in /dev) to attach to must be passed as a command-line parameter to the controller. We suggest using -d and --device as parameter names.
- Keep command line parameters consistent across clients/controllers. When adding new command line options, look for a client/controller that does a similar thing and follow its use of argparse. If the original client/controller could use argparse in a better way, improve it.

## **17.8.2 Style**

- Do not use \_\_del\_\_ to implement the cleanup code of your driver. Instead, define a close method, and call it using a try...finally...block in the controller.
- Format your source code according to PEP8. We suggest using flake8 to check for compliance.
- Use new-style formatting (str.format) except for logging where it is not well supported, and double quotes for strings.
- Use docstrings for all public methods of the driver (note that those will be retrieved by sipyco\_rpctool).
- Choose a free default TCP port and add it to the *[default port list](#page-116-0)* in this manual.

# **17.9 Hosting your code**

We suggest that you create a Git repository for your code, and publish it on [https://git.m-labs.hk/,](https://git.m-labs.hk/) GitLab, GitHub, or a similar website of your choosing. Then send us a message or pull request for your NDSP to be added to *[the list in](#page-114-0) [this manual](#page-114-0)*.

# **EIGHTEEN**

# **LIST OF AVAILABLE NDSPS**

<span id="page-114-0"></span>The following network device support packages are available for ARTIQ. If you would like to add yours to this list, just send us an email or a pull request.

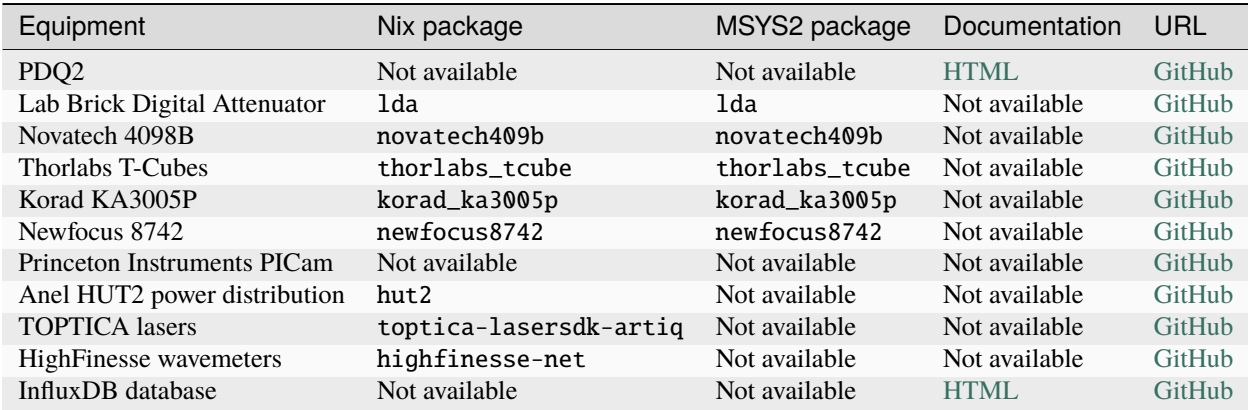

MSYS2 packages all start with the mingw-w64-clang-x86\_64- prefix.

# **NINETEEN**

# **DEFAULT NETWORK PORTS**

<span id="page-116-0"></span>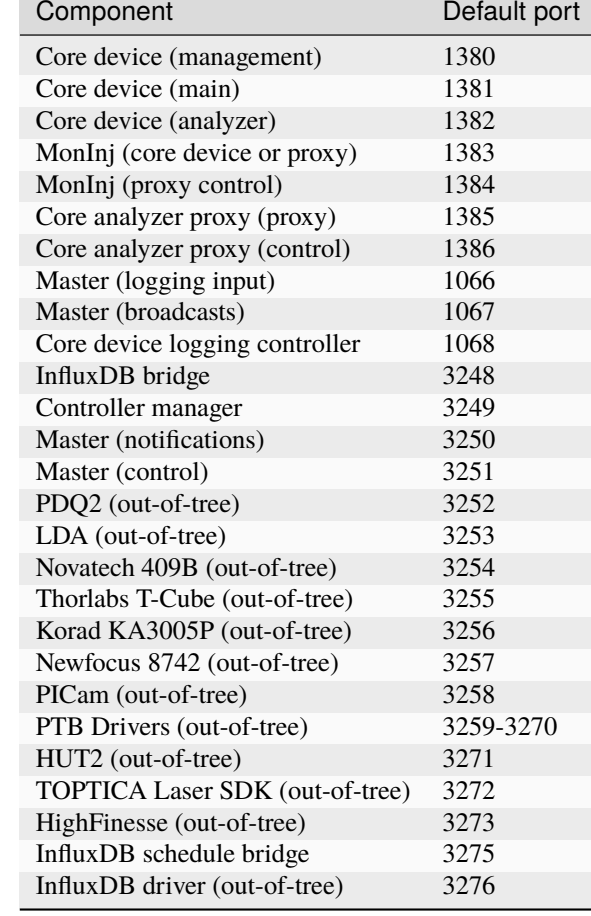

## **TWENTY**

## **MAIN FRONT-END TOOLS**

These are the top-level commands used to run and manage ARTIQ experiments. Not all of the ARTIQ front-end is described here (many additional useful commands are presented in this manual in *[Utilities](#page-218-0)*) but these together comprise the main points of access for using ARTIQ as a system.

# **20.1** artiq.frontend.artiq\_run

Local experiment running tool

```
usage: artiq_run [-h] [--version] [-v] [-q] [--device-db DEVICE_DB]
                 [--dataset-db DATASET_DB] [-c CLASS_NAME] [-o HDF5]
                FILE [ARGUMENTS ...]
```
## **20.1.1 Positional Arguments**

**FILE** file containing the experiment to run

**ARGUMENTS** run arguments

## **20.1.2 Named Arguments**

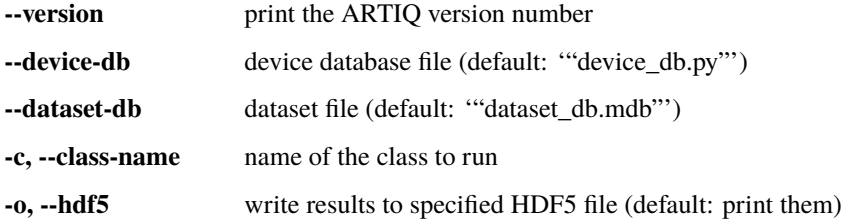

## **20.1.3 verbosity**

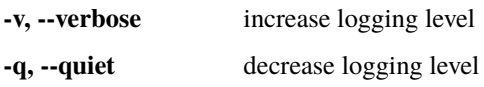

# **20.2** artiq.frontend.artiq\_master

## ARTIQ master

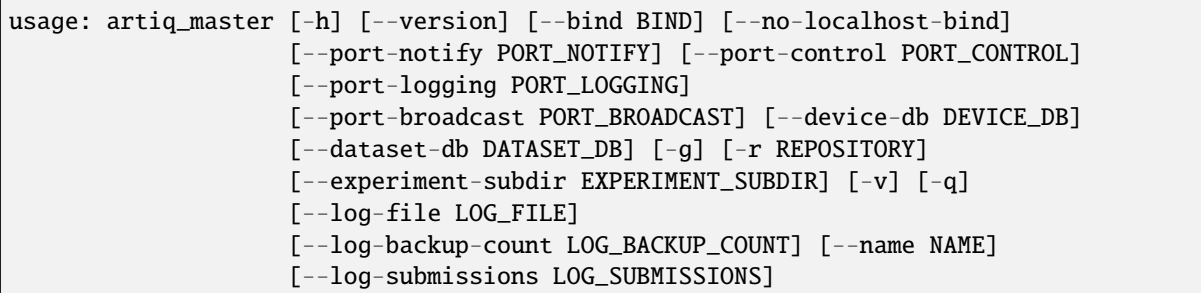

## **20.2.1 Named Arguments**

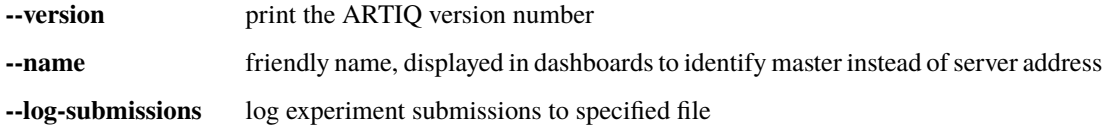

## **20.2.2 network server**

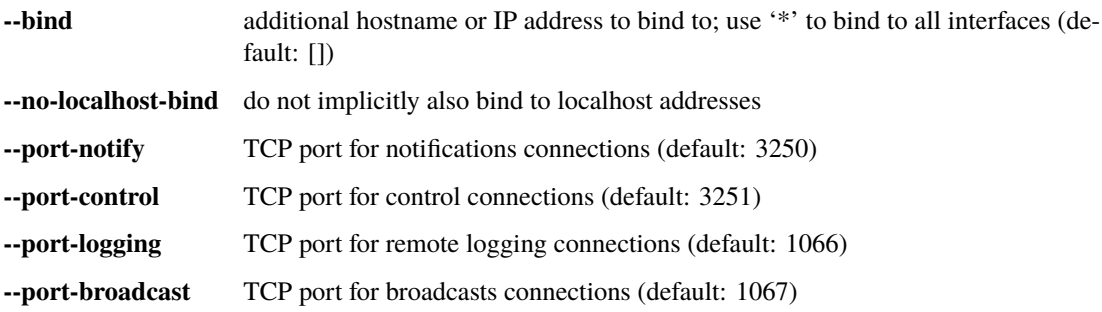

## **20.2.3 databases**

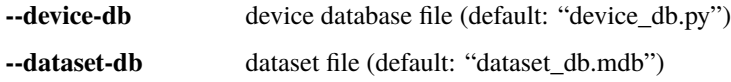

## **20.2.4 repository**

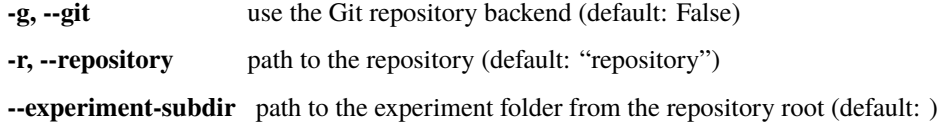

## **20.2.5 logging**

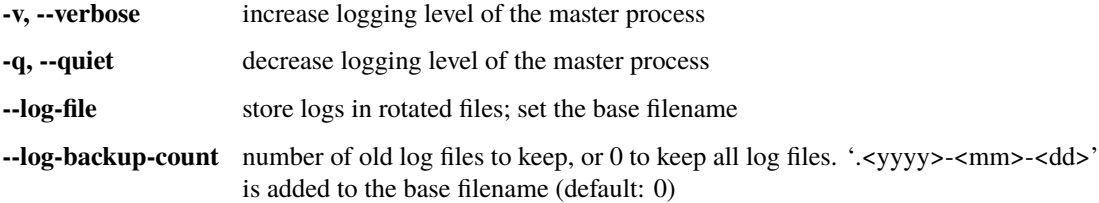

# **20.3** artiq.frontend.artiq\_client

### ARTIQ CLI client

```
usage: artiq_client [-h] [-s SERVER] [--port PORT] [--version] [-v] [-q]
                    {submit,delete,set-dataset,del-dataset,supply-interactive,cancel-
,→interactive,show,scan-devices,scan-repository,ls,terminate}
                    ...
```
## **20.3.1 Positional Arguments**

```
action Possible choices: submit, delete, set-dataset, del-dataset, supply-interactive,
                    cancel-interactive, show, scan-devices, scan-repository, ls, terminate
```
## **20.3.2 Named Arguments**

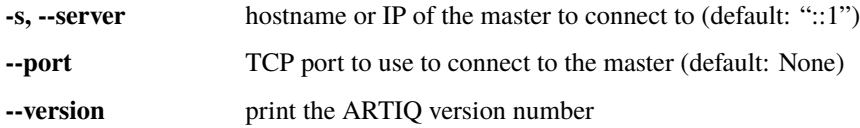

## **20.3.3 verbosity**

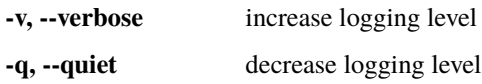

## **20.3.4 Sub-commands**

#### **submit**

submit an experiment

```
artiq_client submit [-h] [-p PIPELINE] [-P PRIORITY] [-t TIMED] [-f] [-R]
                    [-r REVISION] [--devarg-override DEVARG_OVERRIDE]
                    [--content] [-c CLASS_NAME]
                   FILE [ARGUMENTS ...]
```
### **Positional Arguments**

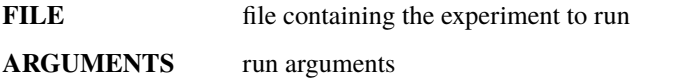

#### **Named Arguments**

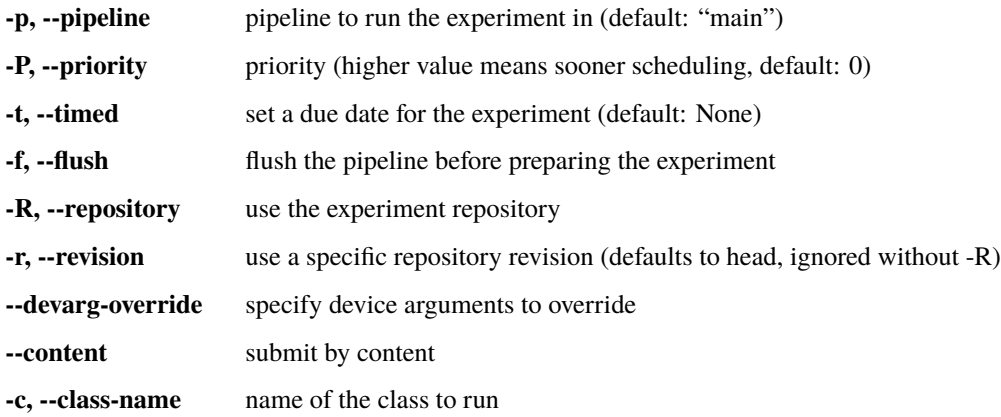

#### **delete**

delete an experiment from the schedule

artiq\_client delete [-h] [-g] RID

### **Positional Arguments**

**RID** run identifier (RID)

### **Named Arguments**

**-g** request graceful termination

#### **set-dataset**

add or modify a dataset

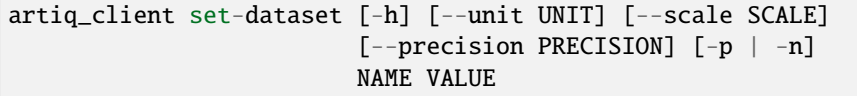

### **Positional Arguments**

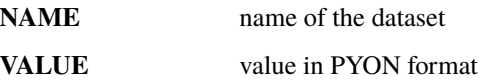

### **Named Arguments**

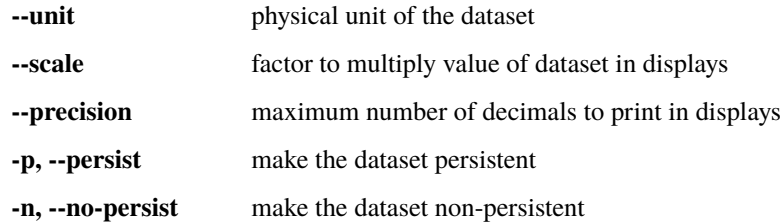

### **del-dataset**

delete a dataset

artiq\_client del-dataset [-h] name

### **Positional Arguments**

**name** name of the dataset

### **supply-interactive**

supply interactive arguments

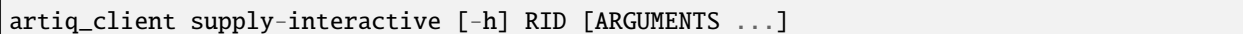

### **Positional Arguments**

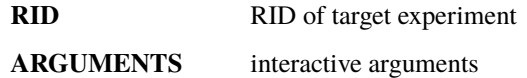

#### **cancel-interactive**

cancel interactive arguments

```
artiq_client cancel-interactive [-h] RID
```
### **Positional Arguments**

**RID** RID of target experiment

#### **show**

show schedule, log, devices or datasets

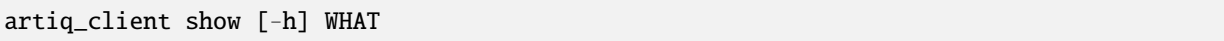

#### **Positional Arguments**

WHAT Possible choices: schedule, log, ccb, devices, datasets, interactive-args select object to show: ['schedule', 'log', 'ccb', 'devices', 'datasets', 'interactiveargs']

### **scan-devices**

trigger a device database (re)scan

artiq\_client scan-devices [-h]

### **scan-repository**

trigger a repository (re)scan

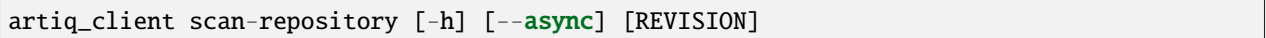

### **Positional Arguments**

**REVISION** use a specific repository revision (defaults to head)

#### **Named Arguments**

**--async** trigger scan and return immediately

#### **ls**

list a directory on the master

artiq\_client ls [-h] [directory]

### **Positional Arguments**

**directory**

### **terminate**

terminate the ARTIQ master

artiq\_client terminate [-h]

# **20.4** artiq.frontend.artiq\_dashboard

ARTIQ Dashboard

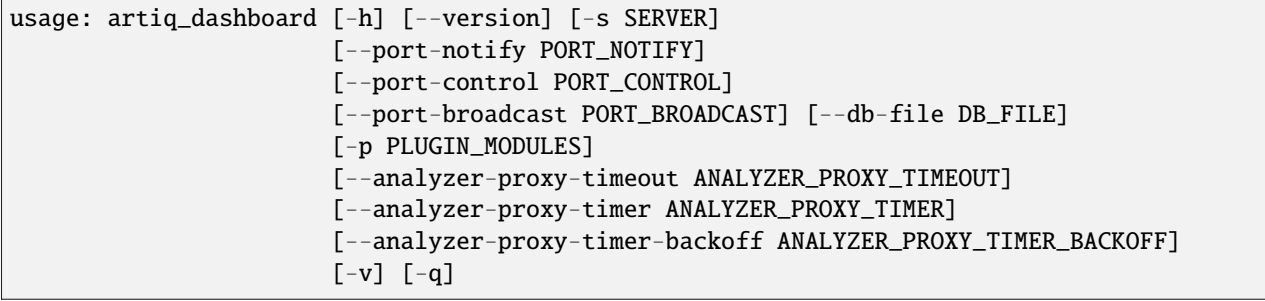

## **20.4.1 Named Arguments**

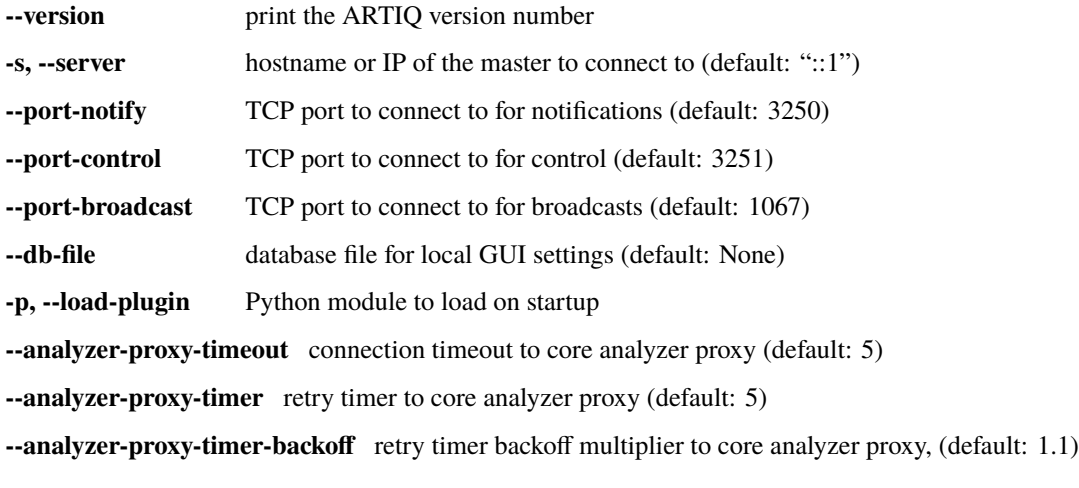

## **20.4.2 verbosity**

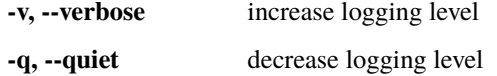

# **20.5** artiq.frontend.artiq\_browser

### ARTIQ Browser

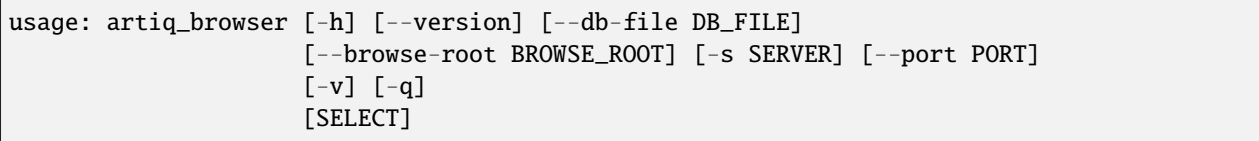

## **20.5.1 Positional Arguments**

**SELECT** directory to browse or file to load

## **20.5.2 Named Arguments**

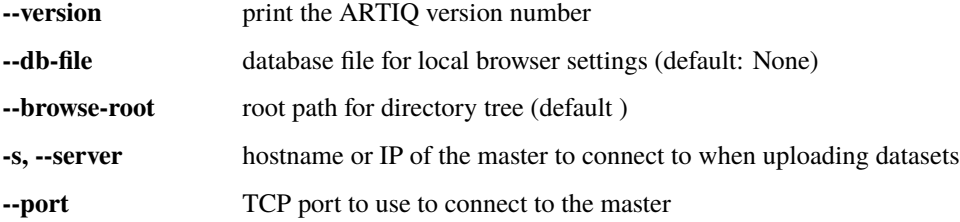

### **20.5.3 verbosity**

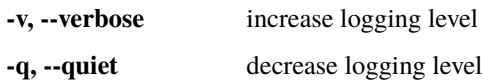

## **20.6** artiq.frontend.artiq\_session

ARTIQ session manager. Automatically runs the master, dashboard and local controller manager on the current machine. The latter requires the artiq-comtools package to be installed.

When supplying arguments to individual front-end tools, use = to avoid ambiguity in argument parsing, e.g.:

```
artiq_session -m=-g -m=--device-db=alternate_device_db.py -c=-v
```
and so on.

```
usage: artiq_session [-h] [--version] [-m M] [-d D] [-c C]
```
### **20.6.1 Named Arguments**

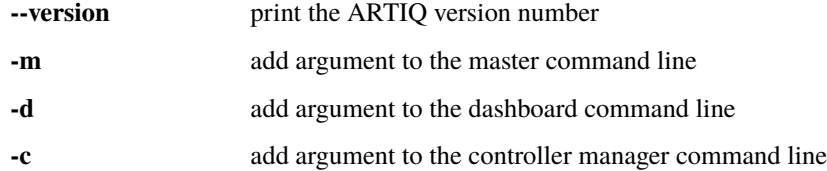

## <span id="page-126-0"></span>**20.7** artiq\_comtools.artiq\_ctlmgr

ARTIQ controller manager. Supplied in the separate package artiq-comtools, which is included with a standard ARTIQ installation but can also be [installed standalone,](https://github.com/m-labs/artiq-comtools) with the intention of making it easier to run controllers and controller managers on machines where a full ARTIQ installation may not be necessary or convenient.

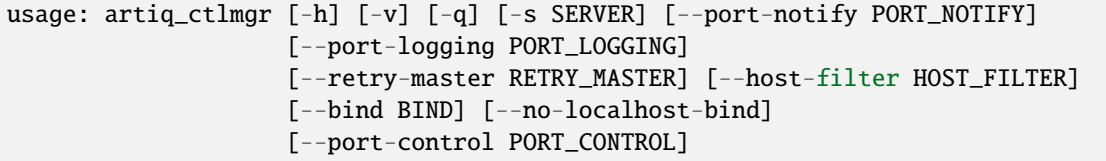

### **20.7.1 Named Arguments**

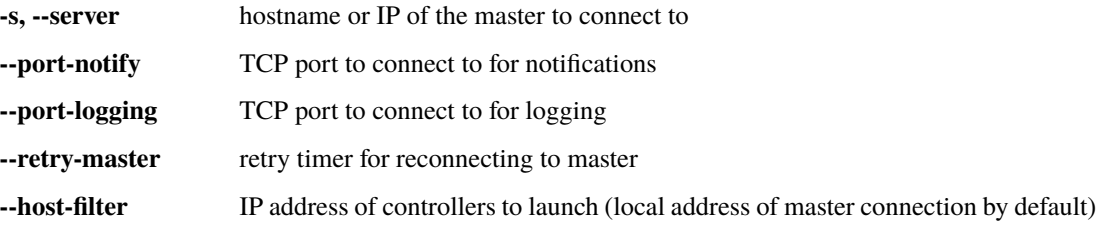

## **20.7.2 verbosity**

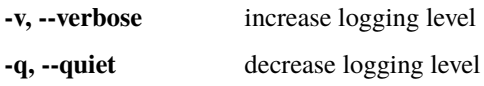

## **20.7.3 network server**

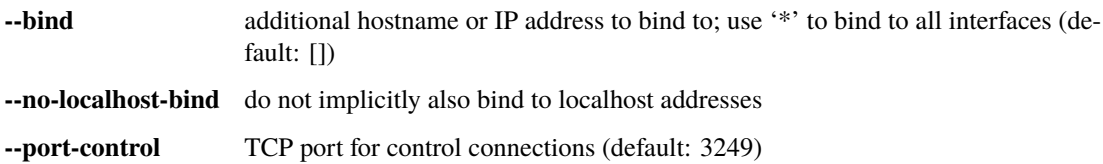

## **TWENTYONE**

# **CORE LANGUAGE AND ENVIRONMENT**

The most commonly used features from the ARTIQ language modules and from the core device modules are bundled together in artiq.experiment and can be imported with from artiq.experiment import \*.

## **21.1** artiq.language.core **module**

Core ARTIQ extensions to the Python language.

#### artiq.language.core.kernel(*arg=None*, *flags={}*)

This decorator marks an object's method for execution on the core device.

When a decorated method is called from the Python interpreter, the core attribute of the object is retrieved and used as core device driver. The core device driver will typically compile, transfer and run the method (kernel) on the device.

When kernels call another method:

- if the method is a kernel for the same core device, it is compiled and sent in the same binary. Calls between kernels happen entirely on the device.
- if the method is a regular Python method (not a kernel), it generates a remote procedure call (RPC) for execution on the host.

The decorator takes an optional parameter that defaults to core and specifies the name of the attribute to use as core device driver.

This decorator must be present in the global namespace of all modules using it for the import cache to work properly.

#### artiq.language.core.portable(*arg=None*, *flags={}*)

This decorator marks a function for execution on the same device as its caller.

In other words, a decorated function called from the interpreter on the host will be executed on the host (no compilation and execution on the core device). A decorated function called from a kernel will be executed on the core device (no RPC).

This decorator must be present in the global namespace of all modules using it for the import cache to work properly.

#### artiq.language.core.rpc(*arg=None*, *flags={}*)

This decorator marks a function for execution on the host interpreter. This is also the default behavior of ARTIQ; however, this decorator allows for specifying additional flags.

#### artiq.language.core.subkernel(*arg=None*, *destination=0*, *flags={}*)

This decorator marks an object's method or function for execution on a satellite device. Destination must be given, and it must be between 1 and 255 (inclusive).

Subkernels behave similarly to kernels, with few key differences:

- they are started from main kernels,
- they do not support RPCs,
- but they can call other kernels or subkernels.

Subkernels can accept arguments and return values. However, they must be fully annotated with ARTIQ types.

To call a subkernel, call it like a normal function.

To await its finishing execution, call subkernel\_await(subkernel, [timeout]). The timeout parameter is optional, and by default is equal to 10000 (miliseconds). This time can be adjusted for subkernels that take a long time to execute.

The compiled subkernel is copied to satellites, but not yet to the kernel core until it's called. For bigger subkernels it may take some time before they actually start running. To help with that, subkernels can be preloaded, with subkernel\_preload(subkernel) function. A call to a preloaded subkernel will take less time, but only one subkernel can be preloaded at a time.

#### artiq.language.core.syscall(*arg=None*, *flags={}*)

This decorator marks a function as a system call. When executed on a core device, a C function with the provided name (or the same name as the Python function, if not provided) will be called. When executed on host, the Python function will be called as usual.

Every argument and the return value must be annotated with ARTIQ types.

Only drivers should normally define syscalls.

#### artiq.language.core.host\_only(*function*)

This decorator marks a function so that it can only be executed in the host Python interpreter.

#### artiq.language.core.kernel\_from\_string(*parameters*, *body\_code*, *decorator=<function kernel>*)

Build a kernel function from the supplied source code in string form, similar to exec()/eval().

Operating on pieces of source code as strings is a very brittle form of metaprogramming; kernels generated like this are hard to debug, and inconvenient to write. Nevertheless, this can sometimes be useful to work around restrictions in ARTIQ Python. In that instance, care should be taken to keep string-generated code to a minimum and cleanly separate it from surrounding code.

The resulting function declaration is also evaluated using exec() for use from host Python code. To encourage a modicum of code hygiene, no global symbols are available by default; any objects accessed by the function body must be passed in explicitly as parameters.

#### **Parameters**

- **parameters**  $A$  list of parameter names the generated functions accepts. Each entry can either be a string or a tuple of two strings; if the latter, the second element specifies the type annotation.
- body\_code The code for the function body, in string form. return statements can be used to return values, as usual.
- decorator One of kernel or portable (optionally with parameters) to specify how the function will be executed.

### **Returns**

The function generated from the arguments.

#### artiq.language.core.set\_time\_manager(*time\_manager*)

Set the time manager used for simulating kernels by running them directly inside the Python interpreter. The time manager responds to the entering and leaving of parallel/sequential blocks, delays, etc. and provides a time-stamped logging facility for events.

#### exception artiq.language.core.TerminationRequested

Raised by pause() when the user has requested termination.

```
artiq.language.core.delay_mu(duration)
```
Increases the RTIO time by the given amount (in machine units).

#### <span id="page-130-3"></span>artiq.language.core.now\_mu()

Retrieve the current RTIO timeline cursor, in machine units.

Note the conceptual difference between this and the current value of the hardware RTIO counter; see e.g. [artiq.](#page-136-0) [coredevice.core.Core.get\\_rtio\\_counter\\_mu\(\)](#page-136-0) for the latter.

#### artiq.language.core.at\_mu(*time*)

Sets the RTIO time to the specified absolute value, in machine units.

#### artiq.language.core.delay(*duration*)

Increases the RTIO time by the given amount (in seconds).

## <span id="page-130-2"></span>**21.2** artiq.language.environment **module**

class artiq.language.environment.NoDefault

Represents the absence of a default value.

#### exception artiq.language.environment.DefaultMissing

Raised by the default method of argument processors when no default value is available.

- class artiq.language.environment.PYONValue(*default=<class 'artiq.language.environment.NoDefault'>*) An argument that can be any PYON-serializable value.
- <span id="page-130-0"></span>class artiq.language.environment.BooleanValue(*default=<class*

*'artiq.language.environment.NoDefault'>*)

A boolean argument.

class artiq.language.environment.EnumerationValue(*choices*, *default=<class*

*'artiq.language.environment.NoDefault'>*, *quickstyle=False*)

An argument that can take a string value among a predefined set of values.

#### **Parameters**

- **choices** A list of string representing the possible values of the argument.
- quickstyle Enables the choices to be displayed in the GUI as a list of buttons that submit the experiment when clicked.

<span id="page-130-1"></span>class artiq.language.environment.NumberValue(*default=<class 'artiq.language.environment.NoDefault'>*, *unit=''*, *\**, *scale=None*, *step=None*, *min=None*,

*max=None*, *precision=2*, *type='auto'*, *ndecimals=None*)

An argument that can take a numerical value.

If type=="auto", the result will be a float unless precision  $= 0$ , scale  $= 1$  and step is an integer. Setting type to int will also result in an error unless these conditions are met.

When scale is not specified, and the unit is a common one (i.e. defined in  $units$ ), then the scale is obtained from the unit using a simple string match. For example, milliseconds ("ms") units set the scale to 0.001. No unit (default) corresponds to a scale of 1.0.

For arguments with uncommon or complex units, use both the unit parameter (a string for display) and the scale parameter (a numerical scale for experiments). For example, NumberValue(1, unit="xyz", scale=0.001) will display as 1 xyz in the GUI window because of the unit setting, and appear as the numerical value 0.001 in the code because of the scale setting.

#### **Parameters**

- $unit A string representing the unit of the value.$
- scale A numerical scaling factor by which the displayed value is multiplied when referenced in the experiment.
- step The step with which the value should be modified by up/down buttons in a UI. The default is the scale divided by 10.
- **min** The minimum value of the argument.
- **max** The maximum value of the argument.
- **precision** The maximum number of decimals a UI should use.
- type Type of this number. Accepts "float", "int" or "auto". Defaults to "auto".

class artiq.language.environment.StringValue(*default=<class*

*'artiq.language.environment.NoDefault'>*)

A string argument.

```
class artiq.language.environment.HasEnvironment(managers_or_parent, *args, **kwargs)
     Provides methods to manage the environment of an experiment (arguments, devices, datasets).
```
call\_child\_method(*method*, *\*args*, *\*\*kwargs*)

Calls the named method for each child, if it exists for that child, in the order of registration.

#### **Parameters**

- method  $(str)$  Name of the method to call
- args Tuple of positional arguments to pass to all children
- kwargs Dict of keyword arguments to pass to all children

#### <span id="page-131-1"></span>build $()$

Should be implemented by the user to request arguments.

Other initialization steps such as requesting devices may also be performed here.

There are two situations where the requested devices are replaced by DummyDevice() and arguments are set to their defaults (or None) instead: when the repository is scanned to build the list of available experiments and when the dataset browser artiq\_browser is used to open or run the analysis stage of an experiment. Do not rely on being able to operate on devices or arguments in  $build(.)$ .

Datasets are read-only in this method.

Leftover positional and keyword arguments from the constructor are forwarded to this method. This is intended for experiments that are only meant to be executed programmatically (not from the GUI).

#### get\_argument(*key*, *processor*, *group=None*, *tooltip=None*)

Retrieves and returns the value of an argument.

This function should only be called from build.

#### **Parameters**

- $key Name of the argument.$
- **processor** A description of how to process the argument, such as instances of [BooleanValue](#page-130-0) and [NumberValue](#page-130-1).
- group An optional string that defines what group the argument belongs to, for user interface purposes.
- tooltip An optional string to describe the argument in more detail, applied as a tooltip to the argument name in the user interface.

#### <span id="page-132-0"></span>setattr\_argument(*key*, *processor=None*, *group=None*, *tooltip=None*)

Sets an argument as attribute. The names of the argument and of the attribute are the same.

The key is added to the instance's kernel invariants.

#### <span id="page-132-2"></span>interactive(*title=''*)

Request arguments from the user interactively.

This context manager returns a namespace object on which the method [setattr\\_argument\(\)](#page-132-0) should be called, with the usual semantics.

When the context manager terminates, the experiment is blocked and the user is presented with the requested argument widgets. After the user enters values, the experiment is resumed and the namespace contains the values of the arguments.

If the interactive arguments request is cancelled, raises [CancelledArgsError](#page-134-0).

#### get\_device\_db()

Returns the full contents of the device database.

#### get\_device(*key*)

Creates and returns a device driver.

#### setattr\_device(*key*)

Sets a device driver as attribute. The names of the device driver and of the attribute are the same.

The key is added to the instance's kernel invariants.

<span id="page-132-1"></span>set\_dataset(*key*, *value*, *\**, *unit=None*, *scale=None*, *precision=None*, *broadcast=False*, *persist=False*, *archive=True*)

Sets the contents and handling modes of a dataset.

Datasets must be scalars (bool, int, float or NumPy scalar) or NumPy arrays.

#### **Parameters**

- $unit A string representing the unit of the value.$
- scale A numerical factor that is used to adjust the value of the dataset to match the scale or units of the experiment's reference frame when the value is displayed.
- **precision** The maximum number of digits to print after the decimal point. Set precision=None to print as many digits as necessary to uniquely specify the value. Uses IEEE unbiased rounding.
- broadcast the data is sent in real-time to the master, which dispatches it.
- **persist** the master should store the data on-disk. Implies broadcast.
- **archive** the data is saved into the local storage of the current run (archived as a HDF5 file).

#### mutate\_dataset(*key*, *index*, *value*)

Mutate an existing dataset at the given index (e.g. set a value at a given position in a NumPy array)

If the dataset was created in broadcast mode, the modification is immediately transmitted.

If the index is a tuple of integers, it is interpreted as slice(\*index). If the index is a tuple of tuples, each sub-tuple is interpreted as slice(\*sub\_tuple) (multi-dimensional slicing).

#### append\_to\_dataset(*key*, *value*)

Append a value to a dataset.

The target dataset must be a list (i.e. support append()), and must have previously been set from this experiment.

The broadcast/persist/archive mode of the given key remains unchanged from when the dataset was last set. Appended values are transmitted efficiently as incremental modifications in broadcast mode.

#### get\_dataset(*key*, *default=<class 'artiq.language.environment.NoDefault'>*, *archive=True*)

Returns the contents of a dataset.

The local storage is searched first, followed by the master storage (which contains the broadcasted datasets from all experiments) if the key was not found initially.

If the dataset does not exist, returns the default value. If no default is provided, raises KeyError.

By default, datasets obtained by this method are archived into the output HDF5 file of the experiment. If an archived dataset is requested more than one time or is modified, only the value at the time of the first call is archived. This may impact reproducibility of experiments.

#### **Parameters**

archive – Set to False to prevent archival together with the run's results. Default is True.

#### get\_dataset\_metadata(*key*, *default=<class 'artiq.language.environment.NoDefault'>*)

Returns the metadata of a dataset.

Returns dictionary with items describing the dataset, including the units, scale and precision.

This function is used to get additional information for displaying the dataset.

See [set\\_dataset\(\)](#page-132-1) for documentation of metadata items.

#### setattr\_dataset(*key*, *default=<class 'artiq.language.environment.NoDefault'>*, *archive=True*)

Sets the contents of a dataset as attribute. The names of the dataset and of the attribute are the same.

#### set\_default\_scheduling(*priority=None*, *pipeline\_name=None*, *flush=None*)

Sets the default scheduling options.

This function should only be called from build.

#### class artiq.language.environment.Experiment

Base class for top-level experiments.

<span id="page-133-1"></span>Deriving from this class enables automatic experiment discovery in Python modules.

#### prepare()

Entry point for pre-computing data necessary for running the experiment.

Doing such computations outside of [run\(\)](#page-133-0) enables more efficient scheduling of multiple experiments that need to access the shared hardware during part of their execution.

<span id="page-133-0"></span>This method must not interact with the hardware.

#### run()

The main entry point of the experiment.

This method must be overloaded by the user to implement the main control flow of the experiment.

This method may interact with the hardware.

The experiment may call the scheduler's pause() method while in [run\(\)](#page-133-0).

#### analyze()

Entry point for analyzing the results of the experiment.

This method may be overloaded by the user to implement the analysis phase of the experiment, for example fitting curves.

Splitting this phase from [run\(\)](#page-133-0) enables tweaking the analysis algorithm on pre-existing data, and CPUbound analyses to be run overlapped with the next experiment in a pipelined manner.

This method must not interact with the hardware.

#### class artiq.language.environment.EnvExperiment(*managers\_or\_parent*, *\*args*, *\*\*kwargs*)

Base class for top-level experiments that use the [HasEnvironment](#page-131-0) environment manager.

Most experiments should derive from this class.

#### prepare()

This default prepare method calls [prepare\(\)](#page-133-1) for all children, in the order of registration, if the child has a [prepare\(\)](#page-133-1) method.

#### <span id="page-134-0"></span>exception artiq.language.environment.CancelledArgsError

Raised by the [interactive\(\)](#page-132-2) context manager when an interactive arguments request is cancelled.

## **21.3** artiq.language.scan **module**

Implementation and management of scan objects.

#### class artiq.language.scan.ScanObject

Represents a one-dimensional sweep of a numerical range. Multi-dimensional scans are constructed by combining several scan objects, for example using [MultiScanManager](#page-135-1).

Iterate on a scan object to scan it, e.g.

```
for variable in self.scan:
   do_something(variable)
```
Iterating multiple times on the same scan object is possible, with the scan yielding the same values each time. Iterating concurrently on the same scan object (e.g. via nested loops) is also supported, and the iterators are independent from each other.

class artiq.language.scan.NoScan(*value*, *repetitions=1*)

A scan object that yields a single value for a specified number of repetitions.

```
class artiq.language.scan.RangeScan(start, stop, npoints, randomize=False, seed=None)
```
A scan object that yields a fixed number of evenly spaced values in a range. If randomize is True the points are randomly ordered.

#### class artiq.language.scan.CenterScan(*center*, *span*, *step*, *randomize=False*, *seed=None*)

A scan object that yields evenly spaced values within a span around a center. If step is finite, then center is always included. Values outside span around center are never included. If randomize is True the points are randomly ordered.

#### class artiq.language.scan.ExplicitScan(*sequence*)

A scan object that yields values from an explicitly defined sequence.

class artiq.language.scan.Scannable(*default=<class 'artiq.language.environment.NoDefault'>*, *unit=''*, *\**, *scale=None*, *global\_step=None*, *global\_min=None*, *global\_max=None*, *precision=2*, *ndecimals=None*)

An argument (as defined in  $artiq$ . language. environment) that takes a scan object.

When scale is not specified, and the unit is a common one (i.e. defined in  $artiq$ . language.units), then the scale is obtained from the unit using a simple string match. For example, milliseconds ("ms") units set the scale to 0.001. No unit (default) corresponds to a scale of 1.0.

For arguments with uncommon or complex units, use both the unit parameter (a string for display) and the scale parameter (a numerical scale for experiments). For example, a scan shown between 1 xyz and 10 xyz in the GUI with scale=0.001 and unit="xyz" results in values between 0.001 and 0.01 being scanned.

#### **Parameters**

- default The default scan object. This parameter can be a list of scan objects, in which case the first one is used as default and the others are used to configure the default values of scan types that are not initially selected in the GUI.
- global\_min The minimum value taken by the scanned variable, common to all scan modes. The user interface takes this value to set the range of its input widgets.
- global\_max Same as global\_min, but for the maximum value.
- global\_step The step with which the value should be modified by up/down buttons in a user interface. The default is the scale divided by 10.
- $unit A string representing the unit of the scanned variable.$
- scale A numerical scaling factor by which the displayed values are multiplied when referenced in the experiment.
- precision The maximum number of decimals a UI should use.

#### <span id="page-135-1"></span>class artiq.language.scan.MultiScanManager(*\*args*)

Makes an iterator that returns elements from the first scan object until it is exhausted, then proceeds to the next iterable, until all of the scan objects are exhausted. Used for treating consecutive scans as a single scan.

Scan objects must be passed as a list of tuples (name, scan\_object). Íteration produces scan points that have attributes that correspond to the names of the scan objects, and have the last value yielded by that scan object.

# **21.4** artiq.language.units **module**

<span id="page-135-0"></span>This module contains floating point constants that correspond to common physical units (ns, MHz, ...). They are provided for convenience (e.g write MHz instead of 1000000.0) and code clarity purposes.

## **TWENTYTWO**

# **CORE REAL-TIME DRIVERS**

These drivers are for the core device and the peripherals closely integrated into it, which do not use the controller mechanism.

# **22.1 System drivers**

## **22.1.1** artiq.coredevice.core **module**

exception artiq.coredevice.core.CompileError(*diagnostic*)

class artiq.coredevice.core.Core(*dmgr*, *host*, *ref\_period*, *analyzer\_proxy=None*, *analyze\_at\_run\_end=False*, *ref\_multiplier=8*, *target='rv32g'*, *satellite\_cpu\_targets={}*)

Core device driver.

#### **Parameters**

- host hostname or IP address of the core device.
- **ref\_period** period of the reference clock for the RTIO subsystem. On platforms that use clock multiplication and SERDES-based PHYs, this is the period after multiplication. For example, with a RTIO core clocked at 125MHz and a SERDES multiplication factor of 8, the reference period is 1 ns. The machine time unit (mu) is equal to this period.
- ref\_multiplier ratio between the RTIO fine timestamp frequency and the RTIO coarse timestamp frequency (e.g. SERDES multiplication factor).
- analyzer\_proxy name of the core device analyzer proxy to trigger (optional).
- analyze\_at\_run\_end automatically trigger the core device analyzer proxy after the Experiment's run stage finishes.

### break\_realtime()

Set the time cursor after the current value of the hardware RTIO counter plus a margin of 125000 machine units.

If the time cursor is already after that position, this function does nothing.

#### <span id="page-136-0"></span>close()

Disconnect core device and close sockets.

#### get\_rtio\_counter\_mu()

Retrieve the current value of the hardware RTIO timeline counter.

As the timing of kernel code executed on the CPU is inherently non-deterministic, the return value is by necessity only a lower bound for the actual value of the hardware register at the instant when execution resumes in the caller.

For a more detailed description of these concepts, see *[ARTIQ Real-Time I/O concepts](#page-44-0)*.

#### get\_rtio\_destination\_status(*destination*)

Returns whether the specified RTIO destination is up. This is particularly useful in startup kernels to delay startup until certain DRTIO destinations are available.

#### mu\_to\_seconds(*mu*)

Convert machine units (fine RTIO cycles) to seconds.

#### **Parameters**

mu – cycle count to convert.

#### precompile(*function*, *\*args*, *\*\*kwargs*)

Precompile a kernel and return a callable that executes it on the core device at a later time.

Arguments to the kernel are set at compilation time and passed to this function, as additional positional and keyword arguments. The returned callable accepts no arguments.

Precompiled kernels may use RPCs and subkernels.

Object attributes at the beginning of a precompiled kernel execution have the values they had at precompilation time. If up-to-date values are required, use RPC to read them. Similarly, modified values are not written back, and explicit RPC should be used to modify host objects. Carefully review the source code of drivers calls used in precompiled kernels, as they may rely on host object attributes being transferred between kernel calls. Examples include code used to control DDS phase and Urukul RF switch control via the CPLD register.

The return value of the callable is the return value of the kernel, if any.

The callable may be called several times.

#### $reset()$

Clear RTIO FIFOs, release RTIO PHY reset, and set the time cursor at the current value of the hardware RTIO counter plus a margin of 125000 machine units.

#### seconds\_to\_mu(*seconds*)

Convert seconds to the corresponding number of machine units (fine RTIO cycles).

#### **Parameters**

seconds – time (in seconds) to convert.

#### trigger\_analyzer\_proxy()

Causes the core analyzer proxy to retrieve a dump from the device, and distribute it to all connected clients (typically dashboards).

Returns only after the dump has been retrieved from the device.

Raises IOError if no analyzer proxy has been configured, or if the analyzer proxy fails. In the latter case, more details would be available in the proxy log.

#### wait\_until\_mu(*cursor\_mu*)

Block execution until the hardware RTIO counter reaches the given value (see  $get\_rtio\_counter\_mu()$ ).

If the hardware counter has already passed the given time, the function returns immediately.

### **22.1.2** artiq.coredevice.exceptions **module**

#### <span id="page-138-1"></span>exception artiq.coredevice.exceptions.CacheError

Raised when putting a value into a cache row would violate memory safety.

### exception artiq.coredevice.exceptions.ClockFailure

Raised when RTIO PLL has lost lock.

class artiq.coredevice.exceptions.CoreException(*exceptions*, *exception\_info*, *traceback*, *stack\_pointers*) Information about an exception raised or passed through the core device.

#### exception artiq.coredevice.exceptions.DMAError

Raised when performing an invalid DMA operation.

#### exception artiq.coredevice.exceptions.I2CError

Raised when a I2C transaction fails.

#### exception artiq.coredevice.exceptions.InternalError

Raised when the runtime encounters an internal error condition.

#### exception artiq.coredevice.exceptions.RTIODestinationUnreachable

Raised when a RTIO operation could not be completed due to a DRTIO link being down.

#### exception artiq.coredevice.exceptions.RTIOOverflow

Raised when at least one event could not be registered into the RTIO input FIFO because it was full (CPU not reading fast enough).

This does not interrupt operations further than cancelling the current read attempt and discarding some events. Reading can be reattempted after the exception is caught, and events will be partially retrieved.

#### exception artiq.coredevice.exceptions.RTIOUnderflow

Raised when the CPU or DMA core fails to submit a RTIO event early enough (with respect to the event's timestamp).

The offending event is discarded and the RTIO core keeps operating.

#### exception artiq.coredevice.exceptions.SPIError

Raised when a SPI transaction fails.

#### exception artiq.coredevice.exceptions.SubkernelError

Raised when an operation regarding a subkernel is invalid or cannot be completed.

#### exception artiq.coredevice.exceptions.UnwrapNoneError

Raised when unwrapping a none Option.

### **22.1.3** artiq.coredevice.dma **module**

Direct Memory Access (DMA) extension.

This feature allows storing pre-defined sequences of output RTIO events into the core device's SDRAM, and playing them back at higher speeds than the CPU alone could achieve.

#### class artiq.coredevice.dma.CoreDMA(*dmgr*, *core\_device='core'*)

Core device Direct Memory Access (DMA) driver.

<span id="page-138-0"></span>Gives access to the DMA functionality of the core device.

#### erase(*name*)

Removes the DMA trace with the given name from storage.

#### <span id="page-139-1"></span>get\_handle(*name*)

Returns a handle to a previously recorded DMA trace. The returned handle is only valid until the next call to [record\(\)](#page-139-0) or [erase\(\)](#page-138-0).

#### <span id="page-139-2"></span>playback(*name*)

Replays a previously recorded DMA trace. This function blocks until the entire trace is submitted to the RTIO FIFOs.

#### playback\_handle(*handle*)

Replays a handle obtained with  $get\_handle()$ . Using this function is much faster than  $playback()$  for replaying a set of traces repeatedly, but offloads the overhead of managing the handles onto the programmer.

#### <span id="page-139-0"></span>record(*name*, *enable\_ddma=False*)

Returns a context manager that will record a DMA trace called *name*. Any previously recorded trace with the same name is overwritten. The trace will persist across kernel switches.

In DRTIO context, distributed DMA can be toggled with *enable\_ddma*. Enabling it allows running DMA on satellites, rather than sending all events from the master.

Keeping it disabled it may improve performance in some scenarios, e.g. when there are many small satellite buffers.

#### class artiq.coredevice.dma.DMARecordContextManager

Context manager returned by [CoreDMA.record\(\)](#page-139-0).

Upon entering, starts recording a DMA trace. All RTIO operations are redirected to a newly created DMA buffer after this call, and now is reset to zero.

Upon leaving, stops recording a DMA trace. All recorded RTIO operations are stored in a newly created trace, and now is restored to the value it had before the context manager was entered.

## **22.1.4** artiq.coredevice.cache **module**

#### class artiq.coredevice.cache.CoreCache(*dmgr*, *core\_device='core'*)

Core device cache access

#### get(*key*)

Extract a value from the core device cache. After a value is extracted, it cannot be replaced with another value using [put\(\)](#page-139-3) until all kernel functions finish executing; attempting to replace it will result in a [CacheError](#page-138-1).

If the cache does not contain any value associated with *key*, an empty list is returned.

The value is not copied, so mutating it will change what's stored in the cache.

**Parameters key**  $(str)$  – cache key **Returns**

a list of 32-bit integers

#### <span id="page-139-3"></span>put(*key*, *value*)

Put a value into the core device cache. The value will persist until reboot.

To remove a value from the cache, call  $put()$  with an empty list.

**Parameters**

- key  $(str)$  cache key
- value  $(list)$  a list of 32-bit integers

## **22.2 Digital I/O drivers**

### **22.2.1** artiq.coredevice.ttl **module**

#### Drivers for TTL signals on RTIO.

TTL channels (including the clock generator) all support output event replacement. For example, pulses of "zero" length (e.g. [TTLInOut.on\(\)](#page-143-0) immediately followed by [TTLInOut.off\(\)](#page-142-0), without a delay) are suppressed.

class artiq.coredevice.ttl.TTLClockGen(*dmgr*, *channel*, *acc\_width=24*, *core\_device='core'*)

RTIO TTL clock generator driver.

This should be used with TTL channels that have a clock generator built into the gateware (not compatible with regular TTL channels).

The time cursor is not modified by any function in this class.

#### **Parameters**

- channel channel number
- acc\_width accumulator width in bits

#### frequency\_to\_ftw(*frequency*)

Returns the frequency tuning word corresponding to the given frequency.

#### ftw\_to\_frequency(*ftw*)

Returns the frequency corresponding to the given frequency tuning word.

#### set(*frequency*)

Like  $set\_mu()$ , but using Hz.

#### <span id="page-140-0"></span>set\_mu(*frequency*)

Set the frequency of the clock, in machine units, at the current position of the time cursor.

This also sets the phase, as the time of the first generated rising edge corresponds to the time of the call.

The clock generator contains a 24-bit phase accumulator operating on the RTIO clock. At each RTIO clock tick, the frequency tuning word is added to the phase accumulator. The most significant bit of the phase accumulator is connected to the TTL line. Setting the frequency tuning word has the additional effect of setting the phase accumulator to 0x800000.

Due to the way the clock generator operates, frequency tuning words that are not powers of two cause jitter of one RTIO clock cycle at the output.

#### stop()

Stop the toggling of the clock and set the output level to 0.

#### class artiq.coredevice.ttl.TTLInOut(*dmgr*, *channel*, *gate\_latency\_mu=None*, *core\_device='core'*)

RTIO TTL input/output driver.

In output mode, provides functions to set the logic level on the signal.

In input mode, provides functions to analyze the incoming signal, with real-time gating to prevent overflows.

RTIO TTLs supports zero-length transition suppression. For example, if two pulses are emitted back-to-back with no delay between them, they will be merged into a single pulse with a duration equal to the sum of the durations of the original pulses.

This should be used with bidirectional channels.

Note that the channel is in input mode by default. If you need to drive a signal, you must call output  $()$ . If the channel is in output mode most of the time in your setup, it is a good idea to call *output*  $()$  in the startup kernel.

There are three input APIs: gating, sampling and watching. When one API is active (e.g. the gate is open, or the input events have not been fully read out), another API must not be used simultaneously.

**Parameters** channel – Channel number

<span id="page-141-0"></span>count(*up\_to\_timestamp\_mu*)

Consume RTIO input events until the hardware timestamp counter has reached the specified timestamp and return the number of observed events.

This function does not interact with the timeline cursor.

See the gate $*$ () family of methods to select the input transitions that generate events, and [timestamp\\_mu\(\)](#page-143-2) to obtain the timestamp of the first event rather than an accumulated count.

#### **Parameters**

 $up_to_timestamp_mu - The timestamp up to which execution is blocked, that is, up to which$ input events are guaranteed to be taken into account. (Events with later timestamps might still be registered if they are already available.)

#### **Returns**

The number of events before the timeout elapsed (0 if none observed).

#### **Examples:**

To count events on channel ttl\_input, up to the current timeline position:

ttl\_input.count(now\_mu())

If other events are scheduled between the end of the input gate period and when the number of events is counted, using  $now\_mu()$  as timeout consumes an unnecessary amount of timeline slack. In such cases, it can be beneficial to pass a more precise timestamp, for example:

```
gate_end_mu = ttl_input.gate_rising(100 *us)
# Schedule a long pulse sequence, represented here by a delay.
delay(10 * ms)# Get number of rising edges. This will block until the end of
# the gate window, but does not wait for the long pulse sequence
# afterwards, thus (likely) completing with a large amount of
# slack left.
num_rising_edges = ttl_input.count(gate_end_mu)
```
The gate\_\*() family of methods return the cursor at the end of the window, allowing this to be expressed in a compact fashion:

```
ttl_input.count(ttl_input.gate_rising(100 * us))
```
#### gate\_both(*duration*)

Register both rising and falling edge events for the specified duration (in seconds).

The time cursor is advanced by the specified duration.

#### **Returns**

The timeline cursor at the end of the gate window, for convenience when used with [count\(\)](#page-141-0)/[timestamp\\_mu\(\)](#page-143-2).

#### gate\_both\_mu(*duration*)

Register both rising and falling edge events for the specified duration (in machine units).

The time cursor is advanced by the specified duration.

#### **Returns**

The timeline cursor at the end of the gate window, for convenience when used with [count\(\)](#page-141-0)/[timestamp\\_mu\(\)](#page-143-2).

#### gate\_falling(*duration*)

Register falling edge events for the specified duration (in seconds).

The time cursor is advanced by the specified duration.

#### **Returns**

The timeline cursor at the end of the gate window, for convenience when used with [count\(\)](#page-141-0)/[timestamp\\_mu\(\)](#page-143-2).

#### gate\_falling\_mu(*duration*)

Register falling edge events for the specified duration (in machine units).

The time cursor is advanced by the specified duration.

#### **Returns**

The timeline cursor at the end of the gate window, for convenience when used with [count\(\)](#page-141-0)/[timestamp\\_mu\(\)](#page-143-2).

#### gate\_rising(*duration*)

Register rising edge events for the specified duration (in seconds).

The time cursor is advanced by the specified duration.

#### **Returns**

The timeline cursor at the end of the gate window, for convenience when used with [count\(\)](#page-141-0)/[timestamp\\_mu\(\)](#page-143-2).

#### gate\_rising\_mu(*duration*)

Register rising edge events for the specified duration (in machine units).

The time cursor is advanced by the specified duration.

#### **Returns**

The timeline cursor at the end of the gate window, for convenience when used with [count\(\)](#page-141-0)/[timestamp\\_mu\(\)](#page-143-2).

#### input()

Set the direction to input at the current position of the time cursor.

A delay of at least one RTIO clock cycle is necessary before any other command can be issued.

<span id="page-142-0"></span>This method only configures the direction at the FPGA. When using buffered I/O interfaces, such as the Sinara TTL cards, the buffer direction must be configured separately in the hardware.

#### $off()$

Set the output to a logic low state at the current position of the time cursor.

The channel must be in output mode.

The time cursor is not modified by this function.

#### <span id="page-143-0"></span>on()

Set the output to a logic high state at the current position of the time cursor.

The channel must be in output mode.

The time cursor is not modified by this function.

#### <span id="page-143-1"></span>output()

Set the direction to output at the current position of the time cursor.

A delay of at least one RTIO clock cycle is necessary before any other command can be issued.

This method only configures the direction at the FPGA. When using buffered I/O interfaces, such as the Sinara TTL cards, the buffer direction must be configured separately in the hardware.

#### pulse(*duration*)

Pulse the output high for the specified duration (in seconds).

The time cursor is advanced by the specified duration.

#### pulse\_mu(*duration*)

Pulse the output high for the specified duration (in machine units).

The time cursor is advanced by the specified duration.

#### sample\_get()

Returns the value of a sample previously obtained with  $sample\_input()$ .

Multiple samples may be queued (using multiple calls to  $sample\_input()$ ) into the RTIO FIFOs and subsequently read out using multiple calls to this function.

This function does not interact with the time cursor.

#### sample\_get\_nonrt()

Convenience function that obtains the value of a sample at the position of the time cursor, breaks realtime, and returns the sample value.

#### <span id="page-143-3"></span>sample\_input()

Instructs the RTIO core to read the value of the TTL input at the position of the time cursor.

The time cursor is not modified by this function.

#### <span id="page-143-2"></span>timestamp\_mu(*up\_to\_timestamp\_mu*)

Return the timestamp of the next RTIO input event, or -1 if the hardware timestamp counter reaches the given value before an event is received.

This function does not interact with the timeline cursor.

See the gate\_\*() family of methods to select the input transitions that generate events, and count () for usage examples.

#### **Parameters**

up\_to\_timestamp\_mu – The timestamp up to which execution is blocked, that is, up to which input events are guaranteed to be taken into account. (Events with later timestamps might still be registered if they are already available.)
#### **Returns**

The timestamp (in machine units) of the first event received; -1 on timeout.

## <span id="page-144-1"></span>watch\_done()

Stop watching the input at the position of the time cursor.

Returns True if the input has not changed state while it was being watched.

The time cursor is not modified by this function. This function always results in negative slack.

## watch\_stay\_off()

Like [watch\\_stay\\_on\(\)](#page-144-0), but for low levels.

### <span id="page-144-0"></span>watch\_stay\_on()

Checks that the input is at a high level at the position of the time cursor and keep checking until [watch\\_done\(\)](#page-144-1) is called.

Returns True if the input is high. A call to this function must always be followed by an eventual call to [watch\\_done\(\)](#page-144-1) (use e.g. a try/finally construct to ensure this).

The time cursor is not modified by this function.

#### class artiq.coredevice.ttl.TTLOut(*dmgr*, *channel*, *core\_device='core'*)

RTIO TTL output driver.

This should be used with output-only channels.

### **Parameters**

channel – Channel number

## $off()$

Set the output to a logic low state at the current position of the time cursor.

The time cursor is not modified by this function.

## on()

Set the output to a logic high state at the current position of the time cursor.

The time cursor is not modified by this function.

## pulse(*duration*)

Pulse the output high for the specified duration (in seconds).

The time cursor is advanced by the specified duration.

## pulse\_mu(*duration*)

Pulse the output high for the specified duration (in machine units).

The time cursor is advanced by the specified duration.

## **22.2.2** artiq.coredevice.edge\_counter **module**

Driver for RTIO-enabled TTL edge counter.

As for the TTL input PHYs, sensitivity can be configured over RTIO ([gate\\_rising](#page-146-0), etc.). In contrast to the former, however, the count is accumulated in gateware, and only a single input event is generated at the end of each gate period:

```
with parallel:
   doppler_cool()
    self.pmt_counter.gate_rising(1 * ms)
with parallel:
   readout()
    self.pmt_counter.gate_rising(100 * us)
print("Doppler cooling counts:", self.pmt_counter.fetch_count())
print("Readout counts:", self.pmt_counter.fetch_count())
```
For applications where the timestamps of the individual input events are not required, this has two advantages over TTLInOut. count beyond raw throughput. First, it is easy to count events during multiple separate periods without blocking to read back counts in between, as illustrated in the above example. Secondly, as each count total only takes up a single input event, it is much easier to acquire counts on several channels in parallel without risking input RTIO overflows:

```
# Using the TTLInOut driver, pmt_1 input events are only processed
# after pmt_0 is done counting. To avoid RTIOOverflows, a round-robin
# scheme would have to be implemented manually.
with parallel:
   self.pmt_0.gate_rising(10 * ms)
    self.pmt_1.gate_rising(10 * ms)
counts_0 = self.pmt_0.count(now_mu()) # blockscounts_1 = self.pmt_1.count(now_mu())# Using gateware counters, only a single input event each is
# generated, greatly reducing the load on the input FIFOs:
with parallel:
   self.pmt_0_counter.gate_rising(10 * ms)
    self.pmt_1_counter.gate_rising(10 * ms)
counts_0 = self.pmt_0_counter.fetch_count() # blockscounts_1 = self.pmt_1_counter.fetch_count()
```
See the sources of artiq.gateware.rtio.phy.edge\_counter and artiq.gateware.eem.DIO.add\_std() for the gateware components.

## exception artiq.coredevice.edge\_counter.CounterOverflow

Raised when an edge counter value is read which indicates that the counter might have overflowed.

class artiq.coredevice.edge\_counter.EdgeCounter(*dmgr*, *channel*, *gateware\_width=31*, *core\_device='core'*)

RTIO TTL edge counter driver driver.

Like for regular TTL inputs, timeline periods where the counter is sensitive to a chosen set of input transitions can be specified. Unlike the former, however, the specified edges do not create individual input events; rather, the total count can be requested as a single input event from the core (typically at the end of the gate window).

## **Parameters**

• **channel** – The RTIO channel of the gateware phy.

• gateware\_width – The width of the gateware counter register, in bits. This is only used for overflow handling; to change the size, the gateware needs to be rebuilt.

### $$

Wait for and return count total from previously requested input event.

It is valid to trigger multiple gate periods without immediately reading back the count total; the results will be returned in order on subsequent fetch calls.

This function blocks until a result becomes available.

### fetch\_timestamped\_count(*timeout\_mu=-1*)

Wait for and return the timestamp and count total of a previously requested input event.

It is valid to trigger multiple gate periods without immediately reading back the count total; the results will be returned in order on subsequent fetch calls.

This function blocks until a result becomes available or the given timeout elapses.

#### **Returns**

A tuple of timestamp (-1 if timeout elapsed) and counter value. (The timestamp is that of the requested input event – typically the gate closing time – and not that of any input edges.)

### gate\_both(*duration*)

Count both rising and falling edges for the given duration, and request the total at the end.

The counter is reset at the beginning of the gate period. Use  $set\_config()$  directly for more detailed control.

### **Parameters**

duration – The duration for which the gate is to stay open.

### **Returns**

The timestamp at the end of the gate period, in machine units.

### <span id="page-146-1"></span>gate\_both\_mu(*duration\_mu*)

See [gate\\_both\\_mu\(\)](#page-146-1).

## <span id="page-146-2"></span>gate\_falling(*duration*)

Count falling edges for the given duration and request the total at the end.

The counter is reset at the beginning of the gate period. Use  $set\_config()$  directly for more detailed control.

### **Parameters**

duration – The duration for which the gate is to stay open.

## **Returns**

The timestamp at the end of the gate period, in machine units.

### gate\_falling\_mu(*duration\_mu*)

See [gate\\_falling\(\)](#page-146-2).

## <span id="page-146-0"></span>gate\_rising(*duration*)

Count rising edges for the given duration and request the total at the end.

The counter is reset at the beginning of the gate period. Use  $set\_config()$  directly for more detailed control.

#### **Parameters**

duration – The duration for which the gate is to stay open.

### **Returns**

The timestamp at the end of the gate period, in machine units.

## gate\_rising\_mu(*duration\_mu*)

See [gate\\_rising\(\)](#page-146-0).

<span id="page-147-0"></span>set\_config(*count\_rising: bool*, *count\_falling: bool*, *send\_count\_event: bool*, *reset\_to\_zero: bool*) Emit an RTIO event at the current timeline position to set the gateware configuration.

For most use cases, the gate\_\* wrappers will be more convenient.

### **Parameters**

- **count\_rising** Whether to count rising signal edges.
- **count\_falling** Whether to count falling signal edges.
- send\_count\_event If True, an input event with the current counter value is generated on the next clock cycle (once).
- reset\_to\_zero If True, the counter value is reset to zero on the next clock cycle (once).

## **22.2.3** artiq.coredevice.spi2 **module**

Driver for generic SPI on RTIO.

This ARTIQ coredevice driver corresponds to the "new" MiSoC SPI core (v2).

Output event replacement is not supported and issuing commands at the same time results in collision errors.

class artiq.coredevice.spi2.NRTSPIMaster(*dmgr*, *busno=0*, *core\_device='core'*)

Core device non-realtime Serial Peripheral Interface (SPI) bus master. Owns one non-realtime SPI bus.

With this driver, SPI transactions and are performed by the CPU without involving RTIO.

Realtime and non-realtime buses are separate and defined at bitstream compilation time.

See [SPIMaster](#page-147-1) for a description of the methods.

## set\_config\_mu(*flags=0*, *length=8*, *div=6*, *cs=1*)

Set the config register.

In many cases, the SPI configuration is already set by the firmware and you do not need to call this method.

<span id="page-147-1"></span>class artiq.coredevice.spi2.SPIMaster(*dmgr*, *channel*, *div=0*, *length=0*, *core\_device='core'*)

Core device Serial Peripheral Interface (SPI) bus master.

Owns one SPI bus.

This ARTIQ coredevice driver corresponds to the "new" MiSoC SPI core (v2).

### **Transfer Sequence**:

- If necessary, set the config register ( $set\_config()$  and  $set\_config\_mu()$ ) to activate and configure the core and to set various transfer parameters like transfer length, clock divider, and chip selects.
- $write()$  to the data register. Writing starts the transfer.
- If the transfer included submitting the SPI input data as an RTIO input event (SPI\_INPUT set), then  $read()$ the data.
- If SPI\_END was not set, repeat the transfer sequence.

A *transaction* consists of one or more *transfers*. The chip select pattern is asserted for the entire length of the transaction. All but the last transfer are submitted with SPI\_END cleared in the configuration register.

### **Parameters**

- **channel** RTIO channel number of the SPI bus to control.
- $\bullet$  div Initial CLK divider, see also: [update\\_xfer\\_duration\\_mu\(\)](#page-149-1)
- length Initial transfer length, see also: [update\\_xfer\\_duration\\_mu\(\)](#page-149-1)
- core\_device Core device name

## frequency\_to\_div(*f* )

Convert a SPI clock frequency to the closest SPI clock divider.

## <span id="page-148-1"></span>read()

Read SPI data submitted by the SPI core.

For bit alignment and bit ordering see  $set\_config()$ .

This method does not alter the timeline.

## **Returns**

SPI input data.

<span id="page-148-0"></span>set\_config(*flags*, *length*, *freq*, *cs*)

Set the configuration register.

- If SPI\_CS\_POLARITY is cleared (cs active low, the default), "cs all deasserted" means "all cs\_n bits high".
- cs\_n is not mandatory in the pads supplied to the gateware core. Framing and chip selection can also be handled independently through other means, e.g. TTLOut.
- If there is a miso wire in the pads supplied in the gateware, input and output may be two signals ("4-wire SPI"), otherwise mosi must be used for both output and input ("3-wire SPI") and SPI\_HALF\_DUPLEX must to be set when reading data or when the slave drives the mosi signal at any point.
- The first bit output on mosi is always the MSB/LSB (depending on SPI\_LSB\_FIRST) of the data written, independent of the length of the transfer. The last bit input from miso always ends up in the LSB/MSB (respectively) of the data read, independent of the length of the transfer.
- cs is asserted at the beginning and deasserted at the end of the transaction.
- cs handling is agnostic to whether it is one-hot or decoded somewhere downstream. If it is decoded, "cs all deasserted" should be handled accordingly (no slave selected). If it is one-hot, asserting multiple slaves should only be attempted if miso is either not connected between slaves, or open collector, or correctly multiplexed externally.
- Changes to the configuration register take effect on the start of the next transfer with the exception of SPI\_OFFLINE which takes effect immediately.
- The SPI core can only be written to when it is idle or waiting for the next transfer data. Writing  $(set\_config(), set\_config\_mu()$  or  $write()$ ) when the core is busy will result in an RTIO busy error being logged.

This method advances the timeline by one coarse RTIO clock cycle.

### **Configuration flags**:

- SPI\_OFFLINE: all pins high-z (reset=1)
- SPI\_END: transfer in progress (reset=1)
- SPI\_INPUT: submit SPI read data as RTIO input event when transfer is complete (reset=0)
- SPI\_CS\_POLARITY: active level of cs\_n (reset=0)
- SPI\_CLK\_POLARITY: idle level of clk (reset=0)
- SPI\_CLK\_PHASE: first edge after cs assertion to sample data on (reset=0). In Motorola/Freescale SPI language (SPI\_CLK\_POLARITY, SPI\_CLK\_PHASE) == (CPOL, CPHA):
	- **–** (0, 0): idle low, output on falling, input on rising
	- **–** (0, 1): idle low, output on rising, input on falling
	- **–** (1, 0): idle high, output on rising, input on falling
	- **–** (1, 1): idle high, output on falling, input on rising
- SPI\_LSB\_FIRST: LSB is the first bit on the wire (reset=0)
- SPI\_HALF\_DUPLEX: 3-wire SPI, in/out on mosi (reset=0)

### **Parameters**

- **flags** A bit map of  $SPI$ <sup>\*</sup> flags.
- **length** Number of bits to write during the next transfer. (reset=1)
- freq Desired SPI clock frequency. (reset= f\_rtio/2)
- cs Bit pattern of chip selects to assert. Or number of the chip select to assert if cs is decoded downstream. (reset=0)

### <span id="page-149-0"></span>set\_config\_mu(*flags*, *length*, *div*, *cs*)

Set the config register (in SPI bus machine units).

See also [set\\_config\(\)](#page-148-0).

## **Parameters**

- **flags** A bit map of *SPI* \* flags.
- Length Number of bits to write during the next transfer. (reset=1)
- div Counter load value to divide the RTIO clock by to generate the SPI clock;  $f_{\text{trio\_clk}/f_{\text{}}spi$  == div. If div is odd, the setup phase of the SPI clock is one coarse RTIO clock cycle longer than the hold phase. (minimum=2, reset=2)
- **cs** Bit pattern of chip selects to assert. Or number of the chip select to assert if **cs** is decoded downstream. (reset=0)

## <span id="page-149-1"></span>update\_xfer\_duration\_mu(*div*, *length*)

Calculate and set the transfer duration.

This method updates the SPI transfer duration which is used in  $write()$  to advance the timeline.

Use this method (and avoid having to call  $set\_config\_mu()$ ) when the divider and transfer length have been configured (using  $set\_config()$  or  $set\_config\_mu()$ ) by previous experiments and are known.

This method is portable and can also be called from e.g.  $\text{\_init}$ .

**Warning:** If this method is called while recording a DMA sequence, the playback of the sequence will not update the driver state. When required, update the driver state manually (by calling this method) after playing back a DMA sequence.

**Parameters**

- $div SPI$  clock divider (see:  $set\_config\_mu()$ )
- length SPI transfer length (see: [set\\_config\\_mu\(\)](#page-149-0))

## <span id="page-150-0"></span>write(*data*)

Write SPI data to shift register register and start transfer.

- The data register and the shift register are 32 bits wide.
- Data writes take one ref\_period cycle.
- A transaction consisting of a single transfer (SPI\_END) takes  $xfer\_duration_mu$   $\ = (n + 1) * div$ cycles RTIO time, where n is the number of bits and div is the SPI clock divider.
- Transfers in a multi-transfer transaction take up to one SPI clock cycle less time depending on multiple parameters. Advanced users may rewind the timeline appropriately to achieve faster multi-transfer transactions.
- The SPI core will be busy for the duration of the SPI transfer.
- For bit alignment and bit ordering see [set\\_config\(\)](#page-148-0).
- The SPI core can only be written to when it is idle or waiting for the next transfer data. Writing  $(set\_config(), set\_config\_mu()$  or  $write()$  when the core is busy will result in an RTIO busy error being logged.

This method advances the timeline by the duration of one single-transfer SPI transaction (xfer\_duration\_mu).

### **Parameters**

data – SPI output data to be written.

## **22.2.4** artiq.coredevice.i2c **module**

Non-realtime drivers for I2C chips on the core device.

```
class artiq.coredevice.i2c.I2CSwitch(dmgr, busno=0, address=232, core_device='core')
```
Driver for the I2C bus switch.

PCA954X (or other) type detection is done by the CPU during I2C init.

I2C transactions are not real-time, and are performed by the CPU without involving RTIO.

On the KC705, this chip is used for selecting the I2C buses on the two FMC connectors. HPC=1, LPC=2.

set(*channel*)

Enable one channel.

```
Parameters
   channel – channel number (0-7)
```
 $unset()$ 

Disable output of the I2C switch.

class artiq.coredevice.i2c.PCF8574A(*dmgr*, *busno=0*, *address=124*, *core\_device='core'*)

Driver for the PCF8574 I2C remote 8-bit I/O expander.

I2C transactions are not real-time, and are performed by the CPU without involving RTIO.

## get()

Retrieve quasi-bidirectional pin input data.

## **Returns**

## Pin data

## set(*data*)

Drive data on the quasi-bidirectional pins.

### **Parameters**

data – Pin data. High bits are weakly driven high (and thus inputs), low bits are strongly driven low.

class artiq.coredevice.i2c.TCA6424A(*dmgr*, *busno=0*, *address=68*, *core\_device='core'*)

Driver for the TCA6424A I2C I/O expander.

I2C transactions are not real-time, and are performed by the CPU without involving RTIO.

On the NIST QC2 hardware, this chip is used for switching the directions of TTL buffers.

## set(*outputs*)

Drive all pins of the chip to the levels given by the specified 24-bit word.

On the QC2 hardware, the LSB of the word determines the direction of TTL0 (on a given FMC card) and the MSB that of TTL23.

A bit set to 1 means the TTL is an output.

## artiq.coredevice.i2c.i2c\_poll(*busno*, *busaddr*)

Poll I2C device at address.

## **Parameters**

- busno I2C bus number
- busaddr 8-bit I2C device address (LSB=0)

## **Returns**

True if the poll was ACKed

### artiq.coredevice.i2c.i2c\_read\_byte(*busno*, *busaddr*)

Read one byte from a device.

### **Parameters**

- busno I2C bus number
- busaddr  $-$  8-bit I2C device address (LSB=0)

## **Returns**

## Byte read

artiq.coredevice.i2c.i2c\_read\_many(*busno*, *busaddr*, *addr*, *data*)

Transfer multiple bytes from a device.

- busno I2c bus number
- busaddr  $-8$ -bit I2C device address (LSB=0)
- **addr** 8-bit data address
- data List of integers to be filled with the data read. One entry ber byte.

```
artiq.coredevice.i2c.i2c_write_byte(busno, busaddr, data, ack=True)
```
Write one byte to a device.

## **Parameters**

- busno I2C bus number
- busadd $\mathbf{r}$  8-bit I2C device address (LSB=0)
- **data** Data byte to be written
- nack Allow NACK

artiq.coredevice.i2c.i2c\_write\_many(*busno*, *busaddr*, *addr*, *data*, *ack\_last=True*)

Transfer multiple bytes to a device.

## **Parameters**

- $b$ usno I2c bus number
- busaddr 8-bit I2C device address  $(LSB=0)$
- $addr 8$ -bit data address
- **data** Data bytes to be written
- ack\_last Expect I2C ACK of the last byte written. If False, the last byte may be NACKed (e.g. EEPROM full page writes).

# **22.3 RF generation drivers**

## **22.3.1** artiq.coredevice.urukul **module**

```
class artiq.coredevice.urukul.CPLD(dmgr, spi_device, io_update_device=None, dds_reset_device=None,
                                         sync_device=None, sync_sel=0, clk_sel=0, clk_div=0, rf_sw=0,
                                         refclk=125000000.0, att=0, sync_div=None, core_device='core')
```
Urukul CPLD SPI router and configuration interface.

- spi\_device SPI bus device name
- io\_update\_device IO update RTIO TTLOut channel name
- dds reset device DDS reset RTIO TTLOut channel name
- sync\_device AD9910 SYNC\_IN RTIO TTLClockGen channel name
- **refclk** Reference clock (SMA, MMCX or on-board 100 MHz oscillator) frequency in Hz
- **clk\_sel** Reference clock selection. For hardware revision  $>= 1.3$  valid options are: 0 internal 100MHz XO; 1 - front-panel SMA; 2 internal MMCX. For hardware revision <= v1.2 valid options are: 0 - either XO or MMCX dependent on component population; 1 SMA. Unsupported clocking options are silently ignored.
- clk\_div Reference clock divider. Valid options are 0: variant dependent default (divideby-4 for AD9910 and divide-by-1 for AD9912); 1: divide-by-1; 2: divide-by-2; 3: divideby-4. On Urukul boards with CPLD gateware before v1.3.1 only the default (0, i.e. variant dependent divider) is valid.
- sync\_sel SYNC (multi-chip synchronisation) signal source selection. 0 corresponds to SYNC\_IN being supplied by the FPGA via the EEM connector. 1 corresponds to SYNC\_OUT from DDS0 being distributed to the other chips.
- **rf\_sw** Initial CPLD RF switch register setting (default: 0x0). Knowledge of this state is not transferred between experiments.
- att Initial attenuator setting shift register (default:  $0x00000000$ ). See also [get\\_att\\_mu\(\)](#page-153-0) which retrieves the hardware state without side effects. Knowledge of this state is not transferred between experiments.
- sync\_div SYNC\_IN generator divider. The ratio between the coarse RTIO frequency and the SYNC\_IN generator frequency (default: 2 if *sync\_device* was specified).
- core\_device Core device name

If the clocking is incorrect (for example, setting clk\_sel to the front panel SMA with no clock connected), then the init() method of the DDS channels can fail with the error message PLL lock timeout.

## $att_to_mu(at: float) \rightarrow numpx.int32$

Convert an attenuation setting in dB to machine units.

#### **Parameters**

att – Attenuation setting in dB.

### **Returns**

Digital attenuation setting.

## cfg\_sw(*channel: numpy.int32*, *on: bool*)

Configure the RF switches through the configuration register.

These values are logically OR-ed with the LVDS lines on EEM1.

### **Parameters**

- channel Channel index  $(0-3)$
- $\mathbf{on}$  Switch value

## cfg\_switches(*state: numpy.int32*)

Configure all four RF switches through the configuration register.

### **Parameters**

state – RF switch state as a 4-bit integer.

### cfg\_write(*cfg: numpy.int32*)

Write to the configuration register.

See [urukul\\_cfg\(\)](#page-155-0) for possible flags.

## **Parameters**

 $\text{cfg}-24$ -bit data to be written. Will be stored at  $\text{cfg\_reg.}$ 

### <span id="page-153-0"></span> $get\_att\_mu() \rightarrow numpy.int32$

Return the digital step attenuator settings in machine units.

The result is stored and will be used in future calls of  $set\_att_mu()$  and  $set\_att()$ .

<span id="page-153-1"></span>See also [get\\_channel\\_att\\_mu\(\)](#page-154-2).

### **Returns**

32-bit attenuator settings

get\_channel\_att(*channel: numpy.int32*) → float

Get digital step attenuator value for a channel in SI units.

See also [get\\_channel\\_att\\_mu\(\)](#page-154-2).

```
Parameters
```
channel – Attenuator channel (0-3).

#### **Returns**

Attenuation setting in dB. Higher value is more attenuation. Minimum attenuation is  $0*dB$ , maximum attenuation is 31.5\*dB.

#### <span id="page-154-2"></span>get\_channel\_att\_mu(*channel: numpy.int32*) → numpy.int32

Get digital step attenuator value for a channel in machine units.

The result is stored and will be used in future calls of  $set\_att\_mu()$  and  $set\_att(.)$ .

See also [get\\_att\\_mu\(\)](#page-153-0).

## **Parameters**

channel – Attenuator channel (0-3).

#### **Returns**

8-bit digital attenuation setting: 255 minimum attenuation, 0 maximum attenuation (31.5 dB)

## init(*blind: bool = False*)

Initialize and detect Urukul.

Resets the DDS I/O interface and verifies correct CPLD gateware version. Does not pulse the DDS MASTER\_RESET as that confuses the AD9910.

#### **Parameters**

blind – Do not attempt to verify presence and compatibility.

## io\_rst()

Pulse IO\_RST

## $mu_to_att(at_lmu: numpy.int32) \rightarrow float$

Convert a digital attenuation setting to dB.

### **Parameters**

att\_mu – Digital attenuation setting.

### **Returns**

Attenuation setting in dB.

### set\_all\_att\_mu(*att\_reg: numpy.int32*)

Set all four digital step attenuators (in machine units). See also [set\\_att\\_mu\(\)](#page-154-0).

### **Parameters**

att\_reg – Attenuator setting string (32-bit)

### <span id="page-154-1"></span>set\_att(*channel: numpy.int32*, *att: float*)

Set digital step attenuator in SI units.

This method will write the attenuator settings of all four channels. See also  $set\_att_mu()$ .

- channel Attenuator channel (0-3).
- <span id="page-154-0"></span>• att – Attenuation setting in dB. Higher value is more attenuation. Minimum attenuation is 0\*dB, maximum attenuation is 31.5\*dB.

### set\_att\_mu(*channel: numpy.int32*, *att: numpy.int32*)

Set digital step attenuator in machine units.

This method will also write the attenuator settings of the three other channels. Use  $get\_att_mu()$  to retrieve the hardware state set in previous experiments.

### **Parameters**

- channel Attenuator channel (0-3).
- att 8-bit digital attenuation setting: 255 minimum attenuation, 0 maximum attenuation (31.5 dB)

## <span id="page-155-5"></span>set\_profile(*profile: numpy.int32*)

Set the PROFILE pins.

The PROFILE pins are common to all four DDS channels.

## **Parameters**

profile – PROFILE pins in numeric representation (0-7).

## set\_sync\_div(*div: numpy.int32*)

Set the SYNC\_IN AD9910 pulse generator frequency and align it to the current RTIO timestamp.

The SYNC\_IN signal is derived from the coarse RTIO clock and the divider must be a power of two. Configure sync\_sel  $== 0$ .

### **Parameters**

div – SYNC\_IN frequency divider. Must be a power of two. Minimum division ratio is 2. Maximum division ratio is 16.

#### $\texttt{sta\_read}() \rightarrow \text{numpy.int32}$

Read the status register.

Use any of the following functions to extract values:

- [urukul\\_sta\\_rf\\_sw\(\)](#page-155-1)
- [urukul\\_sta\\_smp\\_err\(\)](#page-156-0)
- [urukul\\_sta\\_pll\\_lock\(\)](#page-155-2)
- [urukul\\_sta\\_ifc\\_mode\(\)](#page-155-3)
- [urukul\\_sta\\_proto\\_rev\(\)](#page-155-4)

### **Returns**

The status register value.

<span id="page-155-0"></span>artiq.coredevice.urukul.urukul\_cfg(*rf\_sw*, *led*, *profile*, *io\_update*, *mask\_nu*, *clk\_sel*, *sync\_sel*, *rst*, *io\_rst*, *clk\_div*)

Build Urukul CPLD configuration register

<span id="page-155-3"></span>artiq.coredevice.urukul.urukul\_sta\_ifc\_mode(*sta*)

Return the IFC\_MODE status from Urukul status register value.

<span id="page-155-2"></span>artiq.coredevice.urukul.urukul\_sta\_pll\_lock(*sta*)

Return the PLL\_LOCK status from Urukul status register value.

## <span id="page-155-4"></span><span id="page-155-1"></span>artiq.coredevice.urukul.urukul\_sta\_proto\_rev(*sta*)

Return the PROTO\_REV value from Urukul status register value.

artiq.coredevice.urukul.urukul\_sta\_rf\_sw(*sta*)

Return the RF switch status from Urukul status register value.

### <span id="page-156-0"></span>artiq.coredevice.urukul.urukul\_sta\_smp\_err(*sta*)

Return the SMP\_ERR status from Urukul status register value.

## **22.3.2** artiq.coredevice.ad9910 **module**

<span id="page-156-1"></span>class artiq.coredevice.ad9910.AD9910(*dmgr*, *chip\_select*, *cpld\_device*, *sw\_device=None*, *pll\_n=40*, *pll\_cp=7*, *pll\_vco=5*, *sync\_delay\_seed=-1*, *io\_update\_delay=0*, *pll\_en=1*)

AD9910 DDS channel on Urukul.

This class supports a single DDS channel and exposes the DDS, the digital step attenuator, and the RF switch.

#### **Parameters**

- **chip\_select** Chip select configuration. On Urukul this is an encoded chip select and not "one-hot": 3 to address multiple chips (as configured through CFG\_MASK\_NU), 4-7 for individual channels.
- cpld\_device Name of the Urukul CPLD this device is on.
- sw\_device Name of the RF switch device. The RF switch is a TTLOut channel available as the sw attribute of this instance.
- pll\_n DDS PLL multiplier. The DDS sample clock is f\_ref / clk\_div \* pll\_n where f\_ref is the reference frequency and clk\_div is the reference clock divider (both set in the parent Urukul CPLD instance).
- pll\_en PLL enable bit, set to 0 to bypass PLL (default: 1). Note that when bypassing the PLL the red front panel LED may remain on.
- pll\_cp DDS PLL charge pump setting.
- pll\_vco DDS PLL VCO range selection.
- sync\_delay\_seed SYNC\_IN delay tuning starting value. To stabilize the SYNC\_IN delay tuning, run [tune\\_sync\\_delay\(\)](#page-163-0) once and set this to the delay tap number returned (default:  $-1$  to signal no synchronization and no tuning during  $init()$ . Can be a string of the form eeprom\_device:byte\_offset to read the value from a I2C EEPROM, in which case io\_update\_delay must be set to the same string value.
- io\_update\_delay IO\_UPDATE pulse alignment delay. To align IO\_UPDATE to SYNC\_CLK, run [tune\\_io\\_update\\_delay\(\)](#page-163-1) and set this to the delay tap number returned. Can be a string of the form eeprom\_device:byte\_offset to read the value from a I2C EEPROM, in which case sync\_delay\_seed must be set to the same string value.

 $amplitude_to_asf(*amplitude: float*) \rightarrow \text{numpy.int32}$ 

Return 14-bit amplitude scale factor corresponding to given fractional amplitude.

amplitude\_to\_ram(*amplitude: list(elt=float)*, *ram: list(elt=numpy.int32)*)

Convert amplitude values to RAM profile data.

To be used with RAM\_DEST\_ASF.

- amplitude List of amplitude values in units of full scale.
- ram List to write RAM data into. Suitable for [write\\_ram\(\)](#page-164-0).

### $\texttt{asf_to\_amplitude}(asf: \textit{numpy}.\textit{int32}) \rightarrow \text{float}$

Return amplitude as a fraction of full scale corresponding to given amplitude scale factor.

## cfg\_sw(*state: bool*)

Set CPLD CFG RF switch state. The RF switch is controlled by the logical or of the CPLD configuration shift register RF switch bit and the SW TTL line (if used).

### **Parameters**

state – CPLD CFG RF switch bit

## clear\_smp\_err()

Clear the SMP\_ERR flag and enables SMP\_ERR validity monitoring.

Violations of the SYNC\_IN sample and hold margins will result in SMP\_ERR being asserted. This then also activates the red LED on the respective Urukul channel.

Also modifies CFR2.

### frequency\_to\_ftw(*frequency: float*) → numpy.int32

Return the 32-bit frequency tuning word corresponding to the given frequency.

## frequency\_to\_ram(*frequency: list(elt=float)*, *ram: list(elt=numpy.int32)*)

Convert frequency values to RAM profile data.

To be used with RAM\_DEST\_FTW.

## **Parameters**

- frequency List of frequency values in Hz.
- ram List to write RAM data into. Suitable for [write\\_ram\(\)](#page-164-0).

## $f_{\text{tw}\_\text{to}\_\text{frequency}(f\text{tw}: \text{numpy}.\text{int32}) \rightarrow \text{float}$

Return the frequency corresponding to the given frequency tuning word.

#### <span id="page-157-0"></span>get(*profile: numpy.int32 = 7*)

Get the frequency, phase, and amplitude.

See also [AD9910.get\\_mu\(\)](#page-158-1).

## **Parameters**

profile – Profile number to get (0-7, default: 7)

## **Returns**

A tuple (frequency, phase, amplitude)

## $get\_amplitude() \rightarrow float$

Get the value stored to the AD9910's amplitude scale factor (ASF) register.

### **Returns**

amplitude in units of full scale.

## $get\_asf() \rightarrow \text{numpy.int32}$

Get the value stored to the AD9910's amplitude scale factor (ASF) register.

### **Returns**

Amplitude scale factor

## $get\_att() \rightarrow float$

Get digital step attenuator value in SI units. See also [CPLD.get\\_channel\\_att](#page-153-1).

### **Returns**

Attenuation in dB.

### $get\_att_mu() \rightarrow \text{numpy}.\text{int32}$

Get digital step attenuator value in machine units. See also [CPLD.get\\_channel\\_att](#page-154-2).

### **Returns**

Attenuation setting, 8-bit digital.

## $get\_frequency() \rightarrow float$

Get the value stored to the AD9910's frequency tuning word (FTW) register.

### **Returns**

frequency in Hz.

## $get\_ftw() \rightarrow \text{numpy.int32}$

Get the value stored to the AD9910's frequency tuning word (FTW) register.

### **Returns**

Frequency tuning word

## <span id="page-158-1"></span>get\_mu(*profile: numpy.int32 = 7*)

Get the frequency tuning word, phase offset word, and amplitude scale factor.

See also  $AD9910.get()$ .

## **Parameters**

profile – Profile number to get (0-7, default: 7)

#### **Returns**

A tuple (FTW, POW, ASF)

## $get\_phase() \rightarrow float$

Get the value stored to the AD9910's phase offset word (POW) register.

## **Returns**

phase offset in turns.

## $get\_pow() \rightarrow numpy.int32$

Get the value stored to the AD9910's phase offset word (POW) register.

## **Returns**

Phase offset word

## <span id="page-158-0"></span>init(*blind: bool = False*)

Initialize and configure the DDS.

Sets up SPI mode, confirms chip presence, powers down unused blocks, configures the PLL, waits for PLL lock. Uses the IO\_UPDATE signal multiple times.

## **Parameters**

blind – Do not read back DDS identity and do not wait for lock.

measure\_io\_update\_alignment(*delay\_start: numpy.int64*, *delay\_stop: numpy.int64*) → numpy.int32

Use the digital ramp generator to locate the alignment between IO\_UPDATE and SYNC\_CLK.

The ramp generator is set up to a linear frequency ramp  $(dFTW/t\_SYNC\_CLK=1)$  and started at a coarse RTIO time stamp plus delay\_start and stopped at a coarse RTIO time stamp plus delay\_stop.

- delay\_start Start IO\_UPDATE delay in machine units.
- delay\_stop Stop IO\_UPDATE delay in machine units.

### **Returns**

Odd/even SYNC\_CLK cycle indicator.

## $pow\_to\_turns(pow\_: \textit{numpy}.\textit{int32}) \rightarrow float$

Return the phase in turns corresponding to a given phase offset word.

power\_down(*bits: numpy.int32 = 15*)

Power down DDS.

## **Parameters**

bits – Power-down bits, see datasheet

 $read16(addr: numpy.int32) \rightarrow numpy.int32$ 

Read from 16-bit register.

## **Parameters**

addr – Register address

 $read32(*addr*: *number*:  $\rightarrow$$ 

Read from 32-bit register.

## **Parameters**  $addr - Register$  address

 $read64(*addr*: *number*:  $1/32$ )  $\rightarrow$  *number*:  $1/32$$ Read from 64-bit register.

> **Parameters** addr – Register address

**Returns**

64-bit integer register value

read\_ram(*data: list(elt=numpy.int32)*)

Read data from RAM.

The profile to read from and the step, start, and end address need to be configured before and separately using [set\\_profile\\_ram\(\)](#page-162-0) and the parent CPLD [set\\_profile\(\)](#page-155-5).

### **Parameters**

data – List to be filled with data read from RAM.

<span id="page-159-0"></span>set( $f$ requency:  $f$ loat = 0.0,  $p$ hase:  $f$ loat = 0.0,  $amplitude: f$ loat = 1.0,  $phase\_mode: numpy.int32 = -1$ , *ref\_time\_mu: numpy.int64 = -1*, *profile: numpy.int32 = 7*, *ram\_destination: numpy.int32 = -1*) → float

Set DDS data in SI units.

See also  $AD9910$ . set  $mu()$ .

- frequency Frequency in Hz
- phase Phase tuning word in turns
- amplitude Amplitude in units of full scale
- phase\_mode Phase mode constant
- ref\_time\_mu Fiducial time stamp in machine units
- profile Single tone profile to affect.
- ram\_destination RAM destination.

### **Returns**

Resulting phase offset in turns

## set\_amplitude(*amplitude: float*)

Set the value stored to the AD9910's amplitude scale factor (ASF) register.

## **Parameters**

amplitude – amplitude to be stored, in units of full scale.

## set\_asf(*asf: numpy.int32*)

Set the value stored to the AD9910's amplitude scale factor (ASF) register.

#### **Parameters**

 $\texttt{asf}$  – Amplitude scale factor to be stored, range: 0 to 0x3fff.

### set\_att(*att: float*)

Set digital step attenuator in SI units.

This method will write the attenuator settings of all four channels. See also CPLD. get\_channel\_att.

## **Parameters**

att – Attenuation in dB.

## set\_att\_mu(*att: numpy.int32*)

Set digital step attenuator in machine units.

This method will write the attenuator settings of all four channels. See also [CPLD.get\\_channel\\_att](#page-154-0).

#### **Parameters**

att – Attenuation setting, 8-bit digital.

set\_cfr1(*power\_down: numpy.int32 = 0*, *phase\_autoclear: numpy.int32 = 0*, *drg\_load\_lrr: numpy.int32 = 0*, *drg\_autoclear: numpy.int32 = 0*, *phase\_clear: numpy.int32 = 0*, *internal\_profile: numpy.int32 = 0*, *ram\_destination: numpy.int32 = 0*, *ram\_enable: numpy.int32 = 0*, *manual\_osk\_external: numpy.int32 = 0*, *osk\_enable: numpy.int32 = 0*, *select\_auto\_osk: numpy.int32 = 0*)

Set CFR1. See the AD9910 datasheet for parameter meanings and sizes.

This method does not pulse IO\_UPDATE.

- power\_down Power down bits.
- phase\_autoclear Autoclear phase accumulator.
- phase\_clear Asynchronous, static reset of the phase accumulator.
- drg\_load\_lrr Load digital ramp generator LRR.
- drg\_autoclear Autoclear digital ramp generator.
- **internal\_profile** Internal profile control.
- ram\_destination RAM destination (RAM\_DEST\_FTW, RAM\_DEST\_POW, RAM\_DEST\_ASF, RAM\_DEST\_POWASF).
- ram\_enable RAM mode enable.
- manual\_osk\_external Enable OSK pin control in manual OSK mode.
- osk\_enable Enable OSK mode.
- select\_auto\_osk Select manual or automatic OSK mode.

**set\_cfr2**(*asf\_profile\_enable: numpy.int32 = 1, drg\_enable: numpy.int32 = 0, effective\_ftw: numpy.int32 =*  $\frac{1}{2}$ *1*, *sync* validation disable: numpy.int32 = 0, matched latency enable: numpy.int32 = 0)

Set CFR2. See the AD9910 datasheet for parameter meanings and sizes.

This method does not pulse IO\_UPDATE.

### **Parameters**

- asf\_profile\_enable Enable amplitude scale from single tone profiles.
- drg\_enable Digital ramp enable.
- effective\_ftw Read effective FTW.
- sync\_validation\_disable Disable the SYNC\_SMP\_ERR pin indicating (active high) detection of a synchronization pulse sampling error.
- matched\_latency\_enable Simultaneous application of amplitude, phase, and frequency changes to the DDS arrive at the output
	- **–** matched\_latency\_enable = 0: in the order listed
- **–** matched\_latency\_enable = 1: simultaneously.

## set\_frequency(*frequency: float*)

Set the value stored to the AD9910's frequency tuning word (FTW) register.

#### **Parameters**

frequency – frequency to be stored, in Hz.

### set\_ftw(*ftw: numpy.int32*)

Set the value stored to the AD9910's frequency tuning word (FTW) register.

#### **Parameters**

ftw – Frequency tuning word to be stored, range: 0 to 0xffffffff.

<span id="page-161-0"></span>set\_mu( $\text{ftw: } \text{numpy.int32} = 0$ ,  $\text{pow: } \text{numpy.int32} = 0$ ,  $\text{asf: } \text{numpy.int32} = 16383$ ,  $\text{phase: } \text{mode: } \text{numpy.int32}$  $= -1$ , *ref\_time\_mu: numpy.int64 = -1, profile: numpy.int32 = 7, ram\_destination: numpy.int32 = -1*)  $\rightarrow$  numpy.int32

Set DDS data in machine units.

This uses machine units (FTW, POW, ASF). The frequency tuning word width is 32, the phase offset word width is 16, and the amplitude scale factor width is 14.

After the SPI transfer, the shared IO update pin is pulsed to activate the data.

- **ftw** Frequency tuning word: 32-bit.
- **pow** Phase tuning word: 16-bit unsigned.
- as f Amplitude scale factor: 14-bit unsigned.
- phase\_mode If specified, overrides the default phase mode set by  $set\_phase\_mode()$ for this call.
- **ref\_time\_mu** Fiducial time used to compute absolute or tracking phase updates. In machine units as obtained by  $now\_mu()$ .
- **profile** Single tone profile number to set (0-7, default: 7). Ineffective if ram\_destination is specified.

• ram\_destination – RAM destination (RAM\_DEST\_FTW, RAM\_DEST\_POW, RAM\_DEST\_ASF, RAM\_DEST\_POWASF). If specified, write free DDS parameters to the ASF/FTW/POW registers instead of to the single tone profile register (default behaviour, see profile).

## **Returns**

Resulting phase offset word after application of phase tracking offset. When using PHASE\_MODE\_CONTINUOUS in subsequent calls, use this value as the "current" phase.

## set\_phase(*turns: float*)

Set the value stored to the AD9910's phase offset word (POW) register.

### **Parameters**

turns – phase offset to be stored, in turns.

### <span id="page-162-1"></span>set\_phase\_mode(*phase\_mode: numpy.int32*)

Set the default phase mode for future calls to  $set()$  and  $set\_mu()$ . Supported phase modes are:

- PHASE\_MODE\_CONTINUOUS: the phase accumulator is unchanged when changing frequency or phase. The DDS phase is the sum of the phase accumulator and the phase offset. The only discontinuous changes in the DDS output phase come from changes to the phase offset. This mode is also knows as "relative phase mode".  $\phi(t) = q(t') + p + (t - t')f$
- PHASE\_MODE\_ABSOLUTE: the phase accumulator is reset when changing frequency or phase. Thus, the phase of the DDS at the time of the change is equal to the specified phase offset.  $\phi(t) = p + (t - t')f$
- PHASE\_MODE\_TRACKING: when changing frequency or phase, the phase accumulator is cleared and the phase offset is offset by the value the phase accumulator would have if the DDS had been running at the specified frequency since a given fiducial time stamp. This is functionally equivalent to PHASE\_MODE\_ABSOLUTE. The only difference is the fiducial time stamp. This mode is also known as "coherent phase mode". The default fiducial time stamp is 0.  $\phi(t) = p + (t - T)f$

### Where:

- $\phi(t)$ : the DDS output phase
- $q(t) = \phi(t) p$ : DDS internal phase accumulator
- *: phase offset*
- $f$ : frequency
- $t'$ : time stamp of setting  $p$ ,  $f$
- $T$ : fiducial time stamp
- $t:$  running time

**Warning:** This setting may become inconsistent when used as part of a DMA recording. When using DMA, it is recommended to specify the phase mode explicitly when calling  $set()$  or  $set\_mu()$ .

### set\_pow(*pow\_: numpy.int32*)

Set the value stored to the AD9910's phase offset word (POW) register.

### **Parameters**

pow – Phase offset word to be stored, range: 0 to 0xffff.

<span id="page-162-0"></span>set\_profile\_ram(*start: numpy.int32*, *end: numpy.int32*, *step: numpy.int32 = 1*, *profile: numpy.int32 = 0*, *nodwell high: numpy.int32 = 0, zero crossing: numpy.int32 = 0, mode: numpy.int32 =*  $\theta$ *. 1*)

Set the RAM profile settings. See also AD9910 datasheet.

### **Parameters**

- start Profile start address in RAM (10-bit).
- end Profile end address in RAM, inclusive (10-bit).
- step Profile time step, counted in DDS sample clock cycles, typically 4 ns (16-bit, default: 1)
- **profile** Profile index  $(0 \text{ to } 7)$  (default: 0).
- nodwell\_high No-dwell high bit (default: 0, see AD9910 documentation).
- **zero\_crossing** Zero crossing bit (default: 0, see AD9910 documentation).
- mode Profile RAM mode (RAM\_MODE\_DIRECTSWITCH, RAM\_MODE\_RAMPUP, RAM\_MODE\_BIDIR\_RAMP, RAM\_MODE\_CONT\_BIDIR\_RAMP, or RAM\_MODE\_CONT\_RAMPUP, default: RAM\_MODE\_RAMPUP)

set\_sync(*in\_delay: numpy.int32*, *window: numpy.int32*, *en\_sync\_gen: numpy.int32 = 0*)

Set the relevant parameters in the multi device synchronization register. See the AD9910 datasheet for details. The SYNC clock generator preset value is set to zero, and the SYNC\_OUT generator is disabled by default.

## **Parameters**

- in\_delay SYNC\_IN delay tap  $(0-31)$  in steps of  $\sim$ 75ps
- window Symmetric SYNC\_IN validation window  $(0-15)$  in steps of  $\sim$ 75ps for both hold and setup margin.
- en\_sync\_gen Whether to enable the DDS-internal sync generator (SYNC\_OUT, cf.  $sync\_sel$  == 1). Should be left off for the normal use case, where the SYNC clock is supplied by the core device.

### <span id="page-163-1"></span> $tune\_io\_update\_delay() \rightarrow$  numpy.int32

Find a stable IO\_UPDATE delay alignment.

Scan through increasing IO\_UPDATE delays until a delay is found that lets IO\_UPDATE be registered in the next SYNC\_CLK cycle. Return a IO\_UPDATE delay that is as far away from that SYNC\_CLK edge as possible.

This method assumes that the IO\_UPDATE TTLOut device has one machine unit resolution (SERDES).

This method and [tune\\_sync\\_delay\(\)](#page-163-0) can be run in any order.

### **Returns**

Stable IO\_UPDATE delay to be passed to the constructor [AD9910](#page-156-1) via the device database.

<span id="page-163-0"></span>tune\_sync\_delay(*search\_seed: numpy.int32 = 15*)

Find a stable SYNC\_IN delay.

This method first locates a valid SYNC\_IN delay at zero validation window size (setup/hold margin) by scanning around *search\_seed*. It then looks for similar valid delays at successively larger validation window sizes until none can be found. It then decreases the validation window a bit to provide some slack and stability and returns the optimal values.

This method and [tune\\_io\\_update\\_delay\(\)](#page-163-1) can be run in any order.

### **Parameters**

search\_seed – Start value for valid SYNC\_IN delay search. Defaults to 15 (half range).

### **Returns**

Tuple of optimal delay and window size.

turns\_amplitude\_to\_ram(*turns: list(elt=float)*, *amplitude: list(elt=float)*, *ram: list(elt=numpy.int32)*) Convert phase and amplitude values to RAM profile data.

To be used with RAM\_DEST\_POWASF.

## **Parameters**

- turns List of phase values in turns.
- amplitude List of amplitude values in units of full scale.
- ram List to write RAM data into. Suitable for [write\\_ram\(\)](#page-164-0).

### turns\_to\_pow(*turns: float*) → numpy.int32

Return the 16-bit phase offset word corresponding to the given phase in turns.

turns\_to\_ram(*turns: list(elt=float)*, *ram: list(elt=numpy.int32)*)

Convert phase values to RAM profile data.

To be used with RAM\_DEST\_POW.

## **Parameters**

- turns List of phase values in turns.
- ram List to write RAM data into. Suitable for [write\\_ram\(\)](#page-164-0).

write16(*addr: numpy.int32*, *data: numpy.int32*)

Write to 16-bit register.

### **Parameters**

- $addr Register$  address
- data Data to be written

write32(*addr: numpy.int32*, *data: numpy.int32*) Write to 32-bit register.

## **Parameters**

- $addr Register$  address
- data Data to be written

write64(*addr: numpy.int32*, *data\_high: numpy.int32*, *data\_low: numpy.int32*) Write to 64-bit register.

### **Parameters**

- addr Register address
- data\_high High (MSB) 32 data bits
- data\_low Low (LSB) 32 data bits
- <span id="page-164-0"></span>write\_ram(*data: list(elt=numpy.int32)*)

Write data to RAM.

The profile to write to and the step, start, and end address need to be configured in advance and separately using [set\\_profile\\_ram\(\)](#page-162-0) and the parent CPLD [set\\_profile\(\)](#page-155-5).

### **Parameters**

data – Data to be written to RAM.

## **22.3.3** artiq.coredevice.ad9912 **module**

class artiq.coredevice.ad9912.AD9912(*dmgr*, *chip\_select*, *cpld\_device*, *sw\_device=None*, *pll\_n=10*, *pll\_en=1*)

AD9912 DDS channel on Urukul.

This class supports a single DDS channel and exposes the DDS, the digital step attenuator, and the RF switch.

### **Parameters**

- chip\_select Chip select configuration. On Urukul this is an encoded chip select and not "one-hot".
- cpld\_device Name of the Urukul CPLD this device is on.
- **sw\_device** Name of the RF switch device. The RF switch is a TTLOut channel available as the sw attribute of this instance.
- $p11_n$  DDS PLL multiplier. The DDS sample clock is  $f_ref / c1k_div * p11_n$ where  $f_{\text{ref}}$  is the reference frequency and  $\text{clk\_div}$  is the reference clock divider (both set in the parent Urukul CPLD instance).
- pll\_en PLL enable bit, set to 0 to bypass PLL (default: 1). Note that when bypassing the PLL the red front panel LED may remain on.
- cfg\_sw(*state: bool*)

Set CPLD CFG RF switch state. The RF switch is controlled by the logical or of the CPLD configuration shift register RF switch bit and the SW TTL line (if used).

```
Parameters
   state – CPLD CFG RF switch bit
```
frequency\_to\_ftw(*frequency: float*) → numpy.int64

Returns the 48-bit frequency tuning word corresponding to the given frequency.

## $ftw_to_frequency(ftw: \textit{numpy}.\textit{int64}) \rightarrow float$

Returns the frequency corresponding to the given frequency tuning word.

## <span id="page-165-1"></span>get()

Get the frequency and phase.

See also [AD9912.get\\_mu\(\)](#page-165-0).

### **Returns**

A tuple (frequency, phase).

## $get\_att() \rightarrow float$

Get digital step attenuator value in SI units.

See also [get\\_channel\\_att\(\)](#page-153-1).

## **Returns**

Attenuation in dB.

## $get\_att\_mu() \rightarrow numpy.int32$

Get digital step attenuator value in machine units.

<span id="page-165-0"></span>See also [get\\_channel\\_att\\_mu\(\)](#page-154-2).

## **Returns**

Attenuation setting, 8-bit digital.

## get\_mu()

Get the frequency tuning word and phase offset word.

See also  $AD9912.get()$ .

**Returns**

A tuple (FTW, POW).

## init()

Initialize and configure the DDS.

Sets up SPI mode, confirms chip presence, powers down unused blocks, and configures the PLL. Does not wait for PLL lock. Uses the IO\_UPDATE signal multiple times.

## $pow\_to\_turns(pow\_: \textit{numpy}.\textit{int32}) \rightarrow float$

Return the phase in turns corresponding to a given phase offset word.

**Parameters**

pow – Phase offset word.

### **Returns**

Phase in turns.

 $read(addr: numpy.int32, length: numpy.int32) \rightarrow numpy.int32$ 

Variable length read from a register. Up to 4 bytes.

## **Parameters**

•  $addr - Register$  address

• length – Length in bytes  $(1-4)$ 

## **Returns**

Data read

set(*frequency: float*, *phase: float = 0.0*)

Set profile 0 data in SI units.

See also [AD9912.set\\_mu\(\)](#page-166-0).

## **Parameters**

- frequency Frequency in Hz
- **phase** Phase tuning word in turns

### set\_att(*att: float*)

Set digital step attenuator in SI units.

This method will write the attenuator settings of all four channels.

See also set  $att()$ .

## **Parameters**

att – Attenuation in dB. Higher values mean more attenuation.

## set\_att\_mu(*att: numpy.int32*)

Set digital step attenuator in machine units.

This method will write the attenuator settings of all four channels.

<span id="page-166-0"></span>See also [set\\_att\\_mu\(\)](#page-154-0).

#### **Parameters**

att – Attenuation setting, 8-bit digital.

 $\text{set\_mu}($ *ftw: numpy.int64, pow : numpy.int32 = 0*)

Set profile 0 data in machine units.

After the SPI transfer, the shared IO update pin is pulsed to activate the data.

### **Parameters**

- **ftw** Frequency tuning word: 48-bit unsigned.
- pow Phase tuning word: 16-bit unsigned.

turns\_to\_pow(*phase: float*) → numpy.int32

Returns the 16-bit phase offset word corresponding to the given phase.

write(*addr: numpy.int32*, *data: numpy.int32*, *length: numpy.int32*)

Variable length write to a register. Up to 4 bytes.

## **Parameters**

- $addr Register$  address
- data Data to be written: int32
- length Length in bytes  $(1-4)$

## **22.3.4** artiq.coredevice.ad9914 **module**

Driver for the AD9914 DDS (with parallel bus) on RTIO.

class artiq.coredevice.ad9914.AD9914(*dmgr*, *sysclk*, *bus\_channel*, *channel*, *core\_device='core'*)

Driver for one AD9914 DDS channel.

The time cursor is not modified by any function in this class.

Output event replacement is not supported and issuing commands at the same time results in collision errors.

## **Parameters**

- sysclk DDS system frequency. The DDS system clock must be a phase-locked multiple of the RTIO clock.
- bus channel RTIO channel number of the DDS bus.
- channel channel number (on the bus) of the DDS device to control.

## amplitude\_to\_asf(*amplitude*)

Returns 12-bit amplitude scale factor corresponding to given amplitude.

## asf\_to\_amplitude(*asf* )

Returns the amplitude corresponding to the given amplitude scale factor.

#### exit  $x()$

Exits extended-resolution mode.

### frequency\_to\_ftw(*frequency*)

Returns the 32-bit frequency tuning word corresponding to the given frequency.

### frequency\_to\_xftw(*frequency*)

Returns the 63-bit frequency tuning word corresponding to the given frequency (extended resolution mode).

## ftw\_to\_frequency(*ftw*)

Returns the frequency corresponding to the given frequency tuning word.

## init()

Resets and initializes the DDS channel.

This needs to be done for each DDS channel before it can be used, and it is recommended to use the startup kernel for this purpose.

## init\_sync(*sync\_delay*)

Resets and initializes the DDS channel as well as configures the AD9914 DDS for synchronisation. The synchronisation procedure follows the steps outlined in the AN-1254 application note.

This needs to be done for each DDS channel before it can be used, and it is recommended to use the startup kernel for this.

This function cannot be used in a batch; the correct way of initializing multiple DDS channels is to call this function sequentially with a delay between the calls. 10ms provides a good timing margin.

### **Parameters**

sync\_delay – integer from 0 to 0x3f that sets the value of SYNC\_OUT (bits 3-5) and SYNC\_IN (bits 0-2) delay ADJ bits.

## pow\_to\_turns(*pow*)

Returns the phase in turns corresponding to the given phase offset word.

<span id="page-168-2"></span>set(*frequency*, *phase=0.0*, *phase\_mode=-1*, *amplitude=1.0*)

Like  $set_{mu}($ ), but uses Hz and turns.

### <span id="page-168-0"></span>set\_mu( $ftw, pow=0, phase$  mode=-1,  $asf=4095$ ,  $ref$  time\_mu=-1)

Sets the DDS channel to the specified frequency and phase.

This uses machine units (FTW and POW). The frequency tuning word width is 32, the phase offset word width is 16, and the amplitude scale factor width is 12.

The "frequency update" pulse is sent to the DDS with a fixed latency with respect to the current position of the time cursor.

## **Parameters**

- **ftw** frequency to generate.
- **pow** adds an offset to the phase.
- phase\_mode if specified, overrides the default phase mode set by [set\\_phase\\_mode\(\)](#page-168-1) for this call.
- **ref\_time\_mu** reference time used to compute phase. Specifying this makes it easier to have a well-defined phase relationship between DDSes on the same bus that are updated at a similar time.

### **Returns**

Resulting phase offset word after application of phase tracking offset. When using PHASE\_MODE\_CONTINUOUS in subsequent calls, use this value as the "current" phase.

### <span id="page-168-1"></span>set\_phase\_mode(*phase\_mode*)

Sets the phase mode of the DDS channel. Supported phase modes are:

- PHASE\_MODE\_CONTINUOUS: the phase accumulator is unchanged when switching frequencies. The DDS phase is the sum of the phase accumulator and the phase offset. The only discrete jumps in the DDS output phase come from changes to the phase offset.
- PHASE\_MODE\_ABSOLUTE: the phase accumulator is reset when switching frequencies. Thus, the phase of the DDS at the time of the frequency change is equal to the phase offset.

• PHASE\_MODE\_TRACKING: when switching frequencies, the phase accumulator is set to the value it would have if the DDS had been running at the specified frequency since the start of the experiment.

**Warning:** This setting may become inconsistent when used as part of a DMA recording. When using DMA, it is recommended to specify the phase mode explicitly when calling  $set()$  or  $set\_mu()$ .

## set\_x(*frequency*, *amplitude=1.0*)

Like  $set\_x_mu()$ , but uses Hz and turns.

Note that the precision of float is less than the precision of the extended frequency tuning word.

### <span id="page-169-0"></span>set\_x\_mu(*xftw*, *amplitude=4095*)

Set the DDS frequency and amplitude with an extended-resolution (63-bit) frequency tuning word.

Phase control is not implemented in this mode; the phase offset can assume any value.

After this function has been called, exit extended-resolution mode before calling functions that use standardresolution mode.

## turns\_to\_pow(*turns*)

Returns the 16-bit phase offset word corresponding to the given phase in turns.

## xftw\_to\_frequency(*xftw*)

Returns the frequency corresponding to the given frequency tuning word (extended resolution mode).

## **22.3.5** artiq.coredevice.mirny **module**

RTIO driver for Mirny (4-channel GHz PLLs)

```
class artiq.coredevice.mirny.Mirny(dmgr, spi_device, refclk=100000000.0, clk_sel='XO',
                                        core_device='core')
```
Mirny PLL-based RF generator.

## **Parameters**

- spi device SPI bus device
- refclk Reference clock (SMA, MMCX or on-board 100 MHz oscillator) frequency in Hz
- clk\_sel Reference clock selection. Valid options are: "XO" onboard crystal oscillator; "SMA" - front-panel SMA connector; "MMCX" - internal MMCX connector. Passing an integer writes it as clk\_sel in the CPLD's register 1. The effect depends on the hardware revision.
- core\_device Core device name (default: "core")

## att\_to\_mu(*att*)

Convert an attenuation setting in dB to machine units.

## **Parameters**

att – Attenuation setting in dB.

## **Returns**

Digital attenuation setting.

### init(*blind=False*)

Initialize and detect Mirny.

Select the clock source based the board's hardware revision. Raise ValueError if the board's hardware revision is not supported.

## **Parameters**

blind – Verify presence and protocol compatibility. Raise ValueError on failure.

## read\_reg(*addr*)

Read a register.

## <span id="page-170-2"></span>set\_att(*channel*, *att*)

Set digital step attenuator in SI units.

This method will write the attenuator settings of the selected channel.

See also [Mirny.set\\_att\\_mu\(\)](#page-170-0).

### **Parameters**

- channel Attenuator channel (0-3).
- att Attenuation setting in dB. Higher value is more attenuation. Minimum attenuation is 0\*dB, maximum attenuation is 31.5\*dB.

## <span id="page-170-0"></span>set\_att\_mu(*channel*, *att*)

Set digital step attenuator in machine units.

#### **Parameters**

att – Attenuation setting, 8-bit digital.

write\_ext(*addr*, *length*, *data*, *ext\_div=4*)

Perform SPI write to a prefixed address.

write\_reg(*addr*, *data*) Write a register.

## **22.3.6** artiq.coredevice.almazny **module**

<span id="page-170-1"></span>class artiq.coredevice.almazny.AlmaznyChannel(*dmgr*, *host\_mirny*, *channel*)

Driver for one Almazny channel.

Almazny is a mezzanine for the Quad PLL RF source Mirny that exposes and controls the frequency-doubled outputs. This driver requires Almazny hardware revision v1.2 or later and Mirny CPLD gateware v0.3 or later. Use [AlmaznyLegacy](#page-171-0) for Almazny hardware v1.1 and earlier.

### **Parameters**

- host\_mirny Mirny CPLD device name
- channel channel index  $(0-3)$

### set(*att*, *enable*, *led=False*)

Set attenuation, RF switch, and LED state (SI units).

- $att$  attenuator setting in dB (0-31.5)
- enable RF switch state (bool)

• led – LED state (bool)

## set\_mu(*mu*)

Set channel state (machine units).

## **Parameters**

mu – channel state in machine units.

## to\_mu(*att*, *enable*, *led*)

Convert an attenuation in dB, RF switch state and LED state to machine units.

### **Parameters**

- $att$  attenuator setting in dB (0-31.5)
- enable  $RF$  switch state (bool)
- led LED state (bool)

### **Returns**

channel setting in machine units

## <span id="page-171-0"></span>class artiq.coredevice.almazny.AlmaznyLegacy(*dmgr*, *host\_mirny*)

Almazny (High-frequency mezzanine board for Mirny)

This applies to Almazny hardware v1.1 and earlier. Use [AlmaznyChannel](#page-170-1) for Almazny v1.2 and later.

### **Parameters**

host\_mirny – [Mirny](#page-169-1) device Almazny is connected to

## att\_to\_mu(*att*)

Convert an attenuator setting in dB to machine units.

## **Parameters**

 $att$  – attenuator setting in dB [0-31.5]

## **Returns**

attenuator setting in machine units

## mu\_to\_att(*att\_mu*)

Convert a digital attenuator setting to dB.

## **Parameters**

att\_mu – attenuator setting in machine units

## **Returns**

attenuator setting in dB

## output\_toggle(*oe*)

Toggles output on all shift registers on or off.

### **Parameters**

oe – toggle output enable (bool)

### set\_att(*channel*, *att*, *rf\_switch=True*)

Sets attenuators on chosen shift register (channel).

- **channel** index of the register  $[0-3]$
- att attenuation setting in dBm [0-31.5]
- rf\_switch rf switch (bool)

## set\_att\_mu(*channel*, *att\_mu*, *rf\_switch=True*)

Sets attenuators on chosen shift register (channel).

### **Parameters**

- **channel** index of the register  $[0-3]$
- **att\_mu** attenuation setting in machine units [0-63]
- rf\_switch rf switch (bool)

## **22.3.7** artiq.coredevice.adf5356 **module**

RTIO driver for the Analog Devices ADF[45]35[56] family of GHz PLLs on Mirny-style prefixed SPI buses.

class artiq.coredevice.adf5356.ADF5356(*dmgr*, *cpld\_device*, *sw\_device*, *channel*, *ref\_doubler=False*, *ref\_divider=False*, *core='core'*)

Analog Devices AD[45]35[56] family of GHz PLLs.

### **Parameters**

- cpld\_device Mirny CPLD device name
- sw\_device Mirny RF switch device name
- channel Mirny RF channel index
- ref\_doubler enable/disable reference clock doubler
- **ref\_divider** enable/disable reference clock divide-by-2
- core\_device Core device name (default: "core")

## disable\_output()

Disable output A of the PLL chip.

## enable\_output()

Enable output A of the PLL chip. This is the default after init.

## $f\_pfd() \rightarrow \text{numpy.int64}$

Return the PFD frequency for the cached set of registers.

## $f\_vco() \rightarrow$  numpy.int64

Return the VCO frequency for the cached set of registers.

## info()

Return a summary of high-level parameters as a dict.

## init(*blind=False*)

Initialize and configure the PLL.

## **Parameters**

**blind** – Do not attempt to verify presence.

### $output\_divider() \rightarrow numpy.int32$

Return the value of the output A divider.

## output\_power\_mu()

Return the power level at output A of the PLL chip in machine units.

## $p11$ \_frac1()  $\rightarrow$  numpy.int32

Return the main fractional value (FRAC1) for the cached set of registers.

## $pll_frac{2() \rightarrow \text{numpy.int32}}$

Return the auxiliary fractional value (FRAC2) for the cached set of registers.

### $p11$ \_mod2()  $\rightarrow$  numpy.int32

Return the auxiliary modulus value (MOD2) for the cached set of registers.

## $p11_n() \rightarrow$  numpy.int32

Return the PLL integer value (INT) for the cached set of registers.

## read\_muxout()

Read the state of the MUXOUT line.

By default, this is configured to be the digital lock detection.

#### $ref\_counter() \rightarrow numpy.int32$

Return the reference counter value (R) for the cached set of registers.

## set\_att(*att*)

Set digital step attenuator in SI units.

This method will write the attenuator settings of the channel.

See also [Mirny.set\\_att](#page-170-2).

## **Parameters**

att – Attenuation in dB.

## set\_att\_mu(*att*)

Set digital step attenuator in machine units.

### **Parameters**

att – Attenuation setting, 8-bit digital.

## set\_frequency(*f* )

Output given frequency on output A.

### **Parameters**

 $f - 53.125$  MHz  $\le f \le 6800$  MHz

## set\_output\_power\_mu(*n*)

Set the power level at output A of the PLL chip in machine units.

This driver defaults to  $n = 3$  at init.

## **Parameters**

 $n$  – output power setting, 0, 1, 2, or 3 (see ADF5356 datasheet, fig. 44).

### $sync()$

Write all registers to the device. Attempts to lock the PLL.

```
artiq.coredevice.adf5356.calculate_pll(f_vco: numpy.int64, f_pfd: numpy.int64)
```
Calculate fractional-N PLL parameters such that

 $f_{\text{vco}} = f_{\text{p}} f d$  \* (n + (frac1 + frac2/mod2) / mod1)

where

mod1 =  $2**24$  and mod2 <=  $2**28$ 

- **f\_vco** target VCO frequency
- **f\_pfd** PFD frequency

### **Returns**

(n, frac1, (frac2\_msb, frac2\_lsb), (mod2\_msb, mod2\_lsb))

## **22.3.8** artiq.coredevice.phaser **module**

### <span id="page-174-0"></span>class artiq.coredevice.phaser.Miqro(*channel*)

Miqro pulse generator.

A Miqro instance represents one RF output. The DSP components are fully contained in the Phaser gateware. The output is generated by with the following data flow:

## **Oscillators**

- There are  $n\_osc = 16$  oscillators with oscillator IDs  $0...$   $n\_osc-1$ .
- Each oscillator outputs one tone at any given time
	- **–** I/Q (quadrature, a.k.a. complex) 2x16-bit signed data at tau = 4 ns sample intervals, 250 MS/s, Nyquist 125 MHz, bandwidth 200 MHz (from  $f = -100.+100$  MHz, taking into account the interpolation antialiasing filters in subsequent interpolators),
	- **–** 32-bit frequency (f) resolution (~ 1/16 Hz),
	- **–** 16-bit unsigned amplitude (a) resolution
	- **–** 16-bit phase offset (p) resolution
- The output phase p' of each oscillator at time t (boot/reset/initialization of the device at  $t=0$ ) is then p'  $=$   $f*t + p$  (mod 1 turn) where f and p are the (currently active) profile frequency and phase offset.

**Note:** The terms "phase coherent" and "phase tracking" are defined to refer to this choice of oscillator output phase p'. Note that the phase offset p is not relative to (on top of previous phase/profiles/oscillator history). It is "absolute" in the sense that frequency f and phase offset p fully determine oscillator output phase p' at time t. This is unlike typical DDS behavior.

- Frequency, phase, and amplitude of each oscillator are configurable by selecting one of n\_profiles = 32 profiles 0. . . n\_profile-1. This selection is fast and can be done for each pulse. The phase coherence defined above is guaranteed for each profile individually.
- Note: one profile per oscillator (usually profile index 0) should be reserved for the NOP (no operation, identity) profile, usually with zero amplitude.
- Data for each profile for each oscillator can be configured individually. Storing profile data should be considered "expensive".

**Note:** To refer to an operation as "expensive" does not mean it is impossible, merely that it may take a significant amount of time and resources to execute, such that it may be impractical when used often or during fast pulse sequences. They are intended for use in calibration and initialization.

### **Summation**

• The oscillator outputs are added together (wrapping addition).

• The user must ensure that the sum of oscillators outputs does not exceed the data range. In general that means that the sum of the amplitudes must not exceed one.

## **Shaper**

- The summed complex output stream is then multiplied with a the complex-valued output of a triggerable shaper.
- Triggering the shaper corresponds to passing a pulse from all oscillators to the RF output.
- Selected profiles become active simultaneously (on the same output sample) when triggering the shaper with the first shaper output sample.
- The shaper reads (replays) window samples from a memory of size  $n\_window = 1 \ll 10$ .
- The window memory can be segmented by choosing different start indices to support different windows.
- Each window memory segment starts with a header determining segment length and interpolation parameters.
- The window samples are interpolated by a factor (rate change) between 1 and  $r = 1 \ll 12$ .
- The interpolation order is constant, linear, quadratic, or cubic. This corresponds to interpolation modes from rectangular window (1st order CIC) or zero order hold) to Parzen window (4th order CIC or cubic spline).
- This results in support for single shot pulse lengths (envelope support) between tau and a bit more than r \* n\_window \* tau =  $(1 \ll 12 + 10)$  tau ~ 17 ms.
- Windows can be configured to be head-less and/or tail-less, meaning, they do not feed zero-amplitude samples into the shaper before and after each window respectively. This is used to implement pulses with arbitrary length or CW output.

### **Overall properties**

- The DAC may upconvert the signal by applying a frequency offset f1 with phase p1.
- In the Upconverter Phaser variant, the analog quadrature upconverter applies another frequency of f2 and phase p2.
- The resulting phase of the signal from one oscillator at the SMA output is  $(f + f1 + f2)*t + p + s(t)$  $-$  t0) + p1 + p2 (mod 1 turn) where  $s(t - t0)$  is the phase of the interpolated shaper output, and t0 is the trigger time (fiducial of the shaper). Unsurprisingly the frequency is the derivative of the phase.
- Group delays between pulse parameter updates are matched across oscillators, shapers, and channels.
- The minimum time to change profiles and phase offsets is ~128 ns (estimate, TBC). This is the minimum pulse interval. The sustained pulse rate of the RTIO PHY/Fastlink is one pulse per Fastlink frame (may be increased, TBC).

## <span id="page-175-0"></span>encode(*window*, *profiles*, *data*)

Encode window and profile selection.

- window Window start address (0 to  $0x3ff$ )
- profiles List of profile indices for the oscillators. Maximum length 16. Unused oscillators will be set to profile 0.
- data List of integers to store the encoded data words into. Unused entries will remain untouched. Must contain at least three lements if all oscillators are used and should be initialized to zeros.

## **Returns**

Number of words from *data* used.

pulse(*window*, *profiles*)

Emit a pulse

This encodes the window and profiles (see [encode\(\)](#page-175-0)) and emits them (see  $pulsemusem()$ ).

## **Parameters**

- window Window start address (0 to  $0x3ff$ )
- profiles List of profile indices for the oscillators. Maximum length 16. Unused oscillators will select profile 0.

## <span id="page-176-0"></span>pulse\_mu(*data*)

Emit a pulse (encoded)

The pulse fiducial timing resolution is 4 ns.

## **Parameters**

**data** – List of up to 3 words containing an encoded MIQRO pulse as returned by  $\text{encode}($ .

### reset()

Establish no-output profiles and no-output window and execute them.

This establishes the first profile (index 0) on all oscillators as zero amplitude, creates a trivial window (one sample with zero amplitude, minimal interpolation), and executes a corresponding pulse.

## set\_profile(*oscillator*, *profile*, *frequency*, *amplitude*, *phase=0.0*)

Store an oscillator profile.

## **Parameters**

- oscillator Oscillator index (0 to 15)
- profile Profile index  $(0 \text{ to } 31)$
- frequency Frequency in Hz (passband -100 to 100 MHz). Interpreted in the Nyquist sense, i.e. aliased.
- amplitude Amplitude in units of full scale (0. to 1.)
- **phase** Phase in turns. See  $\text{Migro}$  for a definition of phase in this context.

### **Returns**

The quantized 32-bit frequency tuning word

### set\_profile\_mu(*oscillator*, *profile*, *ftw*, *asf* , *pow\_=0*)

Store an oscillator profile (machine units).

- oscillator Oscillator index (0 to 15)
- **profile** Profile index  $(0 \text{ to } 31)$
- **ftw** Frequency tuning word (32-bit signed integer on a 250 MHz clock)
- as  $f$  Amplitude scale factor (16-bit unsigned integer)
- **pow** Phase offset word (16-bit integer)

#### set\_window(*start*, *iq*, *period=4e-09*, *order=3*, *head=1*, *tail=1*)

Store a window segment.

#### **Parameters**

- start Window start address (0 to  $0x3ff$ )
- iq List of IQ window samples. Each window sample is a pair of two float numbers -1 to 1, one for each I and Q in units of full scale. The maximum window length is 0x3fe. The user must ensure that this window does not overlap with other windows in the memory.
- **period** Desired window sample period in SI units  $(4 \times \text{m/s})(4 \times \text{m/s})$ .
- order Interpolation order from 0 (corresponding to constant/zero-order-hold/1st order CIC interpolation) to 3 (corresponding to cubic/Parzen/4th order CIC interpolation)
- head Update the interpolator settings and clear its state at the start of the window. This also implies starting the envelope from zero.
- tail Feed zeros into the interpolator after the window samples. In the absence of further pulses this will return the output envelope to zero with the chosen interpolation.

## **Returns**

Actual sample period in SI units

#### set\_window\_mu(*start*, *iq*, *rate=1*, *shift=0*, *order=3*, *head=1*, *tail=1*)

Store a window segment (machine units).

### **Parameters**

- start Window start address (0 to  $0x3ff$ )
- **iq** List of IQ window samples. Each window sample is an integer containing the signed I part in the 16 LSB and the signed Q part in the 16 MSB. The maximum window length is 0x3fe. The user must ensure that this window does not overlap with other windows in the memory.
- rate Interpolation rate change  $(1 \text{ to } 1 \ll 12)$
- shift Interpolator amplitude gain compensation in powers of  $2(0 \text{ to } 63)$
- **order** Interpolation order from 0 (corresponding to constant/rectangular window/zeroorder-hold/1st order CIC interpolation) to 3 (corresponding to cubic/Parzen window/4th order CIC interpolation)
- head Update the interpolator settings and clear its state at the start of the window. This also implies starting the envelope from zero.
- tail Feed zeros into the interpolator after the window samples. In the absence of further pulses this will return the output envelope to zero with the chosen interpolation.

### **Returns**

Next available window memory address after this segment.

class artiq.coredevice.phaser.Phaser(*dmgr*, *channel\_base*, *miso\_delay=1*, *tune\_fifo\_offset=True*, *clk\_sel=0*, *sync\_dly=0*, *dac=None*, *trf0=None*, *trf1=None*, *gw\_rev=1*, *core\_device='core'*)

Phaser 4-channel, 16-bit, 1 GS/s DAC coredevice driver.

Phaser contains a 4-channel, 1 GS/s DAC chip with integrated upconversion, quadrature modulation compensation and interpolation features.

The coredevice RTIO PHY and the Phaser gateware come in different modes that have different features. Phaser mode and coredevice PHY mode are both selected at their respective gateware compile-time and need to match.

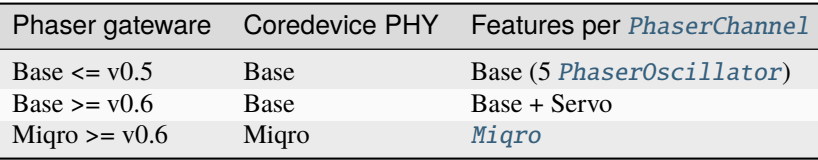

The coredevice driver (this class and [PhaserChannel](#page-183-0)) exposes the superset of all functionality regardless of the Coredevice RTIO PHY or Phaser gateware modes. This is to evade type unification limitations. Features absent in Coredevice PHY/Phaser gateware will not work and should not be accessed.

## **Base mode**

The coredevice produces 2 IQ (in-phase and quadrature) data streams with 25 MS/s and 14 bits per quadrature. Each data stream supports 5 independent numerically controlled IQ oscillators (NCOs, DDSs with 32 bit frequency, 16-bit phase, 15-bit amplitude, and phase accumulator clear functionality) added together. See [PhaserChannel](#page-183-0) and [PhaserOscillator](#page-187-0).

Together with a data clock, framing marker, a checksum and metadata for register access the streams are sent in groups of 8 samples over 1.5 Gb/s FastLink via a single EEM connector from coredevice to Phaser.

On Phaser in the FPGA the data streams are buffered and interpolated from 25 MS/s to 500 MS/s 16-bit followed by a 500 MS/s digital upconverter with adjustable frequency and phase. The interpolation passband is 20 MHz wide, passband ripple is less than 1e-3 amplitude, stopband attenuation is better than 75 dB at offsets > 15 MHz and better than 90 dB at offsets > 30 MHz.

The four 16-bit 500 MS/s DAC data streams are sent via a 32-bit parallel LVDS bus operating at 1 Gb/s per pin pair and processed in the DAC (Texas Instruments DAC34H84). On the DAC 2x interpolation, sinx/x compensation, quadrature modulator compensation, fine and coarse mixing as well as group delay capabilities are available. If desired, these features my be configured via the dac dictionary.

The latency/group delay from the RTIO events setting [PhaserOscillator](#page-187-0) or [PhaserChannel](#page-183-0) DUC parameters all the way to the DAC outputs is deterministic. This enables deterministic absolute phase with respect to other RTIO input and output events (see  $get\_next\_frame\_mu()$ ).

## **Miqro mode**

See [Miqro](#page-174-0). Here the DAC operates in 4x interpolation.

## **Analog flow**

The four analog DAC outputs are passed through anti-aliasing filters.

In the baseband variant, the even/in-phase DAC channels feed 31.5 dB range attenuators and are available on the front panel. The odd outputs are available at MMCX connectors on board.

In the upconverter variant, each IQ output pair feeds one quadrature upconverter (Texas Instruments TRF372017) with integrated PLL/VCO. This digitally configured analog quadrature upconverter supports offset tuning for carrier and sideband suppression. The output from the upconverter passes through the 31.5 dB range step attenuator and is available at the front panel.

The DAC, the analog quadrature upconverters and the attenuators are configured through a shared SPI bus that is accessed and controlled via FPGA registers.

## **Servo**

Each phaser output channel features a servo to control the RF output amplitude using feedback from an ADC. The servo consists of a first order IIR (infinite impulse response) filter fed by the ADC and a multiplier that scales the I and Q datastreams from the DUC by the IIR output. The IIR state is updated at the 3.788 MHz ADC sampling rate.

Each channel IIR features 4 profiles, each consisting of the [b0, b1, a1] filter coefficients as well as an output offset. The coefficients and offset can be set for each profile individually and the profiles each have their own y0, y1 output registers (the x0, x1 inputs are shared). To avoid transient effects, care should be taken to not update the coefficents in the currently selected profile.

The servo can be en- or disabled for each channel. When disabled, the servo output multiplier is simply bypassed and the datastream reaches the DAC unscaled.

The IIR output can be put on hold for each channel. In hold mode, the filter still ingests samples and updates its input x0 and x1 registers, but does not update the y0, y1 output registers.

After power-up the servo is disabled, in profile 0, with coefficients  $[0, 0, 0]$  and hold is enabled. If older gateware without ther servo is loaded onto the Phaser FPGA, the device simply behaves as if the servo is disabled and none of the servo functions have any effect.

**Note:** Various register settings of the DAC and the quadrature upconverters are available to be modified through the dac, trf0, trf1 dictionaries. These can be set through the device database (device\_db.py). The settings are frozen during instantiation of the class and applied during init(). See the dac34H84 and trf372017 source for details.

**Note:** To establish deterministic latency between RTIO time base and DAC output, the DAC FIFO read pointer value (fifo\_offset) must be fixed. If *tune\_fifo\_offset* = True (the default) a value with maximum margin is determined automatically by *dac\_tune\_fifo\_offset* each time [init\(\)](#page-181-1) is called. This value should be used for the fifo\_offset key of the dac settings of Phaser in device\_db.py and automatic tuning should be disabled by *tune\_fifo\_offset* =  $False$ .

## **Parameters**

- channel Base RTIO channel number
- core\_device Core device name (default: "core")
- miso\_delay Fastlink MISO signal delay to account for cable and buffer round trip. Tuning this might be automated later.
- tune\_fifo\_offset Tune the DAC FIFO read pointer offset (default=True)
- **clk\_sel** Select the external SMA clock input (1 or 0)
- sync\_dly SYNC delay with respect to ISTR.
- dac DAC34H84 DAC settings as a dictionary.
- trf0 Channel 0 TRF372017 quadrature upconverter settings as a dictionary.
- trf1 Channel 1 TRF372017 quadrature upconverter settings as a dictionary.

## **Attributes:**

### • channel**: List of two instances of** [PhaserChannel](#page-183-0)

To access oscillators, digital upconverters, PLL/VCO analog quadrature upconverters and attenuators.

## clear\_dac\_alarms()

Clear DAC alarm flags.

### $\text{dac\_iotest}(pattern) \rightarrow \text{numpy.int32}$

Performs a DAC IO test according to the datasheet.
#### **Parameters**

pattern – List of four int32s containing the pattern

#### **Returns**

Bit error mask (16-bit)

### $$

Read from a DAC register.

### **Parameters**

- $\text{addr}$  Register address to read from
- $div SPI$  clock divider. Needs to be at least  $250$  (1 µs SPI clock) to read the temperature register.

### dac\_sync()

Trigger DAC synchronisation for both output channels.

The DAC sif\_sync is de-asserted, then asserted. The synchronisation is triggered on assertion.

By default, the fine-mixer (NCO) and QMC are synchronised. This includes applying the latest register settings.

The synchronisation sources may be configured through the syncsel\_x fields in the dac configuration dictionary (see [Phaser](#page-177-0)).

**Note:** Synchronising the NCO clears the phase-accumulator.

### dac\_tune\_fifo\_offset()

Scan through fifo\_offset and configure midpoint setting.

### **Returns**

Optimal fifo\_offset setting with maximum margin to write pointer.

### dac\_write(*addr*, *data*)

Write 16 bits to a DAC register.

### **Parameters**

- addr Register address
- data Register data to write

### duc\_stb()

Strobe the DUC configuration register update.

Transfer staging to active registers. This affects both DUC channels.

### get\_crc\_err()

Get the frame CRC error counter.

### **Returns**

The number of frames with CRC mismatches sind the reset of the device. Overflows at 256.

## get\_dac\_alarms()

Read the DAC alarm flags.

### **Returns**

DAC alarm flags (see datasheet for bit meaning)

#### $get\_dac\_temperature() \rightarrow numpy.int32$

Read the DAC die temperature.

### **Returns**

DAC temperature in degree Celsius

### <span id="page-181-0"></span>get\_next\_frame\_mu()

Return the timestamp of the frame strictly after [now\\_mu\(\)](#page-130-0).

Register updates (DUC, DAC, TRF, etc.) scheduled at this timestamp and multiples of self.t\_frame later will have deterministic latency to output.

### get\_sta()

Get the status register value.

Bit flags are:

- PHASER\_STA\_DAC\_ALARM: DAC alarm pin
- PHASER\_STA\_TRF0\_LD: Quadrature upconverter 0 lock detect
- PHASER\_STA\_TRF1\_LD: Quadrature upconverter 1 lock detect
- PHASER\_STA\_TERM0: ADC channel 0 termination indicator
- PHASER\_STA\_TERM1: ADC channel 1 termination indicator
- PHASER\_STA\_SPI\_IDLE: SPI machine is idle and data registers can be read/written

#### **Returns**

Status register

### init(*debug=False*)

Initialize the board.

Verifies board and chip presence, resets components, performs communication and configuration tests and establishes initial conditions.

### measure\_frame\_timestamp()

Measure the timestamp of an arbitrary frame and store it in self.frame\_tstamp.

To be used as reference for aligning updates to the FastLink frames. See  $get\_next\_frame\_mu(.)$ .

#### $\text{read32}(addr) \rightarrow \text{numpy.int32}$

Read 32 bits from a sequence of FPGA registers.

#### $\text{read8}(addr) \rightarrow \text{numpy.int32}$

Read from FPGA register.

#### **Parameters**

 $addr - Address to read from (7-bit)$ 

### **Returns**

Data read (8-bit)

set\_cfg(*clk\_sel=0*, *dac\_resetb=1*, *dac\_sleep=0*, *dac\_txena=1*, *trf0\_ps=0*, *trf1\_ps=0*, *att0\_rstn=1*, *att1\_rstn=1*)

Set the configuration register.

Each flag is a single bit (0 or 1).

- clk\_sel Select the external SMA clock input
- dac\_resetb Active low DAC reset pin
- dac\_sleep DAC sleep pin
- dac\_txena Enable DAC transmission pin
- **trf0\_ps** Quadrature upconverter 0 power save
- **trf1\_ps** Quadrature upconverter 1 power save
- att0\_rstn Active low attenuator 0 reset
- att1\_rstn Active low attenuator 1 reset

### set\_dac\_cmix(*fs\_8\_step*)

Set the DAC coarse mixer frequency for both channels.

Use of the coarse mixer requires the DAC mixer to be enabled. The mixer can be configured via the dac configuration dictionary (see [Phaser](#page-177-0)).

The selected coarse mixer frequency becomes active without explicit synchronisation.

#### **Parameters**

fs\_8\_step – coarse mixer frequency shift in 125 MHz steps. This should be an integer between -3 and 4 (inclusive).

### set\_fan(*duty*)

Set the fan duty cycle.

**Parameters**  $duty - Duty cycle (0. to 1.)$ 

# set\_fan\_mu(*pwm*)

Set the fan duty cycle in machine units.

### **Parameters**

pwm – Duty cycle in machine units (8-bit)

#### set\_leds(*leds*)

Set the front panel LEDs.

#### **Parameters**

leds – LED settings (6-bit)

### set\_sync\_dly(*dly*)

Set SYNC delay.

**Parameters**  $d\mathbf{ly}$  – DAC SYNC delay setting  $(0 \text{ to } 7)$ 

spi\_cfg(*select*, *div*, *end*, *clk\_phase=0*, *clk\_polarity=0*, *half\_duplex=0*, *lsb\_first=0*, *offline=0*, *length=8*) Set the SPI machine configuration

- select Chip selects to assert (DAC, TRF0, TRF1, ATT0, ATT1)
- div SPI clock divider relative to 250 MHz fabric clock
- end Whether to end the SPI transaction and deassert chip select
- clk\_phase SPI clock phase (sample on first or second edge)
- clk\_polarity SPI clock polarity (idle low or high)
- half\_duplex Read MISO data from MOSI wire
- **lsb\_first** Transfer the least significant bit first
- offline Put the SPI interfaces offline and don't drive voltages
- length SPI transfer length (1 to 8 bits)

### spi\_read()

Read from the SPI input data register.

### spi\_write(*data*)

Write 8 bits into the SPI data register and start/continue the transaction.

#### write16(*addr*, *data: numpy.int32*)

Write 16 bits to a sequence of FPGA registers.

#### write32(*addr*, *data: numpy.int32*)

Write 32 bits to a sequence of FPGA registers.

# write8(*addr*, *data*)

Write data to FPGA register.

### **Parameters**

- $addr Address$  to write to (7-bit)
- data Data to write  $(8-bit)$

#### class artiq.coredevice.phaser.PhaserChannel(*phaser*, *index*, *trf* )

Phaser channel IQ pair.

A Phaser channel contains:

- multiple [PhaserOscillator](#page-187-0) (in the coredevice phy),
- an interpolation chain and digital upconverter (DUC) on Phaser,
- a Migro instance on Phaser,
- several channel-specific settings in the DAC:
	- **–** quadrature modulation compensation QMC
	- **–** numerically controlled oscillator NCO or coarse mixer CMIX,
- the analog quadrature upconverter (in the Phaser-Upconverter hardware variant), and
- a digitally controlled step attenuator.

### Attributes:

- oscillator: List of five instances of [PhaserOscillator](#page-187-0).
- miqro: A [Miqro](#page-174-0).

**Note:** The amplitude sum of the oscillators must be less than one to avoid clipping or overflow. If any of the DDS or DUC frequencies are non-zero, it is not sufficient to ensure that the sum in each quadrature is within range.

**Note:** The interpolation filter on Phaser has an intrinsic sinc-like overshoot in its step response. That overshoot is a direct consequence of its near-brick-wall frequency response. For large and wide-band changes in oscillator parameters, the overshoot can lead to clipping or overflow after the interpolation. Either band-limit any changes in the oscillator parameters or back off the amplitude sufficiently. Miqro is not affected by this, but both the oscillators and Miqro can be affected by intrinsic overshoot of the interpolator on the DAC.

### cal\_trf\_vco()

Start calibration of the upconverter (hardware variant) VCO.

TRF outputs should be disabled during VCO calibration.

en\_trf\_out(*rf=1*, *lo=0*)

Enable the rf/lo outputs of the upconverter (hardware variant).

### **Parameters**

- $\mathbf{rf} 1$  to enable RF output, 0 to disable
- $1o 1$  to enable LO output, 0 to disable

### $get\_att\_mu() \rightarrow numpy.int32$

Read current attenuation.

The current attenuation value is read without side effects.

### **Returns**

Current attenuation in machine units

### $get\_dac\_data() \rightarrow numpy.int32$

Get a sample of the current DAC data.

The data is split accross multiple registers and thus the data is only valid if constant.

#### **Returns**

DAC data as 32-bit IQ. I/DACA/DACC in the 16 LSB, Q/DACB/DACD in the 16 MSB

### set\_att(*att*)

Set channel attenuation in SI units.

#### **Parameters**

att – Attenuation in dB

# set att mu(*data*)

Set channel attenuation.

#### **Parameters**

data – Attenuator data in machine units (8-bit)

### set\_dac\_test(*data: numpy.int32*)

Set the DAC test data.

### **Parameters**

#### data – 32-bit IQ test data, I/DACA/DACC in the 16 LSB, Q/DACB/DACD in the 16 MSB

#### set\_duc\_cfg(*clr=0*, *clr\_once=0*, *select=0*)

Set the digital upconverter (DUC) and interpolator configuration.

- **clr** Keep the phase accumulator cleared (persistent)
- clr\_once Clear the phase accumulator for one cycle
- select Select the data to send to the DAC (0: DUC data, 1: test data, other values: reserved)

### set\_duc\_frequency(*frequency*)

Set the DUC frequency in SI units.

# **Parameters**

frequency – DUC frequency in Hz (passband from -200 MHz to 200 MHz, wrapping around at +- 250 MHz)

set\_duc\_frequency\_mu(*ftw*)

Set the DUC frequency.

### **Parameters**

ftw – DUC frequency tuning word (32-bit)

#### set\_duc\_phase(*phase*)

Set the DUC phase in SI units.

## **Parameters**

phase – DUC phase in turns

### set\_duc\_phase\_mu(*pow*)

Set the DUC phase offset.

### **Parameters**

pow – DUC phase offset word (16-bit)

# <span id="page-185-0"></span>set\_iir(*profile*, *kp*, *ki=0.0*, *g=0.0*, *x\_offset=0.0*, *y\_offset=0.0*)

Set servo profile IIR coefficients.

Avoid setting the IIR parameters of the currently active profile.

Gains are given in units of output full per scale per input full scale.

Note: Due to inherent constraints of the fixed point datatypes and IIR filters, the x\_offset (setpoint) resolution depends on the selected gains. Low ki gains will lead to a low x\_offset resolution.

The transfer function is (up to time discretization and coefficient quantization errors):

$$
H(s) = k_p + \frac{k_i}{s + \frac{k_i}{g}}
$$

**Where:**

- $s = \sigma + i\omega$  is the complex frequency
- $k_p$  is the proportional gain
- $k_i$  is the integrator gain
- $q$  is the integrator gain limit

- $profile$  Profile number (0-3)
- kp Proportional gain. This is usually negative (closed loop, positive ADC voltage, positive setpoint). When 0, this implements a pure I controller.
- ki Integrator gain (rad/s). Equivalent to the gain at 1 Hz. When 0 (the default) this implements a pure P controller. Same sign as kp.
- $q$  Integrator gain limit (1). When 0 (the default) the integrator gain limit is infinite. Same sign as ki.
- **x\_offset** IIR input offset. Used as the negative setpoint when stabilizing to a desired input setpoint. Will be converted to an equivalent output offset and added to y\_offset.
- **y\_offset** IIR output offset.

### set\_iir\_mu(*profile*, *b0*, *b1*, *a1*, *offset*)

Load a servo profile consiting of the three filter coefficients and an output offset.

Avoid setting the IIR parameters of the currently active profile.

The recurrence relation is (all data signed and MSB aligned):

$$
a_0 y_n = a_1 y_{n-1} + b_0 x_n + b_1 x_{n-1} + o
$$

Where:

- $y_n$  and  $y_{n-1}$  are the current and previous filter outputs, clipped to [0, 1[.
- $x_n$  and  $x_{n-1}$  are the current and previous filter inputs in [−1, 1[.
- $o$  is the offset
- $a_0$  is the normalization factor  $2^{14}$
- $a_1$  is the feedback gain
- $\bullet$  b<sub>0</sub> and  $b_1$  are the feedforward gains for the two delays

See also [PhaserChannel.set\\_iir\(\)](#page-185-0).

#### **Parameters**

- **profile** Profile to set  $(0 \text{ to } 3)$
- **b0** b0 filter coefficient (16-bit signed)
- **b1** b1 filter coefficient (16-bit signed)
- $a1 a1$  filter coefficient (16-bit signed)
- **offset** Output offset (16-bit signed)

#### set\_nco\_frequency(*frequency*)

Set the NCO frequency in SI units.

This method stages the new NCO frequency, but does not apply it.

Use of the DAC-NCO requires the DAC mixer and NCO to be enabled. These can be configured via the dac configuration dictionary (see [Phaser](#page-177-0)).

### **Parameters**

frequency – NCO frequency in Hz (passband from -400 MHz to 400 MHz, wrapping around at +- 500 MHz)

### set\_nco\_frequency\_mu(*ftw*)

Set the NCO frequency.

This method stages the new NCO frequency, but does not apply it.

Use of the DAC-NCO requires the DAC mixer and NCO to be enabled. These can be configured via the dac configuration dictionary (see [Phaser](#page-177-0)).

#### **Parameters**

 $ftw - NCO$  frequency tuning word (32-bit)

### set\_nco\_phase(*phase*)

Set the NCO phase in SI units.

By default, the new NCO phase applies on completion of the SPI transfer. This also causes a staged NCO frequency to be applied. Different triggers for applying NCO settings may be configured through the syncsel\_mixerxx fields in the dac configuration dictionary (see [Phaser](#page-177-0)).

Use of the DAC-NCO requires the DAC mixer and NCO to be enabled. These can be configured via the dac configuration dictionary.

**Parameters** phase – NCO phase in turns

#### set\_nco\_phase\_mu(*pow*)

Set the NCO phase offset.

By default, the new NCO phase applies on completion of the SPI transfer. This also causes a staged NCO frequency to be applied. Different triggers for applying NCO settings may be configured through the syncsel\_mixerxx fields in the dac configuration dictionary (see [Phaser](#page-177-0)).

Use of the DAC-NCO requires the DAC mixer and NCO to be enabled. These can be configured via the dac configuration dictionary.

#### **Parameters**

pow – NCO phase offset word (16-bit)

# set\_servo(*profile=0*, *enable=0*, *hold=0*)

Set the servo configuration.

#### **Parameters**

- enable 1 to enable servo, 0 to disable servo (default). If disabled, the servo is bypassed and hold is enforced since the control loop is broken.
- hold 1 to hold the servo IIR filter output constant, 0 for normal operation.
- **profile** Profile index to select for channel.  $(0 \text{ to } 3)$

### trf\_read(*addr*, *cnt\_mux\_sel=0*) → numpy.int32

Quadrature upconverter register read.

### **Parameters**

- **addr** Register address to read (0 to 7)
- cnt\_mux\_sel Report VCO counter min or max frequency

#### **Returns**

Register data (32-bit)

### trf\_write(*data*, *readback=False*)

<span id="page-187-0"></span>Write 32 bits to quadrature upconverter register.

- data Register data (32-bit) containing encoded address
- readback Whether to return the read back MISO data

### class artiq.coredevice.phaser.PhaserOscillator(*channel*, *index*)

Phaser IQ channel oscillator (NCO/DDS).

**Note:** Latencies between oscillators within a channel and between oscillator parameters (amplitude and phase/frequency) are deterministic (with respect to the 25 MS/s sample clock) but not matched.

#### set\_amplitude\_phase(*amplitude*, *phase=0.0*, *clr=0*)

Set Phaser MultiDDS amplitude and phase.

# **Parameters**

- amplitude Amplitude in units of full scale
- **phase** Phase in turns
- **clr** Clear the phase accumulator (persistent)

# set\_amplitude\_phase\_mu(*asf=32767*, *pow=0*, *clr=0*)

Set Phaser MultiDDS amplitude, phase offset and accumulator clear.

### **Parameters**

- $asf$  Amplitude (15-bit)
- pow Phase offset word (16-bit)
- $\text{clr}$  Clear the phase accumulator (persistent)

### set\_frequency(*frequency*)

Set Phaser MultiDDS frequency.

### **Parameters**

frequency – Frequency in Hz (passband from -10 MHz to 10 MHz, wrapping around at +- 12.5 MHz)

#### set\_frequency\_mu(*ftw*)

Set Phaser MultiDDS frequency tuning word.

#### **Parameters**

ftw – Frequency tuning word (32-bit)

# **22.4 DAC/ADC drivers**

# **22.4.1** artiq.coredevice.ad53xx **module**

RTIO driver for the Analog Devices AD53[67][0123] family of multi-channel Digital to Analog Converters.

Output event replacement is not supported and issuing commands at the same time results in a collision error.

class artiq.coredevice.ad53xx.AD53xx(*dmgr*, *spi\_device*, *ldac\_device=None*, *clr\_device=None*, *chip\_select=1*, *div\_write=4*, *div\_read=16*, *vref=5.0*, *offset\_dacs=8192*, *core='core'*)

Analog devices AD53[67][0123] family of multi-channel Digital to Analog Converters.

### **Parameters**

• spi\_device – SPI bus device name

- **Idac\_device** LDAC RTIO TTLOut channel name (optional)
- clr\_device CLR RTIO TTLOut channel name (optional)
- chip\_select Value to drive on SPI chip select lines during transactions (default: 1)
- div\_write SPI clock divider for write operations (default: 4, 50MHz max SPI clock with  $\{t_$ high,  $t_$  low $\}$  >=8ns)
- div\_read SPI clock divider for read operations (default: 16, not optimized for speed; datasheet says t22: 25ns min SCLK edge to SDO valid, and suggests the SPI speed for reads should be  $\leq$  =20 MHz)
- **vref** DAC reference voltage (default: 5.)
- **offset\_dacs** Initial register value for the two offset DACs (default: 8192). Device dependent and must be set correctly for correct voltage-to-mu conversions. Knowledge of this state is not transferred between experiments.
- core\_device Core device name (default: "core")

### calibrate(*channel*, *vzs*, *vfs*)

Two-point calibration of a DAC channel.

Programs the offset and gain register to trim out DAC errors. Does not take effect until LDAC is pulsed (see  $load()$ ).

Calibration consists of measuring the DAC output voltage for a channel with the DAC set to zero-scale  $(0x0000)$  and full-scale  $(0xffff)$ .

Note that only negative offsets and full-scale errors (DAC gain too high) can be calibrated in this fashion.

#### **Parameters**

- channel The number of the calibrated channel
- vzs Measured voltage with the DAC set to zero-scale (0x0000)
- **vfs** Measured voltage with the DAC set to full-scale (0xffff)

#### init(*blind=False*)

Configures the SPI bus, drives LDAC and CLR high, programmes the offset DACs, and enables overtemperature shutdown.

This method must be called before any other method at start-up or if the SPI bus has been accessed by another device.

#### **Parameters**

blind – If True, do not attempt to read back control register or check for overtemperature.

#### <span id="page-189-0"></span> $load()$

Pulse the LDAC line.

Note that there is a <= 1.5us "BUSY" period (t10) after writing to a DAC input/gain/offset register. All DAC registers may be programmed normally during the busy period, however LDACs during the busy period cause the DAC output to change *after* the BUSY period has completed, instead of the usual immediate update on LDAC behaviour.

This method advances the timeline by two RTIO clock periods.

read\_reg(*channel=0*, *op=1024*)

Read a DAC register.

This method advances the timeline by the duration of two SPI transfers plus two RTIO coarse cycles plus 270 ns and consumes all slack.

#### **Parameters**

- **channel** Channel number to read from (default: 0)
- op Operation to perform, one of AD53XX\_READ\_X1A, AD53XX\_READ\_X1B, AD53XX\_READ\_OFFSET, AD53XX\_READ\_GAIN etc. (default: AD53XX\_READ\_X1A).

#### **Returns**

The 16-bit register value

set\_dac(*voltages*, *channels=[0, 1, 2, 3, 4, 5, 6, 7, 8, 9, 10, 11, 12, 13, 14, 15, 16, 17, 18, 19, 20, 21, 22, 23, 24, 25, 26, 27, 28, 29, 30, 31, 32, 33, 34, 35, 36, 37, 38, 39]*)

Program multiple DAC channels and pulse LDAC to update the DAC outputs.

This method does not advance the timeline; write events are scheduled in the past. The DACs will synchronously start changing their output levels *now*.

If no LDAC device was defined, the LDAC pulse is skipped.

#### **Parameters**

- voltages list of voltages to program the DAC channels to
- **channels** list of DAC channels to program. If not specified, we program the DAC channels sequentially, starting at 0.
- set\_dac\_mu(*values*, *channels=[0, 1, 2, 3, 4, 5, 6, 7, 8, 9, 10, 11, 12, 13, 14, 15, 16, 17, 18, 19, 20, 21, 22, 23, 24, 25, 26, 27, 28, 29, 30, 31, 32, 33, 34, 35, 36, 37, 38, 39]*)

Program multiple DAC channels and pulse LDAC to update the DAC outputs.

This method does not advance the timeline; write events are scheduled in the past. The DACs will synchronously start changing their output levels now.

If no LDAC device was defined, the LDAC pulse is skipped.

See [load\(\)](#page-189-0).

### **Parameters**

- **values** list of DAC values to program
- channels list of DAC channels to program. If not specified, we program the DAC channels sequentially, starting at 0.

### voltage\_to\_mu(*voltage*)

Returns the 16-bit DAC register value required to produce a given output voltage, assuming offset and gain errors have been trimmed out.

The 16-bit register value may also be used with 14-bit DACs. The additional bits are disregarded by 14-bit DACs.

#### **Parameters**

**voltage** – Voltage in SI units. Valid voltages are:  $[-2$ \*vref,  $+2$ \*vref - 1 LSB] + voltage offset.

### **Returns**

The 16-bit DAC register value

### write\_dac(*channel*, *voltage*)

Program the DAC output voltage for a channel.

The DAC output is not updated until LDAC is pulsed (see  $load()$ ). This method advances the timeline by the duration of one SPI transfer.

#### write\_dac\_mu(*channel*, *value*)

Program the DAC input register for a channel.

The DAC output is not updated until LDAC is pulsed (see  $load()$ ). This method advances the timeline by the duration of one SPI transfer.

#### write\_gain\_mu(*channel*, *gain=65535*)

Program the gain register for a DAC channel.

The DAC output is not updated until LDAC is pulsed (see  $load()$ ). This method advances the timeline by the duration of one SPI transfer.

### **Parameters**

 $gain - 16$ -bit gain register value (default: 0xffff)

### write\_offset(*channel*, *voltage*)

Program the DAC offset voltage for a channel.

An offset of +V can be used to trim out a DAC offset error of -V. The DAC output is not updated until LDAC is pulsed (see  $load()$ ). This method advances the timeline by the duration of one SPI transfer.

**Parameters** voltage – the offset voltage

# write\_offset\_dacs\_mu(*value*)

Program the OFS0 and OFS1 offset DAC registers.

Writes to the offset DACs take effect immediately without requiring a LDAC. This method advances the timeline by the duration of two SPI transfers.

#### **Parameters**

value – Value to set both offset DAC registers to

### write\_offset\_mu(*channel*, *offset=32768*)

Program the offset register for a DAC channel.

The DAC output is not updated until LDAC is pulsed (see  $load()$ ). This method advances the timeline by the duration of one SPI transfer.

#### **Parameters**

offset – 16-bit offset register value (default: 0x8000)

### artiq.coredevice.ad53xx.ad53xx\_cmd\_read\_ch(*channel*, *op*)

Returns the word that must be written to the DAC to read a given DAC channel register.

#### **Parameters**

- channel DAC channel to read (8 bits)
- op The channel register to read, one of AD53XX\_READ\_X1A, AD53XX\_READ\_X1B, AD53XX\_READ\_OFFSET, AD53XX\_READ\_GAIN etc.

#### **Returns**

The 24-bit word to be written to the DAC to initiate read

### artiq.coredevice.ad53xx.ad53xx\_cmd\_write\_ch(*channel*, *value*, *op*)

Returns the word that must be written to the DAC to set a DAC channel register to a given value.

- channel DAC channel to write to (8 bits)
- value  $-16$ -bit value to write to the register

• op – The channel register to write to, one of AD53XX\_CMD\_DATA, AD53XX\_CMD\_OFFSET or AD53XX\_CMD\_GAIN.

#### **Returns**

The 24-bit word to be written to the DAC

artiq.coredevice.ad53xx.voltage\_to\_mu(*voltage*, *offset\_dacs=8192*, *vref=5.0*)

Returns the 16-bit DAC register value required to produce a given output voltage, assuming offset and gain errors have been trimmed out.

The 16-bit register value may also be used with 14-bit DACs. The additional bits are disregarded by 14-bit DACs.

Also used to return offset register value required to produce a given voltage when the DAC register is set to mid-scale. An offset of V can be used to trim out a DAC offset error of -V.

### **Parameters**

- **voltage** Voltage in SI units. Valid voltages are:  $[-2*\text{vref}, +2*\text{vref} 1 \text{ LSB}] + \text{voltage}$ offset.
- offset\_dacs Register value for the two offset DACs (default: 0x2000)
- vref DAC reference voltage (default: 5.)

### **Returns**

The 16-bit DAC register value

# **22.4.2** artiq.coredevice.zotino **module**

RTIO driver for the Zotino 32-channel, 16-bit 1MSPS DAC.

Output event replacement is not supported and issuing commands at the same time results in a collision error.

class artiq.coredevice.zotino.Zotino(*dmgr*, *spi\_device*, *ldac\_device=None*, *clr\_device=None*, *div\_write=4*, *div\_read=16*, *vref=5.0*, *core='core'*)

Zotino 32-channel, 16-bit 1MSPS DAC.

Controls the AD5372 DAC and the 8 user LEDs via a shared SPI interface.

#### **Parameters**

- spi\_device SPI bus device name
- **Idac\_device** LDAC RTIO TTLOut channel name.
- clr\_device CLR RTIO TTLOut channel name.
- div\_write SPI clock divider for write operations (default: 4, 50MHz max SPI clock)
- div\_read SPI clock divider for read operations (default: 16, not optimized for speed; datasheet says t22: 25ns min SCLK edge to SDO valid, and suggests the SPI speed for reads should be  $\leq$  =20 MHz)
- vref DAC reference voltage (default: 5.)
- core\_device Core device name (default: "core")

### set\_leds(*leds*)

Sets the states of the 8 user LEDs.

### **Parameters**

leds – 8-bit word with LED state

# **22.4.3** artiq.coredevice.sampler **module**

class artiq.coredevice.sampler.Sampler(*dmgr*, *spi\_adc\_device*, *spi\_pgia\_device*, *cnv\_device*, *div=8*, *gains=0*, *hw\_rev='v2.2'*, *core\_device='core'*)

Sampler ADC.

Controls the LTC2320-16 8-channel 16-bit ADC with SPI interface and the switchable gain instrumentation amplifiers.

### **Parameters**

- spi\_adc\_device ADC SPI bus device name
- spi\_pgia\_device PGIA SPI bus device name
- cnv\_device CNV RTIO TTLOut channel name
- div SPI clock divider (default: 8)
- gains Initial value for PGIA gains shift register (default: 0x0000). Knowledge of this state is not transferred between experiments.
- $hw\_rev Sample's$  hardware revision string (default 'v2.2')
- core\_device Core device name

# get\_gains\_mu()

Read the PGIA gain settings of all channels.

### **Returns**

The PGIA gain settings in machine units.

#### init()

Initialize the device.

Sets up SPI channels.

#### sample(*data*)

Acquire a set of samples.

See also [Sampler.sample\\_mu\(\)](#page-193-0).

### **Parameters**

data – List of floating point data samples to fill.

#### <span id="page-193-0"></span>sample\_mu(*data*)

Acquire a set of samples.

Perform a conversion and transfer the samples.

This assumes that the input FIFO of the ADC SPI RTIO channel is deep enough to buffer the samples (half the length of data deep). If it is not, there will be RTIO input overflows.

### **Parameters**

data – List of data samples to fill. Must have even length. Samples are always read from the last channel (channel 7) down. The data list will always be filled with the last item holding to the sample from channel 7.

### set\_gain\_mu(*channel*, *gain*)

Set instrumentation amplifier gain of a channel.

The four gain settings  $(0, 1, 2, 3)$  corresponds to gains of  $(1, 10, 100, 1000)$  respectively.

- channel Channel index
- $gain Gain setting$

artiq.coredevice.sampler.adc\_mu\_to\_volt(*data*, *gain=0*, *corrected\_fs=True*)

Convert ADC data in machine units to volts.

#### **Parameters**

- $\cdot$  data 16-bit signed ADC word
- gain PGIA gain setting  $(0: 1, ..., 3: 1000)$
- corrected\_fs use corrected ADC FS reference. Should be True for Sampler revisions after v2.1. False for v2.1 and earlier.

#### **Returns**

Voltage in volts

# **22.4.4** artiq.coredevice.novogorny **module**

class artiq.coredevice.novogorny.Novogorny(*dmgr*, *spi\_device*, *cnv\_device*, *div=8*, *gains=0*, *core\_device='core'*)

```
Novogorny ADC.
```
Controls the LTC2335-16 8 channel ADC with SPI interface and the switchable gain instrumentation amplifiers using a shift register.

# **Parameters**

- spi\_device SPI bus device name
- cnv device CNV RTIO TTLOut channel name
- div SPI clock divider (default: 8)
- gains Initial value for PGIA gains shift register (default: 0x0000). Knowledge of this state is not transferred between experiments.
- core\_device Core device name

#### burst\_mu(*data*, *dt\_mu*, *ctrl=0*)

Acquire a burst of samples.

If the burst is too long and the sample rate too high, there will be :exc:RTIOOverflow exceptions.

High sample rates lead to gain errors since the impedance between the instrumentation amplifier and the ADC is high.

#### **Parameters**

- data List of data values to write result packets into. In machine units.
- **dt** Sample interval in machine units.
- ctrl ADC control word to write during each result packet transfer.

### configure(*data*)

Set up the ADC sequencer.

#### **Parameters**

**data** – List of 8-bit control words to write into the sequencer table.

```
sample(next_ctrl=0)
```
Acquire a sample. See also [Novogorny.sample\\_mu\(\)](#page-195-0).

**Parameters**

next\_ctrl – ADC control word for the next sample

#### **Returns**

The ADC result packet (volts)

### <span id="page-195-0"></span>sample\_mu(*next\_ctrl=0*)

Acquire a sample:

Perform a conversion and transfer the sample.

### **Parameters**

next\_ctrl – ADC control word for the next sample

#### **Returns**

The ADC result packet (machine units)

### set\_gain\_mu(*channel*, *gain*)

Set instrumentation amplifier gain of a channel.

The four gain settings  $(0, 1, 2, 3)$  corresponds to gains of  $(1, 10, 100, 1000)$  respectively.

### **Parameters**

- channel Channel index
- $gain Gain setting$

#### artiq.coredevice.novogorny.adc\_channel(*data*)

Return the channel index from a result packet.

artiq.coredevice.novogorny.adc\_ctrl(*channel=1*, *softspan=7*, *valid=1*)

Build a LTC2335-16 control word.

artiq.coredevice.novogorny.adc\_data(*data*)

Return the ADC value from a result packet.

artiq.coredevice.novogorny.adc\_softspan(*data*)

Return the softspan configuration index from a result packet.

artiq.coredevice.novogorny.adc\_value(*data*, *v\_ref=5.0*) Convert a ADC result packet to SI units (volts).

# **22.4.5** artiq.coredevice.fastino **module**

RTIO driver for the Fastino 32-channel, 16-bit, 2.5 MS/s per channel streaming DAC.

class artiq.coredevice.fastino.Fastino(*dmgr*, *channel*, *core\_device='core'*, *log2\_width=0*) Fastino 32-channel, 16-bit, 2.5 MS/s per channel streaming DAC

The RTIO PHY supports staging DAC data before transmitting them by writing to the DAC RTIO addresses, if a channel is not "held" by setting its bit using  $set\_hold()$ , the next frame will contain the update. For the DACs held, the update is triggered explicitly by setting the corresponding bit using update (). Update is self-clearing. This enables atomic DAC updates synchronized to a frame edge.

The log2\_width=0 RTIO layout uses one DAC channel per RTIO address and a dense RTIO address space. The RTIO words are narrow (32-bit) and few-channel updates are efficient. There is the least amount of DAC state

tracking in kernels, at the cost of more DMA and RTIO data. The setting here and in the RTIO PHY (gateware) must match.

Other log2\_width (up to log2\_width=5) settings pack multiple (in powers of two) DAC channels into one group and into one RTIO write. The RTIO data width increases accordingly. The log2\_width LSBs of the RTIO address for a DAC channel write must be zero and the address space is sparse. For log2\_width=5 the RTIO data is 512-bit wide.

If  $log2_w$  width is zero, the [set\\_dac\(\)](#page-197-1)/[set\\_dac\\_mu\(\)](#page-197-2) interface must be used. If non-zero, the [set\\_group\(\)](#page-197-3)/[set\\_group\\_mu\(\)](#page-197-4) interface must be used.

### **Parameters**

- channel RTIO channel number
- core\_device Core device name (default: "core")
- log2\_width Width of DAC channel group (logarithm base 2). Value must match the corresponding value in the RTIO PHY (gateware).

### apply\_cic(*channel\_mask*)

Apply the staged interpolator configuration on the specified channels.

Each Fastino channel starting with gateware v0.2 includes a fourth order (cubic) CIC interpolator with variable rate change and variable output gain compensation (see  $stage\_circ()$ ).

Fastino gateware before v0.2 does not include the interpolators and the methods affecting the CICs should not be used.

Channels using non-unity interpolation rate should have continous DAC updates enabled (see [set\\_continuous\(\)](#page-197-5)) unless their output is supposed to be constant.

This method resets and settles the affected interpolators. There will be no output updates for the next order = 3 input samples. Affected channels will only accept one input sample per input sample period. This method synchronizes the input sample period to the current frame on the affected channels.

If application of new interpolator settings results in a change of the overall gain, there will be a corresponding output step.

### init()

Initialize the device.

- disables RESET, DAC\_CLR, enables AFE\_PWR
- clears error counters, enables error counting
- turns LEDs off
- clears hold and continuous on all channels
- clear and resets interpolators to unit rate change on all channels

It does not change set channel voltages and does not reset the PLLs or clock domains.

**Warning:** On Fastino gateware before v0.2 this may lead to 0 voltage being emitted transiently.

#### read(*addr*)

Read from Fastino register.

TODO: untested

#### **Parameters**

 $addr - Address$  to read from.

### **Returns**

The data read.

set\_cfg(*reset=0*, *afe\_power\_down=0*, *dac\_clr=0*, *clr\_err=0*)

Set configuration bits.

#### **Parameters**

- reset Reset SPI PLL and SPI clock domain.
- afe\_power\_down Disable AFE power.
- dac\_clr Assert all 32 DAC\_CLR signals setting all DACs to mid-scale (0 V).
- **clr\_err** Clear error counters and PLL reset indicator. This clears the sticky red error LED. Must be cleared to enable error counting.

### <span id="page-197-5"></span>set\_continuous(*channel\_mask*)

Enable continuous DAC updates on channels regardless of new data being submitted.

### <span id="page-197-1"></span>set\_dac(*dac*, *voltage*)

Set DAC data to given voltage.

### **Parameters**

- $\cdot$  dac DAC channel (0-31).
- **voltage** Desired output voltage.
- <span id="page-197-2"></span>set\_dac\_mu(*dac*, *data*)

Write DAC data in machine units.

### **Parameters**

- dac DAC channel to write to  $(0-31)$ .
- data DAC word to write, 16-bit unsigned integer, in machine units.

## <span id="page-197-3"></span>set\_group(*dac*, *voltage*)

Set DAC group data to given voltage.

### **Parameters**

- $\cdot$  dac DAC channel (0-31).
- **voltage** Desired output voltage.

<span id="page-197-4"></span>set\_group\_mu(*dac: numpy.int32*, *data: list(elt=numpy.int32)*)

Write a group of DAC channels in machine units.

### **Parameters**

- dac First channel in DAC channel group (0-31). The log2\_width LSBs must be zero.
- data List of DAC data pairs  $(2x16-bit$  unsigned) to write, in machine units. Data exceeding group size is ignored. If the list length is less than group size, the remaining DAC channels within the group are cleared to 0 (machine units).

### <span id="page-197-0"></span>set\_hold(*hold*)

Set channels to manual update.

#### **Parameters**

hold – Bit mask of channels to hold (32-bit).

### set\_leds(*leds*)

Set the green user-defined LEDs.

#### **Parameters**

leds – LED status, 8-bit integer each bit corresponding to one green LED.

### <span id="page-198-1"></span>stage\_cic(*rate*) → numpy.int32

Compute and stage interpolator configuration.

This method approximates the desired interpolation rate using a 10-bit floating point representation (6 bit mantissa, 4-bit exponent) and then determines an optimal interpolation gain compensation exponent to avoid clipping. Gains for rates that are powers of two are accurately compensated. Other rates lead to overall less than unity gain (but more than 0.5 gain).

The overall gain including gain compensation is actual\_rate \*\* order  $/2$  \*\*  $ceil(log2(actual_rate ** order))$  where order = 3.

Returns the actual interpolation rate.

#### stage\_cic\_mu(*rate\_mantissa*, *rate\_exponent*, *gain\_exponent*)

Stage machine unit CIC interpolator configuration.

#### <span id="page-198-0"></span>update(*update*)

Schedule channels for update.

#### **Parameters**

```
update – Bit mask of channels to update (32-bit).
```
### voltage\_group\_to\_mu(*voltage*, *data*)

Convert SI volts to packed DAC channel group machine units.

#### **Parameters**

- **voltage** List of SI volt voltages.
- data List of DAC channel data pairs to write to. Half the length of *voltage*.

### voltage\_to\_mu(*voltage*)

Convert SI volts to DAC machine units.

#### **Parameters**

voltage – Voltage in SI volts.

### **Returns**

DAC data word in machine units, 16-bit integer.

### write(*addr*, *data*)

Write data to a Fastino register.

- $addr Address$  to write to.
- data Data to write.

# **22.4.6** artiq.coredevice.shuttler **module**

class artiq.coredevice.shuttler.ADC(*dmgr*, *spi\_device*, *core\_device='core'*)

Shuttler AFE ADC (AD4115) driver.

# **Parameters**

- spi\_device SPI bus device name.
- core\_device Core device name.

### calibrate(*volts*, *trigger*, *config*, *samples=[-5.0, 0.0, 5.0]*)

Calibrate the Shuttler waveform generator using the ADC on the AFE.

Finds the average slope rate and average offset by samples, and compensates by writing the pre-DAC gain and offset registers in the configuration registers.

**Note:** If the pre-calibration slope rate is less than 1, the calibration procedure will introduce a pre-DAC gain compensation. However, this may saturate the pre-DAC voltage code (see [Config](#page-201-0) notes). Shuttler cannot cover the entire  $+/- 10$  V range in this case. See also [Config.set\\_gain\(\)](#page-202-0) and [Config.set\\_offset\(\)](#page-202-1).

### **Parameters**

- volts A list of all 16 cubic DC-bias splines. (See [DCBias](#page-202-2))
- trigger The Shuttler spline coefficient update trigger.
- config The Shuttler Core configuration registers.
- samples A list of sample voltages for calibration. There must be at least 2 samples to perform slope rate calculation.

# <span id="page-199-1"></span>power\_down()

Place the ADC in power-down mode.

The ADC must be reset before returning to other modes.

**Note:** The AD4115 datasheet suggests placing the ADC in standby mode before power-down. This is to prevent accidental entry into the power-down mode. See also  $standby()$  and  $power\_up()$ .

### <span id="page-199-0"></span>power\_up()

Exit the ADC power-down mode.

The ADC should be in power-down mode before calling this method.

See also [power\\_down\(\)](#page-199-1).

#### $read16(*addr*: *numpy.int32*) \rightarrow *numpy.int32*$

Read from 16-bit register.

## **Parameters**

 $addr - Register$  address.

### **Returns**

Read-back register content.

 $read24(*addr*: *numpy.int32*) \rightarrow *numpy.int32*$ 

Read from 24-bit register.

**Parameters**  $addr - Register$  address.

**Returns**

Read-back register content.

 $read8(addr: numpy.int32) \rightarrow numpy.int32$ 

Read from 8-bit register.

**Parameters**  $addr - Register$  address.

#### **Returns**

Read-back register content.

read\_ch( $channel: \text{numpy}.\text{int32}) \rightarrow \text{float}$ 

Sample a Shuttler channel on the AFE.

Performs a single conversion using profile 0 and setup 0 on the selected channel. The sample is then recovered and converted to volts.

### **Parameters**

channel – Shuttler channel to be sampled.

#### **Returns**

Voltage sample in volts.

#### $\text{read_id()} \rightarrow \text{numpy.int32}$

Read the product ID of the ADC.

The expected return value is 0x38DX, the 4 LSbs are don't cares.

#### **Returns**

The read-back product ID.

#### reset()

AD4115 reset procedure.

Performs a write operation of 96 serial clock cycles with DIN held at high. This resets the entire device, including the register contents.

Note: The datasheet only requires 64 cycles, but reasserting CS\_n right after the transfer appears to interrupt the start-up sequence.

### <span id="page-200-1"></span>single\_conversion()

Place the ADC in single conversion mode.

The ADC returns to standby mode after the conversion is complete.

#### <span id="page-200-0"></span>standby()

Place the ADC in standby mode and disable power down the clock.

The ADC can be returned to single conversion mode by calling  $single\_conversion()$ .

write16(*addr: numpy.int32*, *data: numpy.int32*)

Write to 16-bit register.

- $addr Register$  address.
- data Data to be written.

write24(*addr: numpy.int32*, *data: numpy.int32*)

Write to 24-bit register.

### **Parameters**

- $addr Register$  address.
- data Data to be written.

#### write8(*addr: numpy.int32*, *data: numpy.int32*)

Write to 8-bit register.

### **Parameters**

- **addr** Register address.
- data Data to be written.

#### <span id="page-201-0"></span>class artiq.coredevice.shuttler.Config(*dmgr*, *channel*, *core\_device='core'*)

Shuttler configuration registers interface.

The configuration registers control waveform phase auto-clear, pre-DAC gain and offset values for calibration with ADC on the Shuttler AFE card.

To find the calibrated DAC code, the Shuttler Core first multiplies the output data with pre-DAC gain, then adds the offset.

**Note:** The DAC code is capped at 0x7fff and 0x8000.

### **Parameters**

- **channel** RTIO channel number of this interface.
- core\_device Core device name.

### get\_gain(*channel*)

Return the pre-DAC gain value of a Shuttler Core channel.

#### **Parameters**

channel – The Shuttler Core channel.

### **Returns**

Pre-DAC gain value. See [set\\_gain\(\)](#page-202-0).

### get\_offset(*channel*)

Return the pre-DAC offset value of a Shuttler Core channel.

### **Parameters**

channel – The Shuttler Core channel.

#### **Returns**

Pre-DAC offset value. See [set\\_offset\(\)](#page-202-1).

### set\_clr(*clr*)

Set/Unset waveform phase clear bits.

Each bit corresponds to a Shuttler waveform generator core. Setting a clear bit forces the Shuttler Core to clear the phase accumulator on waveform trigger (See [Trigger](#page-205-0) for the trigger method). Otherwise, the phase accumulator increments from its original value.

### **Parameters**

clr – Waveform phase clear bits. The MSB corresponds to Channel 15, LSB corresponds to Channel 0.

<span id="page-202-0"></span>set\_gain(*channel*, *gain*)

Set the 16-bits pre-DAC gain register of a Shuttler Core channel.

The *gain* parameter represents the decimal portion of the gain factor. The MSB represents 0.5 and the sign bit. Hence, the valid total gain value (1 +/- 0.gain) ranges from 0.5 to 1.5 - LSB.

#### **Parameters**

- channel Shuttler Core channel to be configured.
- gain Shuttler Core channel gain.

### <span id="page-202-1"></span>set\_offset(*channel*, *offset*)

Set the 16-bits pre-DAC offset register of a Shuttler Core channel.

See also [shuttler\\_volt\\_to\\_mu\(\)](#page-205-1).

# **Parameters**

- channel Shuttler Core channel to be configured.
- offset Shuttler Core channel offset.

<span id="page-202-2"></span>class artiq.coredevice.shuttler.DCBias(*dmgr*, *channel*, *core\_device='core'*)

Shuttler Core cubic DC-bias spline.

A Shuttler channel can generate a waveform *w(t)* that is the sum of a cubic spline *a(t)* and a sinusoid modulated in amplitude by a cubic spline  $b(t)$  and in phase/frequency by a quadratic spline  $c(t)$ , where

$$
w(t) = a(t) + b(t) * cos(c(t))
$$

and  $t$  corresponds to time in seconds. This class controls the cubic spline  $a(t)$ , in which

$$
a(t) = p_0 + p_1 t + \frac{p_2 t^2}{2} + \frac{p_3 t^3}{6}
$$

and *a(t)* is measured in volts.

### **Parameters**

- **channel** RTIO channel number of this DC-bias spline interface.
- core\_device Core device name.

set\_waveform(*a0: numpy.int32*, *a1: numpy.int32*, *a2: numpy.int64*, *a3: numpy.int64*) Set the DC-bias spline waveform.

Given  $a(t)$  as defined in  $DCBias$ , the coefficients should be configured by the following formulae:

$$
T = 8 * 10^{-9}
$$
  
\n
$$
a_0 = p_0
$$
  
\n
$$
a_1 = p_1 T + \frac{p_2 T^2}{2} + \frac{p_3 T^3}{6}
$$
  
\n
$$
a_2 = p_2 T^2 + p_3 T^3
$$
  
\n
$$
a_3 = p_3 T^3
$$

 $a_0, a_1, a_2$  and  $a_3$  are 16, 32, 48 and 48 bits in width respectively. See [shuttler\\_volt\\_to\\_mu\(\)](#page-205-1) for machine unit conversion.

Note: The waveform is not updated to the Shuttler Core until triggered. See [Trigger](#page-205-0) for the update triggering mechanism.

### **Parameters**

- **a0** The  $a_0$  coefficient in machine unit.
- $a1$  The  $a_1$  coefficient in machine unit.
- $a2$  The  $a_2$  coefficient in machine unit.
- $a3$  The  $a_3$  coefficient in machine unit.

<span id="page-203-0"></span>class artiq.coredevice.shuttler.DDS(*dmgr*, *channel*, *core\_device='core'*)

Shuttler Core DDS spline.

A Shuttler channel can generate a waveform *w(t)* that is the sum of a cubic spline *a(t)* and a sinusoid modulated in amplitude by a cubic spline  $b(t)$  and in phase/frequency by a quadratic spline  $c(t)$ , where

$$
w(t) = a(t) + b(t) * cos(c(t))
$$

and *t* corresponds to time in seconds. This class controls the cubic spline  $b(t)$  and quadratic spline  $c(t)$ , in which

$$
b(t) = g * (q_0 + q_1 t + \frac{q_2 t^2}{2} + \frac{q_3 t^3}{6})
$$

$$
c(t) = r_0 + r_1 t + \frac{r_2 t^2}{2}
$$

 $b(t)$  is in volts,  $c(t)$  is in number of turns. Note that  $b(t)$  contributes to a constant gain of  $q = 1.64676$ .

**Parameters**

- channel RTIO channel number of this DC-bias spline interface.
- core\_device Core device name.
- set\_waveform(*b0: numpy.int32*, *b1: numpy.int32*, *b2: numpy.int64*, *b3: numpy.int64*, *c0: numpy.int32*, *c1: numpy.int32*, *c2: numpy.int32*)

Set the DDS spline waveform.

Given  $b(t)$  and  $c(t)$  as defined in [DDS](#page-203-0), the coefficients should be configured by the following formulae.

$$
T = 8 * 10^{-9}
$$
  
\n
$$
b_0 = q_0
$$
  
\n
$$
b_1 = q_1 T + \frac{q_2 T^2}{2} + \frac{q_3 T^3}{6}
$$
  
\n
$$
b_2 = q_2 T^2 + q_3 T^3
$$
  
\n
$$
b_3 = q_3 T^3
$$
  
\n
$$
c_0 = r_0
$$
  
\n
$$
c_1 = r_1 T + \frac{r_2 T^2}{2}
$$
  
\n
$$
c_2 = r_2 T^2
$$

 $b_0$ ,  $b_1$ ,  $b_2$  and  $b_3$  are 16, 32, 48 and 48 bits in width respectively. See [shuttler\\_volt\\_to\\_mu\(\)](#page-205-1) for machine unit conversion.  $c_0$ ,  $c_1$  and  $c_2$  are 16, 32 and 32 bits in width respectively.

Note: The waveform is not updated to the Shuttler Core until triggered. See [Trigger](#page-205-0) for the update triggering mechanism.

#### **Parameters**

- **b0** The  $b_0$  coefficient in machine units.
- **b1** The  $b_1$  coefficient in machine units.
- $b2$  The  $b_2$  coefficient in machine units.
- **b3** The  $b_3$  coefficient in machine units.
- $c0$  The  $c_0$  coefficient in machine units.
- $c1$  The  $c_1$  coefficient in machine units.
- $c2$  The  $c_2$  coefficient in machine units.
- class artiq.coredevice.shuttler.Relay(*dmgr*, *spi\_device*, *core\_device='core'*)

Shuttler AFE relay switches.

This class controls the AFE relay switches and the LEDs. Switch the relay on to enable AFE output; off to disable the output. The LEDs indicate the relay status.

**Note:** The relay does not disable ADC measurements. Voltage of any channels can still be read by the ADC even after switching off the relays.

### **Parameters**

- spi\_device SPI bus device name.
- core\_device Core device name.

#### enable(*en: numpy.int32*)

Enable/disable relay switches of corresponding channels.

Each bit corresponds to the relay switch of a channel. Asserting a bit turns on the corresponding relay switch; deasserting the same bit turns off the switch instead.

#### **Parameters**

en – Switch enable bits. The MSB corresponds to Channel 15, LSB corresponds to Channel 0.

### init()

Initialize SPI device.

Configures the SPI bus to 16 bits, write-only, simultaneous relay switches and LED control.

<span id="page-205-0"></span>class artiq.coredevice.shuttler.Trigger(*dmgr*, *channel*, *core\_device='core'*)

Shuttler Core spline coefficients update trigger.

#### **Parameters**

- channel RTIO channel number of the trigger interface.
- core\_device Core device name.

### trigger(*trig\_out*)

Triggers coefficient update of (a) Shuttler Core channel(s).

Each bit corresponds to a Shuttler waveform generator core. Setting trig\_out bits commits the pending coefficient update (from set\_waveform in [DCBias](#page-202-2) and [DDS](#page-203-0)) to the Shuttler Core synchronously.

#### **Parameters**

trig\_out – Coefficient update trigger bits. The MSB corresponds to Channel 15, LSB corresponds to Channel 0.

# <span id="page-205-1"></span>artiq.coredevice.shuttler.shuttler\_volt\_to\_mu(*volt*)

Return the equivalent DAC code. Valid input range is from -10 to 10 - LSB.

# **22.5 Miscellaneous**

# **22.5.1** artiq.coredevice.suservo **module**

class artiq.coredevice.suservo.Channel(*dmgr*, *channel*, *servo\_device*)

Sampler-Urukul Servo channel

### **Parameters**

- channel RTIO channel number
- servo\_device Name of the parent SUServo device

#### <span id="page-205-2"></span>dds\_offset\_to\_mu(*offset*)

Convert IIR offset (negative setpoint) from units of full scale to machine units (see  $set\_dds_mu()$ , [set\\_dds\\_offset\\_mu\(\)](#page-207-1)).

For positive ADC voltages as setpoints, this should be negative. Due to rounding and representation as two's complement, offset=1 can not be represented while offset=-1 can.

### get\_profile\_mu(*profile*, *data*)

Retrieve profile data.

Profile data is returned in the data argument in machine units packed as:  $[ftw \gg 16, b1, pow, adc$ | (delay << 8), offset, a1, ftw & 0xffff, b0].

#### **See also:**

The individual fields are described in [set\\_iir\\_mu\(\)](#page-208-0) and [set\\_dds\\_mu\(\)](#page-207-0).

This method advances the timeline by 32  $\mu$ s and consumes all slack.

• profile – Profile number  $(0-31)$ 

• **data** – List of 8 integers to write the profile data into

get\_y(*profile*)

Get a profile's IIR state (filter output, Y0).

The IIR state is also know as the "integrator", or the DDS amplitude scale factor. It is 17 bits wide and unsigned.

This method does not advance the timeline but consumes all slack.

If reading servo state through this method collides with the servo writing that same data, the data can become invalid. To ensure consistent and valid data, stop the servo before using this method.

```
Parameters
profile – Profile number (0-31)
```

```
Returns
```
IIR filter output in Y0 units of full scale

get\_y\_mu(*profile*)

Get a profile's IIR state (filter output, Y0) in machine units.

The IIR state is also know as the "integrator", or the DDS amplitude scale factor. It is 17 bits wide and unsigned.

This method does not advance the timeline but consumes all slack.

If reading servo state through this method collides with the servo writing that same data, the data can become invalid. To ensure consistent and valid data, stop the servo before using this method.

```
Parameters
profile – Profile number (0-31)
```
**Returns**

17-bit unsigned Y0

<span id="page-206-1"></span>set(*en\_out*, *en\_iir=0*, *profile=0*)

Operate channel.

This method does not advance the timeline. Output RF switch setting takes effect immediately and is independent of any other activity (profile settings, other channels). The RF switch behaves like [artiq.](#page-144-0) [coredevice.ttl.TTLOut](#page-144-0). RTIO event replacement is supported. IIR updates take place once the RF switch has been enabled for the configured delay and the profile setting has been stable. Profile changes take between one and two servo cycles to reach the DDS.

#### **Parameters**

- en\_out RF switch enable
- en\_iir IIR updates enable
- **profile** Active profile  $(0-31)$

### <span id="page-206-0"></span>set\_dds(*profile*, *frequency*, *offset*, *phase=0.0*)

Set profile DDS coefficients.

This method advances the timeline by four servo memory accesses. Profile parameter changes are not synchronized. Activate a different profile or stop the servo to ensure synchronous changes.

#### **Parameters**

• **profile** – Profile number  $(0-31)$ 

- frequency DDS frequency in Hz
- offset IIR offset (negative setpoint) in units of full scale, see  $dds\_offset\_to\_mu()$
- phase DDS phase in turns
- <span id="page-207-0"></span>set\_dds\_mu(*profile*, *ftw*, *offs*, *pow\_=0*)

Set profile DDS coefficients in machine units.

See also [Channel.set\\_dds\(\)](#page-206-0).

# **Parameters**

- profile Profile number  $(0-31)$
- ftw Frequency tuning word (32-bit unsigned)
- offs IIR offset (17-bit signed)
- **pow** Phase offset word  $(16-bit)$

### set\_dds\_offset(*profile*, *offset*)

Set only IIR offset in DDS coefficient profile.

See [set\\_dds\(\)](#page-206-0) for setting the complete DDS profile.

### **Parameters**

- **profile** Profile number (0-31)
- **offset** IIR offset (negative setpoint) in units of full scale

### <span id="page-207-1"></span>set\_dds\_offset\_mu(*profile*, *offs*)

Set only IIR offset in DDS coefficient profile.

See [set\\_dds\\_mu\(\)](#page-207-0) for setting the complete DDS profile.

# **Parameters**

- **profile** Profile number (0-31)
- offs IIR offset (17-bit signed)

#### <span id="page-207-2"></span>set\_iir(*profile*, *adc*, *kp*, *ki=0.0*, *g=0.0*, *delay=0.0*)

Set profile IIR coefficients.

This method advances the timeline by four servo memory accesses. Profile parameter changes are not synchronized. Activate a different profile or stop the servo to ensure synchronous changes.

Gains are given in units of output full per scale per input full scale.

The transfer function is (up to time discretization and coefficient quantization errors):

$$
H(s) = k_p + \frac{k_i}{s + \frac{k_i}{g}}
$$

**Where:**

- $s = \sigma + i\omega$  is the complex frequency
- $k_p$  is the proportional gain
- $k_i$  is the integrator gain
- $q$  is the integrator gain limit

- profile Profile number  $(0-31)$
- $\text{adc} \text{ADC}$  channel to take IIR input from (0-7)
- kp Proportional gain (1). This is usually negative (closed loop, positive ADC voltage, positive setpoint). When 0, this implements a pure I controller.
- $\mathbf{ki}$  Integrator gain (rad/s). When 0 (the default) this implements a pure P controller. Same sign as kp.
- g Integrator gain limit (1). When 0 (the default) the integrator gain limit is infinite. Same sign as ki.
- delay Delay (in seconds, 0-300  $\mu$ s) before allowing IIR updates after invoking set (). This is rounded to the nearest number of servo cycles  $(-1.2 \text{ }\mu\text{s})$ . Since the RF switch  $(set()$  $(set()$  can be opened at any time relative to the servo cycle, the first DDS update that carries updated IIR data will occur approximately between delay  $+ 1$  cycle and delay + 2 cycles after [set\(\)](#page-206-1).

#### <span id="page-208-0"></span>set\_iir\_mu(*profile*, *adc*, *a1*, *b0*, *b1*, *dly=0*)

Set profile IIR coefficients in machine units.

The recurrence relation is (all data signed and MSB aligned):

$$
a_0 y_n = a_1 y_{n-1} + b_0 (x_n + o)/2 + b_1 (x_{n-1} + o)/2
$$

Where:

- $y_n$  and  $y_{n-1}$  are the current and previous filter outputs, clipped to [0, 1[.
- $x_n$  and  $x_{n-1}$  are the current and previous filter inputs in [−1, 1[.
- $o$  is the offset
- $a_0$  is the normalization factor  $2^{11}$
- $a_1$  is the feedback gain
- $b_0$  and  $b_1$  are the feedforward gains for the two delays

See also Channel.set iir().

#### **Parameters**

- profile Profile number  $(0-31)$
- $\text{adc} \text{ADC}$  channel to take IIR input from (0-7)
- a1 18-bit signed A1 coefficient (Y1 coefficient, feedback, integrator gain)
- **b0** 18-bit signed B0 coefficient (recent, X0 coefficient, feed forward, proportional gain)
- **b1** 18-bit signed B1 coefficient (old, X1 coefficient, feed forward, proportional gain)
- dly IIR update suppression time. In units of IIR cycles  $(-1.2 \text{ µs}, 0.255)$ .

#### set\_y(*profile*, *y*)

Set a profile's IIR state (filter output, Y0).

The IIR state is also know as the "integrator", or the DDS amplitude scale factor. It is 17 bits wide and unsigned.

This method must not be used when the servo could be writing to the same location. Either deactivate the profile, or deactivate IIR updates, or disable servo iterations.

This method advances the timeline by one servo memory access.

**Parameters**

- **profile** Profile number  $(0-31)$
- y IIR state in units of full scale

set\_y\_mu(*profile*, *y*)

Set a profile's IIR state (filter output, Y0) in machine units.

The IIR state is also know as the "integrator", or the DDS amplitude scale factor. It is 17 bits wide and unsigned.

This method must not be used when the servo could be writing to the same location. Either deactivate the profile, or deactivate IIR updates, or disable servo iterations.

This method advances the timeline by one servo memory access.

### **Parameters**

- profile Profile number  $(0-31)$
- $y 17$ -bit unsigned Y0

class artiq.coredevice.suservo.SUServo(*dmgr*, *channel*, *pgia\_device*, *cpld\_devices*, *dds\_devices*, *gains=0*, *sampler\_hw\_rev='v2.2'*, *core\_device='core'*)

Sampler-Urukul Servo parent and configuration device.

Sampler-Urukul Servo is a integrated device controlling one 8-channel ADC (Sampler) and two 4-channel DDS (Urukuls) with a DSP engine connecting the ADC data and the DDS output amplitudes to enable feedback. SU Servo can for example be used to implement intensity stabilization of laser beams with an amplifier and AOM driven by Urukul and a photodetector connected to Sampler.

Additionally SU Servo supports multiple preconfigured profiles per channel and features like automatic integrator hold.

# **Notes**

- See the SU Servo variant of the Kasli target for an example of how to connect the gateware and the devices. Sampler and each Urukul need two EEM connections.
- Ensure that both Urukuls are AD9910 variants and have the on-board dip switches set to 1100 (first two on, last two off).
- Refer to the Sampler and Urukul documentation and the SU Servo example device database for runtime configuration of the devices (PLLs, gains, clock routing etc.)

- channel RTIO channel number
- **pgia\_device** Name of the Sampler PGIA gain setting SPI bus
- cpld\_devices Names of the Urukul CPLD SPI buses
- dds\_devices Names of the AD9910 devices
- gains Initial value for PGIA gains shift register (default: 0x0000). Knowledge of this state is not transferred between experiments.
- sampler\_hw\_rev Sampler's revision string
- core\_device Core device name

### get\_adc(*channel*)

Get the latest ADC reading (IIR filter input X0).

This method does not advance the timeline but consumes all slack.

If reading servo state through this method collides with the servo writing that same data, the data can become invalid. To ensure consistent and valid data, stop the servo before using this method.

The PGIA gain setting must be known prior to using this method, either by setting the gain  $(set\_pgia\_mu() )$  or by supplying it (gains or via the constructor/device database).

#### **Parameters**

 $\textbf{adc} - \text{ADC}$  channel number (0-7)

**Returns**

**Returns**

ADC voltage

### get\_adc\_mu(*adc*)

Get the latest ADC reading (IIR filter input X0) in machine units.

This method does not advance the timeline but consumes all slack.

If reading servo state through this method collides with the servo writing that same data, the data can become invalid. To ensure consistent and valid data, stop the servo before using this method.

```
Parameters
  \textbf{adc} - \text{ADC} channel number (0-7)
```
17-bit signed X0

#### get\_status()

Get current SU Servo status.

This method does not advance the timeline but consumes all slack.

The done bit indicates that a SU Servo cycle has completed. It is pulsed for one RTIO cycle every SU Servo cycle and asserted continuously when the servo is not enabled and the pipeline has drained (the last DDS update is done).

This method returns and clears the clip indicator for all channels. An asserted clip indicator corresponds to the servo having encountered an input signal on an active channel that would have resulted in the IIR state exceeding the output range.

#### **Returns**

Status. Bit 0: enabled, bit 1: done, bits 8-15: channel clip indicators.

### init()

Initialize the servo, Sampler and both Urukuls.

Leaves the servo disabled (see  $set\_config()$ ), resets and configures all DDS.

Urukul initialization is performed blindly as there is no readback from the DDS or the CPLDs.

This method does not alter the profile configuration memory or the channel controls.

#### read(*addr*)

Read from servo memory.

<span id="page-210-0"></span>This method does not advance the timeline but consumes all slack.

#### **Parameters**

addr – Memory location address.

### set\_config(*enable*)

Set SU Servo configuration.

This method advances the timeline by one servo memory access. It does not support RTIO event replacement.

### **Parameters**

**enable**  $(int)$  – Enable servo operation. Enabling starts servo iterations beginning with the ADC sampling stage. The first DDS update will happen about two servo cycles  $(-2.3 \text{ }\mu\text{s})$  after enabling the servo. The delay is deterministic. This also provides a mean for synchronization of servo updates to other RTIO activity. Disabling takes up to two servo cycles  $(-2.3 \text{ }\mu\text{s})$  to clear the processing pipeline.

### <span id="page-211-0"></span>set\_pgia\_mu(*channel*, *gain*)

Set instrumentation amplifier gain of a ADC channel.

The four gain settings  $(0, 1, 2, 3)$  corresponds to gains of  $(1, 10, 100, 1000)$  respectively.

#### **Parameters**

- channel Channel index
- $gain Gain setting$

### write(*addr*, *value*)

Write to servo memory.

This method advances the timeline by one coarse RTIO cycle.

#### **Parameters**

- **addr** Memory location address.
- **value** Data to be written.
- artiq.coredevice.suservo.adc\_mu\_to\_volts(*x*, *gain*, *corrected\_fs=True*)

Convert servo ADC data from machine units to volts.

# artiq.coredevice.suservo.y\_mu\_to\_full\_scale(*y*)

Convert servo Y data from machine units to units of full scale.

# **22.5.2** artiq.coredevice.grabber **module**

class artiq.coredevice.grabber.Grabber(*dmgr*, *channel\_base*, *res\_width=12*, *count\_shift=0*, *core\_device='core'*)

Driver for the Grabber camera interface.

### gate\_roi(*mask*)

Defines which ROI engines produce input events.

At the end of each video frame, the output from each ROI engine that has been enabled by the mask is enqueued into the RTIO input FIFO.

This function sets the mask at the current position of the RTIO time cursor.

Setting the mask using this function is atomic; in other words, if the system is in the middle of processing a frame and the mask is changed, the processing will complete using the value of the mask that it started with.

#### **Parameters**

mask – bitmask enabling or disabling each ROI engine.

## gate\_roi\_pulse(*mask*, *dt*)

Sets a temporary mask for the specified duration (in seconds), before disabling all ROI engines.

### input\_mu(*data*, *timeout\_mu=-1*)

Retrieves the accumulated values for one frame from the ROI engines. Blocks until values are available or timeout is reached.

The input list must be a list of integers of the same length as there are enabled ROI engines. This method replaces the elements of the input list with the outputs of the enabled ROI engines, sorted by number.

If the number of elements in the list does not match the number of ROI engines that produced output, an exception will be raised during this call or the next.

If the timeout is reached before data is available, the exception [GrabberTimeoutException](#page-212-0) is raised.

# **Parameters** timeout\_mu – Timestamp at which a timeout will occur. Set to -1 (default) to disable timeout.

### setup\_roi(*n*, *x0*, *y0*, *x1*, *y1*)

Defines the coordinates of a ROI.

The coordinates are set around the current position of the RTIO time cursor.

The user must keep the ROI engine disabled for the duration of more than one video frame after calling this function, as the output generated for that video frame is undefined.

Advances the timeline by 4 coarse RTIO cycles.

# <span id="page-212-0"></span>exception artiq.coredevice.grabber.GrabberTimeoutException

Raised when a timeout occurs while attempting to read Grabber RTIO input events.

### exception artiq.coredevice.grabber.OutOfSyncException

Raised when an incorrect number of ROI engine outputs has been retrieved from the RTIO input FIFO.

**CHAPTER**

# **TWENTYTHREE**

# **MANAGEMENT SYSTEM INTERFACE**

ARTIQ makes certain provisions to allow interactions between different components when using the *[management](#page-94-0) [system](#page-94-0)*. An experiment may make requests of the master or clients using virtual devices to represent the necessary line of communication; applets may interact with databases, the dashboard, and directly with the user (through argument widgets). This page collects the references for these features.

# **23.1 In experiments**

# **23.1.1** scheduler **virtual device**

The scheduler is exposed to the experiments via a virtual device called scheduler. It can be requested like any other device, and the methods below, as well as pause(), can be called on the returned object.

The scheduler virtual device also contains the attributes rid, pipeline\_name, priority and expid, which contain the corresponding information about the current run.

class artiq.master.scheduler.Scheduler(*ridc*, *worker\_handlers*, *experiment\_db*, *log\_submissions*)

#### check\_pause(*rid*)

Returns True if there is a condition that could make pause() not return immediately (termination requested or higher priority run).

The typical purpose of this function is to check from a kernel whether returning control to the host and pausing would have an effect, in order to avoid the cost of switching kernels in the common case where pause() does nothing.

This function does not have side effects, and does not have to be followed by a call to pause().

### check\_termination(*rid*)

Returns True if termination is requested.

### delete(*rid*)

Kills the run with the specified RID.

### get\_status()

Returns a dictionary containing information about the runs currently tracked by the scheduler.

Must not be modified.

### request\_termination(*rid*)

Requests graceful termination of the run with the specified RID.

submit(*pipeline\_name*, *expid*, *priority=0*, *due\_date=None*, *flush=False*)

Submits a new run.

When called through an experiment, the default values of pipeline\_name, expid and priority correspond to those of the current run.

# **23.1.2** ccb **virtual device**

Client control broadcasts (CCBs) are requests made by experiments for clients to perform some action. Experiments do so by requesting the ccb virtual device and calling its issue method. The first argument of the issue method is the name of the broadcast, and any further positional and keyword arguments are passed to the broadcast.

CCBs are especially used by experiments to configure applets in the dashboard, for example for plotting purposes.

### class artiq.dashboard.applets\_ccb.AppletsCCBDock(*\*args*, *\*\*kwargs*)

ccb\_create\_applet(*name*, *command*, *group=None*, *code=None*)

Requests the creation of a new applet.

An applet is identified by its name and an optional list of groups that represent a path (nested groups). If group is a string, it corresponds to a single group. If group is None or an empty list, it corresponds to the root.

command gives the command line used to run the applet, as if it was started from a shell. The dashboard substitutes variables such as \$python that gives the complete file name of the Python interpreter running the dashboard.

If the name already exists (after following any specified groups), the command or code of the existing applet with that name is replaced, and the applet is restarted and shown at its previous position. If not, a new applet entry is created and the applet is shown at any position on the screen.

If the group(s) do not exist, they are created.

If code is not None, it should be a string that contains the full source code of the applet. In this case, command is used to specify (optional) command-line arguments to the applet.

This function is called when a CCB create\_applet is issued.

#### ccb\_disable\_applet(*name*, *group=None*)

Disables an applet.

The applet is identified by its name, after following any specified groups.

This function is called when a CCB disable\_applet is issued.

### ccb\_disable\_applet\_group(*group*)

Disables all the applets in a group.

If the group is nested, group should be a list, with the names of the parents preceding the name of the group to disable.

This function is called when a CCB disable\_applet\_group is issued.
# <span id="page-216-0"></span>**23.2 In applets**

### **23.2.1 Applet request interfaces**

Applet request interfaces allow applets to perform actions on the master database and set arguments in the dashboard. Applets may inherit from artiq.applets.simple.SimpleApplet and call the methods defined below through the req attribute.

Embedded applets should use AppletRequestIPC, while standalone applets use AppletRequestRPC. SimpleApplet automatically chooses the correct interface on initialization.

#### class artiq.applets.simple.\_AppletRequestInterface

#### append\_to\_dataset(*key*, *value*)

Append to a dataset. See documentation of [append\\_to\\_dataset\(\)](#page-133-0).

mutate\_dataset(*key*, *index*, *value*)

Mutate a dataset. See documentation of [mutate\\_dataset\(\)](#page-132-0).

#### set\_argument\_value(*expurl*, *key*, *value*)

Temporarily set the value of an argument in a experiment in the dashboard. The value resets to default value when recomputing the argument.

#### **Parameters**

- **expurl** Experiment URL identifying the experiment in the dashboard. Example: 'repo:ArgumentsDemo'.
- key Name of the argument in the experiment.
- value Object representing the new temporary value of the argument. For *[Scannable](#page-135-0)* arguments, this parameter should be a [ScanObject](#page-134-0). The type of the [ScanObject](#page-134-0) will be set as the selected type when this function is called.

set\_dataset(*key*, *value*, *unit=None*, *scale=None*, *precision=None*, *persist=None*)

Set a dataset. See documentation of [set\\_dataset\(\)](#page-132-1).

#### **23.2.2 Applet entry area**

Argument widgets can be used in applets through the [EntryArea](#page-217-0) class. Below is a simple example code snippet:

```
entry_area = EntryArea()
# Create a new widget
entry_area.setattr_argument("bl", BooleanValue(True))
# Get the value of the widget (output: True)
print(entry_area.bl)
# Set the value
entry_area.set_value("bl", False)
# False
print(entry_area.bl)
```
<span id="page-217-2"></span>The [EntryArea](#page-217-0) object can then be added to a layout and integrated with the applet GUI. Multiple [EntryArea](#page-217-0) objects can be used in a single applet.

#### <span id="page-217-0"></span>class artiq.gui.applets.EntryArea

#### setattr\_argument(*name*, *proc*, *group=None*, *tooltip=None*)

Sets an argument as attribute. The names of the argument and of the attribute are the same.

#### **Parameters**

- name Argument name
- proc Argument processor, for example [NumberValue](#page-130-0)
- group Used to group together arguments in the GUI under a common category
- **tooltip** Tooltip displayed when hovering over the entry widget

#### get\_value(*name*)

Get the value of an entry widget.

#### **Parameters**

name – Argument name

#### get\_values()

Get all values in the [EntryArea](#page-217-0) as a dictionary. Names are stored as keys, and argument values as values.

#### <span id="page-217-1"></span>set\_value(*name*, *value*)

Set the value of an entry widget. The change is temporary and will reset to default when the reset button is clicked.

#### **Parameters**

- name Argument name
- value Object representing the new value of the argument. For *[Scannable](#page-135-0)* arguments, this parameter should be a [ScanObject](#page-134-0). The type of the [ScanObject](#page-134-0) will be set as the selected type when this function is called.

#### set\_values(*values*)

Set multiple values from a dictionary input. Calls  $set_value()$  for each key-value pair.

#### **Parameters**

values – Dictionary with names as keys and new argument values as values.

# **CHAPTER TWENTYFOUR**

# **UTILITIES**

# <span id="page-218-2"></span><span id="page-218-1"></span><span id="page-218-0"></span>**24.1 ARTIQ Firmware Service (AFWS) client**

This tool serves as a client for building tailored firmware and gateware from M-Lab's servers and downloading the binaries in ready-to-flash format. It is necessary to have a valid subscription to AFWS to use it. Subscription also includes general helpdesk support and can be purchased or extended by contacting sales@. One year of support is included with any Kasli carriers or crates containing them purchased from M-Labs. Additional one-time use is generally provided with purchase of additional cards to facilitate the system configuration change.

usage: afws\_client [-h] [--server SERVER] [--port PORT] [--cert CERT] username {build,passwd,get\_variants,get\_json} ...

### **24.1.1 Positional Arguments**

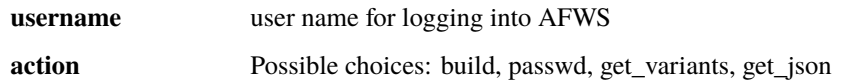

### **24.1.2 Named Arguments**

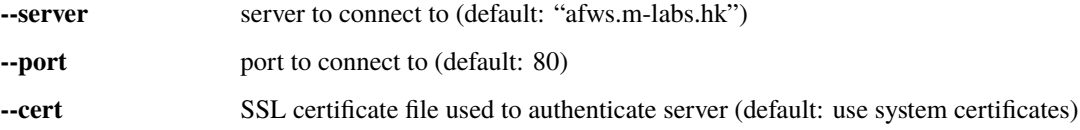

### **24.1.3 Sub-commands**

**build**

build and download firmware

```
afws_client build [-h] [--major-ver MAJOR_VER] [--rev REV] [--log]
                  [--experimental EXPERIMENTAL]
                  directory [variant]
```
#### **Positional Arguments**

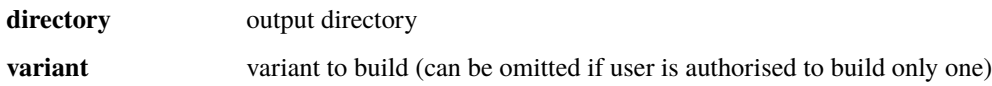

#### **Named Arguments**

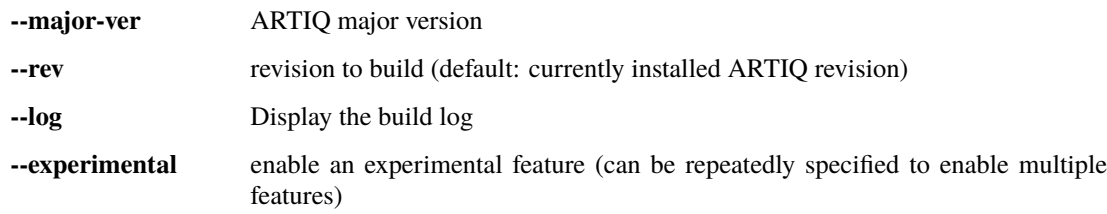

#### **passwd**

change password

**Warning:** After receiving your credentials from M-Labs, it is recommended to change your password as soon as possible. It is your responsibility to set and remember a secure password. If necessary, passwords can be reset by contacting helpdesk@.

afws\_client passwd [-h]

#### **get\_variants**

get available variants and expiry dates

afws\_client get\_variants [-h]

#### **get\_json**

get JSON description file of variant

afws\_client get\_json [-h] [-o OUT] [-f] [variant]

#### **Positional Arguments**

**variant** variant to get (can be omitted if user is authorised to build only one)

#### <span id="page-220-2"></span>**Named Arguments**

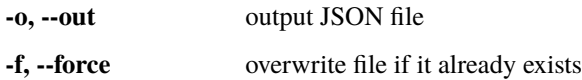

# <span id="page-220-1"></span>**24.2 Static compiler**

Compiles an experiment into a ELF file (or a TAR file if the experiment involves subkernels). It is primarily used to prepare binaries for the startup and idle kernels, loaded in non-volatile storage of the core device. Experiments compiled with this tool are not allowed to use RPCs, and their run entry point must be a kernel.

```
usage: artiq_compile [-h] [--version] [-v] [-q] [--device-db DEVICE_DB]
                     [--dataset-db DATASET_DB] [-c CLASS_NAME] [-o OUTPUT]
                     FILE [ARGUMENTS ...]
```
### **24.2.1 Positional Arguments**

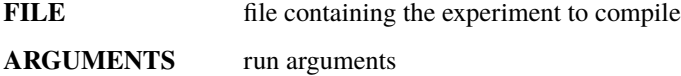

### **24.2.2 Named Arguments**

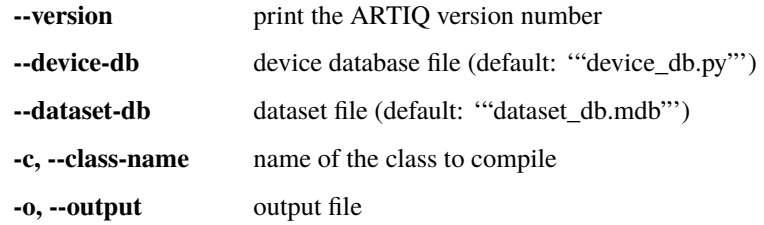

### **24.2.3 verbosity**

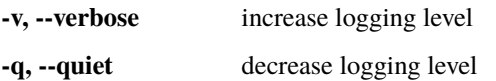

# <span id="page-220-0"></span>**24.3 Flash storage image generator**

Compiles key/value pairs (e.g. configuration information) into a binary image suitable for flashing into the storage space of the core device. It can be used in combination with  $artiq_f$  flash to configure the core device, but this is normally necessary at most to set the ip field; once the core device is reachable by network it is preferable to use artiq\_coremgmt config. Not applicable to ARTIQ-Zynq, where preconfiguration is better achieved by loading config.txt onto the SD card.

usage: artiq\_mkfs [-h] [-s KEY STRING] [-f KEY FILENAME] output

### <span id="page-221-1"></span>**24.3.1 Positional Arguments**

**output** output file

### **24.3.2 Named Arguments**

**-s** add string **-f** add file contents

# <span id="page-221-0"></span>**24.4 Flashing/Loading tool**

Allows for flashing and loading of various files onto the core device. Not applicable to ARTIQ-Zynq, where gateware and firmware should be loaded onto the core device with  $artiq\_coremgmt$ , directly copied onto the SD card, or (for developers) using the *[ARTIQ netboot](#page-42-0)* utility.

```
usage: artiq_flash [-h] [--version] [-v] [-q] [-n] [-H HOSTNAME] [-J JUMP]
                   [-t TARGET] [-I PREINIT_COMMAND] [-f STORAGE] [-d DIR]
                   [--srcbuild]
                   [ACTION ...]
```
### **24.4.1 Positional Arguments**

**ACTION** actions to perform, default: flash everything

### **24.4.2 Named Arguments**

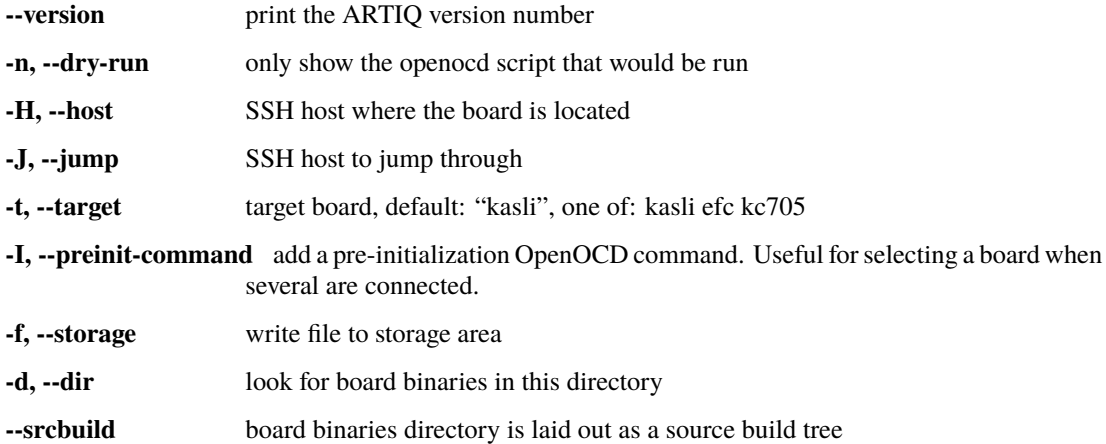

### <span id="page-222-1"></span>**24.4.3 verbosity**

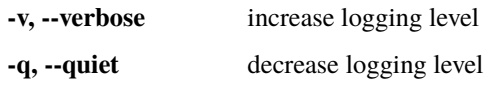

Valid actions:

- gateware: write main gateware bitstream to flash
- bootloader: write bootloader to flash
- storage: write storage image to flash
- firmware: write firmware to flash
- load: load main gateware bitstream into device (volatile but fast)
- erase: erase flash memory
- start: trigger the target to (re)load its gateware bitstream from flash. If your core device is reachable by network, prefer 'artiq\_coremgmt reboot'.

Prerequisites:

- Connect the board through its/a JTAG adapter.
- Have OpenOCD installed and in your \$PATH.
- Have access to the JTAG adapter's devices. Udev rules from OpenOCD: 'sudo cp openocd/contrib/99 openocd.rules /etc/udev/rules.d' and replug the device. Ensure you are member of the plugdev group: 'sudo adduser \$USER plugdev' and re-login.

# <span id="page-222-0"></span>**24.5 Core device management tool**

The core management utility gives remote access to the core device logs, the *[core device flash storage](#page-102-0)*, and other management functions.

To use this tool, it is necessary to specify the IP address your core device can be contacted at. If no option is used, the utility will assume there is a file named device\_db.py in the current directory containing the *[device database](#page-82-0)*; otherwise, a device database file can be provided with --device-db or an address directly with --device (see also below).

```
usage: artiq_coremgmt [-h] [--version] [-v] [-q] [--device-db DEVICE_DB]
                      [-D DEVICE]
                      {log,config,reboot,debug} ...
```
#### **24.5.1 Positional Arguments**

**tool** Possible choices: log, config, reboot, debug

### **24.5.2 Named Arguments**

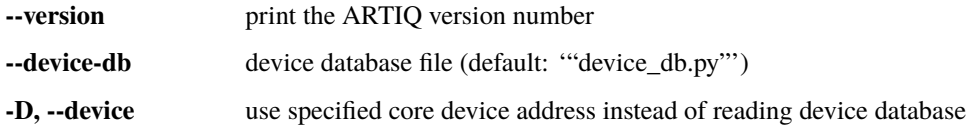

## **24.5.3 verbosity**

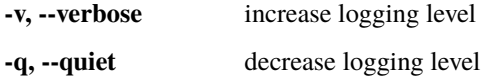

### **24.5.4 Sub-commands**

#### **log**

read logs and change log levels

artiq\_coremgmt log [-h] {clear,set\_level,set\_uart\_level} ...

#### **Positional Arguments**

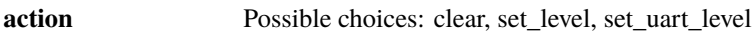

#### **Sub-commands**

#### **clear**

clear log buffer

artiq\_coremgmt log clear [-h]

#### **set\_level**

set minimum level for messages to be logged

artiq\_coremgmt log set\_level [-h] LEVEL

#### **Positional Arguments**

LEVEL log level (one of: OFF ERROR WARN INFO DEBUG TRACE)

#### **set\_uart\_level**

set minimum level for messages to be logged to UART

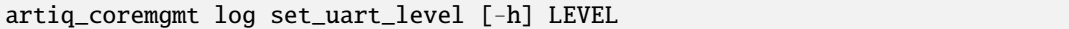

#### **Positional Arguments**

LEVEL log level (one of: OFF ERROR WARN INFO DEBUG TRACE)

#### **config**

read and change core device configuration

artiq\_coremgmt config [-h] {read,write,remove,erase} ...

#### **Positional Arguments**

**action** Possible choices: read, write, remove, erase

#### **Sub-commands**

**read**

read key from core device config

artiq\_coremgmt config read [-h] KEY

#### **Positional Arguments**

**KEY** key to be read from core device config

#### **write**

write key-value records to core device config

artiq\_coremgmt config write [-h] [-s KEY STRING] [-f KEY FILENAME]

#### **Named Arguments**

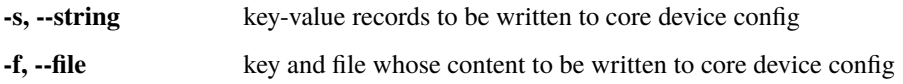

#### **remove**

remove key from core device config

artiq\_coremgmt config remove [-h] ...

#### **Positional Arguments**

**KEY** key to be removed from core device config

#### **erase**

fully erase core device config

artiq\_coremgmt config erase [-h]

#### **reboot**

reboot the running system

artiq\_coremgmt reboot [-h]

#### **debug**

specialized debug functions

artiq\_coremgmt debug [-h] {allocator} ...

#### **Positional Arguments**

**action** Possible choices: allocator

#### <span id="page-226-2"></span>**Sub-commands**

#### **allocator**

show heap layout

```
artiq_coremgmt debug allocator [-h]
```
# <span id="page-226-0"></span>**24.6 Device database template generator**

This tool generates a basic template for a *[device database](#page-82-0)* given the JSON description file(s) for the system. Entries for *[controllers](#page-84-0)* are not generated.

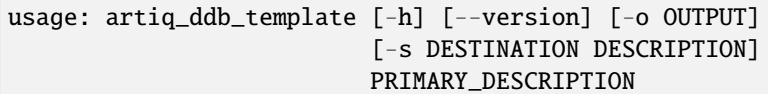

### **24.6.1 Positional Arguments**

**PRIMARY\_DESCRIPTION** JSON system description file for the primary (standalone or master) node

### **24.6.2 Named Arguments**

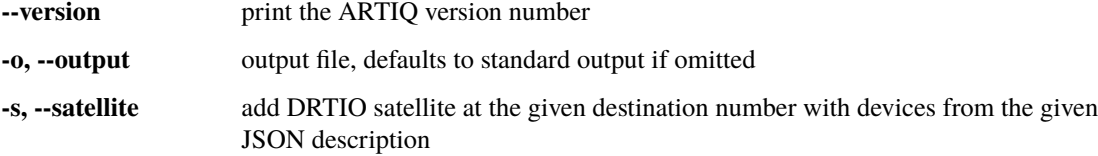

# <span id="page-226-1"></span>**24.7 RTIO channel name map tool**

This tool encodes the map of RTIO channel numbers to names in a format suitable for writing to the config key device\_map. See *[Set up resolving RTIO channels to their names](#page-34-0)*.

```
usage: artiq_rtiomap [-h] [--version] [-v] [-q] [--device-db DEVICE_DB]
                     [--show]
                     FILE
```
### <span id="page-227-1"></span>**24.7.1 Positional Arguments**

**FILE** write the result into the specified file, or read from it to show the map (see *–show*)

### **24.7.2 Named Arguments**

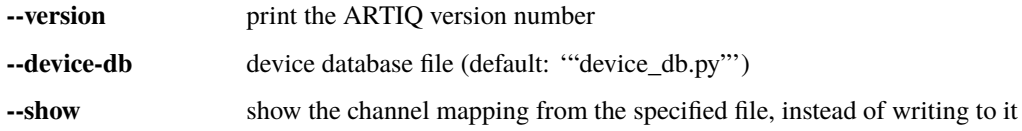

### **24.7.3 verbosity**

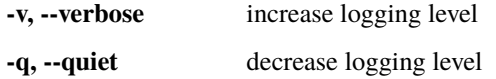

# <span id="page-227-0"></span>**24.8 Core device RTIO analyzer tool**

This tool retrieves core device RTIO logs either as raw data or as VCD waveform files, which are readable by thirdparty tools such as GtkWave. See *[RTIO analyzer](#page-56-0)* for an example, or artiq.test.coredevice.test\_analyzer for a relevant unit test.

Using the management system, the respective functionality is provided by [aqctl\\_coreanalyzer\\_proxy](#page-230-0) and the dashboard's 'Waveform' tab; see *[Waveform](#page-72-0)*.

```
usage: artiq_coreanalyzer [-h] [-v] [-q] [--device-db DEVICE_DB]
                          [-r READ_DUMP] [-p] [-w WRITE_VCD] [-d WRITE_DUMP]
                          [-u]
```
### **24.8.1 Named Arguments**

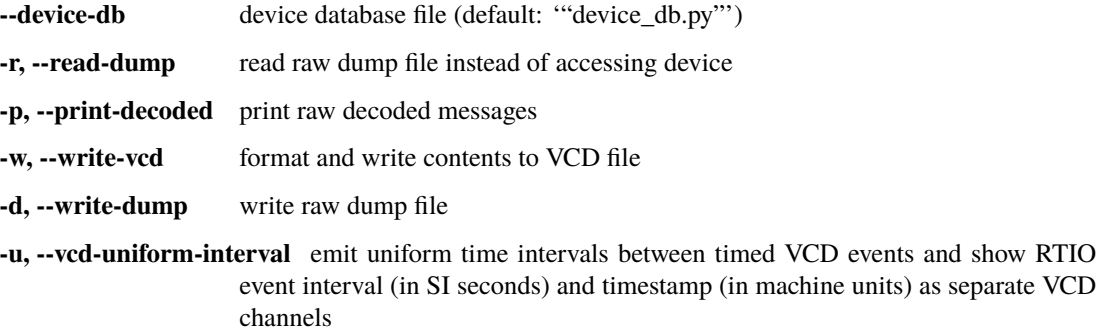

### <span id="page-228-1"></span>**24.8.2 verbosity**

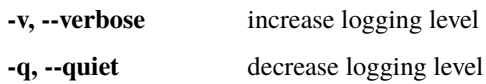

# <span id="page-228-0"></span>**24.9 DRTIO routing table manipulation tool**

This tool allows for manipulation of a DRTIO routing table file, which can be transmitted to the core device using [artiq\\_coremgmt config write](#page-222-0); see *[Configuring the routing table](#page-76-0)*.

usage: artiq\_route [-h] FILE {init,show,set} ...

#### **24.9.1 Positional Arguments**

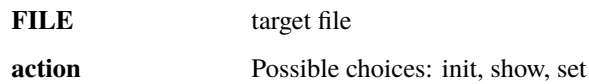

### **24.9.2 Sub-commands**

**init**

create a new empty routing table

artiq\_route init [-h]

#### **show**

show contents of routing table

artiq\_route show [-h]

#### **set**

set routing table entry

artiq\_route set [-h] DESTINATION [HOP ...]

#### <span id="page-229-2"></span>**Positional Arguments**

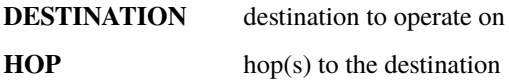

# <span id="page-229-1"></span>**24.10 ARTIQ RTIO monitor**

Command-line interface for monitoring RTIO channels, as in the Monitor capacity of dashboard MonInj. See *[Using](#page-71-0) [MonInj](#page-71-0)*.

```
usage: artiq_rtiomon [-h] CORE_ADDR CHANNEL [CHANNEL ...]
```
### **24.10.1 Positional Arguments**

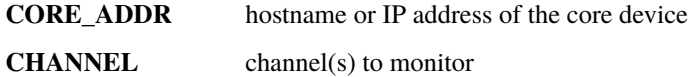

# <span id="page-229-0"></span>**24.11 MonInj proxy**

ARTIQ moninj proxy

```
usage: aqctl_moninj_proxy [-h] [-v] [-q] [--bind BIND] [--no-localhost-bind]
                          [--port-proxy PORT_PROXY]
                          [--port-control PORT_CONTROL]
                          CORE_ADDR
```
### **24.11.1 Positional Arguments**

**CORE\_ADDR** hostname or IP address of the core device

### **24.11.2 verbosity**

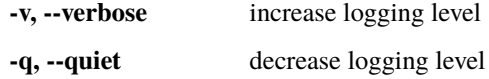

### <span id="page-230-1"></span>**24.11.3 network server**

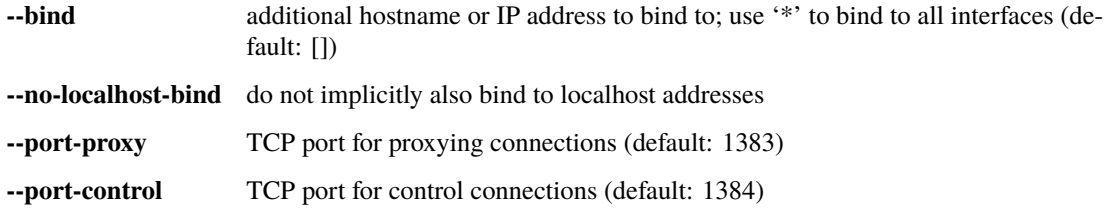

# <span id="page-230-0"></span>**24.12 Core device RTIO analyzer proxy**

ARTIQ core analyzer proxy

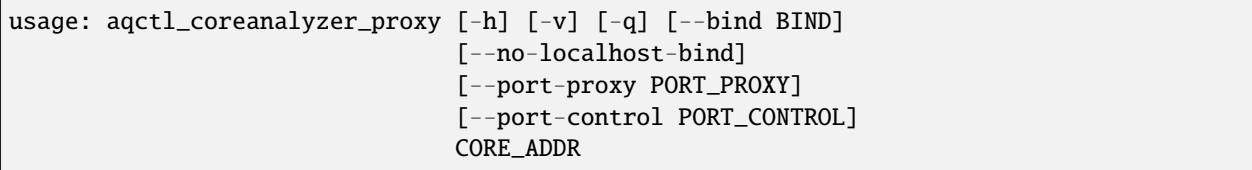

### **24.12.1 Positional Arguments**

**CORE\_ADDR** hostname or IP address of the core device

### **24.12.2 verbosity**

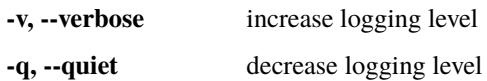

### **24.12.3 network server**

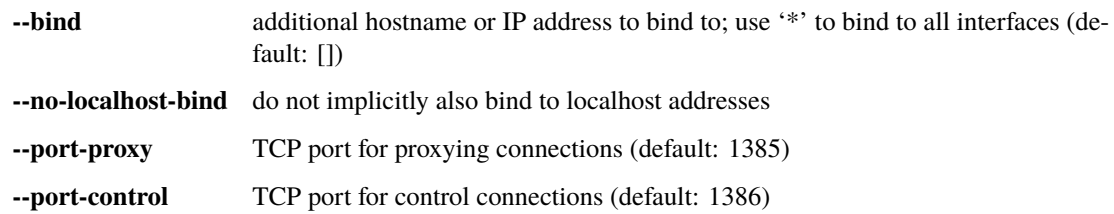

# <span id="page-231-1"></span><span id="page-231-0"></span>**24.13 Core device logging controller**

ARTIQ controller for core device logs

```
usage: aqctl_corelog [-h] [-v] [-q] [--bind BIND] [--no-localhost-bind]
                     [-p PORT] [--simulation]
                     CORE_ADDR
```
### **24.13.1 Positional Arguments**

**CORE\_ADDR** hostname or IP address of the core device

### **24.13.2 Named Arguments**

**--simulation** Simulation - does not connect to device

### **24.13.3 verbosity**

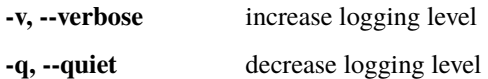

### **24.13.4 network server**

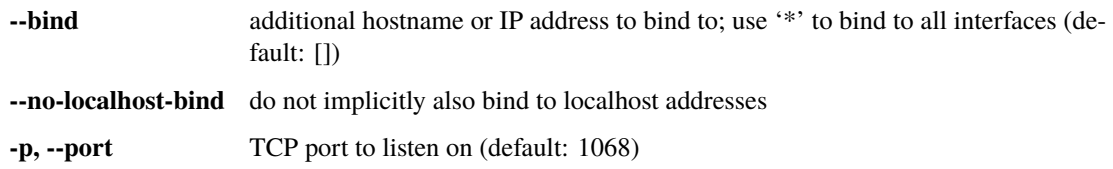

# **CHAPTER TWENTYFIVE**

# **FAQ (HOW DO I. . . )**

# **25.1 use this documentation?**

The content of this manual is arranged in rough reading order. If you start at the beginning and make your way through section by section, you should form a pretty good idea of how ARTIQ works and how to use it. Otherwise:

**If you are just starting out,** and would like to get ARTIQ set up on your computer and your core device, start with *[Installing ARTIQ](#page-22-0)*, *[\(Re\)flashing your core device](#page-28-0)*, and *[Networking and configuration](#page-32-0)*, in that order.

**If you have a working ARTIQ setup** (or someone else has set it up for you), start with the tutorials: read *[ARTIQ](#page-44-0) [Real-Time I/O concepts](#page-44-0)*, then progress to *[Getting started with the core device](#page-52-0)*, *[Using the management system](#page-60-0)*, and *[Data](#page-68-0) [and user interfaces](#page-68-0)*. If your system is in a DRTIO configuration, *[DRTIO and subkernels](#page-76-1)* will also be helpful.

Pages like *[Management system](#page-94-0)* and *[Core device](#page-102-1)* describe **specific components of the ARTIQ ecosystem** in more detail. If you want to understand more about device and dataset databases, for example, read the *[Environment](#page-82-1)* page; if you want to understand the ARTIQ Python dialect and everything it does or does not support, read the *[Compiler](#page-86-0)* page.

Reference pages, like *[Main front-end tools](#page-118-0)* and *[Core real-time drivers](#page-136-0)*, contain the detailed documentation of the individual methods and command-line tools ARTIQ provides. They are heavily interlinked throughout the rest of the documentation: whenever a method, tool, or exception is mentioned by name, like  $artiq\_run$ , [now\\_mu\(\)](#page-130-1), or [RTIOUnderflow](#page-138-0), it can normally be clicked on to directly access the reference material. Notice also that the online version of this manual is searchable; see the 'Search docs' bar at left.

# <span id="page-232-0"></span>**25.2 build this documentation?**

To generate this manual from source, you can use nix build directives, for example:

```
$ nix build git+https://github.com/m-labs/artiq.git\?ref=release-[number]#artiq-manual-
\rightarrowhtml
```
Substitute artiq-manual-pdf to get the LaTeX PDF version. The results will be in result.

The manual is written in [reStructured Text;](https://www.sphinx-doc.org/en/master/usage/restructuredtext/basics.html) you can find the source files in the ARTIQ repository under doc/manual. If you spot a mistake, a typo, or something that's out of date or missing – in particular, if you want to add something to this FAQ – feel free to clone the repository, edit the source RST files, and make a pull request with your version of an improvement. (If you're not a fan of or not familiar with command-line Git, both GitHub and Gitea support making edits and pull requests directly in the web interface; tutorial materials are easy to find online.) The second best thing is to open an issue to make M-Labs aware of the problem.

# **25.3 troubleshoot networking problems?**

Diagnosis aids:

- Can you ping the device?
- Is the Ethernet LED on?
- Is the ERROR LED on?
- Is there anything unusual recorded in *[the UART log](#page-30-0)*?

Some things to consider:

- Is the core\_addr field of your device\_db.py set correctly?
- Did your device flash and boot successfully? Were the binaries generated for the correct board hardware version?
- Are your core device's IP address and networking configurations definitely set correctly? Check the UART log to confirm, and talk to your network administrator about what the correct choices are.
- Is your core device configured for an external reference clock? If so, it cannot function correctly without one. Is the external reference clock plugged in?
- Are Ethernet and (on Kasli only) SFP0 plugged in all the way? Are they working? Try different cables and SFP adapters; M-Labs tests with CAT6 cables, but lower categories should be supported too.
- Are your PC and your crate in the same subnet?
- Is some other device in your network already using the configured IP address? Turn off the core device and try pinging the configured IP address; if it responds, you have a culprit. One of the two will need a different networking configuration.
- Are there restrictions or issues in your router or subnet that are preventing the core device from connecting? It may help to try connecting the core device to your PC directly.

# **25.4 fix 'no startup kernel found' / 'no idle kernel found' in the core log?**

Don't. Note that these are INFO messages, and not ERROR or even WARN. If you haven't flashed an idle or startup kernel yet, this is normal, and will not cause any problems; between experiments the core device will simply do nothing. The same applies to most other messages in the style of 'no configuration found' or 'falling back to default'. Your system will generally run just fine on its defaults until you get around to setting these configurations, though certain features may be limited until properly set up. See *[Networking and configuration](#page-32-0)* and the list of keys in core-device-flash-storage.

# **25.5 fix 'Mismatch between gateware and software versions'?**

Either reflash your core device with a newer version of ARTIQ (see *[\(Re\)flashing your core device](#page-28-0)*) or update your software (see *[Upgrading ARTIQ](#page-27-0)*), depending on which is out of date.

**Note:** You can check the specific versions you are using at any time by comparing the gateware version given in the core startup log and the output given by adding --version to any of the standard ARTIQ front-end commands. This is especially useful when e.g. seeking help in the forum or at the helpdesk, where your running ARTIQ version is often crucial information to diagnose a problem.

Minor version mismatches are common, even in stable ARTIQ versions, but should not cause any issues. The ARTIQ release system ensures breaking changes are strictly limited to new release versions, or to the beta branch (which explicitly makes no promises of stability.) Updates that *are* applied to the stable version are usually bug fixes, documentation improvements, or other quality-of-life changes. As long as gateware and software are using the same stable release version of ARTIQ, even if there is a minor mismatch, no warning will be displayed.

# **25.6 change configuration settings of satellite devices?**

Currently, it is not possible to reach satellites through artiq\_coremgmt config, although this is being worked on. On Kasli, use [artiq\\_mkfs](#page-220-0) and [artiq\\_flash](#page-221-0); on Kasli-SoC, preload the SD card with a config.txt, formatted as a list of key=value pairs, one per line.

Don't worry about individually flashing idle or startup kernels. If your idle or startup kernel contains subkernels, it will automatically compile as a .tar, which you only need to flash to the master.

# **25.7 fix unreliable DRTIO master-satellite links?**

Inconsistent DRTIO connections, especially with odd or absent errors in the core logs, are often a symptom of overheating either in the master or satellite boards. Check the core device fans for failure or defects. Improve air circulation around the crate or attach additional fans to see if that improves or resolves the issue. In the long term, fan trays to be rack-mounted together with the crate are a clean solution to these kinds of problems.

# **25.8 add or remove EEM peripherals or DRTIO satellites?**

Adding new real-time hardware to an ARTIQ system almost always means reflashing the core device; if you are adding new satellite core devices, they will have to be flashed as well. If you have obtained your upgrades from M-Labs or QUARTIQ, updated binaries and reflashing support will normally be offered to you directly. In any other case, track down your JSON system description file(s), bring them up to date with the updated state of your system, and see *[Building and developing ARTIQ](#page-36-0)*.

Once you have an updated set of binaries, reflash the core device, following the instructions in *[\(Re\)flashing your core](#page-28-0) [device](#page-28-0)*. Be sure to update your device database before starting experimentation; run [artiq\\_ddb\\_template](#page-226-0) on your system description(s) to update the local devices, and copy over any aliases or entries for NDSP controllers you may have been using. Note that the device database is a Python file, and the generated file of local devices can also simply be imported into the final version, allowing for dynamic modifications, especially in complex systems that may have multiple device databases in use.

# **25.9 see command-line help?**

Like most if not almost all terminal utilities, ARTIQ commands, tools and applets print their help messages directly into the terminal and exit when run with the flag --help or -h:

\$ artiq\_run -h

This is the simplest and most direct way of accessing the same usage and reference material that is replicated in this manual on the pages *[Main front-end tools](#page-118-0)* and *[Utilities](#page-218-0)*.

# <span id="page-235-0"></span>**25.10 find ARTIQ examples?**

The official examples are stored in the examples folder of the ARTIQ package. You can find the location of the ARTIQ package on your machine with:

python3 -c "import artiq; print(artiq.\_\_path\_\_[0])"

Copy the examples folder from that path into your home or user directory, and start experimenting! (Note that some examples have dependencies not included with a standard ARTIQ install, like matplotlib and numba. To run those examples properly, make sure those modules are accessible.)

If you have progressed past this level and would like to see more in-depth code or real-life examples of how other groups have handled running experiments with ARTIQ, see the "Community code" directory on the M-labs [resources page.](https://m-labs.hk/experiment-control/resources/)

## **25.11 fix** failed to connect to moninj **in the dashboard?**

This and other similar messages almost always indicate that your device database lists controllers (for example, aqctl\_moninj\_proxy) that either haven't been started or aren't reachable at the given host and port. See *[Non-RTIO](#page-70-0) [devices and the controller manager](#page-70-0)*, or simply run:

\$ artiq\_ctlmgr

to let the controller manager start the necessary controllers automatically.

### **25.12 diagnose and fix sequence errors?**

Go through your code, keeping manual track of SED lanes. See the following example:

```
@kernel
def run(self):
    self.core.reset()
   with parallel:
        self.ttl0.on() # lane0self.ttl_sma.pulse(800*us) # lane1(rising) lane1(falling)
        with sequential:
            self.ttl1.on() # lane2
            self.ttl2.on() # lane3
            self.ttl3.on() # lane4
            self.ttl4.on() # lane5
            delay(800*us)
            self.ttl1.off() # lane5
            self.ttl2.off() # lane6
            self.ttl3.off() # lane7
            self.ttl4.off() # lane0
    self.ttl0.off() # lane1 -> clashes with the falling edge of ttl\_sma,
                     # which is already at +800us
```
In most cases, as in this one, it's relatively easy to rearrange the generation of events so that they will be better spread out across SED lanes without sacrificing actual functionality. One possible solution for the above sequence looks like:

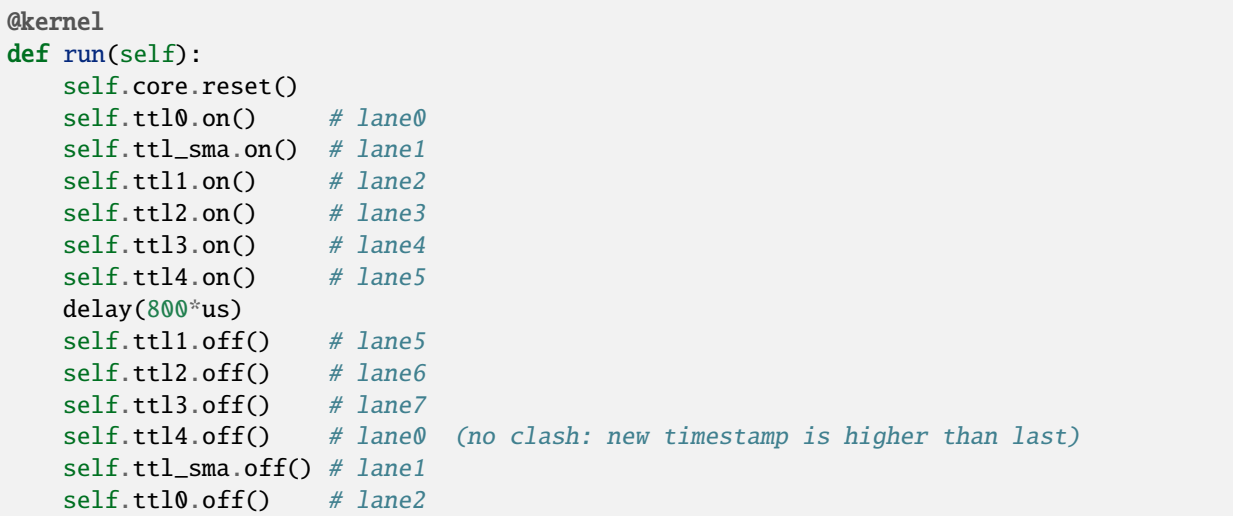

In this case, the  $pulse()$  is split up into its component [on\(\)](#page-143-1) and [off\(\)](#page-142-0) so that events can be generated more linearly. It can also be worth keeping in mind that delaying by even a single coarse RTIO cycle between events avoids switching SED lanes at all; in contexts where perfect simultaneity is not a priority, this is an easy way to avoid sequencing issues. See again *[Sequence errors](#page-46-0)*.

# **25.13 understand applet commands?**

The 'Command' field contains the exact terminal command used to open and operate the applet. The default \${artiq\_applet} prefix simply translates to something to the effect of python -m artiq.applets., intended to be immediately followed by the applet module name. The options suffixed after the module name are the same used in the command line, and a list of them can be shown by using the standard command line -h help flag:

```
$ python -m artiq.applets.plot_xy -h
```
in any terminal.

# **25.14 organize datasets in folders?**

Use the dot (".") in dataset names to separate folders. The GUI will automatically create and delete folders in the dataset tree display.

# **25.15 organize applets in groups?**

Create groups by left-clicking within the applet list and selecting 'New Group'. Move applets in and out of groups by dragging them with the mouse. To unselect an applet or a group, use CTRL+click.

# **25.16 organize experiment windows in the dashboard?**

Experiment windows can be organized by using the following hotkeys:

- CTRL+SHIFT+T to tile experiment windows
- CTRL+SHIFT+C to cascade experiment windows

The windows will be organized in the order they were last interacted with.

# **25.17 fix errors when restarting management system after a crash?**

On Windows in particular, abnormal shutdowns such as power outages or bluescreens sometimes corrupt the organizational files used by the management system, resulting in errors to the tune of ValueError: source code string cannot contain null bytes when restarting. The easiest way to handle these problems is to delete the corrupted files and start from scratch. Note that GUI configuration .pyon files are kept in the user configuration directory, see below at *[find the dashboard and browser configuration files?](#page-239-0)*

# **25.18 create and use variable-length arrays in kernels?**

You can't, in general; see the corresponding notes under *[ARTIQ types](#page-87-0)*. **ARTIQ kernels do not support heap allocation**, meaning in particular that lists, arrays, and strings must be of constant size. One option is to preallocate everything, as mentioned on the Compiler page; another option is to chunk it and e.g. read 100 events per function call, push them upstream and retry until the gate time closes.

# **25.19 understand how best to send data between kernel and host?**

See also *[Basic ARTIQ Python](#page-88-0)*. Let's run down the options for kernel-host data transfer:

- Kernels can return single values directly. They *cannot* return lists, arrays or strings, because of the way these values are allocated, which prevents values of these types from outliving the kernel they are created in. This is still true when the values in question are wrapped in functions or objects, in which case they may be missed by lifetime tracking and accepted by the compiler, but will cause memory corruption when run.
- Kernels can freely make changes to attributes of objects shared with the host, including self. However, these changes will be made to a kernel-owned copy of the object, which is only synchronized with the host copy when the kernel completes. This means that host-side operations executed during the runtime of the kernel, including RPCs, will be handling an unmodified version of the object, and modifications made by those operations will simply be overwritten when the kernel returns.

**Note:** Attribute writeback happens *once per kernel*, that is, if your experiment contains many separate kernels called from the host, modifications will be written back when each separate kernel completes. This is generally not suitable for data transfer, however, as new kernels are costly to create, and experiments often try to avoid doing so. It is also important to specify that kernels called *from* a kernel will not write back to the host upon completion. Attribute writeback is only executed upon return to the host.

• Kernels can interact with datasets, either as attributes (if [setattr\\_dataset\(\)](#page-133-1) is used) or by RPC of the get and set methods ([get\\_dataset\(\)](#page-133-2), [set\\_dataset\(\)](#page-132-1), etc.). In this case note that, like certain other host-side methods,  $get\_dataset()$  will not actually be accepted by the compiler, because its return type is not specified. To call it as an RPC, simply wrap it in another function which *does* specify a return type.  $set\_dataset()$  can be similarly wrapped to make it asynchronous.

• Kernels can of course also call arbitrary RPCs. When sending data to the host, these can be asynchronous, and this is normally the recommended way of transferring data back to the host, resulting in a relatively minor amount of delay in the kernel. Keep in mind however that asynchronous RPCs may still block execution for some time if the arguments are very large or if many RPCs are submitted in close succession. When receiving data from the host, RPCs must be synchronous, which is still considerably faster than starting a new kernel. Note that if data is being both (asynchronously) sent and received, there is a small possibility of minor race conditions (i.e. retrieved data may not yet show updates sent in an earlier RPC).

Kernel attributes and data transfer remain somewhat of an open area of development. Many such developments are or will be implemented in [NAC3,](https://forum.m-labs.hk/d/392-nac3-new-artiq-compiler-3-prealpha-release) the next-generation ARTIQ compiler. The overhead for starting new kernels, which is largely dominated by compile time, should be significantly reduced (NAC3 can be expected to complete compilations 6x - 30x faster than currently).

# **25.20 write part of my experiment as a coroutine/asyncio task/generator?**

You cannot change the API that your experiment exposes:  $build()$ ,  $prepare()$ ,  $run()$  and  $analyze()$  need to be regular functions, not generators or asyncio coroutines. That would make reusing your own code in sub-experiments difficult and fragile. You can however wrap your own generators/coroutines/tasks in regular functions that you then expose as part of the API.

# **25.21 determine the pyserial URL to connect to a device by its serial number?**

You can list your system's serial devices and print their vendor/product id and serial number by running:

\$ python3 -m serial.tools.list\_ports -v

This will give you the /dev/ttyUSBxx (or COMxx for Windows) device names. The hwid: field gives you the string you can pass via the hwgrep:// feature of pyserial [serial\\_for\\_url\(\)](https://pythonhosted.org/pyserial/pyserial_api.html#serial.serial_for_url) in order to open a serial device.

The preferred way to specify a serial device is to make use of the hwgrep:// URL: it allows for selecting the serial device by its USB vendor ID, product ID and/or serial number. These never change, unlike the device file name.

For instance, if you want to specify the Vendor/Product ID and the USB Serial Number, you can do:

\$ -d "hwgrep://<VID>:<PID> SNR=<serial\_number>"``.

# **25.22 run unit tests?**

The unit tests assume that the Python environment has been set up in such a way that import artiq will import the code being tested, and that this is still true for any subprocess created. This is not the way setuptools operates as it adds the path to ARTIQ to sys.path which is not passed to subprocesses; as a result, running the tests via setup.py is not supported. The user must first install the package or set PYTHONPATH, and then run the tests with e.g. python3 -m unittest discover in the artiq/test folder and lit . in the artiq/test/lit folder.

For the hardware-in-the-loop unit tests, set the ARTIQ\_ROOT environment variable to the path to a device database containing the relevant devices.

The core device tests require the following TTL devices and connections:

- ttl\_out: any output-only TTL.
- ttl\_out\_serdes: any output-only TTL that uses a SERDES (i.e. has a fine timestamp). Can be aliased to ttl\_out.
- loop\_out: any output-only TTL. Must be physically connected to loop\_in. Can be aliased to ttl\_out.
- loop\_in: any input-capable TTL. Must be physically connected to loop\_out.
- loop\_clock\_out: a clock generator TTL. Must be physically connected to loop\_clock\_in.
- loop\_clock\_in: any input-capable TTL. Must be physically connected to loop\_clock\_out.

If TTL devices are missing, the corresponding tests are skipped.

# <span id="page-239-0"></span>**25.23 find the dashboard and browser configuration files?**

python -c "from artiq.tools import get\_user\_config\_dir; print(get\_user\_config\_dir())"

### **CHAPTER**

## **TWENTYSIX**

# **ADDITIONAL RESOURCES**

# **26.1 Other related documentation**

- the [Sinara wiki](https://github.com/sinara-hw/meta/wiki)
- the [SiPyCo manual](https://m-labs.hk/artiq/sipyco-manual/)
- the [Migen manual](https://m-labs.hk/migen/manual/)
- in a pinch, the [M-labs internal docs](https://git.m-labs.hk/sinara-hw/assembly)

For more advanced questions, sometimes the [list of publications](https://m-labs.hk/experiment-control/publications/) about experiments performed using ARTIQ may be interesting. See also the official M-Labs [resources](https://m-labs.hk/experiment-control/resources/) page, especially the section on community code.

# **26.2 "Help, I've done my best and I can't get any further!"**

- If you have an active M-Labs AFWS/support subscription, you can email helpdesk@ at any time for personalized assistance. Please include the following information:
	- **–** Your installed ARTIQ version (add --version to any of the standard ARTIQ commands)
	- **–** The variant name of your system (refer to the sticker on the crate if you aren't sure)
	- **–** The recent output of your core log, either through artiq\_coremgmt (if you're able to contact your device by network), or over UART following *[the guide here](#page-30-0)*
	- **–** How your problem happened, and what you've already tried to fix it
- Compare your materials with the examples; see also *[finding ARTIQ examples](#page-235-0)* above.
- Check the list of [active issues](https://github.com/m-labs/artiq/issues) on the ARTIQ GitHub repository for possible known problems with ARTIQ. Search through the closed issues to see if your question or concern has been addressed before.
- Search the [M-Labs forum](https://forum.m-labs.hk/) for similar problems, or make a post asking for help yourself.
- Look into the [Mattermost live chat](https://chat.m-labs.hk) or the bridged IRC channel.
- Read the open source code and its docstrings and figure it out.
- If you're reasonably certain you've identified a bug, or if you'd like to suggest a feature that should be included in future ARTIQ releases, [file a GitHub issue](https://github.com/m-labs/artiq/issues/new/choose) yourself, following one of the provided templates.
- In some odd cases, you may want to see the [mailing list archive;](https://www.mail-archive.com/artiq@lists.m-labs.hk/) the ARTIQ mailing list was shut down at the end of 2020 and was last regularly used during the time of ARTIQ-2 and 3, but for some older ARTIQ features, or to understand a development thought process, you may still find relevant information there.

In any situation, if you found the manual unclear or unhelpful, you might consider following the *[directions for contri](#page-232-0)[bution](#page-232-0)* and editing it to be more helpful for future readers.

## **PYTHON MODULE INDEX**

#### a

artiq.coredevice.ad53xx, [183](#page-188-0) artiq.coredevice.ad9910, [151](#page-156-0) artiq.coredevice.ad9912, [160](#page-165-0) artiq.coredevice.ad9914, [162](#page-167-0) artiq.coredevice.adf5356, [167](#page-172-0) artiq.coredevice.almazny, [165](#page-170-0) artiq.coredevice.cache, [134](#page-139-0) artiq.coredevice.core, [131](#page-136-1) artiq.coredevice.dma, [133](#page-138-1) artiq.coredevice.edge\_counter, [139](#page-144-0) artiq.coredevice.exceptions, [133](#page-138-2) artiq.coredevice.fastino, [190](#page-195-0) artiq.coredevice.grabber, [206](#page-211-0) artiq.coredevice.i2c, [145](#page-150-0) artiq.coredevice.mirny, [164](#page-169-0) artiq.coredevice.novogorny, [189](#page-194-0) artiq.coredevice.phaser, [169](#page-174-0) artiq.coredevice.sampler, [188](#page-193-0) artiq.coredevice.shuttler, [194](#page-199-0) artiq.coredevice.spi2, [142](#page-147-0) artiq.coredevice.suservo, [200](#page-205-0) artiq.coredevice.ttl, [135](#page-140-0) artiq.coredevice.urukul, [147](#page-152-0) artiq.coredevice.zotino, [187](#page-192-0) artiq.frontend.afws\_client, [213](#page-218-1) artiq.frontend.aqctl\_coreanalyzer\_proxy, [225](#page-230-0) artiq.frontend.aqctl\_corelog, [226](#page-231-0) artiq.frontend.aqctl\_moninj\_proxy, [224](#page-229-0) artiq.frontend.artiq\_browser, [120](#page-125-0) artiq.frontend.artiq\_client, [115](#page-120-0) artiq.frontend.artiq\_compile, [215](#page-220-1) artiq.frontend.artiq\_coreanalyzer, [222](#page-227-0) artiq.frontend.artiq\_coremgmt, [217](#page-222-0) artiq.frontend.artiq\_dashboard, [119](#page-124-0) artiq.frontend.artiq\_ddb\_template, [221](#page-226-0) artiq.frontend.artiq\_flash, [216](#page-221-0) artiq.frontend.artiq\_master, [114](#page-119-0) artiq.frontend.artiq\_mkfs, [215](#page-220-0) artiq.frontend.artiq\_route, [223](#page-228-0) artiq.frontend.artiq\_rtiomap, [221](#page-226-1) artiq.frontend.artiq\_rtiomon, [224](#page-229-1)

artiq.frontend.artiq\_run, [113](#page-118-1) artiq.frontend.artiq\_session, [121](#page-126-0) artiq.language.core, [123](#page-128-0) artiq.language.environment, [125](#page-130-2) artiq.language.scan, [129](#page-134-2) artiq.language.units, [130](#page-135-1) artiq\_comtools.artiq\_ctlmgr, [121](#page-126-1)

# **INDEX**

# Symbols

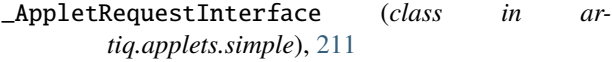

# A

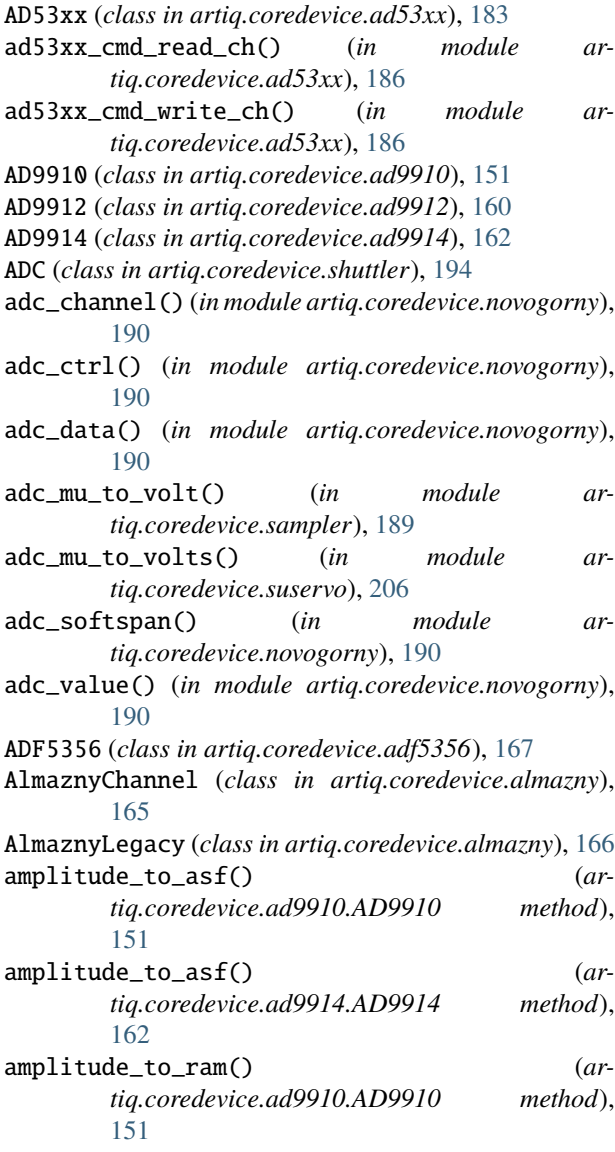

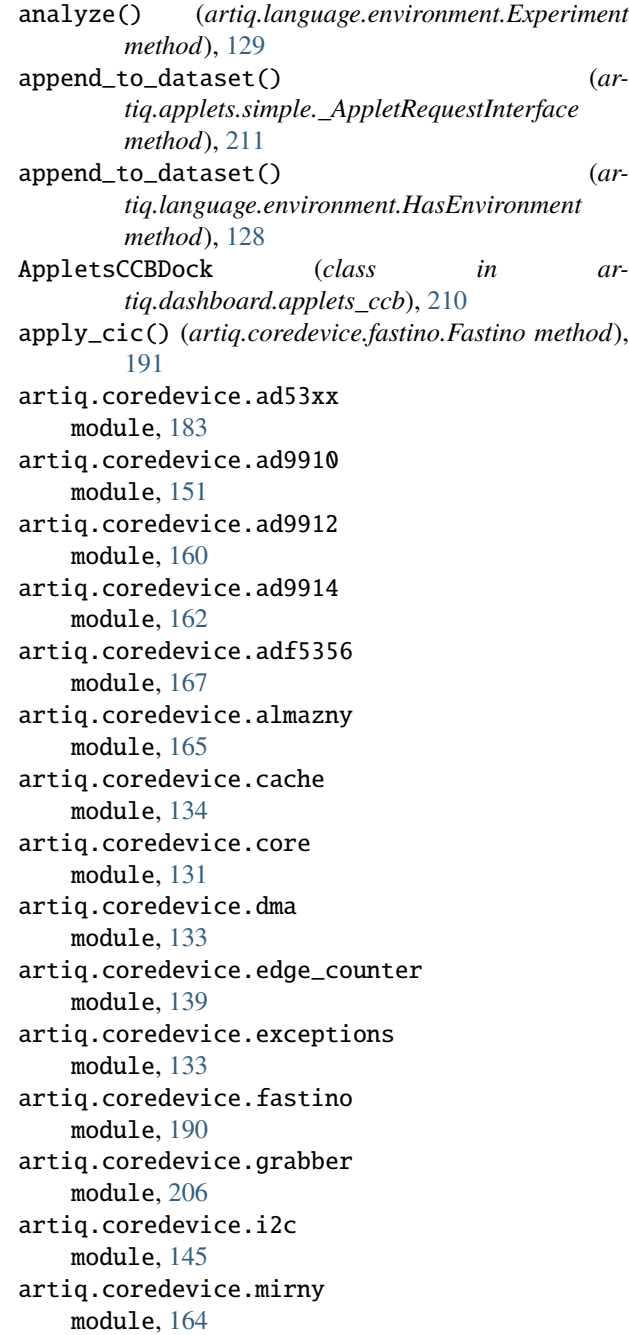

artiq.coredevice.novogorny module, [189](#page-194-1) artiq.coredevice.phaser module, [169](#page-174-1) artiq.coredevice.sampler module, [188](#page-193-1) artiq.coredevice.shuttler module, [194](#page-199-1) artiq.coredevice.spi2 module, [142](#page-147-1) artiq.coredevice.suservo module, [200](#page-205-1) artiq.coredevice.ttl module, [135](#page-140-1) artiq.coredevice.urukul module, [147](#page-152-1) artiq.coredevice.zotino module, [187](#page-192-1) artiq.frontend.afws\_client module, [213](#page-218-2) artiq.frontend.aqctl\_coreanalyzer\_proxy module, [225](#page-230-1) artiq.frontend.aqctl\_corelog module, [226](#page-231-1) artiq.frontend.aqctl\_moninj\_proxy module, [224](#page-229-2) artiq.frontend.artiq\_browser module, [120](#page-125-1) artiq.frontend.artiq\_client module, [115](#page-120-1) artiq.frontend.artiq\_compile module, [215](#page-220-2) artiq.frontend.artiq\_coreanalyzer module, [222](#page-227-1) artiq.frontend.artiq\_coremgmt module, [217](#page-222-1) artiq.frontend.artiq\_dashboard module, [119](#page-124-1) artiq.frontend.artiq\_ddb\_template module, [221](#page-226-2) artiq.frontend.artiq\_flash module, [216](#page-221-1) artiq.frontend.artiq\_master module, [114](#page-119-1) artiq.frontend.artiq\_mkfs module, [215](#page-220-2) artiq.frontend.artiq\_route module, [223](#page-228-1) artiq.frontend.artiq\_rtiomap module, [221](#page-226-2) artiq.frontend.artiq\_rtiomon module, [224](#page-229-2) artiq.frontend.artiq\_run module, [113](#page-118-2)

artiq.frontend.artiq\_session module, [121](#page-126-2) artiq.gui.applets.EntryArea (*built-in class*), [212](#page-217-2) artiq.language.core module, [123](#page-128-1) artiq.language.environment module, [125](#page-130-3) artiq.language.scan module, [129](#page-134-3) artiq.language.units module, [130](#page-135-2) artiq\_comtools.artiq\_ctlmgr module, [121](#page-126-2) asf\_to\_amplitude() (*artiq.coredevice.ad9910.AD9910 method*), [151](#page-156-1) asf\_to\_amplitude() (*artiq.coredevice.ad9914.AD9914 method*), [162](#page-167-1) at\_mu() (*in module artiq.language.core*), [125](#page-130-3) att\_to\_mu() (*artiq.coredevice.almazny.AlmaznyLegacy method*), [166](#page-171-0) att\_to\_mu() (*artiq.coredevice.mirny.Mirny method*), [164](#page-169-1) att\_to\_mu() (*artiq.coredevice.urukul.CPLD method*), [148](#page-153-0)

### B

```
BooleanValue (class in artiq.language.environment),
        125
break_realtime() (artiq.coredevice.core.Core
        method), 131
build() (artiq.language.environment.HasEnvironment
        method), 126
```

```
burst_mu() (artiq.coredevice.novogorny.Novogorny
        method), 189
```
# $\cap$

```
CacheError, 133
cal_trf_vco() (artiq.coredevice.phaser.PhaserChannel
       method), 179
calculate_pll() (in module ar-
       tiq.coredevice.adf5356), 168
calibrate() (artiq.coredevice.ad53xx.AD53xx
       method), 184
calibrate() (artiq.coredevice.shuttler.ADC method),
       194
call_child_method() (ar-
       tiq.language.environment.HasEnvironment
       method), 126
CancelledArgsError, 129
ccb_create_applet() (ar-
       tiq.dashboard.applets_ccb.AppletsCCBDock
       method), 210
```
ccb\_disable\_applet() (*artiq.dashboard.applets\_ccb.AppletsCCBDock method*), [210](#page-215-0) ccb\_disable\_applet\_group() (*artiq.dashboard.applets\_ccb.AppletsCCBDock method*), [210](#page-215-0) CenterScan (*class in artiq.language.scan*), [129](#page-134-3) cfg\_sw() (*artiq.coredevice.ad9910.AD9910 method*), [152](#page-157-0) cfg\_sw() (*artiq.coredevice.ad9912.AD9912 method*), [160](#page-165-1) cfg\_sw() (*artiq.coredevice.urukul.CPLD method*), [148](#page-153-0) cfg\_switches() (*artiq.coredevice.urukul.CPLD method*), [148](#page-153-0) cfg\_write() (*artiq.coredevice.urukul.CPLD method*), [148](#page-153-0) Channel (*class in artiq.coredevice.suservo*), [200](#page-205-1) check\_pause() (*artiq.master.scheduler.Scheduler method*), [209](#page-214-0) check\_termination() (*artiq.master.scheduler.Scheduler method*), [209](#page-214-0) clear\_dac\_alarms() (*artiq.coredevice.phaser.Phaser method*), [174](#page-179-0) clear\_smp\_err() (*artiq.coredevice.ad9910.AD9910 method*), [152](#page-157-0) ClockFailure, [133](#page-138-3) close() (*artiq.coredevice.core.Core method*), [131](#page-136-2) CompileError, [131](#page-136-2) Config (*class in artiq.coredevice.shuttler*), [196](#page-201-0) configure() (*artiq.coredevice.novogorny.Novogorny method*), [189](#page-194-1) Core (*class in artiq.coredevice.core*), [131](#page-136-2) CoreCache (*class in artiq.coredevice.cache*), [134](#page-139-1) CoreDMA (*class in artiq.coredevice.dma*), [133](#page-138-3) CoreException (*class in artiq.coredevice.exceptions*), [133](#page-138-3) count() (*artiq.coredevice.ttl.TTLInOut method*), [136](#page-141-0) CounterOverflow, [140](#page-145-0) CPLD (*class in artiq.coredevice.urukul*), [147](#page-152-1)

# D

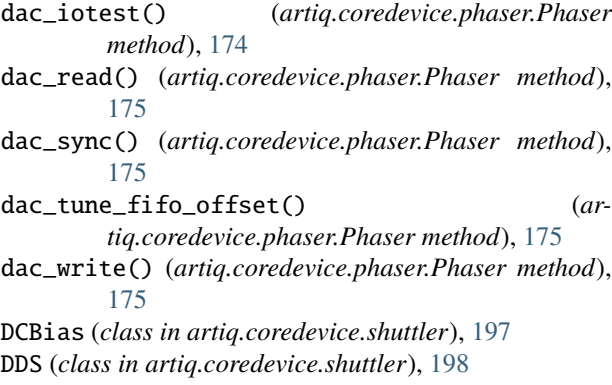

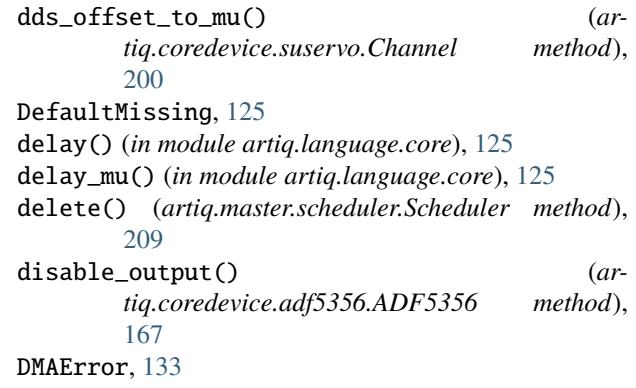

- DMARecordContextManager (*class in artiq.coredevice.dma*), [134](#page-139-1)
- duc\_stb() (*artiq.coredevice.phaser.Phaser method*), [175](#page-180-0)

### E

- EdgeCounter (*class in artiq.coredevice.edge\_counter*), [140](#page-145-0) en\_trf\_out() (*artiq.coredevice.phaser.PhaserChannel method*), [179](#page-184-0)
- enable() (*artiq.coredevice.shuttler.Relay method*), [199](#page-204-0)

enable\_output() (*artiq.coredevice.adf5356.ADF5356 method*), [167](#page-172-1)

- encode() (*artiq.coredevice.phaser.Miqro method*), [170](#page-175-0)
- EnumerationValue (*class in artiq.language.environment*), [125](#page-130-3)

EnvExperiment (*class in artiq.language.environment*), [129](#page-134-3)

- erase() (*artiq.coredevice.dma.CoreDMA method*), [133](#page-138-3)
- exit\_x() (*artiq.coredevice.ad9914.AD9914 method*), [162](#page-167-1)

Experiment (*class in artiq.language.environment*), [128](#page-133-5) ExplicitScan (*class in artiq.language.scan*), [130](#page-135-2)

## F

f\_pfd() (*artiq.coredevice.adf5356.ADF5356 method*), [167](#page-172-1) f\_vco() (*artiq.coredevice.adf5356.ADF5356 method*), [167](#page-172-1) Fastino (*class in artiq.coredevice.fastino*), [190](#page-195-1) fetch\_count() (*artiq.coredevice.edge\_counter.EdgeCounter method*), [141](#page-146-0) fetch\_timestamped\_count() (*artiq.coredevice.edge\_counter.EdgeCounter method*), [141](#page-146-0) frequency\_to\_div() (*artiq.coredevice.spi2.SPIMaster method*), [143](#page-148-0) frequency\_to\_ftw() (*artiq.coredevice.ad9910.AD9910 method*), [152](#page-157-0) frequency\_to\_ftw() (*artiq.coredevice.ad9912.AD9912 method*),

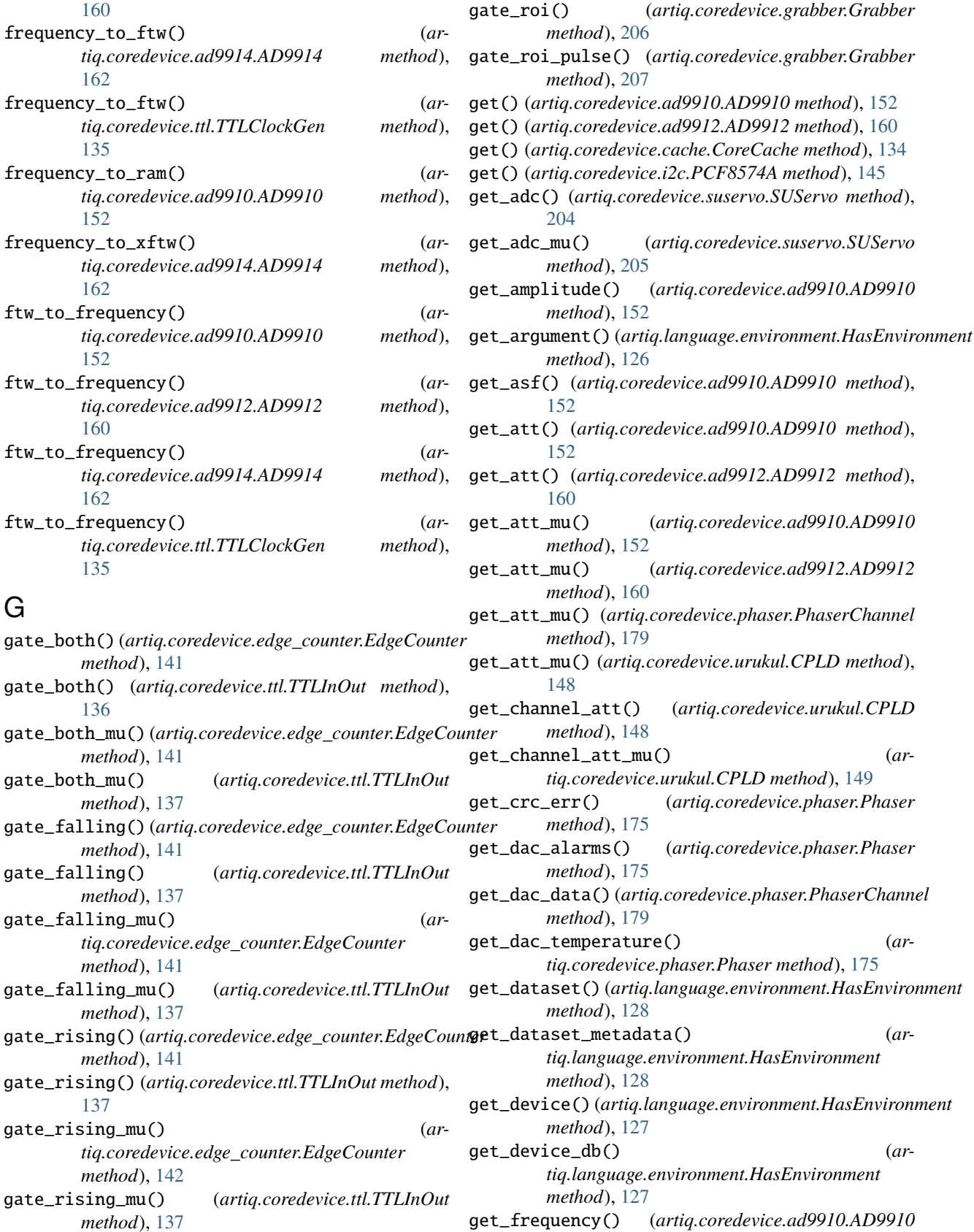

*method*), [153](#page-158-0)

- get\_ftw() (*artiq.coredevice.ad9910.AD9910 method*), i2c\_write\_many() (*in module artiq.coredevice.i2c*), [153](#page-158-0)
- get\_gain() (*artiq.coredevice.shuttler.Config method*), [196](#page-201-0)
- get\_gains\_mu() (*artiq.coredevice.sampler.Sampler method*), [188](#page-193-1)
- get\_handle() (*artiq.coredevice.dma.CoreDMA method*), [134](#page-139-1)
- get\_mu() (*artiq.coredevice.ad9910.AD9910 method*), [153](#page-158-0)
- get\_mu() (*artiq.coredevice.ad9912.AD9912 method*), [160](#page-165-1)
- get\_next\_frame\_mu() (*artiq.coredevice.phaser.Phaser method*), [176](#page-181-0)
- get\_offset() (*artiq.coredevice.shuttler.Config method*), [196](#page-201-0)
- get\_phase() (*artiq.coredevice.ad9910.AD9910 method*), [153](#page-158-0)
- get\_pow() (*artiq.coredevice.ad9910.AD9910 method*), [153](#page-158-0)
- get\_profile\_mu() (*artiq.coredevice.suservo.Channel method*), [200](#page-205-1)
- get\_rtio\_counter\_mu() (*artiq.coredevice.core.Core method*), [131](#page-136-2)
- get\_rtio\_destination\_status() (*artiq.coredevice.core.Core method*), [132](#page-137-0)
- get\_sta() (*artiq.coredevice.phaser.Phaser method*), [176](#page-181-0)
- get\_status() (*artiq.coredevice.suservo.SUServo method*), [205](#page-210-0)
- get\_status() (*artiq.master.scheduler.Scheduler method*), [209](#page-214-0)
- get\_value() (*artiq.gui.applets.EntryArea method*), [212](#page-217-2)
- get\_values() (*artiq.gui.applets.EntryArea method*), [212](#page-217-2)
- get\_y() (*artiq.coredevice.suservo.Channel method*), [201](#page-206-0)
- get\_y\_mu() (*artiq.coredevice.suservo.Channel method*), [201](#page-206-0)

Grabber (*class in artiq.coredevice.grabber*), [206](#page-211-1) GrabberTimeoutException, [207](#page-212-0)

# H

HasEnvironment (*class in artiq.language.environment*), [126](#page-131-1) host\_only() (*in module artiq.language.core*), [124](#page-129-0)

## I

i2c\_poll() (*in module artiq.coredevice.i2c*), [146](#page-151-0) i2c\_read\_byte() (*in module artiq.coredevice.i2c*), [146](#page-151-0) i2c\_read\_many() (*in module artiq.coredevice.i2c*), [146](#page-151-0) i2c\_write\_byte() (*in module artiq.coredevice.i2c*), [146](#page-151-0)

- [147](#page-152-1) I2CError, [133](#page-138-3) I2CSwitch (*class in artiq.coredevice.i2c*), [145](#page-150-1) info() (*artiq.coredevice.adf5356.ADF5356 method*), [167](#page-172-1) init() (*artiq.coredevice.ad53xx.AD53xx method*), [184](#page-189-0) init() (*artiq.coredevice.ad9910.AD9910 method*), [153](#page-158-0) init() (*artiq.coredevice.ad9912.AD9912 method*), [161](#page-166-0) init() (*artiq.coredevice.ad9914.AD9914 method*), [162](#page-167-1) init() (*artiq.coredevice.adf5356.ADF5356 method*), [167](#page-172-1) init() (*artiq.coredevice.fastino.Fastino method*), [191](#page-196-0) init() (*artiq.coredevice.mirny.Mirny method*), [164](#page-169-1) init() (*artiq.coredevice.phaser.Phaser method*), [176](#page-181-0) init() (*artiq.coredevice.sampler.Sampler method*), [188](#page-193-1) init() (*artiq.coredevice.shuttler.Relay method*), [199](#page-204-0) init() (*artiq.coredevice.suservo.SUServo method*), [205](#page-210-0) init() (*artiq.coredevice.urukul.CPLD method*), [149](#page-154-0) init\_sync() (*artiq.coredevice.ad9914.AD9914 method*), [163](#page-168-0) input() (*artiq.coredevice.ttl.TTLInOut method*), [137](#page-142-1) input\_mu() (*artiq.coredevice.grabber.Grabber method*), [207](#page-212-0) interactive() (*artiq.language.environment.HasEnvironment method*), [127](#page-132-2) InternalError, [133](#page-138-3)
- io\_rst() (*artiq.coredevice.urukul.CPLD method*), [149](#page-154-0)

# K

```
kernel() (in module artiq.language.core), 123
kernel_from_string() (in module ar-
        tiq.language.core), 124
```
## L

load() (*artiq.coredevice.ad53xx.AD53xx method*), [184](#page-189-0)

# M

- measure\_frame\_timestamp() (*artiq.coredevice.phaser.Phaser method*), [176](#page-181-0)
- measure\_io\_update\_alignment() (*artiq.coredevice.ad9910.AD9910 method*), [153](#page-158-0)

Miqro (*class in artiq.coredevice.phaser*), [169](#page-174-1) Mirny (*class in artiq.coredevice.mirny*), [164](#page-169-1) module artiq.coredevice.ad53xx, [183](#page-188-1) artiq.coredevice.ad9910, [151](#page-156-1) artiq.coredevice.ad9912, [160](#page-165-1) artiq.coredevice.ad9914, [162](#page-167-1) artiq.coredevice.adf5356, [167](#page-172-1)

artiq.coredevice.almazny, [165](#page-170-1) artiq.coredevice.cache, [134](#page-139-1)

```
artiq.coredevice.core, 131
    artiq.coredevice.dma, 133
    artiq.coredevice.edge_counter, 139
    artiq.coredevice.exceptions, 133
    artiq.coredevice.fastino, 190
    artiq.coredevice.grabber, 206
    artiq.coredevice.i2c, 145
    artiq.coredevice.mirny, 164
    artiq.coredevice.novogorny, 189
    artiq.coredevice.phaser, 169
    artiq.coredevice.sampler, 188
    artiq.coredevice.shuttler, 194
    artiq.coredevice.spi2, 142
    artiq.coredevice.suservo, 200
    artiq.coredevice.ttl, 135
    artiq.coredevice.urukul, 147
    artiq.coredevice.zotino, 187
    artiq.frontend.afws_client, 213
    artiq.frontend.aqctl_coreanalyzer_proxy,
        225
    artiq.frontend.aqctl_corelog, 226
    artiq.frontend.aqctl_moninj_proxy, 224
    artiq.frontend.artiq_browser, 120
    artiq.frontend.artiq_client, 115
    artiq.frontend.artiq_compile, 215
    artiq.frontend.artiq_coreanalyzer, 222
    artiq.frontend.artiq_coremgmt, 217
    artiq.frontend.artiq_dashboard, 119
    artiq.frontend.artiq_ddb_template, 221
    artiq.frontend.artiq_flash, 216
    artiq.frontend.artiq_master, 114
    artiq.frontend.artiq_mkfs, 215
    artiq.frontend.artiq_route, 223
    artiq.frontend.artiq_rtiomap, 221
    artiq.frontend.artiq_rtiomon, 224
    artiq.frontend.artiq_run, 113
    artiq.frontend.artiq_session, 121
    artiq.language.core, 123
    artiq.language.environment, 125
    artiq.language.scan, 129
    artiq.language.units, 130
    artiq_comtools.artiq_ctlmgr, 121
mu_to_att() (artiq.coredevice.almazny.AlmaznyLegacy
       method), 166
mu_to_att() (artiq.coredevice.urukul.CPLD method),
        149
mu_to_seconds() (artiq.coredevice.core.Core method),
        132
MultiScanManager (class in artiq.language.scan), 130
mutate_dataset() (ar-
        tiq.applets.simple._AppletRequestInterface
       method), 211
mutate_dataset() (ar-
        tiq.language.environment.HasEnvironment
```
*method*), [127](#page-132-2)

## N

NoDefault (*class in artiq.language.environment*), [125](#page-130-3) NoScan (*class in artiq.language.scan*), [129](#page-134-3) Novogorny (*class in artiq.coredevice.novogorny*), [189](#page-194-1) now\_mu() (*in module artiq.language.core*), [125](#page-130-3) NRTSPIMaster (*class in artiq.coredevice.spi2*), [142](#page-147-1) NumberValue (*class in artiq.language.environment*), [125](#page-130-3)

# O

```
off() (artiq.coredevice.ttl.TTLInOut method), 137
off() (artiq.coredevice.ttl.TTLOut method), 139
on() (artiq.coredevice.ttl.TTLInOut method), 138
on() (artiq.coredevice.ttl.TTLOut method), 139
OutOfSyncException, 207
output() (artiq.coredevice.ttl.TTLInOut method), 138
output_divider() (ar-
       tiq.coredevice.adf5356.ADF5356 method),
       167
output_power_mu() (ar-
       tiq.coredevice.adf5356.ADF5356 method),
       167
output_toggle() (ar-
       tiq.coredevice.almazny.AlmaznyLegacy
       method), 166
```
## P

- PCF8574A (*class in artiq.coredevice.i2c*), [145](#page-150-1)
- Phaser (*class in artiq.coredevice.phaser*), [172](#page-177-0)
- PhaserChannel (*class in artiq.coredevice.phaser*), [178](#page-183-0)
- PhaserOscillator (*class in artiq.coredevice.phaser*), [182](#page-187-0)
- playback() (*artiq.coredevice.dma.CoreDMA method*), [134](#page-139-1)
- playback\_handle() (*artiq.coredevice.dma.CoreDMA method*), [134](#page-139-1)
- pll\_frac1() (*artiq.coredevice.adf5356.ADF5356 method*), [167](#page-172-1)
- pll\_frac2() (*artiq.coredevice.adf5356.ADF5356 method*), [168](#page-173-0)
- pll\_mod2() (*artiq.coredevice.adf5356.ADF5356 method*), [168](#page-173-0)
- pll\_n() (*artiq.coredevice.adf5356.ADF5356 method*), [168](#page-173-0)

portable() (*in module artiq.language.core*), [123](#page-128-1)

- pow\_to\_turns() (*artiq.coredevice.ad9910.AD9910 method*), [154](#page-159-0)
- pow\_to\_turns() (*artiq.coredevice.ad9912.AD9912 method*), [161](#page-166-0)
- pow\_to\_turns() (*artiq.coredevice.ad9914.AD9914 method*), [163](#page-168-0)
- power\_down() (*artiq.coredevice.ad9910.AD9910 method*), [154](#page-159-0)
- [194](#page-199-1)
- power\_up() (*artiq.coredevice.shuttler.ADC method*), [194](#page-199-1)
- precompile() (*artiq.coredevice.core.Core method*), [132](#page-137-0)
- prepare() (*artiq.language.environment.EnvExperiment method*), [129](#page-134-3)
- prepare() (*artiq.language.environment.Experiment method*), [128](#page-133-5)
- pulse() (*artiq.coredevice.phaser.Miqro method*), [171](#page-176-0)
- pulse() (*artiq.coredevice.ttl.TTLInOut method*), [138](#page-143-2)
- pulse() (*artiq.coredevice.ttl.TTLOut method*), [139](#page-144-1)
- pulse\_mu() (*artiq.coredevice.phaser.Miqro method*), [171](#page-176-0)
- pulse\_mu() (*artiq.coredevice.ttl.TTLInOut method*), [138](#page-143-2)
- pulse\_mu() (*artiq.coredevice.ttl.TTLOut method*), [139](#page-144-1) put() (*artiq.coredevice.cache.CoreCache method*), [134](#page-139-1) PYONValue (*class in artiq.language.environment*), [125](#page-130-3)

# R

- RangeScan (*class in artiq.language.scan*), [129](#page-134-3)
- read() (*artiq.coredevice.ad9912.AD9912 method*), [161](#page-166-0)
- read() (*artiq.coredevice.fastino.Fastino method*), [191](#page-196-0)
- read() (*artiq.coredevice.spi2.SPIMaster method*), [143](#page-148-0)
- read() (*artiq.coredevice.suservo.SUServo method*), [205](#page-210-0) read16() (*artiq.coredevice.ad9910.AD9910 method*),
- [154](#page-159-0)
- read16() (*artiq.coredevice.shuttler.ADC method*), [194](#page-199-1)
- read24() (*artiq.coredevice.shuttler.ADC method*), [194](#page-199-1)
- read32() (*artiq.coredevice.ad9910.AD9910 method*), [154](#page-159-0)
- read32() (*artiq.coredevice.phaser.Phaser method*), [176](#page-181-0)
- read64() (*artiq.coredevice.ad9910.AD9910 method*), [154](#page-159-0)
- read8() (*artiq.coredevice.phaser.Phaser method*), [176](#page-181-0)
- read8() (*artiq.coredevice.shuttler.ADC method*), [195](#page-200-0)
- read\_ch() (*artiq.coredevice.shuttler.ADC method*), [195](#page-200-0)
- read\_id() (*artiq.coredevice.shuttler.ADC method*), [195](#page-200-0)
- read\_muxout() (*artiq.coredevice.adf5356.ADF5356 method*), [168](#page-173-0)
- read\_ram() (*artiq.coredevice.ad9910.AD9910 method*), [154](#page-159-0)
- read\_reg() (*artiq.coredevice.ad53xx.AD53xx method*), [184](#page-189-0)
- read\_reg() (*artiq.coredevice.mirny.Mirny method*), [165](#page-170-1)
- record() (*artiq.coredevice.dma.CoreDMA method*), [134](#page-139-1)
- ref\_counter() (*artiq.coredevice.adf5356.ADF5356 method*), [168](#page-173-0)
- Relay (*class in artiq.coredevice.shuttler*), [199](#page-204-0)
- request\_termination() (*artiq.master.scheduler.Scheduler method*), [209](#page-214-0)
- reset() (*artiq.coredevice.core.Core method*), [132](#page-137-0)
- power\_down() (*artiq.coredevice.shuttler.ADC method*), reset() (*artiq.coredevice.phaser.Miqro method*), [171](#page-176-0)
	- reset() (*artiq.coredevice.shuttler.ADC method*), [195](#page-200-0)
	- rpc() (*in module artiq.language.core*), [123](#page-128-1)
	- RTIODestinationUnreachable, [133](#page-138-3)
	- RTIOOverflow, [133](#page-138-3)
	- RTIOUnderflow, [133](#page-138-3)
	- run() (*artiq.language.environment.Experiment method*), [128](#page-133-5)

## S

- sample() (*artiq.coredevice.novogorny.Novogorny method*), [189](#page-194-1)
- sample() (*artiq.coredevice.sampler.Sampler method*), [188](#page-193-1)
- sample\_get() (*artiq.coredevice.ttl.TTLInOut method*), [138](#page-143-2)
- sample\_get\_nonrt() (*artiq.coredevice.ttl.TTLInOut method*), [138](#page-143-2)
- sample\_input() (*artiq.coredevice.ttl.TTLInOut method*), [138](#page-143-2)
- sample\_mu() (*artiq.coredevice.novogorny.Novogorny method*), [190](#page-195-1)
- sample\_mu() (*artiq.coredevice.sampler.Sampler method*), [188](#page-193-1)
- Sampler (*class in artiq.coredevice.sampler*), [188](#page-193-1)
- Scannable (*class in artiq.language.scan*), [130](#page-135-2)
- ScanObject (*class in artiq.language.scan*), [129](#page-134-3)
- Scheduler (*class in artiq.master.scheduler*), [209](#page-214-0)
- seconds\_to\_mu() (*artiq.coredevice.core.Core method*), [132](#page-137-0)
- set() (*artiq.coredevice.ad9910.AD9910 method*), [154](#page-159-0)
- set() (*artiq.coredevice.ad9912.AD9912 method*), [161](#page-166-0)
- set() (*artiq.coredevice.ad9914.AD9914 method*), [163](#page-168-0)
- set() (*artiq.coredevice.almazny.AlmaznyChannel method*), [165](#page-170-1)
- set() (*artiq.coredevice.i2c.I2CSwitch method*), [145](#page-150-1)
- set() (*artiq.coredevice.i2c.PCF8574A method*), [146](#page-151-0)
- set() (*artiq.coredevice.i2c.TCA6424A method*), [146](#page-151-0)
- set() (*artiq.coredevice.suservo.Channel method*), [201](#page-206-0)
- set() (*artiq.coredevice.ttl.TTLClockGen method*), [135](#page-140-1)
- set\_all\_att\_mu() (*artiq.coredevice.urukul.CPLD method*), [149](#page-154-0)
- set\_amplitude() (*artiq.coredevice.ad9910.AD9910 method*), [155](#page-160-0)
- set\_amplitude\_phase() (*artiq.coredevice.phaser.PhaserOscillator method*), [183](#page-188-1)
- set\_amplitude\_phase\_mu() (*artiq.coredevice.phaser.PhaserOscillator method*), [183](#page-188-1)
- set\_argument\_value() (*artiq.applets.simple.\_AppletRequestInterface method*), [211](#page-216-0)

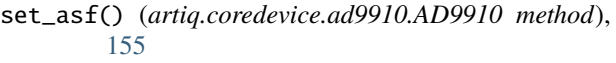

- set\_att() (*artiq.coredevice.ad9910.AD9910 method*), [155](#page-160-0)
- set\_att() (*artiq.coredevice.ad9912.AD9912 method*), [161](#page-166-0)
- set\_att() (*artiq.coredevice.adf5356.ADF5356 method*), [168](#page-173-0)
- set\_att() (*artiq.coredevice.almazny.AlmaznyLegacy method*), [166](#page-171-0)
- set\_att() (*artiq.coredevice.mirny.Mirny method*), [165](#page-170-1)
- set\_att() (*artiq.coredevice.phaser.PhaserChannel method*), [179](#page-184-0)
- set\_att() (*artiq.coredevice.urukul.CPLD method*), [149](#page-154-0)
- set\_att\_mu() (*artiq.coredevice.ad9910.AD9910 method*), [155](#page-160-0)
- set\_att\_mu() (*artiq.coredevice.ad9912.AD9912 method*), [161](#page-166-0)
- set\_att\_mu() (*artiq.coredevice.adf5356.ADF5356 method*), [168](#page-173-0)
- set\_att\_mu() (*artiq.coredevice.almazny.AlmaznyLegacy method*), [166](#page-171-0)
- set\_att\_mu() (*artiq.coredevice.mirny.Mirny method*), [165](#page-170-1)
- set\_att\_mu() (*artiq.coredevice.phaser.PhaserChannel method*), [179](#page-184-0)
- set\_att\_mu() (*artiq.coredevice.urukul.CPLD method*), [149](#page-154-0)
- set\_cfg() (*artiq.coredevice.fastino.Fastino method*), [192](#page-197-0)
- set\_cfg() (*artiq.coredevice.phaser.Phaser method*), [176](#page-181-0)
- set\_cfr1() (*artiq.coredevice.ad9910.AD9910 method*), [155](#page-160-0)
- set\_cfr2() (*artiq.coredevice.ad9910.AD9910 method*), [155](#page-160-0)
- set\_clr() (*artiq.coredevice.shuttler.Config method*), [196](#page-201-0)
- set\_config() (*artiq.coredevice.edge\_counter.EdgeCounter method*), [142](#page-147-1)
- set\_config() (*artiq.coredevice.spi2.SPIMaster method*), [143](#page-148-0)
- set\_config() (*artiq.coredevice.suservo.SUServo method*), [205](#page-210-0)
- set\_config\_mu() (*artiq.coredevice.spi2.NRTSPIMaster method*), [142](#page-147-1)
- set\_config\_mu() (*artiq.coredevice.spi2.SPIMaster method*), [144](#page-149-0)
- set\_continuous() (*artiq.coredevice.fastino.Fastino method*), [192](#page-197-0)
- set\_dac() (*artiq.coredevice.ad53xx.AD53xx method*), [185](#page-190-0)
- set\_dac() (*artiq.coredevice.fastino.Fastino method*), set\_ftw() (*artiq.coredevice.ad9910.AD9910 method*),

[192](#page-197-0)

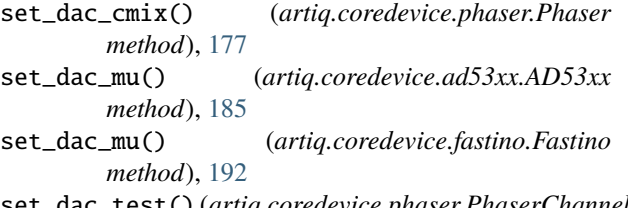

- set\_dac\_test() (*artiq.coredevice.phaser.PhaserChannel method*), [179](#page-184-0)
- set\_dataset() (*artiq.applets.simple.\_AppletRequestInterface method*), [211](#page-216-0)
- set\_dataset() (*artiq.language.environment.HasEnvironment method*), [127](#page-132-2)
- set\_dds() (*artiq.coredevice.suservo.Channel method*), [201](#page-206-0)
- set\_dds\_mu() (*artiq.coredevice.suservo.Channel method*), [202](#page-207-0)
- set\_dds\_offset() (*artiq.coredevice.suservo.Channel method*), [202](#page-207-0)
- set\_dds\_offset\_mu() (*artiq.coredevice.suservo.Channel method*), [202](#page-207-0)
- set\_default\_scheduling() (*artiq.language.environment.HasEnvironment method*), [128](#page-133-5)
- set\_duc\_cfg() (*artiq.coredevice.phaser.PhaserChannel method*), [179](#page-184-0)
- set\_duc\_frequency() (*artiq.coredevice.phaser.PhaserChannel method*), [180](#page-185-0)
- set\_duc\_frequency\_mu() (*artiq.coredevice.phaser.PhaserChannel method*), [180](#page-185-0)
- set\_duc\_phase() (*artiq.coredevice.phaser.PhaserChannel method*), [180](#page-185-0)
- set\_duc\_phase\_mu() (*artiq.coredevice.phaser.PhaserChannel method*), [180](#page-185-0)
- set\_fan() (*artiq.coredevice.phaser.Phaser method*), [177](#page-182-0)
- set\_fan\_mu() (*artiq.coredevice.phaser.Phaser method*), [177](#page-182-0)
- set\_frequency() (*artiq.coredevice.ad9910.AD9910 method*), [156](#page-161-0)
- set\_frequency() (*artiq.coredevice.adf5356.ADF5356 method*), [168](#page-173-0)
- set\_frequency() (*artiq.coredevice.phaser.PhaserOscillator method*), [183](#page-188-1)
- set\_frequency\_mu() (*artiq.coredevice.phaser.PhaserOscillator method*), [183](#page-188-1)
-
[156](#page-161-0)

- set\_gain() (*artiq.coredevice.shuttler.Config method*), [197](#page-202-0)
- set\_gain\_mu() (*artiq.coredevice.novogorny.Novogorny method*), [190](#page-195-0)
- set\_gain\_mu() (*artiq.coredevice.sampler.Sampler method*), [188](#page-193-0)
- set\_group() (*artiq.coredevice.fastino.Fastino method*), [192](#page-197-0)
- set\_group\_mu() (*artiq.coredevice.fastino.Fastino method*), [192](#page-197-0)
- set\_hold() (*artiq.coredevice.fastino.Fastino method*), [192](#page-197-0)
- set\_iir() (*artiq.coredevice.phaser.PhaserChannel method*), [180](#page-185-0)
- set\_iir() (*artiq.coredevice.suservo.Channel method*), [202](#page-207-0)
- set\_iir\_mu() (*artiq.coredevice.phaser.PhaserChannel method*), [181](#page-186-0)
- set\_iir\_mu() (*artiq.coredevice.suservo.Channel method*), [203](#page-208-0)
- set\_leds() (*artiq.coredevice.fastino.Fastino method*), [193](#page-198-0)
- set\_leds() (*artiq.coredevice.phaser.Phaser method*), [177](#page-182-0)
- set\_leds() (*artiq.coredevice.zotino.Zotino method*), [187](#page-192-0)
- set\_mu() (*artiq.coredevice.ad9910.AD9910 method*), [156](#page-161-0)
- set\_mu() (*artiq.coredevice.ad9912.AD9912 method*), [161](#page-166-0)
- set\_mu() (*artiq.coredevice.ad9914.AD9914 method*), [163](#page-168-0)
- set\_mu() (*artiq.coredevice.almazny.AlmaznyChannel method*), [166](#page-171-0)
- set\_mu() (*artiq.coredevice.ttl.TTLClockGen method*), [135](#page-140-0)
- set\_nco\_frequency() (*artiq.coredevice.phaser.PhaserChannel method*), [181](#page-186-0)
- set\_nco\_frequency\_mu() (*artiq.coredevice.phaser.PhaserChannel method*), [181](#page-186-0)
- set\_nco\_phase() (*artiq.coredevice.phaser.PhaserChannel method*), [182](#page-187-0)
- set\_nco\_phase\_mu() (*artiq.coredevice.phaser.PhaserChannel method*), [182](#page-187-0)
- set\_offset() (*artiq.coredevice.shuttler.Config method*), [197](#page-202-0)
- set\_output\_power\_mu() (*artiq.coredevice.adf5356.ADF5356 method*), [168](#page-173-0)
- set\_pgia\_mu() (*artiq.coredevice.suservo.SUServo method*), [206](#page-211-0)
- set\_phase() (*artiq.coredevice.ad9910.AD9910 method*), [157](#page-162-0)
- set\_phase\_mode() (*artiq.coredevice.ad9910.AD9910 method*), [157](#page-162-0)
- set\_phase\_mode() (*artiq.coredevice.ad9914.AD9914 method*), [163](#page-168-0)
- set\_pow() (*artiq.coredevice.ad9910.AD9910 method*), [157](#page-162-0)
- set\_profile() (*artiq.coredevice.phaser.Miqro method*), [171](#page-176-0)
- set\_profile() (*artiq.coredevice.urukul.CPLD method*), [150](#page-155-0)
- set\_profile\_mu() (*artiq.coredevice.phaser.Miqro method*), [171](#page-176-0)
- set\_profile\_ram() (*artiq.coredevice.ad9910.AD9910 method*), [157](#page-162-0)
- set\_servo() (*artiq.coredevice.phaser.PhaserChannel method*), [182](#page-187-0)
- set\_sync() (*artiq.coredevice.ad9910.AD9910 method*), [158](#page-163-0)
- set\_sync\_div() (*artiq.coredevice.urukul.CPLD method*), [150](#page-155-0)
- set\_sync\_dly() (*artiq.coredevice.phaser.Phaser method*), [177](#page-182-0)
- set\_time\_manager() (*in module artiq.language.core*), [124](#page-129-0)
- set\_value() (*artiq.gui.applets.EntryArea method*), [212](#page-217-0)
- set\_values() (*artiq.gui.applets.EntryArea method*), [212](#page-217-0)
- set\_waveform() (*artiq.coredevice.shuttler.DCBias method*), [197](#page-202-0)
- set\_waveform() (*artiq.coredevice.shuttler.DDS method*), [198](#page-203-0)
- set\_window() (*artiq.coredevice.phaser.Miqro method*), [171](#page-176-0)
- set\_window\_mu() (*artiq.coredevice.phaser.Miqro method*), [172](#page-177-0)
- set\_x() (*artiq.coredevice.ad9914.AD9914 method*), [164](#page-169-0)
- set\_x\_mu() (*artiq.coredevice.ad9914.AD9914 method*), [164](#page-169-0)
- set\_y() (*artiq.coredevice.suservo.Channel method*), [203](#page-208-0)
- set\_y\_mu() (*artiq.coredevice.suservo.Channel method*), [204](#page-209-0)
- setattr\_argument() (*artiq.gui.applets.EntryArea method*), [212](#page-217-0)
- setattr\_argument() (*artiq.language.environment.HasEnvironment method*), [127](#page-132-0)
- setattr\_dataset() (*artiq.language.environment.HasEnvironment method*), [128](#page-133-0)
- setattr\_device() (*artiq.language.environment.HasEnvironment method*), [127](#page-132-0)
- setup\_roi() (*artiq.coredevice.grabber.Grabber method*), [207](#page-212-0)
- shuttler\_volt\_to\_mu() (*in module artiq.coredevice.shuttler*), [200](#page-205-0)
- single\_conversion() (*artiq.coredevice.shuttler.ADC method*), [195](#page-200-0)
- spi\_cfg() (*artiq.coredevice.phaser.Phaser method*), [177](#page-182-0)
- spi\_read() (*artiq.coredevice.phaser.Phaser method*), [178](#page-183-0)
- spi\_write() (*artiq.coredevice.phaser.Phaser method*), [178](#page-183-0)
- SPIError, [133](#page-138-0)
- SPIMaster (*class in artiq.coredevice.spi2*), [142](#page-147-0)
- sta\_read() (*artiq.coredevice.urukul.CPLD method*), [150](#page-155-0)
- stage\_cic() (*artiq.coredevice.fastino.Fastino method*), [193](#page-198-0)
- stage\_cic\_mu() (*artiq.coredevice.fastino.Fastino method*), [193](#page-198-0)
- standby() (*artiq.coredevice.shuttler.ADC method*), [195](#page-200-0)
- stop() (*artiq.coredevice.ttl.TTLClockGen method*), [135](#page-140-0)
- StringValue (*class in artiq.language.environment*), [126](#page-131-0)
- subkernel() (*in module artiq.language.core*), [123](#page-128-0)
- SubkernelError, [133](#page-138-0)
- submit() (*artiq.master.scheduler.Scheduler method*), [209](#page-214-0)
- SUServo (*class in artiq.coredevice.suservo*), [204](#page-209-0)
- sync() (*artiq.coredevice.adf5356.ADF5356 method*), [168](#page-173-0)
- syscall() (*in module artiq.language.core*), [124](#page-129-0)

### T

TCA6424A (*class in artiq.coredevice.i2c*), [146](#page-151-0) TerminationRequested, [125](#page-130-0) timestamp\_mu() (*artiq.coredevice.ttl.TTLInOut method*), [138](#page-143-0) to\_mu() (*artiq.coredevice.almazny.AlmaznyChannel method*), [166](#page-171-0) trf\_read() (*artiq.coredevice.phaser.PhaserChannel method*), [182](#page-187-0) trf\_write() (*artiq.coredevice.phaser.PhaserChannel method*), [182](#page-187-0) Trigger (*class in artiq.coredevice.shuttler*), [200](#page-205-0) trigger() (*artiq.coredevice.shuttler.Trigger method*), [200](#page-205-0) trigger\_analyzer\_proxy() (*artiq.coredevice.core.Core method*), [132](#page-137-0) TTLClockGen (*class in artiq.coredevice.ttl*), [135](#page-140-0) TTLInOut (*class in artiq.coredevice.ttl*), [135](#page-140-0) TTLOut (*class in artiq.coredevice.ttl*), [139](#page-144-0)

- tune\_io\_update\_delay() (*artiq.coredevice.ad9910.AD9910 method*), [158](#page-163-0)
- tune\_sync\_delay() (*artiq.coredevice.ad9910.AD9910 method*), [158](#page-163-0)
- turns\_amplitude\_to\_ram() (*artiq.coredevice.ad9910.AD9910 method*), [159](#page-164-0)
- turns\_to\_pow() (*artiq.coredevice.ad9910.AD9910 method*), [159](#page-164-0)
- turns\_to\_pow() (*artiq.coredevice.ad9912.AD9912 method*), [162](#page-167-0)
- turns\_to\_pow() (*artiq.coredevice.ad9914.AD9914 method*), [164](#page-169-0)
- turns\_to\_ram() (*artiq.coredevice.ad9910.AD9910 method*), [159](#page-164-0)

#### U

unset() (*artiq.coredevice.i2c.I2CSwitch method*), [145](#page-150-0) UnwrapNoneError, [133](#page-138-0) update() (*artiq.coredevice.fastino.Fastino method*), [193](#page-198-0) update\_xfer\_duration\_mu() (*artiq.coredevice.spi2.SPIMaster method*), [144](#page-149-0) urukul\_cfg() (*in module artiq.coredevice.urukul*), [150](#page-155-0) urukul\_sta\_ifc\_mode() (*in module artiq.coredevice.urukul*), [150](#page-155-0) urukul\_sta\_pll\_lock() (*in module artiq.coredevice.urukul*), [150](#page-155-0) urukul\_sta\_proto\_rev() (*in module artiq.coredevice.urukul*), [150](#page-155-0) urukul\_sta\_rf\_sw() (*in module artiq.coredevice.urukul*), [150](#page-155-0) urukul\_sta\_smp\_err() (*in module artiq.coredevice.urukul*), [151](#page-156-0)

### V

voltage\_group\_to\_mu() (*artiq.coredevice.fastino.Fastino method*), [193](#page-198-0) voltage\_to\_mu() (*artiq.coredevice.ad53xx.AD53xx method*), [185](#page-190-0) voltage\_to\_mu() (*artiq.coredevice.fastino.Fastino method*), [193](#page-198-0) voltage\_to\_mu() (*in module artiq.coredevice.ad53xx*), [187](#page-192-0) W

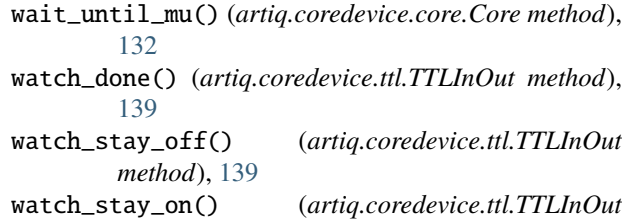

*method*), [139](#page-144-0)

write() (*artiq.coredevice.ad9912.AD9912 method*), [162](#page-167-0) write() (*artiq.coredevice.fastino.Fastino method*), [193](#page-198-0) write() (*artiq.coredevice.spi2.SPIMaster method*), [145](#page-150-0) write() (*artiq.coredevice.suservo.SUServo method*), [206](#page-211-0) write16() (*artiq.coredevice.ad9910.AD9910 method*), [159](#page-164-0) write16() (*artiq.coredevice.phaser.Phaser method*), [178](#page-183-0) write16() (*artiq.coredevice.shuttler.ADC method*), [195](#page-200-0) write24() (*artiq.coredevice.shuttler.ADC method*), [196](#page-201-0) write32() (*artiq.coredevice.ad9910.AD9910 method*), [159](#page-164-0) write32() (*artiq.coredevice.phaser.Phaser method*), [178](#page-183-0) write64() (*artiq.coredevice.ad9910.AD9910 method*), [159](#page-164-0) write8() (*artiq.coredevice.phaser.Phaser method*), [178](#page-183-0) write8() (*artiq.coredevice.shuttler.ADC method*), [196](#page-201-0) write\_dac() (*artiq.coredevice.ad53xx.AD53xx method*), [185](#page-190-0) write\_dac\_mu() (*artiq.coredevice.ad53xx.AD53xx method*), [185](#page-190-0) write\_ext() (*artiq.coredevice.mirny.Mirny method*), [165](#page-170-0) write\_gain\_mu() (*artiq.coredevice.ad53xx.AD53xx method*), [186](#page-191-0) write\_offset() (*artiq.coredevice.ad53xx.AD53xx method*), [186](#page-191-0) write\_offset\_dacs\_mu() (*artiq.coredevice.ad53xx.AD53xx method*), [186](#page-191-0) write\_offset\_mu() (*artiq.coredevice.ad53xx.AD53xx method*), [186](#page-191-0) write\_ram() (*artiq.coredevice.ad9910.AD9910 method*), [159](#page-164-0) write\_reg() (*artiq.coredevice.mirny.Mirny method*), [165](#page-170-0)

### X

xftw\_to\_frequency() (*artiq.coredevice.ad9914.AD9914 method*), [164](#page-169-0)

# Y

y\_mu\_to\_full\_scale() (*in module artiq.coredevice.suservo*), [206](#page-211-0)

## Z

Zotino (*class in artiq.coredevice.zotino*), [187](#page-192-0)